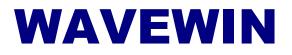

DEVICE MANAGER & FAULT DATA MANAGER

**QUICK START** 

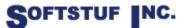

SOFTSTUF, INC. SOFTWARE STRUCTURE FOR UNLIMITED FUNCTIONALITY P.O. BOX 40245 PHILADELPHIA, PA 19106-0245 1-800-818-3463 · 215-922-6880 <u>www.softstuf.com</u> <u>www.wavewin.net</u> Copyright © Softstuf, Inc. All rights reserved. Printed in the United States of America.

Last Update: February 2022

#### **Acknowledgments**

Wavewin is a registered trademark of Softstuf Incorporated. Windows is a registered trademark of Microsoft Corporation. All other products and brand names are trademarks or registered trademarks of their respective holders.

# Preface

This document contains information about data collection with Wavewin.

This document also contains information about the Wavewin Fault Data Manager application.

This document is intended for use by individuals working in protection, engineering, and system operations.

# **Table of Contents**

| CHAPTER 1                                    | 1  |
|----------------------------------------------|----|
| SYSTEM REQUIREMENTS & INSTALLATION           | 1  |
| System Requirements                          |    |
| Installation                                 |    |
| Pass Parameters                              |    |
| Technical Support                            |    |
|                                              | -  |
| CHAPTER 2                                    | 6  |
| DEVICE MANAGER QUICK START                   | 6  |
| Configuration Example                        | 6  |
| Device Manager Table                         | 7  |
| Open the Device Manager                      | 7  |
| System Security                              | 8  |
| Polling Timers                               | 8  |
| Create a New Device                          |    |
| Create the Start System Polling Device       | 13 |
| Device Connection Types                      | 15 |
| Serial                                       |    |
| Ethernet                                     | -  |
| FTP                                          |    |
| SFTP                                         |    |
| Device Configuration Fields                  |    |
| Poll the Devices                             |    |
| Long File Naming Format (COMNAMES - C37.232) |    |
| Create/Edit Devices                          |    |
| Duplicate a Device                           |    |
| Export Devices                               |    |
| Import Devices                               |    |
| Navigate the Table Columns                   |    |
| Mark/Unmark Devices                          |    |
| Delete Devices                               |    |
| Sort Devices                                 |    |
| Customize the Device Table                   |    |
| Query Devices                                |    |
| Create Function Keys                         |    |
| View Event Data                              |    |
| Capturing Data                               |    |
| Set the Polling Start Date and Time          |    |
| Set Events Save Path                         |    |
| SOE Manager                                  |    |
| SOE List                                     |    |
| SOE Summary                                  |    |
| Search File Contents                         | 43 |
| CHAPTER 3                                    | 47 |
| FAULT DATA MANAGER QUICK START               |    |

| Fault Data Manager Windows                                       |           |
|------------------------------------------------------------------|-----------|
| Folder Tree                                                      |           |
| Device Table                                                     |           |
| Query Bar                                                        |           |
| Device Information                                               |           |
| Long File Naming Format (COMNAMES - C37.232)                     |           |
| Open the Fault Data Manager                                      |           |
| Command Line Parameter                                           |           |
| Fault Data Manager Polling                                       |           |
| List Devices                                                     |           |
| Table Features                                                   |           |
| Requesting a Poll                                                |           |
| Displaying Event History                                         |           |
| Refresh the Table                                                |           |
| Customizing the Fault Data Manager                               |           |
| Querying Devices                                                 |           |
| Sorting Devices                                                  |           |
| Marking/Unmarking Devices                                        |           |
|                                                                  |           |
| APPENDIX A                                                       | 1         |
| Device Drivers                                                   | 1         |
| File Locations                                                   |           |
| Script Command Definitions                                       |           |
| ESCAPE CODE COMMANDS                                             |           |
| DRIVER DEFINITION COMMANDS                                       |           |
| SYSTEM COMMANDS                                                  |           |
| LOG COMMANDS                                                     |           |
| FILE COMMANDS                                                    |           |
| Message Commands                                                 |           |
| TRANSMIT (TX) COMMANDS                                           |           |
| RECEIVE (RX) COMMANDS                                            |           |
| NOTES:                                                           |           |
| EXAMPLES:                                                        |           |
|                                                                  | <i>LL</i> |
| APPENDIX B                                                       | 1         |
|                                                                  |           |
| DEVICE CONFIGURATIONS                                            |           |
| RS232 Devices (Poll Drivers)                                     |           |
| Dialup Devices (Dial Drivers)<br>Ethernet Star (Network Drivers) |           |
| Ethemet Star (Network Drivers)                                   | 20        |
| APPENDIX C                                                       | 1         |
| SYSTEM KEYS                                                      |           |
| Device Manager                                                   |           |
| -                                                                |           |
| Query Fields                                                     |           |
| Fault Data Manager Table                                         | 3         |

#### LIST OF FIGURES

| FIGURE 1.1 DESTINATION FOLDER                          | 2    |
|--------------------------------------------------------|------|
| FIGURE 1.2 FINISH INSTALL                              | 3    |
| FIGURE 1.3 PASSED PARAMETERS                           | 4    |
| FIGURE 2.1 EXAMPLE DIGITAL DEVICES                     | 6    |
| FIGURE 2.2 DEVICES MENU BUTTON                         | 7    |
| FIGURE 2.3 NO DEVICES DEFINED                          | 7    |
| FIGURE 2.4 EXAMPLE DEVICE MANAGER TABLE                | 8    |
| FIGURE 2.5 INITIALIZE CONFIGURED DEVICES               | 8    |
| FIGURE 2.6 SECURITY – LOG IN                           | 8    |
| FIGURE 2.7 SECURITY – LOG OUT                          | 8    |
| FIGURE 2.8 POLLING TIMERS – PERIODICALLY               | .11  |
| FIGURE 2.9 POLLING TIMERS – MILITARY TIME              | .12  |
| FIGURE 2.10 CREATE A NEW DEVICE                        | .13  |
| FIGURE 2.11 START SYSTEM                               | .14  |
| FIGURE 2.12 FTP CLIENT DEVICE CONFIGURATION            | .16  |
| FIGURE 2.13 POLLING PROPERTIES DIALOG                  | . 21 |
| FIGURE 2.14 SFTP CLIENT DEVICE CONFIGURATION           | . 22 |
| FIGURE 2.15 MULTIPORT INTERROGATION DISPLAY (MID)      | . 31 |
| FIGURE 2.16 EXPORT DIALOG                              | . 33 |
| FIGURE 2.17 IMPORT DIALOG                              | . 33 |
| FIGURE 2.18 DEVICE DISPLAY DIALOG                      | . 35 |
| FIGURE 2.19 QUERY FIELDS                               | . 35 |
| FIGURE 2.20 RX SETTINGS                                | . 36 |
| FIGURE 2.21 VIEW DEVICE EVENT DATA                     | . 37 |
| FIGURE 2.22 SET POLL DATE AND TIME                     | . 38 |
| FIGURE 2.23 SET EVENTS SAVE PATH                       | . 39 |
| FIGURE 2.24 SOE MANAGER OPTIONS                        | . 39 |
| FIGURE 2.25 SOE MANAGER CONFIGURATION DIALOG           | . 40 |
| FIGURE 2.26 SOE LIST MANAGER TABLE                     | . 41 |
| FIGURE 2.27 SOE LIST MANAGER PASSED PARAMETER          | . 42 |
| FIGURE 2.28 SOE SUMMARY MANAGER TABLE                  | . 43 |
| FIGURE 2.29 SEARCH FILE CONTENTS DIALOG                | . 44 |
| FIGURE 2.30 SEARCH FILE RESULTS                        | . 45 |
| FIGURE 3.1 FAULT DATA MANAGER                          | . 47 |
| FIGURE 3.2 FAULT DATA MANAGER PROPERTIES DIALOG        | . 52 |
| FIGURE 3.3 FAULT DATA MANAGER – COMMAND LINE PARAMETER | . 53 |
| FIGURE 3.4 POLL STATUS MESSAGE                         | . 54 |
| FIGURE 3.5 LIST/POLL DEVICES DIALOG                    | . 55 |
| FIGURE 3.6 EVENT HISTORY LIST                          | . 56 |
| FIGURE 3.7 AUTOMATIC REFRESH                           | . 56 |
| FIGURE 3.8 DEVICE DISPLAY DIALOG                       | . 57 |
| FIGURE 3.9 QUERY FIELDS                                | . 58 |
| FIGURE A.1 SEL 351 RELAY                               | 1    |

| FIGURE A.2 MDAR RELAY                                  | . 3 |
|--------------------------------------------------------|-----|
| FIGURE A.3 SEL 311RELAY                                | . 4 |
| FIGURE A.4 ALPSRELAY                                   | . 6 |
| FIGURE A.5 TRANSCAN DFR                                | . 8 |
| FIGURE A.6 DLP RELAY                                   | . 9 |
| FIGURE A.7 SEL 387 RELAY                               | 11  |
| FIGURE A.8 SEL 587 RELAY1                              | 12  |
| FIGURE A.9 SEL 2030 COMMUNICATION PROCESSOR1           |     |
| FIGURE A.10 SEL PROTECTIVE RELAY TERMINAL UNIT (PRTU)1 | 15  |
| FIGURE A.11 SEL 501 RELAY                              | 17  |
| FIGURE A.12 SEL 287 RELAY                              | 8   |
| FIGURE A.13 GE D60 RELAY2                              | 20  |
| FIGURE A.14 SEL PRTU QUIT                              | 21  |
| FIGURE A.15 SEL 551 RELAY                              | 23  |
| FIGURE A.16 OPTIMHO RELAY2                             | 24  |
| FIGURE A.17 SEL 352 RELAY                              | 26  |
| FIGURE A.18 SEL 2030-X QUIT                            | 27  |
| FIGURE A.19 TESLA DFR2                                 | 29  |
| FIGURE A.20 SEL 421                                    | 30  |
| FIGURE A.21 ORION5                                     | 32  |
| FIGURE A.22 SEL 321 RELAY                              | 33  |
| FIGURE A.23 SEL 187 RELAY                              | 34  |
| FIGURE A.24 HATHAWAY DFR                               | 36  |
| FIGURE A.25 DPU2000R RELAY                             | 37  |
| FIGURE A.26 ORION-5 QUIT                               | 38  |
| FIGURE A.27 BPRO RELAY4                                | 10  |
| FIGURE A.28 TPRO RELAY4                                | 11  |
| FIGURE A.29 LPRO RELAY                                 | 12  |

### CHAPTER 1

# **System Requirements & Installation**

This chapter lists the system requirements needed for installing and running the Wavewin software. It also describes the installation procedures and provides technical support information.

## **System Requirements**

The system minimum requirements are listed below.

- An IBM or compatible PC with an 80486 microprocessor or higher.
- 1 gigabyte of memory.
- 2 gigabytes of available hard disk space.
- A VGA, 8514/A, or compatible graphics adapter.
- Microsoft Windows version 7 or higher, Windows Server 2012.

### Installation

The system files are distributed in a compressed format. To install the software follow the instruction for the type of storage media distributed with this manual.

**Web:** To install the software from the Web access the <u>www.wavewin.net</u> web site. Under the "Wavewin Upgrades" link click on the Wavewin application to download. Enter your username and password. The username and password are case sensitive. Click on the software link to download the latest system's executable files. Open the zip file and run the install program.

**USB:** To install the software using a USB drive, place the USB drive into the USB port. Navigate to the installed drive using Windows Explorer and double click on the install.exe program.

Follow the instructions to fully install the software.

| Navewin Installation                           | ×                                                                                                    |
|------------------------------------------------|----------------------------------------------------------------------------------------------------|
| Wavewin         Wavewin         Softstuf, Inc. | Welcome to the<br>Wavewin<br>Install Application<br>Wavewin32 will be installed in the following directory.<br>To install to this folder, click Next. To install to a different folder,<br>click Browse and select another folder. |
|                                                | <u>B</u> ack <u>Cancel</u>                                                                                                    |

Figure 1.1 Destination Folder

Define the destination folder for the system files then click Next to start the installation.

The destination folder is the location where all files are to be copied. Use the browse button to select an existing folder.

| Wavewin Installation                                                                                                    | × |
|----------------------------------------------------------------------------------------------------|---|
| Mavewin <u>Wavewin</u>                                                                                                    |   |
| Softstuf, Inc.       Wavewin32 has been fully installed on your computer.         To run the system double click on the Wavewin32 Desktop Icon. |   |
| <u>B</u> ack <b>Finish</b> <u>C</u> ance                                                                                                    |   |

Figure 1.2 Finish Install

The install is now complete click Finish to end the installation.

## **Starting the Software**

After you have installed the software on your computer, you are ready to begin. How you begin depends on your own style. If you like to dive right in and learn by doing the system provides on-line help to assist you. If you prefer a structured learning approach, read the quick start chapters to get familiar with the software.

To run the software, click on the installed desktop icon or open the Start menu, navigate to the installed folder and click on the Wavewin32 shortcut.

# **Pass Parameters**

To start the polling process when Wavewin is ran use the following pass parameters ports mid.

Ports will open the Device Manager. Mid opens the MID polling window.

| Security              | Details                  | Previous Versions   |
|-----------------------|--------------------------|---------------------|
| General               | Shortcut                 | Compatibility       |
| wave wave             | ewin32.exe - Shortcut    |                     |
| Target type: A        | pplication               |                     |
| Target location: V    | Vavewin32                |                     |
| <u>T</u> arget:       | C:\Wavewin32\wavewi      | in32.exe ports mid  |
| Start in:             | C:\Wavewin32             |                     |
| Shortcut <u>k</u> ey: | None                     |                     |
| <u>R</u> un:          | Normal window            | \<br>\              |
| C <u>o</u> mment:     |                          |                     |
| Open <u>Fi</u> le Loc | ation <u>C</u> hange Ico | n A <u>d</u> vanced |
|                       |                          |                     |
|                       |                          |                     |
|                       |                          |                     |
|                       |                          |                     |
|                       |                          |                     |

Figure 1.3 Passed Parameters

# **Technical Support**

Although this system is easy to use and understand, at some point you may encounter a technical question, feel that the system has improperly operated, or have suggestions for future improvements. In either case, contact Softstuf using one of the following methods:

Phone:800-818-3463, 215-922-6880, hours are from 9:00 a.m. to 6:00 p.m. Mon- Fri, (EST).Fax:215-625-2497, response time is 24 hours.E-mail:support@softstuf.com, response time 24 hours.

## CHAPTER 2

# **Device Manager Quick Start**

This chapter shows an example of a typical utility's digital devices and how they are configured in the Wavewin Device Manager. The example uses the different network and device topologies available in the device manager.

## **Configuration Example**

The configuration for each digital device outlined below is in Appendix B:

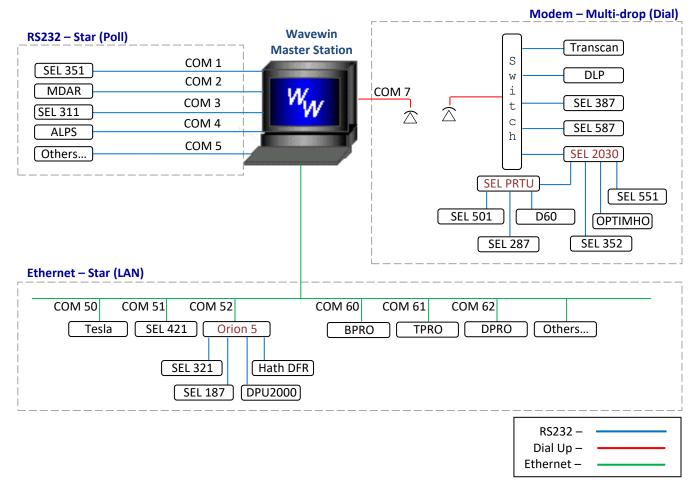

Figure 2.1 Example Digital Devices

# **Device Manager Table**

#### **OPEN THE DEVICE MANAGER**

The device manager table lists all the configured devices to poll using either Ethernet or Serial connections. To open the device manager table click on the Devices menu button located on the main system toolbar or select the Device Manager Menu option under the File Manager's Options menu

| 🐝 wavev     | VIN H | I.P.11 |         |       |            |         |           |            |          |         |
|-------------|-------|--------|---------|-------|------------|---------|-----------|------------|----------|---------|
| Device S    | ort   | Mark   | Options | Query | Window Hel | р       |           |            |          |         |
| Exit Syster | n     |        |         | 8     | 🔇 Back     | 🗁 Files | 🕮 Devices | 🌖 Stations | 🤣 Faults | 🛒 Comms |
| Devices:    | E     | 🗹      |         | 影     | 📰 💵        |         | 0 🛃       | 7          |          |         |

#### Figure 2.2 Devices Menu Button

When the device manager table is first opened a message box is displayed stating that no devices are defined in the table.

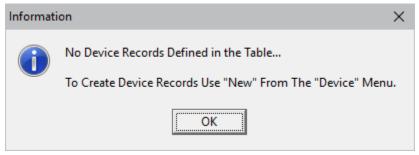

Figure 2.3 No Devices Defined

Click OK to continue. A blank table will be displayed. The next sections explain the main system features.

| 🐝 wavewin  |              |             |           |                                        |                         |            |          |         |      | -          | 6 ×         |
|------------|--------------|-------------|-----------|----------------------------------------|-------------------------|------------|----------|---------|------|------------|-------------|
|            |              | Options Que |           |                                        |                         |            |          |         |      |            |             |
|            |              |             |           | lack 🗁 Files 🖽 Devices 📣 St            | ations 🧳 Faults 🙀 Comms |            |          | Ab.     | at I | 02/16/2022 | 08.53.29 PM |
| Devices: 🖻 | iii 🖆        | 1 W         | _         | 🎝 🖻 🕜 🖬 👎                              |                         |            |          |         |      |            |             |
| 🚿 Device N | lanager: C:\ | My Web Page | s\(new) W | avewin new\wwfull\Test Software\Ribbon |                         |            |          |         |      |            |             |
| Device N?  | Port#        | Туре        | Address   | Title                                  | Driver                  | Group Name | Group ID | Command |      | TCode      | Baud ~      |
|            |              |             |           |                                        |                         |            |          |         |      |            |             |
|            |              |             |           |                                        |                         |            |          |         |      |            |             |
|            |              |             |           |                                        |                         |            |          |         |      |            |             |
|            |              |             |           |                                        |                         |            |          |         |      |            |             |
|            |              |             |           |                                        |                         |            |          |         |      |            |             |
|            |              |             |           |                                        |                         |            |          |         |      |            |             |
|            |              |             |           |                                        |                         |            |          |         |      |            |             |
|            |              |             |           |                                        |                         |            |          |         |      |            |             |
|            |              |             |           |                                        |                         |            |          |         |      |            |             |
|            |              |             |           |                                        |                         |            |          |         |      |            |             |
|            |              |             |           |                                        |                         |            |          |         |      |            |             |
|            |              |             |           |                                        |                         |            |          |         |      |            |             |
|            |              |             |           |                                        |                         |            |          |         |      |            |             |
|            |              |             |           |                                        |                         |            |          |         |      |            |             |
|            |              |             |           |                                        |                         |            |          |         |      |            |             |
|            |              |             |           |                                        |                         |            |          |         |      |            |             |
|            |              |             |           |                                        |                         |            |          |         |      |            |             |
|            |              |             |           |                                        |                         |            |          |         |      |            |             |
|            |              |             |           |                                        |                         |            |          |         |      |            |             |
|            |              |             |           |                                        |                         |            |          |         |      |            |             |
|            |              |             |           |                                        |                         |            |          |         |      |            |             |
|            |              |             |           |                                        |                         |            |          |         |      |            |             |
|            |              |             |           |                                        |                         |            |          |         |      |            |             |
|            |              |             |           |                                        |                         |            |          |         |      |            |             |
|            |              |             |           |                                        |                         |            |          |         |      |            |             |
|            |              |             |           |                                        |                         |            |          |         |      |            |             |
|            |              |             |           |                                        |                         |            |          |         |      |            |             |
|            |              |             |           |                                        |                         |            |          |         |      |            |             |
|            |              |             |           |                                        |                         |            |          |         |      |            |             |
|            |              |             |           |                                        |                         |            |          |         |      |            |             |
|            |              |             |           |                                        |                         |            |          |         |      |            |             |
|            |              |             |           |                                        |                         |            |          |         |      |            |             |
|            |              |             |           |                                        |                         |            |          |         |      |            |             |
|            |              |             |           |                                        |                         |            |          |         |      |            |             |
|            |              |             |           |                                        | -                       |            | -        |         |      |            | · .         |
|            |              |             |           |                                        |                         |            |          |         |      |            | *           |
| -          |              |             | _         |                                        |                         |            |          |         |      |            | •           |
| TotRecs: 0 | AtRec        | 1 Toti      | Marke: 0  | Sort Field: Device Number              |                         |            |          |         |      |            |             |

#### Figure 2.4 Example Device Manager Table

When the Device Manager is opened with devices configured in the table all the devices defined in the table are automatically initialized. If the Connection type is defined as Serial then the port is opened when the device manager table is closed. A message dialog reports on the state of each connection. If an error occurs while initializing a serial port then all other serial devices are disabled. The device manager consists of a table and a query bar.

| Open Ports                                                  |  |
|-------------------------------------------------------------|--|
| Initializing Defined System Ports                           |  |
| Please Wait                                                 |  |
| Number of Ports Defined = 9<br>Number of Ports Reported = 9 |  |

Figure 2.5 Initialize Configured Devices

The first step in setting up the system to poll devices is to define the main system fields. The main system fields include securing the system, setting the polling properties and defining the Start System polling device. The following sections describe each part in detail. The Save and Archive (Polling Properties) dialog

defines the main system fields. To open the Polling Properties dialog click on the first toolbar button <sup>E</sup> or select the Polling Properties Dialog option under the Options tab.

#### SYSTEM SECURITY

To protect the information contained in the device manager table a user ID and password can be set to ensure the users of the system "Logs In" before accessing the features of the device manager. Communications with devices require either an IP address or a phone number and passwords. To ensure this information is displayed for valid users the User ID and password must be entered into the Log In dialog before viewing the secured information. The Log In button is located on the device manager's tool bar. Once logged in the button name will change to Log Out. If there is no activity for 15 minutes or longer the system will automatically log out.

The user ID and password are set in the Save and Archive dialog. If the user ID and password field are blank then the system will not require a log on/log off.

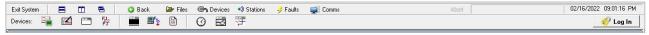

Figure 2.6 Security – Log In

| Exit System | 8 | 8         | 🗿 Back | 🗁 Files | 🕮 Devices 🔹 | Stations 🛛 🤣 Faults | 🚅 Comms | Abort | 02/16/2022 09:04:01 PM |
|-------------|---|-----------|--------|---------|-------------|---------------------|---------|-------|------------------------|
| Devices: 🖳  |   | <b>\$</b> | 📰 📲    |         | 0 🖬 👎       |                     |         |       | 🛷 Log Out              |

Figure 2.7 Security – Log Out

#### POLLING TIMERS

The first device defined in the table starts the polling process. The polling is always performed in a sequential manner according to the device numbers. The start system entry can either poll the devices one time only, periodically, upon demand or at a given time during the day. The polling type is defined in the Polling Properties dialog. To open the Polling Properties dialog click on the Polling Properties button

Refer to the table below for information on each field in the Polling Properties dialog.

| Field                         | Description                                                                                                    |
|-------------------------------|----------------------------------------------------------------------------------------------------|
| System Settings               |                                                                                                    |
| System Settings<br>Station ID | The station number where the system is running.                                                                                                    |
| Station ID                    | The station number where the system is running.                                                                                                    |
| Station Name                  | The station name where the system is running.                                                                                                    |
| Time Code                     | The time code where the system is located.                                                                                                    |
| Company Name                  | The company name.                                                                                                    |
| Password Settings             |                                                                                                    |
| User ID                       | The user's ID to gain access to the device manager features.                                                                                                    |
|                               |                                                                                                    |
| Password                      | The user's password to gain access to the device manager features. The Log In/Off buttons will be displayed when a user ID and password is entered. If these fields are blank then it is not required to Log In to use the device manager table features. |
| Confirm Password              | Confirm the user's password.                                                                                                    |
| Lock Saving                   | Lock the user from changing the fields in the save and archve dialog and from editing the device log files.                                                                                                    |
| Poll Settings                 |                                                                                                    |
| Events Path                   | Path where the event files are saved to disk. Enter up to 80                                                                                                    |
|                               | characters/digits.                                                                                                    |
| Message / Logs Path           | Path where the received data DTB files are saved to disk. Enter up to 80 characters/digits.                                                                                                    |
| Drivers Path/Name             | The path and name of the Driver file to use during polling.                                                                                                    |
| Poll Type                     | The type of poll (none, periodic or upon demand). When periodic is selected the period field will be displayed.                                                                                                    |
| Period                        | Poll all the devices every xxx seconds or enter a military time precedded by the letter "T". For example, to poll all the devices at 2:00 AM every day enter T0200.                                                                                       |
| Events to Extract             | The maximum number of events to extract for each device during a single poll.                                                                                                    |
| % Disk Used Limit             | Stop the polling process if the disk used space exceeds the selected percentage. The default is 90%.                                                                                                    |
| Primary SysLog Host           | To log all commands issued to a device from a user enter the Primary<br>System Log IP address or Host name.                                                                                                    |
| P-SysLog Port                 | If the Primary System Log is defined enter the Primary's System Log port number.                                                                                                    |
| Backup SysLog Host            | To have all commands logged to the Backup System Log enter the Backup System Log IP address or Host name.                                                                                                    |
| B-SysLog Port                 | If the Backup System Log is defined enter the Backup's System Log port number.                                                                                                    |

| Field                    | Description                                                                                                    |
|--------------------------|----------------------------------------------------------------------------------------------------|
| Log Settings             |                                                                                                    |
| Save Rx Data             | Save all data received from the polled devices to a separate DTB file.<br>Select "Yes" to keep a record of all data received from the devices or "No"<br>to discard all received data. This feature is used for troubleshooting the<br>commincations with devices.                                           |
| Delete/Archive           | Action to take when the duration field is exceeded. Select archive to rename the DTB file using the IEEE long file naming format or select delete to delete the files from disk.                                                                                                    |
| Archive Duration (After) | The duration when to rename or delete the received data stored in the database files (DTB). Enter up to 99999 minutes or 0 to turn this feature off. A military time can also be specified using the T indicator (T2359 = One minute before midnight).                                                       |
| Name                     | The database files (DTB) are named: DEV_####.DTB. This field defines<br>what number to use in the #### section of the file name. To use the Device<br>number select Device #. To use the Group number select the Group #<br>option. To use the Stateion name select Station. The default is the Device<br>#. |

Use the tab key to navigate between fields, the **Save** button to save the data, and the **Cancel** button to close the dialog without saving any changes.

| Save & Arc | hive Dialog       |              |             |        |                 |                                                   |             | ×   |
|------------|-------------------|--------------|-------------|--------|-----------------|---------------------------------------------------|-------------|-----|
| System     | Settings          |              |             |        |                 |                                                   |             |     |
|            | Station ID:       | 0001         | Station N   | ame:   | Softstuf Ma     | in Office                                         |             |     |
|            | Time Code:        | -5S          | Company N   | ame:   | Softstuf Inc    | :                                                 |             |     |
| Passwo     | rd Settings       |              |             |        |                 |                                                   |             |     |
|            | User ID:          |              |             |        |                 | hould be at lea                                   |             |     |
|            | Password:         |              |             | at le  | east three of I | igth and shoul<br>the following:<br>Alphabetic Ch |             |     |
| Cor        | nfirm Password:   |              |             | >      |                 | Alphabetic Ch                                     |             |     |
|            | Lock Saving:      | No 👻         |             |        | One Numeri      |                                                   |             |     |
|            |                   |              |             |        |                 |                                                   |             |     |
| Poll Se    | ttings            |              |             |        |                 |                                                   |             |     |
|            | Events Path:      | C:\FaultLib  | SDCSAVE     |        |                 |                                                   |             |     |
| Mes        | sage/Log Path:    | C:\FaultLib  | SDCMess     |        |                 |                                                   |             |     |
| Drive      | ers Path/Name:    | C:\Wavewi    | n-Main\DTBS | S\TES  | TS\Hackney      | ADRIVERS.IN                                       |             |     |
|            | Poll Type:        | Periodically | -           |        | Period:         | 1200                                              | seconds     |     |
| Ev         | vents to Extract: | 1            | •           | % Disl | k Used Limit:   | 90                                                | -           |     |
| Prima      | ry SysLog Host:   |              |             | P-     | SysLog Port:    |                                                   |             |     |
| Backu      | ip SysLog Host:   |              |             | В      | -Syslog Port:   |                                                   |             |     |
| -RX Set    | tings             |              |             |        |                 |                                                   |             |     |
| 9          | Save Rx Data:     | Yes 💌        | Delete 💌    | After  | 1440 n          | ninutes. Name                                     | : Device ‡  | : • |
|            |                   |              |             |        |                 | <u>S</u> ave                                      | <u>C</u> lo | se  |

Figure 2.8 Polling Timers – Periodically

| Save & Archive Dialog | ×                                                                                                    |
|-----------------------|----------------------------------------------------------------------------------------------------|
| System Settings       |                                                                                                    |
| Station ID:           | 0001 Station Name: Softstuf Main Office                                                                                                    |
| Time Code:            | -5S Company Name: Softstuf Inc                                                                                                    |
| Password Settings     |                                                                                                    |
| User ID:              | The password should be at least 8                                                                                                    |
| Password:             | characters in length and should contain<br>at least three of the following:<br>> Upper Case Alphabetic Characters.                                                                                                    |
| Confirm Password:     | Subper Case Alphabetic Characters.     Subper Case Alphabetic Characters.     Subper Case A |
| Lock Saving:          | No                                                                                                    |
| Poll Settings         |                                                                                                    |
| Events Path:          | C:\FaultLib\SDCSAVE                                                                                                    |
| Message/Log Path:     | C:\FaultLib\SDCMess                                                                                                    |
| Drivers Path/Name:    | C:\Wavewin-Main\DTBS\TESTS\Hackney\DRIVERS.INI                                                                                                    |
| Poll Type:            | Periodically  Period: T0200 seconds                                                                                                    |
| Events to Extract:    | 1 × S Disk Used Limit: 90 ×                                                                                                    |
| Primary SysLog Host:  | P-SysLog Port:                                                                                                    |
| Backup SysLog Host:   | B-Syslog Port:                                                                                                    |
| -RX Settings          |                                                                                                    |
| Save Rx Data:         | Yes  Delete  After 1440 minutes. Name: Device #                                                                                                    |
|                       | <u>S</u> ave <u>C</u> lose                                                                                                    |

Figure 2.9 Polling Timers – Military Time

#### **CREATE A NEW DEVICE**

To create a new device, press F4 or click the New toolbar button or select the New option under the Devices menu. A new configuration dialog will be displayed. The connection type displayed under the communication information section is defaulted to Ethernet.

| Configure New Port                                                                  |                                                   |     |                                          |                                                               | ×                           |
|-------------------------------------------------------------------------------------|---------------------------------------------------|-----|------------------------------------------|---------------------------------------------------------------|-----------------------------|
| Device Information:                                                                 |                                                   |     |                                          |                                                               |                             |
| Device Number: 🚺                                                                    |                                                   |     | Password 1:                              |                                                               | (CMND1)                     |
| Data Type: AS                                                                       | icii 👤                                            |     | Password 2:                              |                                                               | (CMND2)                     |
| Title:                                                                              |                                                   |     | Event File Type:                         | Default                                                       | <ul> <li>(CMND5)</li> </ul> |
| Driver: NO                                                                          | DNE                                               | •   | Save Path:                               | C:\FAULTLIB\SDCS4                                             | AVE 🛅 (CMND6)               |
| Stn-Group:                                                                          |                                                   |     | Log Variables:                           |                                                               | D4)                         |
| Group ID: 0                                                                         |                                                   |     | Time Code:                               |                                                               |                             |
| Communication Informat<br>Connection Type: C<br>Session: CD<br>Address: Com Pass: C | C <u>S</u> erial C Virtual Port ⊙ <u>E</u> therne | (CM | S Protocol:<br>ND3) IP:<br>ND7) IP Port: | TCP/IP Server<br>TCP/IP Client<br>FTP Client<br>Telnet Client | ▲                           |
|                                                                                     |                                                   |     |                                          | ,<br>                                                         | Save Cancel                 |

#### Figure 2.10 Create a new Device

Click Save to save the device to the table or Cancel to close the dialog without saving. If an error occurs when opening a serial COM port a message is displayed and all device I/O is aborted for that device.

To edit an existing record select the device in the table and press F2 or click the Edit is button.

The title and stn-group fields are used to compose the IEEE long file name. Refer to IEEE Long File Naming Format section for more information. Below are the characters not permitted in a filename:

:?"/\<>\*|@#

An error message will be displayed if these characters are entered into the title or stn-group fields.

#### CREATE THE START SYSTEM POLLING DEVICE

The first device defined in the device manager is required to start the polling process. The start system device issues a message to all of the devices in the table or just the marked devices telling them to run. The devices that have a unique session number will be polled in parallel and devices that have the same session number will be polled in sequence. Only devices that have a driver assigned will be binned for polling.

To poll specific devices first mark the devices. Marked devices are displayed in red. To mark a device, use the mouse or the spacebar. When the polling window is open all of the devices will be displayed in the polling window or if devices are marked only the marked devices will be displayed.

Refer to the following table for information on each field defined in the Start System device.

| Device Configuration for SCHEDULER                                   |                  | ×                   |
|----------------------------------------------------------------------|------------------|---------------------|
| Device Information:                                                  |                  |                     |
| Device Number: 10                                                    | Password 1:      | 0 (CMND1)           |
| Data Type: ASCII 💌                                                   | Password 2:      | 0 (CMND2)           |
| Title: SCHEDULER                                                     | Event File Type: | Default (CMND5)     |
| Driver: POLL DEVICES (START)                                         | Save Path:       | C:\FAULTLIB\SDCSAVE |
| Stn-Group: PHILADELPHIA                                              | Log Variables:   | ON CMND4)           |
| Group ID: 10                                                         | Time Code:       | -5                  |
| Connection Type: <u>Serial</u> Virtual Port • Ethe<br>Session: COM10 | rnet C RAS       | TCP/IP Server       |
| Address: xxx Back Out: 0                                             | (CMND3) IP:      | 127.0.0.1           |
| Com Pass: (CMND) ID:                                                 | (CMND7) IP Port: | 22222               |
|                                                                      |                  | Save Cancel         |

Figure 2.11 Start System

| Field              | Description                                                                                                    |
|--------------------|----------------------------------------------------------------------------------------------------|
| Field              | Description                                                                                                    |
| Device Information |                                                                                                    |
| Device Number      | The start system device number. The start system device must always<br>be the first device in the table so this device will always be set to device<br>number 1. Each device in the table must have a unique device number.<br>If device numbers are duplicated a message will be displayed. |
| Data Type          | The start system device uses the ASCII protocol.                                                                                                    |
| Title              | The title of the device.                                                                                                    |
| Device Driver      | Select the System Timer (Start) Device Driver from the drop down list.                                                                                                    |
| Group Name         | The group name for the device. The group name can be any name assigned by the user.                                                                                                    |
| Group ID           | The group number for the device. The group number can be used to group a number of devices. If no group number is needed follow the device number. For example if the device number is 1 enter 1 for the group number.                                                                       |
| Password 1         | No password 1 is needed for the Start System device. Leave blank or enter 0 for no password.                                                                                                    |
| Password 2         | No password 2 is needed for the Start System device. Leave blank or enter 0 for no password.                                                                                                    |

| Field                    | Description                                                                                                    |
|--------------------------|----------------------------------------------------------------------------------------------------|
|                          | Description                                                                                                    |
| Event File Type          | No events are extracted using the Start System device. Select Default.                                                                                                    |
| Save Path                | No event files are extracted using the Start System device. This field will automatically be defaulted to the entered Events Path field located in the Save and Archive dialog                                                                                                    |
| Log Variables            | Turn On/Off logging of the polling status. Default = On.                                                                                                    |
| Time Code                | The Time Code where the Wavewin software is running.                                                                                                    |
| Communication Infor      | mation                                                                                                    |
| Connection Type          | The Start System device uses the Ethernet connection type.                                                                                                    |
| Session                  | The polling session is used to run devices in parallel or in series. If each device has a different session number then all the devices will be polled in parallel. If the devices use the same session number then the devices will be polled in series. The session number is also used to define what COM Port to use when communicating using a serial connection. The session list first displays the physical COM Ports on the machine then lists the systems virtual ports. For Ethernet connection the session numbers should start at COM10 and forward. The Start System is assigned to session number COM10. |
| Address                  | The address field is used to define the slave address of the device off a multi-drop connection. The Start System is not on a multi-drop connection, so it is defaulted to xxx.                                                                                                    |
| Back Out                 | The back out command is used to define what control character is used<br>to back out of a device that is connected to a communication processor.<br>The Start System does not use the back out command, so it is defaulted<br>to 0.                                                                                                    |
| Phone Number/Com<br>Pass | The Phone Number field is displayed if a serial connection is defined<br>and displayed as Com Pass (Communication Processor Password) for<br>Ethernet connections.                                                                                                    |
| ID                       | Communication processor ID.                                                                                                    |
| IP Address               | The Start System device uses the local computers IP Address, 127.0.0.1.                                                                                                    |
| IP Port                  | The Start System uses IP Port number 22222.                                                                                                    |

#### **DEVICE CONNECTION TYPES**

#### SERIAL

In Wavewin serial devices can be polled in two ways. The first is to have the serial port opened when the device manager is opened and closed when the device manager is closed. To have the serial device open and locked during the duration of the device manager select the Serial connection in the Connection Type box under the Communication Information section in the Device Configuration dialog.

The second is to have the serial port closed at all times except when polling the device. The serial port will be opened before connecting to the device and immediately closed when the polling process is

complete for the specific device. This allows for other applications to connect to the device when the device is not being polled by Wavewin. To have the serial device open only during the polling session select the Virtual Port connection in the Connection Type box under the Communication Information section in the Device Configuration dialog.

#### ETHERNET

Ethernet devices can be polled using three different protocols: TCP/IP, FTP/SFTP, SSHClient and Telnet. The TCP/IP, SSHClient and Telnet protocols communicate with the devices in a similar way as a serial communication connection. Commands are sent and received from a client to a server. The difference between TCP/IP, SSHClient and Telnet is the TCP/IP and SSHClient protocols use a non-blocking communications (event based). Non-blocking communications sends commands from the client to the server without waiting for a response. The response is sent to the client's event method and processed as it comes in. Telnet use a blocking connection, normally used in terminal mode. When a command is sent from the client to the server the application is halted waiting for the response from the server.

#### FTP

The FTP Client protocol uses an FTP Client component to communicate with the FTP server. The FTP component uses non-blocking communications (event based) when extracting files from the server. Devices configured to communicate with an FTP Server will use the configuration defined below. The following table describes each field in detail.

| Device Configuration f | or FAULTNET WEB SITE                     | ×                             |
|------------------------|------------------------------------------|-------------------------------|
| Device Information     |                                          |                               |
| Device Number:         | 70 Password 1:                           | (CMND1)                       |
| Data Type:             | ASCII  Password 2:                       | (CMND2)                       |
| Title:                 | FAULTNET WEB SITE Event File Type:       | Default (CMND5)               |
| Driver:                | FTP EVENTS Save Path:                    | C:\FAULTLIB\SDCSAVE           |
| Stn-Group:             | MAIN OFFICE Log Variables:               | ON  (CMND4)                   |
| Group ID:              | 1 Time Code:                             | -3s                           |
| Communication Info     | ormation:                                |                               |
| Connection Type:       | C Serial C Virtual Port I Ethernet C RAS | TCP/IP Client Telnet Client   |
| Session:               | COM40 -                                  | SSH Client                    |
| Address:               | xxx Remote Path:                         | /Events                       |
| Back Out:              | 0 (CMND3) File Extensions:               | *.CFG *.DAT *.HDR *.LGP *.ZIP |
| IP:                    | ftp.softstuf.com File Names:             | Rename to ComName             |
| IP Port:               | 21 Delete Source:                        | No VIC Time (Yes/No): No V    |
| User Name:             | File Transfer Mode:                      | Passive 💌                     |
| Password:              | Zip Files:                               | UrZip and Delete Zip          |
|                        |                                          | Save Cancel                   |

Figure 2.12 FTP Client Device Configuration

| Field              | Description                                                                                                    |
|--------------------|----------------------------------------------------------------------------------------------------|
| Device Information |                                                                                                    |
| Device Number      | The device number must be unique for each device defined in the device manager table. The device number can be a number between 2 and 2000. Device number one is reserved for the Start System polling device.                                                                                                    |
| Data Type          | The FTP Client communicates using the ASCII protocol.                                                                                                    |
| Title              | The device title can be a maximum of 24 characters. The device title is<br>used when naming the extracted waveform and disturbance files. The<br>following characters are not allowed in Microsoft filenames:<br>:? "/\<>*  <br>Avoid using the above characters when assigning a title to a device.<br>Refer to the long File Naming Format section for more information.           |
| Device Driver      | <ul> <li>The LAN, FTP-EVENTS driver is selected. The LAN drivers are used to communicate with a device connected using Ethernet. This driver issues the following commands:</li> <li>Connect to the FTP server.</li> <li>Request a directory listing on the FTP server's remote path.</li> <li>Download all new event files.</li> <li>Disconnect the from the FTP server.</li> </ul> |
| Group Name         | The group name can be a maximum of 24 characters. The group name<br>is used when naming the extracted waveform and disturbance files. The<br>following characters are not allowed in Microsoft filenames:<br>:? "/\<>*  <br>Avoid using the above characters when assigning a group name to a<br>device. Refer to the long File Naming Format section for more<br>information.       |
| Group ID           | The group number allows for grouping a number of devices. If there are<br>a number of devices located in the same station then they can be<br>assigned the same group ID.                                                                                                    |
| Password 1         | A password is not required, defaulted to 0.                                                                                                    |
| Password 2         | A second level password is not required, defaulted to 0.                                                                                                    |
| Event File Type    | The default event files are retrieved.                                                                                                    |
| Save Path          | Path location where to save the retrieved files.                                                                                                    |
| Log Variables      | Turn On/Off logging of the polling status. Default = On.                                                                                                    |
| Time Code          | The Time Code is -5 for eastern US.                                                                                                    |
| Communication Info | rmation                                                                                                    |
| Connection Type    | The FTP Client connection type is Ethernet.                                                                                                    |
| Protocol           | The FTP Client uses the FTP Client protocol to transfer files from the                                                                                                    |

| Field              | Description                                                                                                    |
|--------------------|----------------------------------------------------------------------------------------------------|
|                    | FTP Server to the Save Path.                                                                                                    |
| Session            | The polling session assigned is COM78.                                                                                                    |
|                    | The polling session is used to run devices in parallel or in series. If each device has a different session number then all the devices will be polled in parallel. If the devices use the same session number then the devices will be polled in series. For Ethernet connections the session numbers should start at COM10 and forward.                                                                                                    |
| Address            | The Address is not used for the FTP Client.                                                                                                    |
| Port Back Out      | The port back out field does not apply; it is defaulted to 0.                                                                                                    |
| IP                 | The IP Address to the FTP Server.                                                                                                    |
| IP Port            | The FTP Port number is 21.                                                                                                    |
| Username           | Username to get access to the FTP Server.                                                                                                    |
| Password           | Password to get access to the FTP Server.                                                                                                    |
| Remote Path        | The remote path on the FTP server where the event files are located.<br>The Remote Path field can also be used to extract a single file once a<br>day. The single file and the Remote Path are separated by a pipe sign.<br>For example to extract a log file once a day add the following to the end<br>of the remote path:  /Wavewin Events Log/SEOLOG.TXT<br>The full remote path will be:<br>/Wavewin Events /Wavewin Events Log/SEOLOG.TXT<br>The text before the pipe sign is the remote path to extract the files with<br>the extension in the file extensions path and the text after the pipe sign<br>is the path and filename of the single file to extract once a day. |
| File Extensions    | The file extensions to retrieve, blank = all files. File extensions are separated by a pipe   sign. Example: *.CFG *.DAT *.HDR<br>Wild cards can also be used in the file extension field. To extract just the file that have a C8_ in the filename added the following to the file extension field: *.CFG *.DAT *.HDR *C8_*.TXT.                                                                                                    |
| File Names         | How to name the files once they are retrieved. There are 3 types of naming conventions, Maintain the Original name, Rename to the IEEE long file naming convention and Rename to the IEEE long file naming convention with the TLR extension.                                                                                                    |
| Delete Source      | Delete the source files once they are retrieved, Yes or No.                                                                                                    |
| UTC Time (Yes/No)  | Change the file's time from UTC to local time, Yes or No.                                                                                                    |
| File Transfer Mode | Select the type of FTP file transfer mode, Passive or Active                                                                                                    |
| Zip Files          | If the files retrieved are zip files then select what action to take after the file is retrieved:                                                                                                    |
|                    | No = No Action.                                                                                                    |

| Field | Description                                                          |  |  |  |  |
|-------|----------------------------------------------------------------------|--|--|--|--|
|       | Unzip = Unzip the file and keep the original zip file.               |  |  |  |  |
|       | Unzip and Delete = Unzip the file and delete the downloaded zip file |  |  |  |  |
|       | from the save path.                                                  |  |  |  |  |

The FTP Client supports the following DIR format received from the FTP Server:

| Permissions | Owner  | Group | Size  | Date & | Time           | Filename     |
|-------------|--------|-------|-------|--------|----------------|--------------|
| -rr         | 1 user | group | 0     | Jul 25 | 2016           | HR_10597.CFG |
| -rrr        | 1 user | group | 0     | Jul 25 | 2016           | HR_10597.DAT |
| -rrr        | 1 user | group | 0     | Jul 25 | 2016           | HR_10597.HDR |
| -rrr        | 1 user | group | 527   | Jul 25 | 2016           | HR_10598.CFG |
| -rrr        | 1 user | group | 35840 | Jul 25 | 2016           | HR_10598.DAT |
| -rr         | 1 user | group | 250   | Jul 25 | 2016           | HR_10598.HDR |
| -rr         | 1 user | group | 529   | Jan 11 | 11:11          | HR_10599.CFG |
| -rr         | 1 user | group | 45690 | Jan 11 | 11:11          | HR_10599.DAT |
| -rrr        | 1 user | group | 150   | Jan 11 | 11:11          | HR_10599.HDR |
| -rr         | 1 user | group | 528   | Jan 11 | 12:57          | HR_10600.CFG |
| -rrr        | 1 user | group | 37450 | Jan 11 | 12 <b>:</b> 57 | HR_10600.DAT |

The FTP Client connects to the FTP Server using the username and password defined in the device configuration dialog. Once the connection is established the FTP Client requests a DIR list for the specified remote path. The format of the DIR is stored in a Device#.LST file saved in the Wavewin path. Use this file to confirm the format of the list coming from the FTP server.

It then parses each file/folder in the list. All files that have a date and time greater than the Current date and time displayed in the Change Polling Start Date & Time dialog are marked for retrieval.

If the File Names field in the device configuration dialog is set to Rename to ComNames then each file extracted will be assigned a date and time in the first 2 fields of the filename. If the files being extracted are Comtrade files then the fault date and time listed in the CFG file is used for the files date and time. If they are not Comtrade Files then the date and time listed in the DIR from the FTP server is used. The directory listing from the FTP server will include the date and time if the file's save date is within the last 6 months. All other files only list the date. For files that only have a date in the listing the software will assign the file a time of 01:00:00.000. And if there is the same date for consecutive files then the milliseconds are incremented.

| Date from the FTP Server | Date and Time Assigned by the Software |
|--------------------------|----------------------------------------|
| Jul 25 2016              | 07 / 25 / 2016 01:00:00.000            |
| Jul 25 2016              | 07 / 25 / 2016 01:00:00.001            |
| Jul 25 2016              | 07 / 25 / 2016 01:00:00.002            |
| Jul 25 2016              | 07 / 25 / 2016 01:00:00.003            |

The milliseconds are incremented to avoid overwriting a file when using the IEEE long file naming convention to name the files.

The SDC-HIS.INI file is located in the Wavewin path. The last retrieved date and time is on the line equal to the device number plus 1. For example, if the FTP Client is set to device number 20 then the last retrieved date and time is on line 21.

If the number of files to retrieve is greater than the number of files to extract per polling session (Refer to Figure 2.13) then a DEV\_###.FTP file is created in the path where the current device manager configuration is located. The ### is the device number and the path where the current device manager configuration path is displayed in the header of the device manager window. The FTP file cuts down on requesting the DIR list every time a polling session is processed. The first line in the DEV\_###.FTP file is the IP address of the FTP server and the second line is the latest date and time retrieved in Japan

format. The remaining lines list the filename, date and time and file size. Following is an example of an FTP file.

```
216.164.167.20

20170513030100000

DR2_0427.ZIP,05/08/2017 10:01:00.000,1028586,

DR1_0424.ZIP,05/07/2017 19:01:00.000,1021970,

DR2_0428.ZIP,05/08/2017 12:02:00.000,1124366,

DR1_0425.ZIP,05/07/2017 21:01:00.000,1023072,

WR1_0012.ZIP,04/27/2017 15:31:00.000,160531,

DR1_0426.ZIP,05/07/2017 23:02:00.000,1021880,

DR2_0430.ZIP,05/08/2017 16:02:00.000,102389,

DR1_0427.ZIP,05/08/2017 01:01:00.000,1018406,

DR2_0431.ZIP,05/08/2017 18:02:00.000,1104647,

DR1_0428.ZIP,05/08/2017 03:02:00.000,1022149,

DR2_0432.ZIP,05/08/2017 20:01:00.000,1054516,

WR1_0022.ZIP,05/08/2017 05:44:00.000,157755,
```

A number of FTP Servers list the file size for each file as 0. If this is the case then the software will automatically assign a file size of 10 in the FTP file.

If the latest date and time is changed using the Set Poll Date and Time dialog then the FTP file is deleted from the configuration path, It is also deleted if the IP Address defined in the device configuration dialog is different than the IP Address listed on the first line of the FTP file.

| S | ave & Archive Dialog |                                                                                                    | ×             |
|---|----------------------|----------------------------------------------------------------------------------------------------|---------------|
|   | System Settings      |                                                                                                    |               |
|   | Station ID:          | 0000 Station Name: Softstuf Main Office                                                                |               |
|   | Time Code:           | -5 Company Name: Softstuf Inc                                                                          |               |
|   | Password Settings    |                                                                                                    |               |
|   | User ID:             | The password should be at least 8                                                                      |               |
|   | Password:            | characters in length and should contain<br>at least three of the following:                            |               |
|   | Confirm Password:    | > Upper Case Alphabetic Characters     > Lower Case Alphabetic Characters     > One Special Character. |               |
|   | Lock Saving:         | No  No No No No No No No No No No No No No                                                             |               |
|   |                      |                                                                                                    |               |
|   | Poll Settings        |                                                                                                    |               |
|   | Events Path:         | C:\FaultLib\SDCSAVE                                                                                    |               |
|   | Message/Log Path:    | C:\FaultLib\SDCMess                                                                                    |               |
|   | Drivers Path/Name:   | C:\Wavewin-Main\DTBS\TESTS\Hackney\DRIVERS.INI                                                         |               |
|   | Poll Type:           | None                                                                                                   |               |
|   | Events to Extract:   | 4 🗸 🗸 Disk Used Limit: 90 🗸                                                                            |               |
|   | Primary SysLog Host: | P-SysLog Port:                                                                                         |               |
|   | Backup SysLog Host:  | B-Syslog Port:                                                                                         |               |
|   | RX Settings          |                                                                                                    |               |
|   | Save Rx Data:        | Yes 💌 Delete 💌 After 000000 minutes. Name: Devi                                                        | ce # 💌        |
|   |                      | Save                                                                                                   | <u>C</u> lose |

Figure 2.13 Polling Properties Dialog

#### SFTP

The SFTP Client protocol uses an SFTP component to communicate with the SFTP server. The SFTP component uses non-blocking communications (event based) when extracting files from the server. Devices configured to communicate with an SFTP Server will use the configuration defined below. The following table describes each field in detail.

| Device Configuration for | or WAVEWIN- SFTP                                         |                 | ×                                         |
|--------------------------|----------------------------------------------------------|-----------------|-------------------------------------------|
| Device Information:      |                                                          |                 |                                           |
| Device Number:           | 221                                                      | Password 1:     | 0 (CMND1)                                 |
| Data Type:               | ASCII                                                    | Password 2:     | 0 (CMND2)                                 |
| Title:                   | WAVEWIN- SFTP                                            | vent File Type: | Default (CMND5)                           |
| Driver:                  | LAN-DIRECT, SFTP-EVENTS                                  | Save Path:      | C:\FAULTLIB\SDCSAVE                       |
| Stn-Group:               | SOFTSTUF NJ                                              | Log Variables:  | ON CMND4)                                 |
| Group ID:                | 1                                                        | Time Code:      | -4h                                       |
| Communication Info       | rmation:                                                 |                 |                                           |
| Connection Type:         | C <u>S</u> erial C Virtual Port € <u>E</u> thernet C RAS | Protocol:       | FTP Client<br>Telnet Client<br>SSH Client |
| Session:                 | COM220 -                                                 |                 | · · · · · · · · · · · · · · · · · · ·     |
| Address:                 |                                                          | Remote Path:    | /home/wavewin/Wavewin Events              |
| Back Out:                | 0 (CMND3) F                                              | ile Extensions: | *.CFG *.DAT *.HDR *.SEL                   |
| IP:                      | 182.4.6.240                                              | File Names:     | Rename to ComName                         |
| IP Port:                 | 22 [                                                     | Delete Source:  | No VIC Time (Yes/No): No V                |
| User Name:               | wavewin File 1                                           | Fransfer Mode:  | Passive 💌                                 |
| Password:                | NENENENE                                                 | Zip Files:      | No                                        |
|                          |                                                          |                 | Save Cancel                               |

Figure 2.14 SFTP Client Device Configuration

| Field              | Description                                                                                                    |
|--------------------|----------------------------------------------------------------------------------------------------|
| Device Information |                                                                                                    |
| Device Number      | The device number must be unique for each device defined in the device manager table. The device number can be a number between 2 and 2000. Device number one is reserved for the Start System polling device.                                                                                                    |
| Data Type          | The SFTP Client communicates using the ASCII protocol.                                                                                                    |
| Title              | The device title can be a maximum of 24 characters. The device title is<br>used when naming the extracted waveform and disturbance files. The<br>following characters are not allowed in Microsoft filenames:<br>:? "/\<>*  <br>Avoid using the above characters when assigning a title to a device.<br>Refer to the long File Naming Format section for more information. |
| Device Driver      | The LAN, SFTP-EVENTS driver is selected. The LAN drivers are used to communicate with a device connected using Ethernet. This driver issues the following commands: <ul> <li>Connect to the SFTP server.</li> </ul>                                                                                                    |

| Field              | Description                                                                                                    |
|--------------------|----------------------------------------------------------------------------------------------------|
|                    | <ul> <li>Request a directory listing on the SFTP server's remote path.</li> </ul>                                                                                                    |
|                    | <ul> <li>Download all new event files.</li> <li>Disconnect the from the SFTP server.</li> </ul>                                                                                                    |
|                    |                                                                                                    |
| Group Name         | The group name can be a maximum of 24 characters. The group name<br>is used when naming the extracted waveform and disturbance files. The<br>following characters are not allowed in Microsoft filenames:<br>:? "/\<>*                                                                                                    |
|                    | Avoid using the above characters when assigning a group name to a device. Refer to the long File Naming Format section for more information.                                                                                                    |
| Group ID           | The group number allows for grouping a number of devices. If there are<br>a number of devices located in the same station then they can be<br>assigned the same group ID.                                                                                                    |
| Password 1         | A password is not required, defaulted to 0.                                                                                                    |
| Password 2         | A second level password is not required, defaulted to 0.                                                                                                    |
| Event File Type    | The default event files are retrieved.                                                                                                    |
| Save Path          | Path location where to save the retrieved files.                                                                                                    |
| Log Variables      | Turn On/Off logging of the polling status. Default = On.                                                                                                    |
| Time Code          | The Time Code is -5 for EST.                                                                                                    |
| Communication Info | rmation                                                                                                    |
| Connection Type    | The SFTP Client connection type is Ethernet.                                                                                                    |
| Protocol           | The SFTP Client uses the SFTP protocol to transfer files from the SFTP Server to the Save Path.                                                                                                    |
| Session            | The polling session assigned is COM220.                                                                                                    |
|                    | The polling session is used to run devices in parallel or in series. If each device has a different session number then all the devices will be polled in parallel. If the devices use the same session number then the devices will be polled in series. For Ethernet connections the session numbers should start at COM10 and forward. |
| Address            | The Address is not used for the SFTP Client.                                                                                                    |
| Port Back Out      | The port back out field does not apply; it is defaulted to 0.                                                                                                    |
| IP                 | The IP Address to the SFTP Server.                                                                                                    |
| IP Port            | The SFTP Default Port number is 22.                                                                                                    |
| Username           | Username to get access to the SFTP Server.                                                                                                    |
| Password           | Password to get access to the SFTP Server. The password is used for                                                                                                    |

| Field              | Description                                                                                                    |
|--------------------|----------------------------------------------------------------------------------------------------|
|                    | authentication access to the SFTP server.                                                                                                    |
| Remote Path        | The remote path on the SFTP server where the event files are located.<br>The Remote Path field can also be used to extract a single file once a<br>day. The single file and the Remote Path are separated by a pipe sign.<br>For example to extract a log file once a day add the following to the end<br>of the remote path:  /Wavewin Events Log/SEOLOG.TXT<br>The full remote path will be:<br>/Wavewin Events /Wavewin Events Log/SEOLOG.TXT<br>The text before the pipe sign is the remote path to extract the files with<br>the extension in the file extensions path and the text after the pipe sign<br>is the path and filename of the single file to extract once a day. |
| File Extensions    | The file extensions to retrieve, blank = all files. File extensions are separated by a pipe   sign. Example: *.CFG *.DAT *.HDR<br>Wild cards can also be used in the file extension field. To extract just the file that have a C8_ in the filename added the following to the file extension field: *.CFG *.DAT *.HDR *C8_*.TXT.                                                                                                    |
| File Names         | How to name the files once they are retrieved. There are 3 types of<br>naming conventions, Maintain the Original name, Rename to the IEEE<br>long file naming convention and Rename to the IEEE long file naming<br>convention with the TLR extension. The TLR extension is used for<br>extracting files from a Tesla DFR.                                                                                                    |
| Delete Source      | Delete the source files once they are retrieved, Yes or No.                                                                                                    |
| UTC Time (Yes/No)  | Change the file's time from UTC to local time, Yes or No.                                                                                                    |
| File Transfer Mode | Select the type of FTP file transfer mode, Passive or Active. This fields does not apply to the SFTP transfer.                                                                                                    |
| Zip Files          | If the files retrieved are zip files then select what action to take after the file is retrieved:                                                                                                    |
|                    | No = No Action.<br>Unzip = Unzip the file and keep the original zip file.<br>Unzip and Delete = Unzip the file and delete the downloaded zip file<br>from the save path.                                                                                                    |

The SFTP Client connects to the SFTP Server using the username and password defined in the device configuration dialog. Once the connection is established the SFTP Client requests a DIR list for the specified remote path. It then parses each file/folder in the list. All files that have a date and time greater than the Current date and time displayed in the Change Polling Start Date & Time dialog are marked for retrieval.

If the File Names field in the device configuration dialog is set to Rename to ComNames then each file extracted will be assigned a date and time in the first 2 fields of the filename. If the files being extracted are Comtrade files then the fault date and time listed in the CFG file is used for the files date and time. If they are not Comtrade Files then the date and time listed in the DIR from the SFTP server is used.

If the number of files to retrieve is greater than the number of files to extract per polling session (Refer to Figure 2.13) then a DEV\_###.FTP file is created in the path where the current device manager configuration is located. The ### is the device number and the path where the current device manager

configuration path is displayed in the header of the device manager window. The \*.FTP file cuts down on requesting the DIR list every time a polling session is processed. The first line in the DEV ###.FTP file is the IP address of the SFTP server and the second line is the latest date and time retrieved in Japan format. The remaining lines list the filename, date and time and file size. Following is an example of an FTP file.

```
216.164.167.20
20170513030100000
DR2 0427.ZIP,05/08/2017 10:01:00.000,1028586,
DR1 0424.ZIP,05/07/2017 19:01:00.000,1021970,
DR2 0428.ZIP,05/08/2017 12:02:00.000,1124366,
DR1 0425.ZIP,05/07/2017 21:01:00.000,1023072,
WR1 0012.ZIP,04/27/2017 15:31:00.000,160531,
DR1 0426.ZIP,05/07/2017 23:02:00.000,1021880,
DR2_0430.ZIP,05/08/2017 16:02:00.000,1102389,
DR1 0427.ZIP,05/08/2017 01:01:00.000,1018406,
DR2 0431.ZIP,05/08/2017 18:02:00.000,1104647,
DR1 0428.ZIP,05/08/2017 03:02:00.000,1022149,
DR2 0432.ZIP,05/08/2017 20:01:00.000,1054516,
WR1 0022.ZIP,05/08/2017 05:44:00.000,157755,
```

If the latest date and time is changed using the Set Poll Date and Time dialog then the devices \*.FTP file is deleted from the configuration path, It is also deleted if the IP Address defined in the device configuration dialog is different than the IP Address listed on the first line of the FTP file.

#### **DEVICE CONFIGURATION FIELDS**

The device manager table lists the configuration fields for each device. To configure a new device select the New option under the Devices menu or click the New 🛄 toolbar button. To edit an existing device

select the Edit option under the Device menu or click the Edit so button in the toolbar or right click on the device and select the Edit Device option from the popup menu.

The configuration fields are described in the following table. Not all fields may be applicable for all devices. Use the fields that are associated with the device being configured.

| Field              | Description                                                                                                    | Range                                    |
|--------------------|----------------------------------------------------------------------------------------------------|------------------------------------------|
| Device Information |                                                                                                    |                                          |
| Device Number      | Each device must have a unique device number.<br>If a device number is duplicated the system will<br>prompt a message box asking to change the<br>device number.                                                                                                    | 1 Maximum<br>Number of<br>Devices (2000) |
| Data Type          | The data type field defines the type of communication protocol.                                                                                                    | ASCII / Binary                           |
| Title              | The Title field is the device name. This field is<br>used when composing the IEEE long file name for<br>waveform files. Microsoft does not allow a number<br>of characters in a file name. Do not use the<br>comma and the list of illegal characters displayed<br>in the IEEE long file name section. | 24 Characters                            |

#### **Device Information:**

| Field           | Description                                                                                                    | Range                                         |
|-----------------|----------------------------------------------------------------------------------------------------|-----------------------------------------------|
|                 |                                                                                                    |                                               |
| Driver          | The driver is selected from a drop down list.<br>Select the driver associated with the configured<br>device.                                                                                                    | Selectable                                    |
| Stn-Group       | The Stn-Group field is the name of the station and<br>or group the device is associated with. This field is<br>used when composing the IEEE long file name for<br>the waveform files. Microsoft does not allow a<br>number of characters in a file name. Do not use<br>the comma and the list of illegal characters<br>displayed in the IEEE long file name section. To<br>specify a station along with the group name<br>separate them with a dash "-". For example West-<br>River Street specifies that West is the station and<br>River Street is the group name. | 24 Characters                                 |
| Group ID        | The group ID defines what group the device is associated with.                                                                                                    | 4 Byte Number<br>1214748364                   |
| Password 1      | The first level password to gain access to the event files in the device.                                                                                                    | 24 Characters                                 |
| Password 2      | The second level password.                                                                                                    | 24 Characters                                 |
| Event File Type | The type of files to retrieve.                                                                                                    | Default, Short,<br>Long, Raw or<br>Compressed |
| Save Path       | The path where all retrieved files are saved.                                                                                                    | 255 Characters                                |
| Log Variables   | Turn On/Off logging of the polling status. Default = On.                                                                                                    | On / Off                                      |
| Time Code       | The Time Code defines the time offset from GMT time.                                                                                                    | 4 Characters                                  |

#### **Serial Communications:**

| Field                     | Description                                                                                                    | Range                              |
|---------------------------|----------------------------------------------------------------------------------------------------|------------------------------------|
| Communication Information |                                                                                                    |                                    |
| Connection Type           | Specifies a Serial or Virtual Port connection to the device. Serial connections open and locked the COM port during the duration of the device manager. Virtual Port connections keep the COM port closed at all times except when polling the device.     | Serial / Ethernet/<br>Virtual Port |
| Session                   | The Session field defines the physical or virtual<br>COM port used for connecting to the device.<br>Serial communications use a physical connection.<br>The drop down list displays all the physical COM<br>ports available on the computer along with the | Selectable                         |

| Field        | Description                                                                                                    | Range                       |
|--------------|----------------------------------------------------------------------------------------------------|-----------------------------|
|              | session COM ports used to poll the devices. If it is<br>not a physical COM port on the machine then it is<br>used to schedule the polling of the devices. If<br>devices have a unique COM port session then<br>each device is polled in parallel. If devices have<br>the same COM port session number then they are<br>polled in sequence. Devices that have the same<br>COM port session number must be of the same<br>connection type and protocol. |                             |
| Address      | The address field can define the port number the device is connected to off a communication processor or the relay's communication number for 485 multi-drop topologies or a slave address for modbus communications.                                                                                                    | 4 Characters                |
| Back Out     | The command used to back out of a relay and return to a communication processor.                                                                                                    | 5 Characters                |
| Phone Number | The phone number for the device if connected using a modem.                                                                                                    | 20 Characters               |
| Baud Rate    | Select the Baud Rate. The baud rate must be an exact match of the baud rate set on the device.                                                                                                    | Selectable                  |
| Parity       | Select the Parity. The parity must be an exact match of the parity set on the device. Default = None.                                                                                                    | None, Odd, Even             |
| Data Bits    | Select the Data Bits. The data bits must be an exact match of the data bits set on the device. Default = 8.                                                                                                    | 7, 8                        |
| Stop Bits    | Select the Stop Bits. The stop bits must be an exact match of the stop bits set on the device. Default = 1.                                                                                                    | 1, 2                        |
| Flow Control | Select the Flow Control. The flow control must be<br>an exact match of the flow control set on the<br>device. Default = None.                                                                                                    | None, Software,<br>Hardware |

#### Ethernet Communications (TCP/IP and Telnet):

| Field                | Description                                                                                                    | Range                                                              |
|----------------------|----------------------------------------------------------------------------------------------------|--------------------------------------------------------------------|
| Communication Inform | mation                                                                                                    |                                                                    |
| Connection Type      | Specifies an Ethernet connection to the device.                                                                                                    | Serial / Ethernet /<br>Virtual Port                                |
| Protocol             | Select TCP/IP Client or Telnet Client. The TCP/IP<br>protocol uses non-blocking communications<br>(event based). Non-blocking communications<br>sends commands from the client to the server | TCP/IP Server,<br>TCP/IP Client,<br>FTP Client or<br>Telnet Client |

| Field    | Description                                                                                                    | Range         |
|----------|----------------------------------------------------------------------------------------------------|---------------|
|          | without waiting for a response. The response is<br>sent to the client's event method and processed<br>as it comes in. Telnet uses a blocking connection.<br>When a command is sent from the client to the<br>server the application is halted waiting for the<br>response from the server.                                                                                                    |               |
| Session  | The Session field defines the physical or virtual<br>COM port used for connecting to the device.<br>Ethernet communications use a virtual<br>connection. The drop down list first lists all the<br>physical COM ports available on the computer<br>followed by the virtual COM ports. For Ethernet<br>connections the session numbers will be defined<br>starting a COM10. The COM port session number<br>is used to schedule the polling of the devices. If<br>devices have a unique COM port session then<br>each device is polled in parallel. If devices have<br>the same COM port session number then they are<br>polled in sequence. Devices that have the same<br>COM port session number must be of the same<br>connection type and protocol. | Selectable    |
| Address  | The address field can define the port number the device is connected to off a communication processor or the relay's communication number for 485 multi-drop topologies or a slave address for modbus communications.                                                                                                    | 4 Characters  |
| Back Out | The command used to back out of a relay and return to a communication processor.                                                                                                    | 5 Characters  |
| Com Pass | The Password for the communication processor.                                                                                                    | 24 Characters |
| ID       | The communication processor ID.                                                                                                    | 12 Characters |
| IP       | The IP address to the device.                                                                                                    | 15 Characters |
| IP Port  | The IP Port number. Standard IP port number for different type of servers is: Telnet = $23$ , FTP = $21$ , SFTP = $22$ and TCP/IP = $23$ .                                                                                                    | 20 Characters |

## Ethernet Communications (FTP/SFTP):

| Field                     | Description                                       | Range               |  |
|---------------------------|---------------------------------------------------|---------------------|--|
| Communication Information |                                                   |                     |  |
| Connection Type           | Specifies an Ethernet connection to the device.   | Serial / Ethernet / |  |
|                           |                                                   | Virtual Port        |  |
| Protocol                  | Select FTP Client or SFTP.                        | TCP/IP Server,      |  |
|                           |                                                   | TCP/IP Client,      |  |
|                           |                                                   | FTP Client or       |  |
|                           |                                                   | Telnet Client       |  |
|                           |                                                   |                     |  |
| Session                   | The Session field defines the physical or virtual | Selectable          |  |

| Field           | Description                                                                                                    | Range          |
|-----------------|----------------------------------------------------------------------------------------------------|----------------|
|                 | COM port used for connecting to the device.<br>Ethernet communications use a virtual<br>connection. The drop down list first lists all the<br>physical COM ports available on the computer<br>followed by the virtual COM ports. For Ethernet<br>connections the session numbers will be defined<br>starting a COM10. The COM port session number<br>is used to schedule the polling of the devices. If<br>devices have a unique COM port session then<br>each device is polled in parallel. If devices have<br>the same COM port session number then they are<br>polled in sequence. Devices that have the same<br>COM port session number must be of the same<br>connection type and protocol. |                |
| Address         | The FTP/SFTP protocol does not use the address field. This field can be left blank.                                                                                                    | 4 Characters   |
| Back Out        | The FTP/SFPT protocol does not use the Back<br>Out field. This field can be left blank.                                                                                                    | 5 Characters   |
| IP              | The IP address to the server.                                                                                                    | 15 Characters  |
| IP Port         | The IP Port number. Standard IP port number for FTP is 21 and for SFPT is 22.                                                                                                    | 20 Characters  |
| Username        | The username to gain access to the server.                                                                                                    | 20 Characters  |
| Password        | The Password to gain access to the server.                                                                                                    | 20 Characters  |
| Remote Path     | The remote path on the device where the waveform files are located.                                                                                                    | 255 Characters |
| File Extensions | Specifies the type of files to retrieve according to<br>the file extension. Example: *.DAT *.CFG *.HDR.<br>Multiple extensions must be separated by a pipe<br>sign.                                                                                                    | 25 Characters  |
| File Names      | Specifies how to name the event files that are<br>retrieved from the device and saved in the Save<br>Path. There are 3 options: Maintain the Original<br>Filename, this option will not change the name.<br>Rename to IEEE Long Filename, this option will<br>name the file using the IEEE long file naming<br>format. The Group name and title fields are used<br>when composing the long filename. Rename to<br>IEEE Long Filename w/ .TLR Ext, this option will<br>name the file using the IEEE long file naming<br>format and assign a .TLR extension. The TLR<br>extension is used when extracting files from a<br>Tesla DFR.                                                               | Selectable     |
| Delete Source   | Delete the files from the server after retrieving them.                                                                                                    | Yes / No       |

| Field              | Description                                                                                                    | Range            |
|--------------------|----------------------------------------------------------------------------------------------------|------------------|
| UTC Time (Yes/No)  | Convert the event file's date and time from UTC                                                                                                    | Yes / No         |
|                    | time to local time.                                                                                                    | 1637110          |
| File Transfer Mode | The type of FTP File Transfer Protocol to use.<br>This field is not applicable to the SFTP<br>connection.                                                                                                    | Passive / Active |
| Zip Files          | Specifies how to handle retrieved zip files. There<br>are 3 options: No, this option will not change the<br>name and will not unzip the file. Unzip, this option<br>will unzip the contents of the file and keep the<br>original zip file. Unzip and Delete Zip, this option<br>will unzip the contents of the file and delete the<br>zip file from disk. |                  |

# POLL THE DEVICES

The Multiport Interrogation Display (MID) contains window panels for each device. A maximum of 2000 device panels can be opened at one time.

MID executes the device's assigned drivers and updates the parsed information into the device panel. To open the MID window, for a one time only poll click the poll one time only toolbar button . To open the MID window, for a periodic poll click the poll periodic poll toolbar button . When the poll periodic is set the start system device will run immediately but all other devices will not run until the period defined in the polling properties dialog has expired.

If no devices are marked all devices assigned a driver are displayed and polled. If there are marked devices then only the marked devices assigned a driver are displayed and polled.

Use the up, down, page up, and page down keys to view the device panels. When the MID window is opened the device's TXCOMMAND assigned in the DRIVERS.INI file is periodically sent to the device. The response data is parsed by the RXSTRIP commands and updated on screen. Each panel displays the device title (Hdr), the assigned active device drive (Drv), the device number (Dev#), the number of times the driver executed (Cycle) and the group name (Group).

To view the data coming in from the device during a polling process click on the header section of the panel to display the terminal window. To view the devices log file opposite click on the header section.

| BWS B       Date: 04/27/2010       Time: 12:44:31.286         EXAMPLE: BVS D, DREAKER 3       Ta(A): 0.000       Va(KV): 0.001         # DATE       TIME       EVENT       LOCAT       CURE FRED G       Ta(A): 0.000       Va(KV): 0.001         1 3/29/10       23:25:02.700       33BC 36.49       0.25       345.6       Ic(A): 0.000       Vc(KV): 0.002         1 11/23/109       14:11:34.558       Ta(60.00       Vc(KV): 0.000       Vc(KV): 0.004         3 9/24/8       14:48:47.662       3BG 6.35       7.25       916.7       P(MN): 0.000         =>       0.000       Vc(KV): 0.000       Vc(KV): 0.000       Vc(KV): 0.000         Kdr:       SEL-311B (311)       Drv: SEL-321/421/311/351 VALS       Dev#: 011       Cycle: 00001       Group: SOMERS-MASTER STATIO         XFHE 1       Date: 04/27/10       Time: 12:45:22.28       STATION R       V1(A)-Ta: 0       V1(A)-Tc: 0         #       DATE       TIME       EVENT GRP TARGETS       V1(A)-Ta: 0       V1(A)-Tc: 0       V1(A)-Tc: 0         1       07/31/08       12:54:57.491       TRIG       VX(A)-Ta: 0       VX(A)-Tc: 0       VX(A)-Tc: 0         2       07/15/08       08:57:45.248       TRIG       1       VX(A)-Tb: 0       V4(A)-Tc: 0       V4(A)-Tc: 0<                                                                                                    |                              |                                                                                                    |                                                                                                    | Multiple Interrogation Display                                                                                                    |
|----------------------------------------------------------------------------------------------------|------------------------------|----------------------------------------------------------------------------------------------------|----------------------------------------------------------------------------------------------------|----------------------------------------------------------------------------------------------------|
| DIAL-AT:       04/27/2010-13:43:38         Hdr:       SEL 2030 - LOGON SITE-1       Drv:       SEL SWITCH LOGON       Dev#:       009       Cycle:       00001       Group:       SOMERS-MASTER STATIO         BUS B       Date:       04/27/2010       Time:       12:44:31.286         IA(A):       0.000       Va(kV):       0.001       Group:       SOMERS-MASTER STATIO         H       DATE       TIME       EVENT       LOCAT       CURF FRED C       Ib(A):       0.000       Va(kV):       0.001         H       JAZS 102       23:25:02.700       3BEC       36.43       0.25       345.6       Ib(A):       0.000       Va(kV):       0.001         J 3/25/10       14:11:34.558       FREN C       6.35       7.25       916.7       P(357):       0.000         System       011       Drv:       SEL-321/421/311/351       VALS       Dev#:       011       Group:       SOMERS-MASTER STATIO         KEY RE 1       Date:       04/27/10       Time:       12:45:22.28       STATION A       VI(A)-D:       VI(A)-D:       VI(A)-D:       VI(A)-T:       0       VI(A)-T:       0       VI(A)-T:       0       VI(A)-T:       0       VI(A)-T:       0       VI(A)-T:       0<                                                                                                    |                              |                                                                                                    |                                                                                                    | ID - Page (1)                                                                                                    |
| BVS B       Date: 04/27/2010       Time: 12:44:31.286         EXXMPLE: BVS D, PREAKER 3       Ita(h): 0.000       Va(kV): 0.001         # BATE       TIME       EVENT       LOCAT       CURR FRED G       Ita(h): 0.000       Va(kV): 0.001         1 3/22/10       23:25:02.700       3ABC 36.49       0.25       345.6       Ita(h): 0.000       Va(kV): 0.001         1 3/22/10       23:25:02.700       3ABC 36.49       0.25       345.6       Ita(h): 0.000       Va(kV): 0.001         1 3/22/10       23:25:02.700       3ABC 36.49       0.25       345.6       Ita(h): 0.000       Va(kV): 0.001         3 9/24/8       14:48:47.662       3BG 6.35       7.25       916.7       P(MY): 0.000         wdr       SEL-311B (311)       Drv: SEL-321/421/311/351       VALS       Dev#: 011       Cycle: 00001       Group: SOMERS-MASTER STATIO         XENE 1       Date: 04/27/10       Time: 12:45:22.28       V1(h)-In: 0       V1(h)-In: 0       V1(h)-In: 0         Y1(h)-108       10/31/08       12:54:57.491       TRIC 1       VI(h)-In: 0       VI(h)-In: 0       VI(h)-In: 0         1 07/31/08       12:54:57.491       TRIC 1       W4(h)-In: 0       W4(h)-In: 0       V4(h)-In: 0         2 07/15/08       9:43:84       TRIG 1                                                                                                    |                              |                                                                                                    |                                                                                                    |                                                                                                    |
| EXAMPLE: BUS B, BREAKER 3<br># DATE TIME EVENT LOCAT CURR FRED G<br>1 3/23/10 23:25:02.700 33BC 36.49 0.25 345.6<br>1 11/23/09 14:11:34.558 TRIG SSSSSSS 1 60.00<br>3 9/24/8 14:48:47.662 3BG 6.35 7.25 916.7<br>P(MS): 0.000 VG(KV): 0.001<br>EXAMPLE: SEL-311B (311) Drv: SEL-321/421/311/351 VALS Dev#: 011 Cycle: 00001 Group: SOMERS-MASTER STRTIO<br>RCMD: 0.000 VG(KV): 0.000<br>C(CV): 0.000<br>EXAMPLE: SEL-311B (311) Drv: SEL-321/421/311/351 VALS Dev#: 011 Cycle: 00001 Group: SOMERS-MASTER STRTIO<br>RCMD: 0.000 VG(KV): 0.000<br>EXAMPLE: SEL-311B (311) Drv: SEL-321/421/311/351 VALS Dev#: 011 Cycle: 00001 Group: SOMERS-MASTER STRTIO<br>RCMD: 0.000 VG(KV): 0.000<br>EXAMPLE: SEL-311B (311) Drv: SEL-321/421/311/351 VALS Dev#: 011 Cycle: 00001 Group: SOMERS-MASTER STRTIO<br>RCMD: 0.000 VG(K): 0.000<br>EXAMPLE: SEL-311B (311) Drv: SEL-321/421/311/351 VALS Dev#: 011 Cycle: 00001 Group: SOMERS-MASTER STRTIO<br>I 07/31/08 12:54:57.491 TRTG 1<br>VG(K)-Ta: 0 VG(K)-Tb: 0 VG(K)-Tc: 0<br>VG(K)-Ta: 0 VG(K)-Tc: 0<br>VG(K)-Ta: 0 VG(K)-Tc: 0<br>VG(K)-Ta: 0 VG(K)-Tc: 0<br>VG(K)-Ta: 0 VG(K)-Tc: 0<br>VG(K)-Ta: 0 VG(K)-Tc: 0<br>I 07/15/08 08:57:45.248 TRTG 1<br>Nu<br>EXEL-387A (387) Drv: SEL-387/587 VALUES Dev#: 012 Cycle: 00001 Group: SOMERS-MASTER STRTIO<br>I E21 SEL-421 Date: 04/27/2010 Time: 10:50:32.9<br>Sectial Nu<br>W DATE TIME EVENT LOCAT GRP TARGETS I a(A): 0.042 Va(KV): 0.001<br>H DATE EVENT LOCAT GRP TARGETS I a(A): 0.042 Va(KV): 0.001<br>10644 04/26/2010 06:45:00.003 TREP SSS.SS 0 1<br>D(A): 0.049 Vb(KV): 0.001<br>10644 04/26/2010 06:45:00.003 TREP SSS.SS 0 1<br>P(MY): -0.00 | Group: SOMERS-MASTER STATION | Dev#: 009 Cycle: 00001                                                                                                    | Dry: SEL SWITCH LOGON                                                                                                    | Hdr: SEL 2030 - LOGON SITE- 1 Dr                                                                                                    |
| XERAR 1       Date: 04/27/10       Time: 12:45:22.28         STATION R       W1(A)-Ta: 0       W1(A)-Ta: 0       W1(A)-Ta: 0         # DATE       TIME       EVENT GRP TARGETS       W1(A)-Ta: 0       W1(A)-Ta: 0       W1(A)-Ta: 0         1       07/31/08       12:54:57.491       TRIC       1       W2(A)-Ta: 0       W2(A)-Ta: 0       W3(A)-Ta: 0         1       07/31/08       12:54:57.491       TRIC       1       W2(A)-Ta: 0       W3(A)-Ta: 0       W3(A)-Ta: 0         1       07/31/08       12:54:57.491       TRIC       1       W3(A)-Ta: 0       W3(A)-Ta: 0       W3(A)-Ta: 0         2       07/15/08       09:14:03.884       TRIC       1       W4(A)-Ta: 0       W3(A)-Ta: 0         3       07/15/08       09:14:03.884       TRIC       1       W4(A)-Ta: 0       W3(A)-Ta: 0         3       07/15/08       09:14:03.884       TRIC       1       W4(A)-Ta: 0       W4(A)-Ta: 0         Kdr:       SEL-387A       Oscilat       Nu       Date: 04/27/2010       Time: 10:50:32.9       Socilat       Nu         4       DATE       TIME       EVENT LOCAT       GRP TARGETS       Ta(A): 0.042       Va(kV): 0.001       M4(A):10:0.041         4       DATE                                                                                                    |                              | (a):       0.000       Va(kV):       0.001         (a):       0.000       Vb(kV):       0.002         (a):       0.000       Vc(kV):       0.004         P(MW):       0.000                                                                                                    | LOCRT CURR FREO G<br>36.49 0.25 345.6<br>\$\$\$\$\$ 1 60.00                                                                            | EXAMPLE: BUS B, BREAKER 3<br># DATE TIME EVENT LOO<br>1 3/29/10 23:25:02.700 3RBC 36<br>1 11/23/09 14:11:34.558 TRIG \$\$\$\$5<br>3 9/24/8 14:48:47.662 3BG 6.3                                                             |
| STATION R       W1(A)-Ia: 0       W1(A)-Ia: 0       W1(A)-Ic: 0         #       DATE       TIME       EVENT GRP TARGETS       W2(A)-Ia: 0       W2(A)-Ib: 0       W2(A)-Ic: 0         1       07/31/08       12:54:57.491       TRIG       1       W3(B)-Ia: 0       W3(B)-Ib: 0       W2(A)-Ic: 0         2       07/15/08       08:14:03.884       TRIG       1       W1(A)-Ib: 0       W3(B)-Ic: 0         3       07/15/08       08:57:45.248       TRIG       1       W1(B)-Ib: 0       W3(B)-Ic: 0         Hdr:       SEL-387A (387)       Drv: SEL-387/587       VALUES       Dev#: 012       Cycle: 00001       Group: SOMERS-MASTER STATIO         :       F21 SEL-421       Date: 04/27/2010       Time: 10:50:32.9       220KV       THOT NOT LINE       Sorial Nu         #       DATE       TIME       EVENT LOCAT GRP TARGETS       Ia(A): 0.042       Va(KV): 0.001         #       DATE       TIME       EVENT LOCAT CRP TARGETS       Ia(A): 0.042       Va(KV): 0.001         #       DATE       TIME       EVENT LOCAT CURR GR       Ib(A): 0.049       Vb(KV): 0.001         10644       04/26/2010       06:45:00.003       TRIP       SSSS.SS       0       1         10643       04/26/2010<                                                                                                    | Group: SOMERS-MASTER STATION | Dev#: 011 Cycle: 00001                                                                                                    | Drv: SEL-321/421/311/351                                                                                                    | Hdr: SEL-311B (311) Dr                                                                                                    |
| : F21 SEL-421<br>: F21 SEL-421<br># DATE TIME EVENT LOCAT GRP TARGETS Ia(R): 0.042 Va(kV): 0.001<br># DATE TIME EVENT LOCAT CURR GR Ib(R): 0.049 Vb(kV): 0.001<br>10645 04/27/2010 06:45:00.003 TRIP \$5\$5.5\$ 0 1 Ic(R): 0.064 Vc(kV): 0.001<br>10643 04/26/2010 06:45:00.003 TRIP \$5\$5.5\$ 0 1<br>10643 04/26/2010 06:45:00.003 TRIP \$5\$5.5\$ 0 1<br>P(MV): -0.00                                                                                                    |                              | Ia:     0     W1(A)-Ib:     0     W1(A)-Ic:       Ia:     0     W2(A)-Ib:     0     W2(A)-Ic:       Ia:     0     W3(A)-Ib:     0     W3(A)-Ic:                                                                                                    | GRP TARGETS<br>1                                                                                                    | STATION R           #         DATE         TIME         EVENT         GRI           1         07/31/08         12:54:57.491         TRIG         1           2         07/15/08         09:14:03.884         TRIG         1 |
| 220kW     THOT     NOT     LINE     Serial     Nu       #     DATE     TIME     EVENT     LOCAT     GRP     TARGETS     Ia(Å): 0.042     Va(kV): 0.001       #     DATE     TIME     EVENT     LOCAT     GRP     TARGETS     Ia(Å): 0.042     Va(kV): 0.001       10645     04/27/2010     06:45:00.003     TRIP     SSSS.SS     0     1     Ic(Å): 0.064     Vc(kV): 0.001       10643     04/26/2010     06:45:00.003     TRIP     SSSS.SS     0     1       10643     04/26/2010     06:45:00.003     TRIP     SSSS.SS     0     1       10643     04/26/2010     06:45:00.003     TRIP     SSSS.SS     0     1                                                                                                    | Group: SOMERS-MASTER STATION | Dev#: 012 Cycle: 00001                                                                                                    | Drv: SEL-387/587 VALUES                                                                                                    | Hdr: SEL-387R (387) Dr                                                                                                    |
|                                                                                                    |                              | Therefore     Therefore       Therefore     Therefore       Therefore | Serial Nu           OCAT GRP TARGETS           NT LOCAT CUR GR           P SSSS.SS 0 1           P SSSS.SS 0 1           P SSSS.SS 0 1 | 220KW THOT NOT LINE<br># DATE TIME EVENT LOCG<br># DATE TIME EVENT<br>10645 04/27/2010 06:45:00.003 TRIP<br>10644 04/26/2010 06:45:00.003 TRIP<br>10643 04/25/2010 06:45:00.003 TRIP                                        |
| Hdr: SEL-421 (421) Drv: SEL-321/421/311/351 VALS Dev#: 018 Cycle: 00001 Group: SOMERS-MASTER STATIO                                                                                                    | Group: SOMERS-MASTER STATION | Dev#: 018 Cycle: 00001                                                                                                    | Drv: SEL-321/421/311/351                                                                                                    | Hdr: SEL-421 (421) Dr                                                                                                    |

Figure 2.15 Multiport Interrogation Display (MID)

#### LONG FILE NAMING FORMAT (COMNAMES - C37.232)

All the files downloaded from the connected devices are saved to files using the IEEE long file naming format except when specified in the FTP or SFTP configurations. The IEEE long file naming format is a PSRC format used to name time sequenced data files. The file name contains the following six fields stored in a comma-delimited format.

The title and group fields in the Device Configuration dialog are used to compose the IEEE long file name. Below are the characters not permitted in the filename:

:?"/\<>\*|@#

An error message will be displayed if these characters are entered into the title or station fields.

#### Example: 000112,123433234,-5S,South Arkey,Device X,Sun Power.DAT

#### **Field Definitions:**

| Field | Example   | Displayed    | Definition                                     |
|-------|-----------|--------------|------------------------------------------------|
| Date  | 040112    | 01/12/2004   | The Date field defines the trigger date of the |
|       |           |              | file. The date fields are stored as: year (2   |
|       |           |              | characters), month and day.                    |
| Time  | 123433234 | 12:34:33.234 | The time field defines the trigger time of the |
|       |           |              | file. The Time fields are defined as: hour,    |
|       |           |              | minutes, seconds and milliseconds.             |
| Tcode | -5S       | -5S          | The Time Code defines the time offset from     |
|       |           |              | GMT time5s would be specified for US           |

| Field      | Example     | Displayed   | Definition                                                                                                    |
|------------|-------------|-------------|----------------------------------------------------------------------------------------------------|
|            |             |             | Eastern Standard Time. If the start time is<br>expressed in UT, this field is coded 0z.<br>Note: GMT is the international abbreviation for<br>Greenwich Mean Time. |
| Substation | South Arkey | South Arkey | The substation name or code where the originating device is located. This field is the Stn-Group field entered in to the Device Configuration dialog.              |
| Device     | Device X    | Device X    | The device name or code that generated the file. This field is the Title field entered in to the Device Configuration dialog.                                      |
| Company    | Sun Power   | Sun Power   | The company of the specifed substation. This field is the Company field entered in to the Save and Archive (Polling Properties) dialog.                            |

# **CREATE/EDIT DEVICES**

To create a new device, press F4 or click the New toolbar button. The new dialog defaults the connection type to Ethernet. To switch from Serial, Ethernet or Virtual Port click on the Connection Type radio buttons.

To duplicate a device refer to the Duplicate Device section.

To edit an existing device, select the device and press F2 or click the Edit is toolbar button or right click on the device and select the Edit Device option. Use the tab key to navigate between fields. Fields that are followed by a down arrow button are selectable fields. Use the up and down arrow keys to view the selectable options or click the down arrow button.

For a description of each field in the dialog refer to the Device Configuration Fields section.

Click Save to save the record or Cancel to close the dialog without saving. If an error occurs when opening a serial COM port a message is displayed and all I/O is aborted for that device. If an error occurs connecting to an Ethernet port then the last device that reported an error is displayed in the device table's status bar. The polling drivers will try to reopen the Ethernet connection on each poll.

The title and group fields are used to compose the IEEE long file name. Refer to IEEE Long File Naming Format section for more information. Below are the characters not permitted in the filename:

: ? " / \ < > \* | @ #

An error message will be displayed if these characters are entered into the title or station fields.

# DUPLICATE A DEVICE

To duplicate an existing device record, place the cursor on the desired device and select the Duplicate menu option under the Devices menu or right click on the device and select the Duplicate Device option. When duplicating an existing device the device number must be changed. If the device number is duplicated or out of range message box is display requesting to correct the error.

# **EXPORT DEVICES**

The export feature exports device records from the active configuration table to a comma delimited ASCII file. The Export option is under the Devices menu. All devices or only the marked devices can be exported,

This feature is useful for changing common information for all devices quickly. For example if a COM port number has changed for a number of devices then those devices can be exported. The export file can be opened in Windows Excel and all of the Com port fields can be changed easily. To import the changes back into the device configuration table use the Import option under the Devices menu.

| Export        |                                                                | ×        |
|---------------|----------------------------------------------------------------|----------|
| Export File:  |                                                                |          |
| Path:         | C:\FAULTLIB\SDCMESS                                            | ОК       |
| Filename:     | Master Station,000,Softstuf Main Office                        | 🗙 Cancel |
|               | (Do not include an Extension. *.TXT is used for export files.) |          |
| —Devices to E | kport:                                                         |          |
|               | All Devices     Marked Devices                                 |          |
|               |                                                                |          |

Figure 2.16 Export Dialog

#### **IMPORT DEVICES**

The import feature imports all device information from a comma delimited ASCII file. It is advisable to always keep a backup of the existing Device Configuration files before using the import feature. This allows for a quick recovery if any of the changes made to the device ASCII comma delimited file were incorrect. The 3 files to backup are the CFG\_DEVS.DTB, CFG\_SHOT.DTB & DRIVERS.INI files. The location of the device configuration files are listed in the header of the device manager table.

To import an ASCII comma delimited file select the Import option under the Devices menu. Enter the imported file's path and filename or use the Browse button to select the file. Also, select the type of import: overwrite the existing devices or append all the devices in the ASCII comma delimited text file to the end of the table. All device information contained in the imported file will be updated in the device manager table.

| Import                                                                          | ×    |
|---------------------------------------------------------------------------------|------|
| Import Devices:<br>Import File: C:\Wavewin-Main\DTBS\TESTS\Hackney\Lab Rack.txt | V OK |
| -Import Type:                                                                   |      |

Figure 2.17 Import Dialog

# **NAVIGATE THE TABLE COLUMNS**

To navigate the device records in the table use the up, down, page up, page down, ctrl+home, and ctrl+end keys, or the vertical scroll bar. To navigate the columns use the right, left, home, and end keys or

the horizontal scroll bar. Use the tab key to move the cursor from the device table to the query fields and the up arrow to return to the table.

#### **MARK/UNMARK DEVICES**

Devices are marked and unmarked through the Mark options in the Mark menu, the spacebar, or the mouse. Use the shift+mouse click button to mark a group of devices or the ctrl+mouse click button to randomly mark devices. Marked devices are displayed in red and can be deleted (Del), copied, grouped, sorted, printed or polled in the multiport interrogation display (MID) window.

#### **DELETE DEVICES**

Devices must be marked in order to delete them from the table. To delete a device, mark the device and press the delete key or select the Delete option under the Devices menu. The software prompts for confirmation, click Yes to continue or No to Cancel.

#### **SORT DEVICES**

The column headers displayed at the top of the table are used to sort the device records in ascending or descending order. Clicking on the column header sets the active sort field. The active sort field is displayed in the status bar at the bottom of the window. The active sort column header displays the sort order Device Number

#### **CUSTOMIZE THE DEVICE TABLE**

The columns displayed in the table can be repositioned through the Display menu option under the Options menu. In the File Columns tab use the Move Up and Move Down buttons to change the position of a columns. The table columns can also be resized. Position the mouse over the column separator in the table and drag the mouse to the desired location or double click on a column separator to resize the column to the largest display.

In the General Table Setting tab the size of the font displayed in the table can also be increased or decreased. Use the Table Font Size drop down list to select the desired font. The way a device is selected (marked) in the table is defined in the File Marking field. To follow the Window's convention, select the Windows- Ctrl-Click selection. To have a file selected, using a single mouse click, select the Single Mark Click selection. The Single Mark Click toggles a device from selected (marked) or unselected.

The Device Manager tab allows for selecting the background color of the Duplicate configuration dialog to distinguish between a duplicate request and an edit request. The passwords displayed in the Device Manager table, the configuration dialog and the command dialog can be starred out using the Star All Passwords field.

To include the original filename in the IEEE long filename when extracting files from an FTP connection select Yes for the FTP Include Original Name in Long Name field.

When a long name is composed for incoming files the device # and station # is added at the end of the device and substation sections in the file. To remove the numbers select no for the Include Device # in Long name and Include Station # in Long name fields or select the \_Device Number and \_Station Number.

| System Settings                                                                                                    | $\times$ |  |  |  |  |
|----------------------------------------------------------------------------------------------------|----------|--|--|--|--|
| Use the Tabs below to define each Setting.                                                                                                    |          |  |  |  |  |
| File Columns General Table Settings Data Plotting Device Manager Help Files                                                                                                    |          |  |  |  |  |
| Use the MoveUp and MoveDown Buttons to reorder the columns. Use the Reset button to restore the columns to the original settings when the software was first installed.                                                                  |          |  |  |  |  |
| Device Number         Port#         Type         Address         Title         Driver         Group Name         Group ID         Command         TCode         Baud         Parity         Data         Stop         Flow         CB/LE |          |  |  |  |  |
| ShortCuts <u>O</u> k <u>C</u> ancel                                                                                                    |          |  |  |  |  |

Figure 2.18 Device Display Dialog

# **QUERY DEVICES**

The query fields are used to search for specific information in the device table. Query fields are located below the table. Use the tab key to move the cursor from the device table to the query fields and up arrow to return to the table. Use the Ctrl-Left/Right arrow keys to move between the query fields. Each field contains a criteria and an operator. The criterion is directly entered from the keyboard and may include the "\*" and "?" wild cards. Operators are located above the criteria fields and can be changed by clicking the mouse button on the operator symbol or by pressing the F9 key. The selectable options include equal to (=), less than (<).

| = | = | =        | = | = | = | = | = | = | = | = | =  | = |
|---|---|----------|---|---|---|---|---|---|---|---|----|---|
|   |   | *Primary |   |   |   |   |   |   |   |   | S× |   |

Figure 2.19 Query Fields

When a query is launched, the engine numerically compares the specified criteria with the information in the table. If numerical comparison is not possible then it symbolically compares them. When multiple fields are defined, the engine searches for a match on the first field "AND" on the second field "AND" on the third field and so on.

Three query options are available: Query All Devices, Query Marked Devices, or Query Unmarked Devices. Devices that meet the specified query requirements are marked, grouped, and displayed at the top of the table. Use the tab and Ctrl-Left/Right arrow keys to navigate through the query fields and the <enter> key to execute the query.

#### **CREATE FUNCTION KEYS**

Programmable function keys allow for a string of ASCII characters or hexadecimal values to be transmitted to the output device through a single keystroke. The function keys are active in ASCII and Binary terminal emulators. Each device contains up to nine function keys. To create a function key, select

the device and press F5 or click the Terminal Keys button  $\frac{1}{100}$ .

Each function key is composed of two fields: name and transmit (TX). The name fields are used as key descriptors and the transmit fields are used to assign a string of ASCII characters, hexadecimal values, escape sequences, or other transmit strings. When the associated key is pressed in the terminal emulator the assigned transmit string is sent to the output device one character at a time. For example:

| ASCII<br>TX: | F1:name<br>meter ^[13;10] | Request Meter Information |
|--------------|---------------------------|---------------------------|
| Binary       | F1:name                   | Request RTU SOE Points    |
| TX:          | 7E 01 01 03 A0            | 8A 20 C4 A6               |

The term "meter" specifies an ASCII command and the instruction "^[" initiates an escape sequence that represents a series of decimal codes separated by semicolons and terminated by a closed bracket, "]". In the Binary case only hex characters (0..9,A..F) are allowed. A transmit string may also include other transmit strings. For example:

| F1:TX | acc^[13;10]password^[13;10] |
|-------|-----------------------------|
| F2:TX | %F1%meter^[13;10]           |

When F2 is pressed the transmit command defined in F1 is sent to the output device followed by the ASCII command "meter" and the escape sequence, defined in F2. Up to eight transmit strings can be included in a single string. To save the function keys click the Save button or click Cancel to terminate the command. The function keys names are displayed at the bottom of the terminal mode window.

# VIEW EVENT DATA

If Save RX Data is turned on in the Polling Properties dialog then all data received from a device is archived in a Dev\_###.DTB file in the Message/Log Path folder defined in the Polling Properties dialog. The number defined in the filename is defined in the Name field (Device # or Group ID).

| RX Settings                                                       |
|-------------------------------------------------------------------|
| Save Rx Data: Yes 💌 Delete 💌 After 1440 minutes. Name: Device # 💌 |
|                                                                   |
|                                                                   |

Figure 2.20 RX Settings

To view or modify the data saved in the device DTB file, select the device and press F6 or select the View

Log File option under the Options menu or click on the View Log File button . If a message folder is not defined in the Polling Properties dialog, then the DTB files are saved in the Wavewin installation directory.

Use the up arrow, down arrow, page up, page down, ctrl+page up, ctrl+page down, left arrow, right arrow, home, and end keys to browse the data. The Cut (shift+del), Copy (ctrl+ins), and Paste (shift+ins) options are used to edit the file and the Save As command to save the file under a new name. Press <esc> or click the Close button to exit the window.

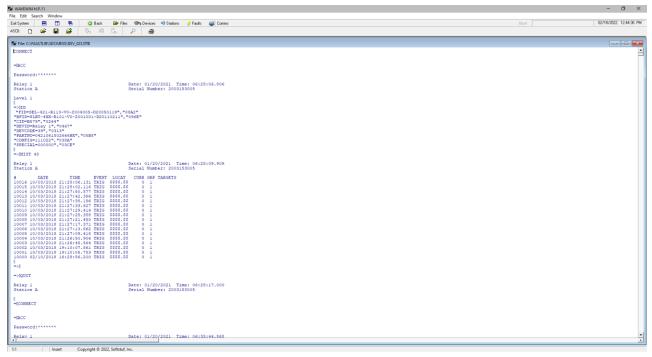

Figure 2.21 View Device Event Data

#### **CAPTURING DATA**

The Device Manager offers both unsolicited and solicited data captures. When the device table is open, the system captures any unsolicited data received from the devices. The captured data is buffered, processed, and saved to the device's database file (DEV\_####.DTB) in the Message/Log path specified in the Polling Properties dialog. The database filename indicates either the device number or the Group ID in which the data was received. All data is saved in the original form it was received and can be viewed or modified in the ASCII or Binary editors.

Devices that do not speak on their own can be periodically polled for analog, digital, summary and history information. A number of pre-canned drivers are supplied for report by exception commands and building load profile files. For devices not supported, the scripting language can be used to create script routines (device drivers) that periodically interrogate a device, parse values from the response, and display the values in the Multiport Interrogation Display (MID) device panels.

#### SET THE POLLING START DATE AND TIME

When a device is first polled for event files it will extract all event files currently saved in the device. If there are a large number of events in the device then the polling process could be time consuming. To start the event polling at a specific date and time set the polling start date and time through the Set Polling Date Time dialog. To open the Set Polling Date Time dialog right click in the Device Manager table and select the Set Poll Date & Time option or select the Start Polling Date Time menu option under the Options menu.

Once the polling date and time is set then the polling process will only extract the event files that have a date and time greater than the set date and time.

| Change Polling Start Date & Time                                                                                                    | ×      |
|----------------------------------------------------------------------------------------------------|--------|
| Start Date & Time:<br>Current: 01/01/2019 01:01:000<br>Date: Jan 01, 2019<br>Time: 01:01:01.000<br>Military Time<br>Devices:<br>All Devices<br>Marked Devices | Change |
|                                                                                                    |        |

Figure 2.22 Set Poll Date and Time

Select the date from the drop down calendar and enter the time in military time. If all devices need the start date and time set then click on the All Devices radio button. If only a number of devices need their start date and time set then first mark the devices before opening the dialog and click the Marked Devices radio button.

All the start date and times are saved to the SDC-HIS.INI file located in the Wavewin install path. A device's start date and times are located on the line of the device number +1. For example, device number 10's start date and time will be on line 11.

# SET EVENTS SAVE PATH

To quickly set or change a device's event save path right click in the Device Manager table and select the Set Events Save Path option or select the Set Events Save Path menu option under the Options menu.

Enter the new save path or select the path using the browse button. To change the save path for all devices click the All Devices radio button. To change the save path for a select number of devices first mark the devices before opening the dialog then click the Marked Devices radio button.

Each device's Save Path field located in the Device Configuration dialog will be updated and saved with the new save path.

| Change Events Save Path         | ×      |
|---------------------------------|--------|
| Event Save Path:                | Change |
| C All Devices    Marked Devices |        |

Figure 2.23 Set Events Save Path

# SOE MANAGER

The SOE Manager is available under the Option menu in the File Manager. There are two options, SOE List and SOE Summary. Each is explained in the following 2 sections. The SOE Manager monitors an Event path for new transient files. When a new file is detected all the change of states in the digital channels are added to the SOE table. When the SOE Manager is first opened the SOE Configuration dialog is displayed.

| Display                         |     |              |
|---------------------------------|-----|--------------|
| Driver Configuration            |     |              |
| Query                           | Tab |              |
| Show/Hide Channel Titles        |     |              |
| Wav <mark>e</mark> form File(s) | >   |              |
| Waveform Summaries              | >   |              |
| Complex Calculator              |     |              |
| ASCII Display                   | F2  |              |
| Hexadecimal Display             | F3  |              |
| DAU Station Information         |     |              |
| Edit DAU-DEF File               |     |              |
| Reports                         | >   |              |
| Save As Comtrade                | >   |              |
| Auto Process Templates          |     |              |
| Auto Convert to Comtrade        |     |              |
| Create SER Files                |     |              |
| Auto Rename Files               |     |              |
| Device Manager                  |     |              |
| BroadCast Mode                  |     |              |
| Fault Data Manager              |     |              |
| SOE Manager                     | >   | SOE List     |
| Compress Comtrade Files         |     | SOE Summary. |

Figure 2.24 SOE Manager Options

| 🐝 SOE Manager Properties                                                                                                    | - |                 | × |
|----------------------------------------------------------------------------------------------------|---|-----------------|---|
| Properties:       Please enter the Event Path to Monitor for Processing the SOE L         Archive Path where the Fault Files will be moved to after proc         Event Path:       C:\FaultLib\SDCSAVE         Archive Path:       C:\FaultLib\SDCSAVE\Backup |   |                 |   |
| Turn ON Automatic Refresh Refresh Period: 600 seconds                                                                                                    | 1 | X <u>C</u> ance |   |

Figure 2.25 SOE Manager Configuration Dialog

The SOE Configuration dialog fields are defined below:

| Field                     | Definition                                                     |
|---------------------------|----------------------------------------------------------------|
| Event Path                | Enter or browse for the event path that will be monitored for  |
|                           | Transient files.                                               |
| Archive Path              | Enter or browse for the path where the transient files will be |
|                           | moved to after they are processed.                             |
| Turn on Automatic Refresh | Check this box if the monitoring of the event path occurs on a |
|                           | periodic bases.                                                |
| Refresh Period            | Enter the number of seconds for the automatic refresh.         |

After all the fields are entered click the OK button. Depending on the option selected the appropriate SOE Manager table is opened. After the dialog is setup all recurring selections of the SOE Manager's options will open the appropriate SOE table directly. To make modifications to the SOE Manager's configuration fields select the properties dialog toolbar button inside the SOE Manager table

Below is a description of each button option in the SOE Manager table:

| Field | Definition                                                                                                    |
|-------|----------------------------------------------------------------------------------------------------|
| -     | Save the SOE table to the pipe delimited file located in the Event path defined in the configuration dialog. The SOE List file is named SOEDTB.DTB and the SOE Summary is named SOESUM.DTB. |
| 2     | Save the existing SOE table to a comma delimited file.                                                                                                    |
| >     | Mark/UnMark all rows.                                                                                                    |
| Q     | Run a query on the table columns.                                                                                                    |
| 49    | Manually refresh the table.                                                                                                    |
|       | Open the SOE Configuration dialog.                                                                                                    |

# SOE LIST

When open, the SOE List manager first reads the SOEDTB.DTB file, populates the rows then runs a poll on the Events path for new transient files. The SOEDTB.DTB file is saved to the Event Path defined in the configuration dialog. The table is sorted according to the trigger date and time or the last selected sort column. The columns listed in the table include:

State: The state on the event/sensor at the displayed date and time (A=Abnormal, N=Normal).
Trigger Date: The date the event/sensor triggered or cleared.
Trigger Time: The time the event/sensor triggered or cleared.
Chan: The channel number of the event/sensors in the file from which it was read.
Channel Title: The channel title of the event/sensors.
Device: The device from which the event/sensors originated.
Substation: The substation from which the event/sensors originated.
File: The filename from which the event/sensors originated.

The Query section at the bottom of the table allows for searching events from specific substations, devices, and channels. To plot the specific events press <enter> or double click on the event.

|                                         |                                                                                                    |                                                           | <br> |
|-----------------------------------------|----------------------------------------------------------------------------------------------------|-----------------------------------------------------------|------|
| quence of Events Manager: SOE List      |                                                                                                    |                                                           |      |
| Substation Device                       | State         Trigger Date         Trigger Time         Ch         Channel Title           A         01 / 14 / 2002         17: 08: 01         157270         4         Logical Channel 4                                                                                                    | File<br>C:\FaultLb\SDCSAVE\EVES\Backup\020114.1708007703s |      |
| And And And And And And And And And And | A         O         F         O         O | C V 4 46 50 C 47 V 10 V 10 V 10 V 10 V 10 V 10 V 10 V 1   |      |

Figure 2.26 SOE List Manager Table

To have the SOE List Manager automatically open when the software is ran pass SOELIST to the software.

| wavewin32.e         | exe - Short | cut Propert       | es           | ×            |
|---------------------|-------------|-------------------|--------------|--------------|
| Security            | D           | etails            | Previou      | us Versions  |
| General             |             | Shortcut          | Co           | ompatibility |
| www.                | avewin32.e  | ke - Shortcut     |              |              |
| Target type:        | Application | ı                 |              |              |
| Target location:    | Wavewin3    | 32                |              |              |
| <u>T</u> arget:     | C:\Wave     | win32\wave        | win32.exe so | elist        |
| <u>S</u> tart in:   | C:\Wave     | win32             |              |              |
| Shortcut key:       | None        |                   |              |              |
| <u>R</u> un:        | Normal wi   | indow             |              | ~            |
| Comment:            |             |                   |              |              |
| Open <u>F</u> ile L | ocation     | <u>C</u> hange lo | on           | Advanced     |
|                     |             |                   |              |              |
|                     |             |                   |              |              |
|                     |             |                   |              |              |
|                     |             |                   |              |              |
|                     |             |                   |              |              |
|                     |             | ОК                | Cancel       | Apply        |

Figure 2.27 SOE List Manager Passed Parameter

#### SOE SUMMARY

When open, the SOE Summary manager first reads the SOESUM.DTB file, populates the rows then runs a poll on the Events path for new transient files. The SOESUM.DTB file is saved to the Event Path defined in the configuration dialog. The table is sorted according to the trigger date and time or the last selected sort column. The columns listed in the table include:

Substation: The substation that triggered the event/sensor. Device: The device that triggered the event/sensor. Fst-State: State the channel started at, A=alarm and N=normal. Lst-State: State the channel ended at, A=alarm and N=normal. Fst-Change Date: Date the channel first changed state. Fst-Change Time: Time the channel first changed state. Lst-Change Date: Date the channel last changed state. Lst-Change Time: Time the channel last changed state. Lst-Change Time: Time the channel last changed state. Changes: Number of times the channel changed state. Chan #: Channel number in the file. Channel Title: The channel title of the event/sensor. File: The filename from which the event/sensors originated.

The Query section at the bottom of the table allows for searching events from specific substations, devices, and channels. To plot the specific events press <enter> or double click on the event.

|                                                                                                    | vstem 😑 🛄                                                                                                    |                                                                                                    | 🛛 🖽 Devices 🔹 Statis                                 | ns 🥠 Faults 🛯 | Comms                                                                                                    |                                                           |                                                                                                    |                                                                                                    |               | Abort                                                                                                    | 02/17/2022 09: |
|----------------------------------------------------------------------------------------------------|----------------------------------------------------------------------------------------------------|----------------------------------------------------------------------------------------------------|------------------------------------------------------|---------------|----------------------------------------------------------------------------------------------------|-----------------------------------------------------------|----------------------------------------------------------------------------------------------------|----------------------------------------------------------------------------------------------------|---------------|----------------------------------------------------------------------------------------------------|----------------|
| Internet         Parts         Vis.         Processor         Processor         Construction         Description         Description         Description         Description           NEEPOL         Optimized         N         A         000000000000000000000000000000000000 |                                                                                                    |                                                                                                    |                                                      |               |                                                                                                    |                                                           |                                                                                                    |                                                                                                    |               |                                                                                                    |                |
| NTEPED         OPENDS         N         A         0         000000000000000000000000000000000000                                                                                                    |                                                                                                    |                                                                                                    |                                                      |               |                                                                                                    |                                                           |                                                                                                    |                                                                                                    |               |                                                                                                    |                |
|                                                                                                    |                                                                                                    |                                                                                                    | Fat S Lat S                                          |               |                                                                                                    |                                                           |                                                                                                    |                                                                                                    | Channel Title |                                                                                                    |                |
|                                                                                                    | GEN DEPICIAL<br>GEN DEPICIAL<br>GE | Commence of the second second | 4 212 22 24 4 25 25 25 25 25 25 25 25 25 25 25 25 25 |               | 15/21         21/2000         00/06/2002           15/21         21/2000         00/06/2002           21/2000         00/06/2002         00/06/2002           21/2000         00/06/2002         00/06/2002           21/2000         00/06/2002         00/02/2002           21/2000         00/06/2002         00/02/2002           21/2000         00/06/2002         00/02/2002           21/2000         00/02/2002         00/02/2002           21/2000         00/02/2002         00/02/2002           21/2000         00/02/2002         00/02/2002           21/2000         00/02/2002         00/02/2002           21/2000         00/02/2002         00/02/2002           21/2000         00/02/2002         00/02/2002           21/2000         00/02/2002         00/02/2002           21/2000         00/02/2002         00/02/2002           21/2000         00/02/2002         00/02/2002           21/2000         00/02/2002         00/02/2002           21/2000         00/02/2002         00/02/2002           21/2000         00/02/2002         00/02/2002           21/2000         00/02/2002         00/02/2002           21/2000         00/02/20 | $\begin{array}{c} 11 \ \ \ \ \ \ \ \ \ \ \ \ \ \ \ \ \ \$ | 8878 1 2 1 3 2 19 10 2 2 1 2 2 2 8 7 5 6 1 3 2 2 1 2 2 2 8 7 5 6 1 3 2 2 2 1 2 2 2 8 7 5 6 1 3 2 2 2 1 2 2 2 8 7 5 6 1 3 2 2 2 1 2 2 2 8 7 5 6 1 3 2 2 2 1 2 2 2 8 7 5 6 1 3 2 2 2 1 2 2 2 8 7 5 6 1 3 2 2 2 1 2 2 2 8 7 5 6 1 3 2 2 2 1 2 2 2 8 7 5 6 1 3 2 2 2 1 2 2 2 2 1 1 2 2 2 8 7 5 6 1 1 2 2 2 2 1 1 2 2 2 2 1 1 2 2 2 2 2 | heads<br>breaks<br>builds<br>build be<br>build by<br>build by<br>b |               | 000001115520000 3-MAN 0FTCS 50T71110 VFB 01TE 641<br>0000011572000 3-MAN 0FTCS 50T71110 VFB 01TE 641<br>000001157201110 VFB 01TE 641<br>000001157201110 VFB 01TE 641<br>00000114100011510 3-MAN 0FTCS 50T71110 VFB 01TE 64<br>000001141001011510 3-MAN 0FTCS 50T71110 VFB 01TE 64<br>00000114100101510 3-MAN 0FTCS 50T71110 VFB 01TE 64<br>00000114100101510 3-MAN 0FTCS 50T71110 VFB 01TE 64<br>000001141001011510 3-MAN 0FTCS 50T7110 VFB 01TE 64<br>000001141001011510 3-MAN 0FTCS 50T7110 VFB 01TE 64<br>0000011410010112 3-MAN 0FTCS 50T7110 VFB 01TE 64<br>0000011410010112 3-MAN 0FTCS 50T7110 VFB 01TE 64<br>000001141001012 3-MAN 0FTCS 50T7110 VFB 01TE 64<br>000001141001012 3-MAN 0FTCS 50T7110 VFB 01TE 64<br>000001141001012 3-MAN 0FTCS 50T7110 VFB 01TE 64<br>000001141001012 3-MAN 0FTCS 50T7110 VFB 01TE 64<br>000001141001012 3-MAN 0FTCS 50T7110 VFB 01TE 64<br>000001140000012 3-MAN 0FTCS 50T7110 VFB 01TE 64<br>0000011400000012 3-MAN 0FTCS 50T7110 VFB 01TE 64<br>0000001140000000000000000000000000000 |                |
|                                                                                                    |                                                                                                    |                                                                                                    |                                                      | -             |                                                                                                    |                                                           | · ·                                                                                                    |                                                                                                    |               |                                                                                                    |                |
|                                                                                                    |                                                                                                    |                                                                                                    |                                                      |               |                                                                                                    |                                                           |                                                                                                    |                                                                                                    |               |                                                                                                    |                |

Figure 2.28 SOE Summary Manager Table

# SEARCH FILE CONTENTS

The Search File Contents dialog allows for searching ASCII files for key words and displaying the results in a table format. To open the dialog select the Search File Contents option under the File menu.

This dialog allows for selecting the Start Date, End Date, Search Path, the file extensions to search, the key strings to search for and the path where the results will be saved. Refer to the following table for more details on each field:

| Field                | Definition                                                                                                    |
|----------------------|----------------------------------------------------------------------------------------------------|
| Start Date:          | Select the Month Day and Year from the Start Date drop down list<br>boxes. This defines what files to search in the the defined Search Path<br>and Included Sub Folder if specified. If the files save date is equal to or<br>greater than the selected start date and less then or equal to the<br>selected end date then that file is searched for the entered search<br>strings. |
| End Date:            | Select the Month Day and Year from the End Date drop down list boxes.                                                                                                    |
| Search Path:         | Enter the Search Path or use the Browse button to the select the path.                                                                                                    |
| Include Sub Folders: | To include all sub folders under the Search Path click the Include Sub Folder check box.                                                                                                    |
| Extensions:          | Enter the file extensions to search separated by commas, for example:<br>*.DTB,*.TXT,*.CSV.                                                                                                    |
| Search Strings       | Enter the search string to look for. For multiple search strings separate each string by a comma, for example: password, logon.                                                                                                    |

| Field        | Definition                                                             |
|--------------|------------------------------------------------------------------------|
| Report Path: | Enter the Report Path or use the Browse button to the select the path. |

The Start Date and End Date define what files to search. If a file's save date is within the start and end dates than that file is included in the search.

| Search File Conte | ents                                                                                                    | ×               |  |  |  |  |
|-------------------|----------------------------------------------------------------------------------------------------|-----------------|--|--|--|--|
|                   | Search file contents for occurrences of Search Strings. Start and End Dates<br>must be specified. Mouse over for hints. Use Save and Open to manage<br>multiple search sets. Click Search to run. |                 |  |  |  |  |
| The results (     | are saved to a CSV file in the Report path. The filen<br>yymmdd,hhmmss,Search Results,User.CSV.                                                                                                   | ame format is:  |  |  |  |  |
| Search Fields     | Month Day Year                                                                                                    | <u>S</u> ave    |  |  |  |  |
| Start Date:       |                                                                                                    | Save <u>A</u> s |  |  |  |  |
| End Date:         | 08 💌 30 💌 2019 💌                                                                                                    | <u>O</u> pen    |  |  |  |  |
| Search Path:      | C:\FaultLib\SDCMess                                                                                                    | Close           |  |  |  |  |
| Extensions:       | *.DTB                                                                                                    |                 |  |  |  |  |
| Search Strings:   | password                                                                                                    |                 |  |  |  |  |
| Report Path:      | C:\FaultLib\SDCMess\Server                                                                                                    |                 |  |  |  |  |
| Search Results    |                                                                                                    | (               |  |  |  |  |
| Path: C:\Fa       | aultLib\SDCMess\Server                                                                                                    | Search          |  |  |  |  |
| File:             |                                                                                                    | View Results    |  |  |  |  |
| Searc             | Search Complete - 91 Search Strings Found.                                                                                                    |                 |  |  |  |  |
| C                 | lick View Results to Open the file.                                                                                                    |                 |  |  |  |  |
| Modified          | File: UNTITLED                                                                                                    |                 |  |  |  |  |

Figure 2.29 Search File Contents Dialog

The dialog also allows for saving the search fields to an ASCII txt file and for opening existing search files. Use the Save, Save As and Open buttons to save the active search to the active file listed in the status field, save the search fields under a new file name or for opening an existing search file. The file fields are saved to the ASCII text file in an INI file format:

[START DATE] 01\01\2016 [END DATE] 01\01\2018 [SEARCH PATH] C:\FaultLib\SDCMess [INCLUDE SUBFOLDERS] 1 [SEARCH FILES] \*.DTB [SEARCH STRING] password [REPORT PATH] C:\FaultLib\SDCMess\Backup

To start the search, click the Search button. If results are found then the results are saved to a CSV file with the following file name: yymmdd,hhmmss,Search Results,User.CSV. The User field in the file name is the username defined in the Save and Archive (Properties) dialog or from the Window Active Directory logon dialog.

The Search Results window section displays the search path, each file being searched, and the number of search items found.

To view the search results click the View Results button. A table is displayed with the following columns:

| Field         | Definition                                                     |
|---------------|----------------------------------------------------------------|
| Occurance     | The occurance number in the listed filename.                   |
| File Date     | The save date of the file.                                     |
| File Time     | The save time of the file.                                     |
| Search String | The search string found.                                       |
| Line Number   | The line number where the search string was found in the file. |
| Line Text     | The text of the line number number.                            |
| FileName      | The path and filename where the search string exists.          |

| System 📃                         |                                        |       | 🔾 Bac                                             | k. 🍽 Files 🖽 Devices 🔹 Stations 🥠 F                                                                                                    | aults 🙀 Comms                                                                                                    | Abort | 02/18/2022 08:41:25 |
|----------------------------------|----------------------------------------|-------|---------------------------------------------------|----------------------------------------------------------------------------------------------------|----------------------------------------------------------------------------------------------------|-------|---------------------|
| « 🖬 🍰                            |                                        | ₽     |                                                   |                                                                                                    |                                                                                                    |       |                     |
| Text Table: C:\Faul<br>File Date | ItLib\SEL\22<br>File Time              |       |                                                   | arch Results, CSV<br>Line Text                                                                                                    | Fiellane                                                                                                    |       |                     |
|                                  | 19:55:20                               | fault |                                                   | TAJA]*1BJAT-1CJAT-1GJAT-VAJkVT-VBJkVT-VCJkVT-VS1                                                                                                    | Fierrame<br>C:/My Fault Records/Comtrade/120724,124444230,4t/Mount storm,11-1L1 Line 551,Dominion,.cev                                                                                                    |       |                     |
|                                  | 11111111111111111111111111111111111111 |       | 5114455949222222222222222399999999999995555555555 | Samb Offer and Solars<br>Samb Offer and Solars<br>Samb Offer and Solars<br>Samb Offer and Samb Offer and Samb Offer<br>Samb Offer and Samb Offer<br>Samb Offer and Samb Offer<br>Samb Offer and Samb Offer<br>Samb Offer and Samb Offer<br>Samb Offer and Samb Offer<br>Samb Offer and Samb Offer<br>Samb Offer and Samb Offer<br>Samb Offer<br>Samb O | C 149/F and Recosit Commends(2017) 1144/EC 2016 Allocation (111): Line 991 Demonstrates)<br>(119) France (119) France (119) France (119) France (119) Demonstrates)<br>(119) France (119) France (119) France (119) France (119) Demonstrates)<br>(119) France (119) France (119) France (119) France (119) Demonstrates)<br>(119) France (119) France (119) Fr |       |                     |
|                                  |                                        |       |                                                   |                                                                                                    |                                                                                                    |       |                     |

Figure 2.30 Search File Results

To view the file and line number of the search results double click on the table row of the desired search item. The file will be displayed in an ASCII editor at the specified line number.

# CHAPTER 3

# Fault Data Manager Quick Start

The Fault Data Manager is used to manage fault files named using the IEEE Long File Naming Format (C37.232). The Wavewin Master Station polls the connected devices for event, summary and history files. All files extracted from the devices (DFRs, Relays, Meters and more) are saved using the IEEE Long File Naming Format (C37.232). The fault data manager also allows for requesting an immediate poll of all marked devices. The device table located in the top right section of the window sends messages to the Wavewin master station requesting to poll all the marked devices for the latest event, summary and history files. The Status, Poll Requested At and Poll Completed At columns list the current state of a poll request.

|                                                                                                    | Files CEmp Devices 📣                                                                                                    | Stations 🥠 Faults 🙀 Comm                                                                                                    | 15                                                                                                    |                                                                                                    |                                                                                                    |                |            |                        | Abort    |        | 02/18/2022 08     |
|----------------------------------------------------------------------------------------------------|----------------------------------------------------------------------------------------------------|----------------------------------------------------------------------------------------------------|----------------------------------------------------------------------------------------------------|----------------------------------------------------------------------------------------------------|----------------------------------------------------------------------------------------------------|----------------|------------|------------------------|----------|--------|-------------------|
|                                                                                                    |                                                                                                    | ·   •                                                                                                    |                                                                                                    |                                                                                                    |                                                                                                    |                |            |                        |          |        |                   |
| lata Manager: C:\FaultLib\SDCSAVE                                                                                                    | × Company                                                                                                    | Station                                                                                                    | Device                                                                                                    | # Event Files                                                                                                    | Date & Time of Fault                                                                                                    | Type           | Line Len   | Location               | DeviD    | Status | Poil Requested At |
| 🗄 🤭 GRDA                                                                                                    | A company                                                                                                    | SOFTSTUE NJ                                                                                                    | BITRONICS-FTP-2 (FTP)                                                                                                    | 170                                                                                                    | 05/08/2017 02:00:08:000                                                                                                    | type           | Cirie Cert | Cocarton               | Derio    | 510/05 | Forriequested Pa  |
| 🕀 🧰 Hathaway                                                                                                    |                                                                                                    | MAIN OFFICE                                                                                                    | SOFTSTUF WEB SITE                                                                                                    | 106                                                                                                    | 07/29/1999 02:25:36.498                                                                                                    |                |            |                        |          |        |                   |
| 🗄 🧰 Hathaway Header Files                                                                                                    |                                                                                                    | SOFTSTUFNJ                                                                                                    | BITRONICS-FTP-1                                                                                                    | 65                                                                                                    | 11/21/2016 04:17:00.000                                                                                                    |                |            |                        | 2        |        |                   |
| Hathaway Long Names                                                                                                    | Softstuf Inc                                                                                                    | PHILADELPHIA<br>PHILADELPHIA                                                                                                    | GE-EPM9900 RELAY (GE)<br>GE-EPM7000 RELAY (GE)                                                                                                    | 54<br>54                                                                                                    | 11/04/2017 16:52:14:26<br>02/05/2018 06:39:41:000                                                                                                    |                |            |                        | 36<br>37 |        |                   |
| 🗉 🧰 Hathaway test Dau files                                                                                                    | Softstuf                                                                                                    | MAIN OFFICE                                                                                                    | FAULTNET WEB SITE                                                                                                    | 52                                                                                                    | 08/25/1999 14:49:48:588                                                                                                    |                |            |                        | 37       |        |                   |
| 🕀 🧰 Hathaway2                                                                                                    | Softstuf Inc                                                                                                    | PHILADELPHIA                                                                                                    | LAB SEL-351-1 (351)(D)                                                                                                    | 49                                                                                                    | 11/29/2017 02:37:01.68                                                                                                    | PULSE          | 4.840      | \$\$\$\$\$\$\$         | 21       |        |                   |
| 🐵 🍋 HDR                                                                                                    |                                                                                                    | SOMERS-MASTER STATION                                                                                                    | SEL-651R (651)<br>SOFTSTUF-SFTP                                                                                                    | 47<br>26                                                                                                    | 12/13/2015 03:30:54.25                                                                                                    | CA             | 4.840      | 1.63                   | 24       |        |                   |
| 🕀 🥘 Hydro One                                                                                                    | Softstuf                                                                                                    | SOFTSTUF NJ<br>SOFTSTUF NJ                                                                                                    | WAVEWIN-SFTP                                                                                                    | 26                                                                                                    | 07/29/1999 02:25:36:498 12/30/1999 18:13:12:622                                                                                                    |                |            |                        |          |        |                   |
| 🕀 🧰 Intel                                                                                                    | Softstuf                                                                                                    | BELLA ST-MASTER STATION                                                                                                    | SEL-451 (451)                                                                                                    | 18                                                                                                    | 08/23/2013 15:00:00.79                                                                                                    | TRIP           | 4.800      | \$\$\$\$.\$\$          | 39       |        |                   |
| 🗀 ION                                                                                                    | Softstuf Inc                                                                                                    | Main Office                                                                                                    | Test SEL His                                                                                                    | 16                                                                                                    | 04/29/2017 19:29:15:20                                                                                                    | BG             | 7.860      | 332.81                 |          |        |                   |
| e 😂 irc                                                                                                    | Bitronics                                                                                                    | PHILADELPHIA<br>Demo M871                                                                                                    | GE-F35 RELAY (F35)<br>DisturbanceRecorder                                                                                                    | 15<br>14                                                                                                    | 07/25/2018 17:26:51.150 11/29/2021 09:59:59.736                                                                                                    |                | WR1 0004   |                        | 38       |        |                   |
| 🕀 🚞 Kamo                                                                                                    | DI Owner                                                                                                    | 68kV Cap M571                                                                                                    | DI Description                                                                                                    | 13                                                                                                    | 04/09/2020 05:57:23.757                                                                                                    |                | WR1_0365   |                        |          |        |                   |
| KLS_NET                                                                                                    | Softstuf Inc                                                                                                    | SOFTSTUF NJ                                                                                                    | FTP-2 (FTP)                                                                                                    | 13                                                                                                    | 08/09/2020 08:28:00.468                                                                                                    |                | -          |                        |          |        |                   |
| Log Files     Long File Names                                                                                                    | Softstuf                                                                                                    | HACKNEY                                                                                                    | LAB SEL-351-1 (351)(D)                                                                                                    | 11                                                                                                    | 10/01/2017 01:22:07.28                                                                                                    | PULSE          | 4.840      | \$\$\$\$\$\$\$         | 10       |        |                   |
| Long Files                                                                                                    | Softstuf                                                                                                    | SOMERS-MASTER STATION<br>PHILADELPHIA                                                                                                    | SEL-311C (311)<br>LAB SEL-421-3 (421)ID1                                                                                                    | 10                                                                                                    | 03/23/2015 01:24:22.48 08/02/2021 01:05:05.57                                                                                                    | PULSE<br>TRIG  | 100.000    | \$\$\$\$\$\$\$<br>Shot | 10       |        |                   |
| Ong names                                                                                                    | Softstuf                                                                                                    | Station A                                                                                                    | Relay 1                                                                                                    | 9                                                                                                    | 10/03/2018 21:27:21.45                                                                                                    | TRIG           | 100.000    | \$\$\$.\$\$            |          |        |                   |
| E C mehta                                                                                                    | Softstuf                                                                                                    | SOFTSTUFNJ                                                                                                    | BITRONICS-FTP-1 (FTP)                                                                                                    | 9                                                                                                    | 09/30/2018 17:17:22.000                                                                                                    |                |            |                        | 19       |        |                   |
| Merce Files                                                                                                    | Softstuf                                                                                                    | SOMERS-MASTER STATION<br>BELLA ST-MASTER STATION                                                                                                    | SEL-487E (487)<br>SEL-387 (387)                                                                                                    | 8                                                                                                    | 05/23/2015 10:21:43.87<br>07/30/2012 06:56:54.61                                                                                                    | TRIG T<br>TRIG |            |                        | 20<br>41 |        |                   |
| IE-G METC                                                                                                    | Stirstur                                                                                                    | SOMERS-MASTER STATION                                                                                                    | SEL-311L (311)                                                                                                    | 7                                                                                                    | 03/12/2014 03:20:27.21                                                                                                    | TRIG           | 100.000    | \$\$\$\$\$\$\$         | 21       |        |                   |
| - NES                                                                                                    |                                                                                                    |                                                                                                    |                                                                                                    |                                                                                                    |                                                                                                    |                |            | -                      |          |        |                   |
| 🕀 🧰 ngid                                                                                                    |                                                                                                    |                                                                                                    |                                                                                                    |                                                                                                    |                                                                                                    |                |            |                        |          |        |                   |
| 🕀 🧰 NStar                                                                                                    |                                                                                                    |                                                                                                    |                                                                                                    |                                                                                                    |                                                                                                    |                |            |                        |          |        |                   |
| AxtPhase                                                                                                    |                                                                                                    |                                                                                                    |                                                                                                    |                                                                                                    |                                                                                                    |                |            |                        |          |        |                   |
|                                                                                                    |                                                                                                    |                                                                                                    |                                                                                                    |                                                                                                    |                                                                                                    |                |            |                        |          |        |                   |
| - 🗀 Optimho                                                                                                    | Station: S                                                                                                    | SOFTSTUENJ Device: BITRONIC                                                                                                    | S-FTP-2 (FTP) Total Event Files: 170                                                                                                    |                                                                                                    |                                                                                                    |                |            |                        |          |        | 2: 1              |
| 🐵 🧰 PE                                                                                                    |                                                                                                    |                                                                                                    | S-FTP-2 (FTP) Total Event Files: 170                                                                                                    |                                                                                                    |                                                                                                    |                |            |                        |          |        | <b>第</b> [        |
| 😐 🧰 PE<br>😐 🧰 PG&E Data                                                                                                    | * Device                                                                                                    | SOFTSTUF NJ Device: BITRONIC<br>Information:<br>on: SOFTSTUF NJ                                                                                                    | S-FTP-2 (FTP) Total Event Files: 170                                                                                                    |                                                                                                    |                                                                                                    |                |            |                        |          |        | <b>北</b> [        |
| PE     PGtE Data     PDtF                                                                                                    | * Device<br>Statio                                                                                                    | Information:                                                                                                    | S-FTP-2 (FTP) Total Event Files: 170                                                                                                    |                                                                                                    |                                                                                                    |                |            |                        |          |        | * [               |
| ei ⊆ PEE Data<br>→ ⊆ PEE Data<br>→ ⊆ PDD#<br>© ⊆ PDD#                                                                                                    | * Device<br>Statio<br>Devic                                                                                                    | Information:<br>on: SOFISTUF NJ<br>oe: BITRONICS-FIP-2 (FIP)                                                                                                    | S-FTP-2 (FTP) Total Event Files: 170                                                                                                    |                                                                                                    |                                                                                                    |                |            |                        |          |        | * [               |
| PE     PGIE Data     PGIE Data     PGIE Data     PGIE     POINT     POPESS Energy                                                                                                    | * Device<br>Static<br>Devic<br>* List of                                                                                                    | Information:<br>on: SOFTSTUF NJ<br>pe: BITRONICS-FIP-2 (FTP)<br>[ Fault Files:                                                                                                    |                                                                                                    |                                                                                                    |                                                                                                    |                |            |                        |          |        | \$ <del>7</del>   |
| PE     PE     PELE Data     POLIF     PODIF     PODIF     Porpress Energy     proprietary example files                                                                                                    | * Device<br>Statio<br>Devic<br>* List of                                                                                                    | Information:<br>n: SOFTSTUF NJ<br>:e: BITRONICS-FTP-2 (FTP)<br>:f Fault Files:<br>Fault Date Fault Time                                                                                                    | Type Line Len Location File Ext                                                                                                    | File Path                                                                                                    |                                                                                                    |                |            |                        |          |        | [ [               |
| Image: PE       Image: Paper       Image: Paper <td>* Device<br/>Static<br/>Devic<br/>* List of<br/>&gt; 001</td> <td>Information:<br/>cn: SOFISTUF NJ<br/>ce: SITRONICS-FTP-2 (FTP)<br/>f Fault Files:<br/>Fault Date Fault Time<br/>10/13/2020 10:02:56.339</td> <td></td> <td>File Path<br/>C:\Faultlib\SDCSAV<br/>C:\Faultlib\SDCSAV</td> <td></td> <td></td> <td></td> <td></td> <td></td> <td></td> <td><u>*</u>[</td>                                                                                                    | * Device<br>Static<br>Devic<br>* List of<br>> 001                                                                                                    | Information:<br>cn: SOFISTUF NJ<br>ce: SITRONICS-FTP-2 (FTP)<br>f Fault Files:<br>Fault Date Fault Time<br>10/13/2020 10:02:56.339                                                                                                    |                                                                                                    | File Path<br>C:\Faultlib\SDCSAV<br>C:\Faultlib\SDCSAV                                                                                                    |                                                                                                    |                |            |                        |          |        | <u>*</u> [        |
| 0:         PE           0:         PGLE Data           -         PGDF           0:         PGDF           0:         PGDF           0:         PGDF           0:         PGDF           0:         PGDF           0:         PGDF           0:         PGDF           0:         PGDF           0:         PGDF           0:         PGF           0:         PGF           0:         PGF           0:         PGF           0:         PGF           0:         PGF           0:         PGF           0:         PGF           0:         PGF           0:         PGF           0:         PGF                                                                                                    | * Device<br>Static<br>Devic<br>* List of<br>> 001<br>002<br>003                                                                                                    | Information:<br>m: SOFISTUF NJ<br>te: BITRONICS-FTP-2 (FTP)<br>f Fault Files:<br>Fault Date Fault Time<br>10/13/2020 10:02:56.399<br>10/13/2020 07:13:14.406<br>10/10/2020 15:15:10.403                                                                                                    | Type Line Len Location File Ext<br>DAT<br>DAT                                                                                                    | C:\FaultLib\SDCSAV<br>C:\FaultLib\SDCSAV<br>C:\FaultLib\SDCSAV                                                                                                    | TE\<br>TE\                                                                                                    |                |            |                        |          |        | _* [              |
| ⊕         PE           ⊕         PSUE Data           ⊕         PDDF           ⊕         PDDH           ⊕         PODH           ⊕         Pogess Energy           ⊕         Pogess Energy           ⊕         PGReits           ⊕         PREites           ⊕         PREites           ⊕         PREites           ⊕         PREites           ⊕         PREites           ⊕         PREites           ⊕         PREites                                                                                                    | * Device<br>Static<br>Devic<br>* List of<br>001<br>002<br>003<br>004                                                                                                    | Information:<br>m: SOTSTUF NJ<br>se: BITRONICS-FTP-2 (FTP)<br>Fault Date Fault Time<br>10/13/2020 07:13:14.406<br>10/12/2020 07:13:14.406<br>10/12/2020 07:13:14.406<br>10/0/02/2020 15:13:20.235<br>10/05/2020 16:13:30.235                                                                                                    | Type Line Len Location File Ext<br>DAT<br>DAT<br>DAT<br>DAT                                                                                                    | C:\FaultLib\SDCSAV<br>C:\FaultLib\SDCSAV<br>C:\FaultLib\SDCSAV<br>C:\FaultLib\SDCSAV                                                                                                    | 7E \<br>7E \                                                                                                    |                |            |                        |          |        | _** [             |
| Image: Second Second                                                                                                    | * Device<br>Static<br>Devic<br>* List of<br>002<br>003<br>004<br>005                                                                                                    | Information:<br>m: SOTSTUF NJ<br>es: BITRONCH-FFD-2 (FTD)<br>Fault Files:<br>Fault Date Fault Time<br>10/13/2020 07:13:14.406<br>10/10/2020 07:13:14.406<br>10/10/2020 15:13:10.403<br>10/09/2020 15:13:0.265                                                                                                    | Type Line Len Location File Ext<br>Dat<br>Type Line Len Location File Ext<br>Dat<br>Dat                                                                                                    | C:\FaultLib\SDCSAV<br>C:\FaultLib\SDCSAV<br>C:\FaultLib\SDCSAV<br>C:\FaultLib\SDCSAV<br>C:\FaultLib\SDCSAV                                                                                                    | 78\<br>78\<br>78\                                                                                                    |                |            |                        |          |        | _* (              |
| Image: Second Second                                                                                                    | * Device<br>Static<br>Devic<br>* List of<br>> 001<br>002<br>003<br>004<br>005<br>006                                                                                                    | Information:<br>in: SOTSTUP NJ<br>in: SOTSTUP NJ<br>Fault State Files:<br>Fault Date Fault Time<br>10/13/2020 10:05:65.399<br>10/13/2020 07:13:14.406<br>10/10/2020 19:19:10.403<br>10/05/2020 19:19:30.285<br>10/05/2020 04:33:85.382<br>10/06/2020 07:39:35.185                                                                                                    | Type Line Len Location File Ent<br>DAT<br>DAT<br>DAT<br>DAT<br>DAT<br>DAT                                                                                                    | C:\FaultLib\SDCSAV<br>C:\FaultLib\SDCSAV<br>C:\FaultLib\SDCSAV<br>C:\FaultLib\SDCSAV<br>C:\FaultLib\SDCSAV<br>C:\FaultLib\SDCSAV                                                                                                    | 78\<br>72\<br>72\<br>73\                                                                                                    |                |            |                        |          |        | * (               |
| PE           Image: Point Code           Image: Point Code <tr< td=""><td>* Device<br/>Static<br/>Povic<br/>* List of<br/>002<br/>003<br/>004<br/>005<br/>006<br/>007</td><td>Information:<br/>m: SofTSUP NJ<br/># EXTORICE-FT-2 (FTP)<br/>Fault Files:<br/>Fault Files:<br/>Tault Date Fault Time<br/>10/13/2020 01:03:66.393<br/>10/02/2020 01:51:51:0.030<br/>10/09/2020 01:32:56.325<br/>10/09/2020 03:51:54.35</td><td>Type Line Len Location File Ext<br/>DAT<br/>DAT<br/>DAT<br/>DAT<br/>DAT<br/>DAT<br/>DAT</td><td>C:\FaultLib\SDCSAV<br/>C:\FaultLib\SDCSAV<br/>C:\FaultLib\SDCSAV<br/>C:\FaultLib\SDCSAV<br/>C:\FaultLib\SDCSAV<br/>C:\FaultLib\SDCSAV<br/>C:\FaultLib\SDCSAV</td><td>78\<br/>78\<br/>78\<br/>78\<br/>78\</td><td></td><td></td><td></td><td></td><td></td><td>_**   (</td></tr<>                                                                                                    | * Device<br>Static<br>Povic<br>* List of<br>002<br>003<br>004<br>005<br>006<br>007                                                                                                    | Information:<br>m: SofTSUP NJ<br># EXTORICE-FT-2 (FTP)<br>Fault Files:<br>Fault Files:<br>Tault Date Fault Time<br>10/13/2020 01:03:66.393<br>10/02/2020 01:51:51:0.030<br>10/09/2020 01:32:56.325<br>10/09/2020 03:51:54.35                                                                                                    | Type Line Len Location File Ext<br>DAT<br>DAT<br>DAT<br>DAT<br>DAT<br>DAT<br>DAT                                                                                                    | C:\FaultLib\SDCSAV<br>C:\FaultLib\SDCSAV<br>C:\FaultLib\SDCSAV<br>C:\FaultLib\SDCSAV<br>C:\FaultLib\SDCSAV<br>C:\FaultLib\SDCSAV<br>C:\FaultLib\SDCSAV                                                                                                    | 78\<br>78\<br>78\<br>78\<br>78\                                                                                                    |                |            |                        |          |        | _**   (           |
| PE         PE           ©         PRE Dota           Image: Poly is         Poly is           Image: Poly is         Poly is is           Image: Poly is         Poly is is           Image: Poly is         Poly is is           Image: Poly is         Poly is           Image: Poly is         Poly is                                                                                                    | * Device<br>Static<br>> Unit of<br>> 001<br>002<br>003<br>004<br>005<br>006<br>007<br>000<br>009                                                                                                    | Information:<br>:::SOTTOTEFIE:<br>:::STRONCEFIE-2 (FTP)<br>Fault Files:<br>Fault Pile Full<br>10/12/030 10:02:54.559<br>10/12/030 10:03:14.404<br>10/02/030 10:13:18.0.403<br>10/02/030 01:13:18.0.403<br>10/02/030 01:13:18.0.433<br>10/02/030 01:13:18.0.333<br>10/02/030 01:51:54.135<br>10/02/030 01:51:54.135<br>10/02/020000000000000000000000000000000                                                                                                    | Type Line Len Location File Ext<br>Dat<br>Dat<br>Dat<br>Dat<br>Dat<br>Dat<br>Dat<br>Dat<br>Dat<br>Da                                                                                                    | C:\FaultLib\SDCSAV<br>C:\FaultLib\SDCSAV<br>C:\FaultLib\SDCSAV<br>C:\FaultLib\SDCSAV<br>C:\FaultLib\SDCSAV<br>C:\FaultLib\SDCSAV<br>C:\FaultLib\SDCSAV<br>C:\FaultLib\SDCSAV                                                                                                    | 石<br>下<br>下<br>石<br>石<br>石<br>下<br>石<br>、<br>石<br>、<br>石<br>、<br>石<br>、<br>石<br>、<br>石<br>、<br>石<br>、<br>石<br>、<br>石<br>、<br>石<br>、<br>石<br>、<br>石<br>、<br>石<br>、<br>石<br>、<br>石<br>、<br>石<br>、<br>石<br>、<br>石<br>、<br>石<br>、<br>石<br>、<br>石<br>、<br>石<br>、<br>石<br>、<br>、<br>石<br>、<br>、<br>石<br>、<br>、<br>の<br>、<br>の<br>、<br>、<br>、<br>、<br>、<br>、<br>、<br>、<br>の<br>、<br>、<br>、<br>、<br>、<br>、<br>、<br>、<br>、<br>、<br>、<br>の<br>、<br>、<br>、<br>、<br>、<br>、<br>、<br>、<br>、<br>、<br>、<br>、<br>、 |                |            |                        |          |        | * [               |
| PE           Image: Point Code           Image: Point Code <tr< td=""><td><ul> <li>Device</li> <li>Station</li> <li>Device</li> <li>List of</li> <li>002</li> <li>003</li> <li>004</li> <li>005</li> <li>006</li> <li>007</li> <li>008</li> <li>009</li> <li>009</li> <li>010</li> </ul></td><td>Information:<br/>is SOFTSUT MJ<br/>is DISTOUTENT<br/>Fault File:<br/>Fault File:<br/>Tault Aik File:<br/>10/14/2000 17/13164.002<br/>10/04/2000 17/13164.002<br/>10/04/2000 16/13161.003<br/>10/04/2000 06/13164.135<br/>10/04/2000 06/13164.135<br/>10/04/2000 02/13164.135<br/>10/04/2000 02/13164.135<br/>10/04/2000 02/13164.135<br/>10/04/2000 02/13164.135<br/>10/04/2000 02/13164.135<br/>10/04/2000 02/13164.135<br/>10/04/2000 02/13164.035<br/>10/04/2000 02/13164.05<br/>10/04/2000 02/13164.05<br/>10/04/2000 02/14<br/>10/04/2000 02/14<br/>10/04/200</td><td>Type Line Len Location File Ext<br/>Dat<br/>Dat<br/>Dat<br/>Dat<br/>Dat<br/>Dat<br/>Dat<br/>Dat<br/>Dat<br/>Da</td><td>C:\FaultLib\SDCSA<br/>C:\FaultLib\SDCSA<br/>C:\FaultLib\SDCSA<br/>C:\FaultLib\SDCSA<br/>C:\FaultLib\SDCSA<br/>C:\FaultLib\SDCSA<br/>C:\FaultLib\SDCSA<br/>C:\FaultLib\SDCSA<br/>C:\FaultLib\SDCSA<br/>C:\FaultLib\SDCSA</td><td>石<br/>下<br/>下<br/>下<br/>下<br/>下<br/>下<br/>下<br/>下<br/>下<br/>下<br/>下<br/>下<br/>下</td><td></td><td></td><td></td><td></td><td></td><td>* (</td></tr<> | <ul> <li>Device</li> <li>Station</li> <li>Device</li> <li>List of</li> <li>002</li> <li>003</li> <li>004</li> <li>005</li> <li>006</li> <li>007</li> <li>008</li> <li>009</li> <li>009</li> <li>010</li> </ul>                                                                                                    | Information:<br>is SOFTSUT MJ<br>is DISTOUTENT<br>Fault File:<br>Fault File:<br>Tault Aik File:<br>10/14/2000 17/13164.002<br>10/04/2000 17/13164.002<br>10/04/2000 16/13161.003<br>10/04/2000 06/13164.135<br>10/04/2000 06/13164.135<br>10/04/2000 02/13164.135<br>10/04/2000 02/13164.135<br>10/04/2000 02/13164.135<br>10/04/2000 02/13164.135<br>10/04/2000 02/13164.135<br>10/04/2000 02/13164.135<br>10/04/2000 02/13164.035<br>10/04/2000 02/13164.05<br>10/04/2000 02/13164.05<br>10/04/2000 02/14<br>10/04/2000 02/14<br>10/04/200                                                                                                    | Type Line Len Location File Ext<br>Dat<br>Dat<br>Dat<br>Dat<br>Dat<br>Dat<br>Dat<br>Dat<br>Dat<br>Da                                                                                                    | C:\FaultLib\SDCSA<br>C:\FaultLib\SDCSA<br>C:\FaultLib\SDCSA<br>C:\FaultLib\SDCSA<br>C:\FaultLib\SDCSA<br>C:\FaultLib\SDCSA<br>C:\FaultLib\SDCSA<br>C:\FaultLib\SDCSA<br>C:\FaultLib\SDCSA<br>C:\FaultLib\SDCSA                                                                                                    | 石<br>下<br>下<br>下<br>下<br>下<br>下<br>下<br>下<br>下<br>下<br>下<br>下<br>下                                                                                                    |                |            |                        |          |        | * (               |
| ⊕         PK           ⊕         PKE           ⊕         PKDV           ⊕         PKDV <t< td=""><td>■ Device<br/>Station<br/>Device • List of<br/>003<br/>005<br/>005<br/>006<br/>007<br/>009<br/>009<br/>010</td><td>Information:<br/>m:SOFISUP JJ<br/>se: BIIGOUGE-FTP-1 (FTP)<br/>(Fall Files)<br/>Tails Date Fuel: Time<br/>10/12/2020 07:13:14.406<br/>10/02/2020 15:19:10.406<br/>10/02/2020 07:13:14.406<br/>10/02/2020 07:13:18.15.10<br/>10/02/2020 07:13:18.15<br/>10/02/2020 07:13:18.15<br/>10/02/2020 07:13:18.15<br/>10/02/2020 07:13:18.15<br/>10/02/2020 07:13:18.15<br/>10/02/2020 07:13:18.15<br/>10/02/2020 07:13:18.15<br/>10/02/2020 07:13:18.15<br/>10/02/2020 07:15:164<br/>10/02/2020 07:15:164<br/>10/02/2020 07:164<br/>10/02/2020 07:164<br/>10/02/2020</td><td>Type Line isn icontion File pathon<br/>Car<br/>Date<br/>Car<br/>Car<br/>Car<br/>Car<br/>Car<br/>Car<br/>Car<br/>Car<br/>Car<br/>Car</td><td>C:\FaultLib\SDCSA<br/>C:\FaultLib\SDCSA<br/>C:\FaultLib\SDCSA<br/>C:\FaultLib\SDCSA<br/>C:\FaultLib\SDCSA<br/>C:\FaultLib\SDCSA<br/>C:\FaultLib\SDCSA<br/>C:\FaultLib\SDCSA<br/>C:\FaultLib\SDCSA<br/>C:\FaultLib\SDCSA<br/>C:\FaultLib\SDCSA</td><td>TA<br/>TA<br/>TA<br/>TA<br/>TA<br/>TA<br/>TA<br/>TA<br/>TA<br/>TA<br/>TA</td><td></td><td></td><td></td><td></td><td></td><td><u>*</u>[[</td></t<>                                                                                                    | ■ Device<br>Station<br>Device • List of<br>003<br>005<br>005<br>006<br>007<br>009<br>009<br>010                                                                                                    | Information:<br>m:SOFISUP JJ<br>se: BIIGOUGE-FTP-1 (FTP)<br>(Fall Files)<br>Tails Date Fuel: Time<br>10/12/2020 07:13:14.406<br>10/02/2020 15:19:10.406<br>10/02/2020 07:13:14.406<br>10/02/2020 07:13:18.15.10<br>10/02/2020 07:13:18.15<br>10/02/2020 07:13:18.15<br>10/02/2020 07:13:18.15<br>10/02/2020 07:13:18.15<br>10/02/2020 07:13:18.15<br>10/02/2020 07:13:18.15<br>10/02/2020 07:13:18.15<br>10/02/2020 07:13:18.15<br>10/02/2020 07:15:164<br>10/02/2020 07:15:164<br>10/02/2020 07:164<br>10/02/2020 07:164<br>10/02/2020                                                                                                    | Type Line isn icontion File pathon<br>Car<br>Date<br>Car<br>Car<br>Car<br>Car<br>Car<br>Car<br>Car<br>Car<br>Car<br>Car                                                                                                    | C:\FaultLib\SDCSA<br>C:\FaultLib\SDCSA<br>C:\FaultLib\SDCSA<br>C:\FaultLib\SDCSA<br>C:\FaultLib\SDCSA<br>C:\FaultLib\SDCSA<br>C:\FaultLib\SDCSA<br>C:\FaultLib\SDCSA<br>C:\FaultLib\SDCSA<br>C:\FaultLib\SDCSA<br>C:\FaultLib\SDCSA                                                                                                    | TA<br>TA<br>TA<br>TA<br>TA<br>TA<br>TA<br>TA<br>TA<br>TA<br>TA                                                                                                    |                |            |                        |          |        | <u>*</u> [[       |
| 0:         P.R.E. Oas           0:         P.R.E. Oas           0:         P.R.E. Oas           0:         P.R.O.N.           0:         P.R.O.N.           0:         P.R.O.N.           0:         P.R.O.N.           0:         P.R.O.N.           0:         P.R.O.N.           0:         P.R.O.N.           0:         P.R.O.N.           0:         P.R.O.N.           0:         P.R.O.N.           0:         Sock           0:         Sock           0:         Sock                                                                                                    | <ul> <li>Device</li> <li>Station</li> <li>Device</li> <li>List of</li> <li>002</li> <li>003</li> <li>004</li> <li>005</li> <li>006</li> <li>007</li> <li>008</li> <li>009</li> <li>010</li> <li>011</li> <li>012</li> </ul>                                                                                                    | Information:<br>is SOFTSUP by<br>s: BITRONICS-FTP-2 (FTP)<br>Fault Date The Train<br>Tault Date The The Train<br>10/13/0300 10:02:56.399<br>10/03/2000 10:03:16.0<br>10/03/2000 10:13:16.0<br>10/03/2000 10:13:56.035<br>10/03/2000 10:13:56.035<br>10/03/2000 10:13:56.035<br>10/03/2000 10:13:56.035<br>10/03/2000 10:13:56.035<br>10/03/2000 10:03:56.35<br>10/03/2000 10:03:56.35<br>10/03/2000 10:03:56.35<br>10/03/2000 10:03:56.35<br>10/03/2000 10:03:56.35<br>10/03/2000 10:03:56.35<br>10/03/2000 10:03:56.35<br>10/03/2000 10:05:56.35<br>10/03/2000 10:05:56.35<br>10/03/2000 10:05:56.35<br>10/03/2000 10:05:55.55<br>10/03/2000 10:05:55.35<br>10/03/2000 10:05:55<br>10:05:55<br>10:05:55<br>10:05:55<br>10:05:55<br>10:05:55<br>10:05:55<br>10:05:55<br>10:05:55<br>10:05:55<br>10:05:55<br>10:05:55<br>10:05:55<br>10:05:55<br>10:05:55<br>10:05:55<br>10:05:55<br>10:05<br>10:05:55<br>10:05<br>10:05:55<br>10:05<br>10:05 | Type Line Len Location File Ext<br>Dat<br>Dat<br>Dat<br>Dat<br>Dat<br>Dat<br>Dat<br>Dat<br>Dat<br>Da                                                                                                    | C:\Faultib\SDCSA<br>C:\Faultib\SDCSA<br>C:\Faultib\SDCSA<br>C:\Faultib\SDCSA<br>C:\Faultib\SDCSA<br>C:\Faultib\SDCSA<br>C:\Faultib\SDCSA<br>C:\Faultib\SDCSA<br>C:\Faultib\SDCSA<br>C:\Faultib\SDCSA<br>C:\Faultib\SDCSA<br>C:\Faultib\SDCSA<br>C:\Faultib\SDCSA<br>C:\Faultib\SDCSA                                                                                                    | 72\<br>72\<br>72\<br>72\<br>72\<br>72\<br>72\<br>72\                                                                                                    |                |            |                        |          |        | * (               |
| (i)         FR           (ii)         FRED Oat           (iii)         FRED Oat           (iii)         FRED           (iiii)         FRED           (iiii)         FRED           (iiiii)         FRED           (iiiii)         FRED           (iiiiiii)         FRED           (iiiiiii)         FRED           (iiiiiiii)         FRED           (iiiiiiiiiiiiiiiiiiiiiiiiiiiiiiiiiiii                                                                                                    | <ul> <li>Device<br/>Station</li> <li>List of</li> <li>001</li> <li>002</li> <li>003</li> <li>004</li> <li>005</li> <li>006</li> <li>007</li> <li>001</li> <li>001</li> <li>012</li> <li>013</li> </ul>                                                                                                    | Information:<br>m: SOTISTY M:<br>m: SUBJECG-TFF-1 (TTF)<br>(TRU) Exhibits<br>TRU) Exhibits<br>(TRU) Exhibits<br>(TRU) Exhi                                                                                                    | Type Line Len Location File Ext<br>Dat<br>Dat<br>Dat<br>Dat<br>Dat<br>Dat<br>Dat<br>Dat<br>Dat<br>Da                                                                                                    | C:\FaultibsBCGA<br>C:\FaultibsBCGA<br>C:\FaultibsBCGA<br>C:\FaultibsBCGA<br>C:\FaultibsBCGA<br>C:\FaultibsBCGA<br>C:\FaultibsBCGA<br>C:\FaultibsBCGA<br>C:\FaultibsBCGA<br>C:\FaultibsBCGA<br>C:\FaultibsBCGA<br>C:\FaultibsBCGA<br>C:\FaultibsBCGA                                                                                                    | 石<br>石<br>石<br>石<br>石<br>石<br>石<br>石<br>石<br>石<br>石<br>石<br>石<br>石                                                                                                    |                |            |                        |          |        | <u>*</u> [[       |
| Image: Section 2016         Image: Section 2016           Image: Section 2016         Image: Section 2016           Image: Section 2016         Image: Section 2016           Image: Section 2016         Image: Section 2016           Image: Section 2016         Image: Section 2016           Image: Section 2016         Image: Section 2016           Image: Section 2016         Image: Section 2016           Image: Section 2016         Image: Section 2016           Image: Section 2016         Image: Section 2016           Image: Section 2016         Image: Section 2016           Image: Section 2016         Image: Section 2016                                                                                                    | • Device<br>Static<br>Static<br>Device<br>• List of<br>001<br>003<br>005<br>006<br>006<br>006<br>006<br>006<br>006<br>006<br>006<br>006                                                                                                    | Information:<br>is SOFTSUP by<br>s: BITRONICS-FTP-2 (FTP)<br>Fault Date The Train<br>Tault Date The The Train<br>10/13/0300 10:02:56.399<br>10/03/2000 10:03:16.0<br>10/03/2000 10:13:16.0<br>10/03/2000 10:13:56.035<br>10/03/2000 10:13:56.035<br>10/03/2000 10:13:56.035<br>10/03/2000 10:13:56.035<br>10/03/2000 10:13:56.035<br>10/03/2000 10:03:56.35<br>10/03/2000 10:03:56.35<br>10/03/2000 10:03:56.35<br>10/03/2000 10:03:56.35<br>10/03/2000 10:03:56.35<br>10/03/2000 10:03:56.35<br>10/03/2000 10:03:56.35<br>10/03/2000 10:05:56.35<br>10/03/2000 10:05:56.35<br>10/03/2000 10:05:56.35<br>10/03/2000 10:05:55.55<br>10/03/2000 10:05:55.35<br>10/03/2000 10:05:55<br>10:05:55<br>10:05:55<br>10:05:55<br>10:05:55<br>10:05:55<br>10:05:55<br>10:05:55<br>10:05:55<br>10:05:55<br>10:05:55<br>10:05:55<br>10:05:55<br>10:05:55<br>10:05:55<br>10:05:55<br>10:05:55<br>10:05<br>10:05:55<br>10:05<br>10:05:55<br>10:05<br>10:05 | Type Line Len Location File Ext<br>Dat<br>Dat<br>Dat<br>Dat<br>Dat<br>Dat<br>Dat<br>Dat<br>Dat<br>Da                                                                                                    | C:\FueltibryBCCM<br>C:\FueltibryBCCM<br>C:\FueltibryBCCM<br>C:\FueltibryBCCM<br>C:\FueltibryBCCM<br>C:\FueltibryBCCM<br>C:\FueltibryBCCM<br>C:\FueltibryBCCM<br>C:\FueltibryBCCM<br>C:\FueltibryBCCM<br>C:\FueltibryBCCM<br>C:\FueltibryBCCM<br>C:\FueltibryBCCM<br>C:\FueltibryBCCM<br>C:\FueltibryBCCM                                                                                                    | 75\<br>75\<br>75\<br>76\<br>76\<br>76\<br>76\<br>76\<br>76\<br>76\<br>76\<br>76\<br>76                                                                                                    |                |            |                        |          |        | <u>*</u> [        |
| 0         PE           0         PE           0         PE           0         PO           0         PO                                                                                                    | <pre>     Bercle     Statis     Statis     Secie     Secie     Sec</pre> | Information:           m: SOTITUT           m: STTATT           m: STTATT           m: STTATT           minit films           maint films           maint films </td <td>Type Line Len Location File Ext<br/>Date<br/>Date<br/>Date<br/>Date<br/>Date<br/>Date<br/>Date<br/>Dat</td> <td>C: Valition score (<br/>C: Valition score)<br/>C: Valition score (<br/>C: Valition score)<br/>C: Valition score (<br/>C: Valition score)<br/>C: Valition score (<br/>C: Valition score)<br/>C: Valition score (<br/>C: Valition score)<br/>C: Valition score (<br/>C: Valition score)<br/>C: Valition score (<br/>C: Valition score)<br/>C: Valition score (<br/>C: Valition score)<br/>C: Valition score (<br/>C: Valition score)<br/>C: Valition score (<br/>C: Valition score)</td> <td>石<br/>石<br/>石<br/>石<br/>石<br/>石<br/>石<br/>石<br/>石<br/>石<br/>石<br/>石<br/>石<br/>石</td> <td></td> <td></td> <td></td> <td></td> <td></td> <td><u>*</u>[</td>                                                                                                    | Type Line Len Location File Ext<br>Date<br>Date<br>Date<br>Date<br>Date<br>Date<br>Date<br>Dat                                                                                                    | C: Valition score (<br>C: Valition score)<br>C: Valition score (<br>C: Valition score)<br>C: Valition score (<br>C: Valition score)<br>C: Valition score (<br>C: Valition score)<br>C: Valition score (<br>C: Valition score)<br>C: Valition score (<br>C: Valition score)<br>C: Valition score (<br>C: Valition score)<br>C: Valition score (<br>C: Valition score)<br>C: Valition score (<br>C: Valition score)<br>C: Valition score (<br>C: Valition score)                                                                                                 | 石<br>石<br>石<br>石<br>石<br>石<br>石<br>石<br>石<br>石<br>石<br>石<br>石<br>石                                                                                                    |                |            |                        |          |        | <u>*</u> [        |
| 0:         Pf           0:         Pf2           0:         Pf20           0:         Pf20           0:                                                                                                    | <ul> <li>Derice</li> <li>List of</li> <li>001</li> <li>002</li> <li>003</li> <li>004</li> <li>003</li> <li>004</li> <li>005</li> <li>006</li> <li>006</li> <li>006</li> <li>006</li> <li>006</li> <li>006</li> <li>006</li> <li>006</li> <li>006</li> <li>006</li> <li>006</li> <li>006</li> <li>006</li> <li>006</li> <li>006</li> <li>006</li> <li>007</li> <li>009</li> <li>009</li> <li>009</li> <li>009</li> <li>000</li> <li>000</li></ul>                                                                                                    | Information:<br>information:<br>in: SOTIATOR JANNE<br>INFORMATION (TTP)<br>INFORMATION (TTP)<br>INF                                                                                                    | Type Line Len Location File Fai<br>Car<br>Date<br>Car<br>Date<br>Car<br>Dato<br>Car<br>Date<br>Car<br>Date<br>Car<br>Date<br>Car<br>Date<br>Car<br>Date<br>Car<br>Date<br>Car<br>Dat | C: Valition Scott<br>C: Valition Scott<br>C: Valition Scott                                                                                                    | 石<br>石<br>石<br>石<br>石<br>石<br>石<br>石<br>石<br>石<br>石<br>石<br>石<br>石                                                                                                    |                |            |                        |          |        | ±  (              |
| 0         PE           0         PE           0         Sect           0         Sect                                                                                                    | <ul> <li>■ Derice<br/>Static<br/>Devic</li> <li>List of<br/>001</li> <li>002</li> <li>003</li> <li>004</li> <li>003</li> <li>004</li> <li>005</li> <li>005</li> <li></li></ul>                                                                                                    | Information:<br>                                                                                                    | Type Line Len Location File Ext<br>Dat<br>Dat<br>Dat<br>Dat<br>Dat<br>Dat<br>Dat<br>Dat<br>Dat<br>Da                                                                                                    | C:VaultibySCOM<br>C:VaultibySCOM<br>C:VaultibySCOM                                                                                                    | 石<br>石<br>石<br>石<br>石<br>石<br>石<br>石<br>石<br>石<br>石<br>石<br>石<br>石                                                                                                    |                |            |                        |          |        | <u>*</u>          |
| 0:         PF           0:         PR0           0:         PR0           0:         PR0           0:         PR0           0:         PR0           0:         PR0           0:         PR0           0:         PR0           0:         PR0           0:         PR0           0:         PR0           0:         PR0           0:         PR0           0:         PR0           0:         Start           0:         Start           0:                                                                                                    | <ul> <li>Device</li> <li>List of</li> <li>001</li> <li>002</li> <li>002</li> <li>003</li> <li>004</li> <li>004</li> <li>005</li> <li>006</li> <li>007</li> <li>006</li> <li>007</li> <li>006</li> <li>007</li> <li>006</li> <li>007</li> <li>006</li> <li>007</li> <li>006</li> <li>007</li> <li>006</li> <li>007</li> <li>006</li> <li>007</li> <li>006</li> <li>007</li> <li>006</li> <li>007</li> <li>006</li> <li>007</li> <li>006</li> <li>007</li> <li>006</li> <li>007</li> <li>006</li> <li>007</li> <li>006</li> <li>006</li> <li>007</li> <li>006</li> <li>007</li> <li>007</li> <li>007</li></ul>                                                                                                    | Information:           m: SOTITUT           m: STTATT           m: STTATT           m: STTATT           min Stratt           Fault Filze           Table State           Fault State           State State           State           State           State           State           State                                                                                                    | Type Line Len Location File Ext<br>Date<br>Date<br>Date<br>Date<br>Date<br>Date<br>Date<br>Dat                                                                                                    | C: Valition Scott<br>C: Valition Scott<br>C: Valition Scott | 石<br>石<br>石<br>石<br>石<br>石<br>石<br>石<br>石<br>石<br>石<br>石<br>石<br>石                                                                                                    |                |            |                        |          |        | <u>₹</u>          |
| Image: Sec: Sec: Sec: Sec: Sec: Sec: Sec: Se                                                                                                    | <ul> <li>■ Device</li> <li>■ List of 0</li> <li>&gt; 001</li> <li>002</li> <li>003</li> <li>004</li> <li>005</li> <li>004</li> <li>005</li> <li>005</li> <li>005</li> <li>005</li> <li>006</li> <li>006</li> <li>007</li> <li>007</li> <li>007</li> <li>008</li> <li>009</li> <li>009</li> <li>009</li> <li>009</li> <li>009</li> <li>009</li> <li>001</li> <li>001</li></ul>                                                                                                    | Information:           m: BOTITUT:           m: BOTITUT:           m: BTTUTUT:           m: BTTUTUT:           Taul: Blass           Taul: Blass           District:           District:           Distrit: <t< td=""><td>Type Line Len Location File Set<br/>Set<br/>Set<br/>Set<br/>Set<br/>Set<br/>Set<br/>Set<br/>Set<br/>Set</td><td>C: Vaultiba Social<br/>C: Vaultiba Social<br/>C: Vaultiba Social</td><td>石<br/>、<br/>石<br/>、<br/>石<br/>、<br/>石<br/>、<br/>石<br/>、<br/>石<br/>、<br/>石<br/>、<br/>石<br/>、<br/>石<br/>、<br/>、<br/>、<br/>、<br/>、<br/>、<br/>、<br/>、<br/>、<br/>、<br/>、<br/>、<br/>、</td><td></td><td></td><td></td><td></td><td></td><td>±;  (</td></t<>                                                                                                    | Type Line Len Location File Set<br>Set<br>Set<br>Set<br>Set<br>Set<br>Set<br>Set<br>Set<br>Set                                                                                                    | C: Vaultiba Social<br>C: Vaultiba Social<br>C: Vaultiba Social                                                                                                    | 石<br>、<br>石<br>、<br>石<br>、<br>石<br>、<br>石<br>、<br>石<br>、<br>石<br>、<br>石<br>、<br>石<br>、<br>、<br>、<br>、<br>、<br>、<br>、<br>、<br>、<br>、<br>、<br>、<br>、                                                                                                    |                |            |                        |          |        | ±;  (             |
| 0)         PE           20)         PE           20)         PE      <                                                                                                    | <ul> <li>■ Device</li> <li>■ List of</li> <li>&gt; 001</li> <li>002</li> <li>002</li> <li>003</li> <li>004</li> <li>002</li> <li>003</li> <li>004</li> <li>006</li> <li>007</li> <li>008</li> <li>006</li> <li>007</li> <li>013</li> <li>013</li> <li>014</li> <li>014</li> <li>015</li> <li>015</li> <li>015</li> <li>016</li> <li>017</li> <li>019</li> <li>010</li> <li>010</li> <li>011</li> <li>012</li> <li>012</li> <li>012</li> <li>014</li> <li>015</li> <li>015</li> <li>015</li> <li>015</li> <li>016</li> <li>017</li> <li>019</li> <li>010</li> <li>010</li> <li>010</li> <li>010</li> <li>010</li> <li>010</li> <li>011</li> <li>014</li> <li>014</li> <li>014</li> <li>014</li> <li>015</li> <li>015</li> <li>015</li> <li>016</li> <li>017</li> <li>019</li> <li>010</li> <li>010</li> <li>010</li> <li>011</li> <li>014</li> <li>014</li></ul>                                                                                                    | Information:           m: SOTITUT           m: STTATT           m: STTATT           m: STTATT           min Stratt           Fault Filze           Table State           Fault State           State State           State           State           State           State           State                                                                                                    | Type Line Len Location File Ext<br>Date<br>Date<br>Date<br>Date<br>Date<br>Date<br>Date<br>Dat                                                                                                    | C: Vallab.NCCAN<br>C: Vallab.NCCAN<br>C: Vallab.NCCAN                                                     | 石<br>八<br>二<br>石<br>二<br>石<br>二<br>石<br>二<br>石<br>二<br>石<br>二<br>石<br>二<br>石<br>二<br>石<br>二<br>石<br>二<br>二<br>二<br>二<br>二<br>二<br>二<br>二<br>二<br>二<br>二<br>二<br>二                                                                                                    |                |            |                        |          |        | <u>₹</u>          |
| 0:         PFE           0:         PFE           0:         PR001           0:         PR001           0:         PR001           0:         PR001           0:         PR001           0:         PR001           0:         PR001           0:         PR001           0:         PR001           0:         PR001           0:         PR001           0:         PR001           0:         PR001           0:         PR002           0:         PR002           0:         PR002           0:         PR002           0:         PR002           0:         PR024           0:         PR024           0:         Stard           0:         Stard           0:         Stard           0:         Stard           0:         Stard           0:         Stard           0:         Stard           0:         Stard           0:         Stard           0:         Stard           0:         Stard                                                                                                    | <ul> <li>▶ Device</li> <li>▶ List of</li> <li>&gt; 001</li> <li>001</li> <li>003</li> <li>004</li> <li>005</li> <li>005</li></ul>                                                                                                    | Information:           mis DOTITOT FI           mis DOTITOT FI           mis DOTITOT FI           mis DOTITOT FI           Fault Files           Fault State           Fault State                                                                                                    | Type Line Len Location File Set<br>Set<br>Set<br>Set<br>Set<br>Set<br>Set<br>Set<br>Set<br>Set                                                                                                    | C: Vialtab NBCAN<br>C: Vialtab NBCAN<br>C: Vialtab NBCAN       | ጃስ<br>ሽ ፕ<br>ፕ<br>ፕ<br>ፕ<br>ፕ<br>ፕ<br>ፕ<br>ፕ<br>ፕ<br>ፕ<br>ፕ<br>ፕ<br>ፕ<br>ፕ<br>ፕ<br>ፕ<br>ፕ<br>ፕ<br>ፕ                                                                                                    |                |            |                        |          |        | <u>₹</u>          |
| 0)         PE           20)         PE           20)         PE      <                                                                                                    | <ul> <li>Device</li> <li>List of</li> <li>002</li> <li>003</li> <li>004</li> <li>004</li> <li>004</li> <li>005</li> <li>004</li> <li>005</li> <li>004</li> <li>005</li> <li>004</li> <li>005</li> <li>005</li></ul>                                                                                                    | Information:           mis SOTITUT NI           mis SOTITUT NI           mis STRUMCES-FTF-2 (TFD)           Table Lines           Fault State           Fault State           Table State           JUN/2020 ST.15.1.0.00           JUN/2020 ST.15.1.0.00           JUN/2020 ST.15.1.0.00           JUN/2020 ST.15.0.00           JUN/2020 ST.15.0.00           JUN/2020 ST.10.00           JUN/2020 ST.10.00           JUN/2020 ST.10.00           JUN/2020 ST.10.00           <                                                                                                    | Type Line Len Location File Ext<br>Date<br>Date<br>Date<br>Date<br>Date<br>Date<br>Date<br>Dat                                                                                                    | C: Vallab.NCCAN<br>C: Vallab.NCCAN<br>C: Vallab.NCCAN                                                     | 不<br>不<br>不<br>不<br>不<br>不<br>不<br>不<br>不<br>不<br>不<br>不<br>不<br>不                                                                                                    |                |            |                        |          |        | <u>₹</u>          |

Figure 3.1 Fault Data Manager

The folder tree located on the left side of the window allows for navigating the local drives and all networked drives. When the window is first displayed the folder tree points to the active folder in the File Manager. To change the active folder click on the desired folder/drive listed in the folder tree. The table displayed in the top right section of the window lists all the devices that have long file naming event files located in the active folder and sub-folders (if selected). When the folder is scanned the device table compiles a list of unique devices according to the information listed in the long filenames. For more information on the IEEE C37.232 format refer to the Long File Naming Format section. If there are no files, named using the long file naming format, in the active folder then "No Items To View" is displayed in the device table.

# **Fault Data Manager Windows**

The Fault Data Manager window has 4 sections: the Folder Tree, the Device Table, the Query Bar and the Device Summary Information section. The Tab key toggles between the 4 sections.

The 4 window sections are described in the following sections:

# FOLDER TREE Summary:

The Folder Tree is used to navigate through all folders on the local drives and networked drives. The active folder is displayed in the window's header. To change the active folder click on the desired folder node in the tree. If the subfolders are not displayed, click on the "+" icon to open the folder.

| Functions           |                                                                                                    |
|---------------------|----------------------------------------------------------------------------------------------------|
| Change Folder       | To change the active folder click on the folder in the tree or click on the UP menu button to change to the parent folder or select the Change option under the Files tab to specify the desired folder.                                                                                                    |
| Create a New Folder | To create a new folder under the active folder select the New Folder<br>option under the File tab or opposite click in the tree and select the New<br>Folder option from the popup menu. A new folder will be created under<br>the active folder with the named defaulted to New Folder. Type the new<br>folders name and press enter. |
| Rename a Folder     | To rename the selected folder Rename option under the File tab or<br>opposite click in the tree and select the Rename option from the popup<br>menu. The edit box for the active folder is activated, type the new name<br>and press enter.                                                                                            |
| Delete a Folder     | To delete the active folder opposite click in the tree and select the Delete option from the popup menu. The folder and all files and sub-folders will be moved to the recycle bin.                                                                                                    |
| Refresh Tree        | To refresh the tree select the Refresh option under the Files tab or<br>opposite click in the tree and select the Refresh option from the popup<br>menu. The tree and device table will be refreshed with the latest<br>information in the folders.                                                                                    |
| Close Tree          | Close the Folder tree. To reopen the tree Folder Tree option under the Files tab or click on the Refresh toolbar button.                                                                                                    |

# DEVICE TABLE

# Summary:

The Device Table lists all devices that have event files located in the active folder and its sub-folders, if the option is selected. If a Wavewin master station is installed then poll upon demand commands can be sent directly to the master station from the device table. To set up the poll upon demand from the device table select the Fault Manager Properties option under the Options menu. Enter the shared Messages & Logs folder into the Messages & Logs Path field.

The Device Table columns are populated from the fields in the IEEE Long event filenames (Company, Station, Device, Type, Line Length, Location, Dev-ID and Latest Event), and from the message files stored in the "Messages & Logs" folder (Status, Poll Requested At and Poll Completed At). The table fields are described below:

# Table Columns:

| Company       | The company that owns the device. The company name is stored in the 6th field in the long file name. |
|---------------|----------------------------------------------------------------------------------------------------|
| Station       | The station name. The station is stored in the 4th field in the long file name.                      |
| Device        | The device name. The device name is in the 5th field in the long file name.                          |
| # Event Files | The number of event files located in the active folder and sub-folders (if selected) for the device. |

| Date & Time of Fault | The date and time of the latest event. The date and time of the fault is the first and second fields in the filename.                                                |
|----------------------|----------------------------------------------------------------------------------------------------|
| Туре                 | The type of fault from the latest event file. The fault type is stored in the filename's tenth field (if available in the file).                                     |
| Line Len             | The length of the line read from the device's latest event file. The line length information is stored in the filename's eighth field (if available during polling). |
| Location             | The fault location from the device's latest event file. The fault location is stored in the filename's ninth field (if available in the file).                       |
| Dev-ID               | The device number assigned to the device at the master station.                                                                                                    |
| Status               | The current status of the poll.                                                                                                    |
| Poll Requested At    | The date and time the last request for polling.                                                                                                    |
| Poll Completed At    | The date and time the last poll was completed.                                                                                                    |
| Latest Event         | The filename of the latest event.                                                                                                    |

When the Enter key (Cr) or the Left Mouse Double Click is detected, the table inspects the device at the cursor position, and executes the driver type associated with that device and plots the latest event for that device. The name and location of the latest event is displayed in the Latest event column,

| Functions |                                                                                                    |
|-----------|----------------------------------------------------------------------------------------------------|
| Mark      | To mark/unmark a device in the device table use the space bar or<br>Ctrl+left mouse button. To mark/unmark multiple devices use the<br>shift+left mouse button, shift+up arrow, shift+down arrow or use the<br>mark options under the Files tab.                   |
| Sort      | The column headers displayed at the top of the table are used to sort all<br>the devices in the table. Click the header buttons to toggle between<br>ascending and descending The active sort field is displayed in the status<br>bar at the bottom of the window. |
| Plot      | To open the latest event file from a device double click on the device.                                                                                                    |
| Сору      | To copy all the event files from the marked device(s) to a new folder click<br>on the copy toolbar button or select the Copy To option under the Files<br>tab. Enter or select the destination folder and click OK.                                                |
| Move      | To move all the event files from the marked device(s) to a new folder click on the move toolbar button or select the Move To option under the Files tab or drag the marked devices to a folder displayed in the tree.                                              |

# QUERY BAR

# Summary:

The Query Section allows for searching for devices in the active device table. A query field is provided at the bottom of each table column.

A query field is composed of two items: a query value or criteria, and a query operator. The query criteria is directly entered from the keyboard and may include wild cards: "\*", and "?". The query editor is activated by clicking the left mouse button over the desired query criteria box. The query operators can be changed from the Query/Change Operator option under the Query menu, or by using the (F9) key or the left mouse button positioned over the desired query operator box. The action of each available operator is explained below:

- (=) Search for files that match the set query.
- (<) Search for files that are less than the set query.
- (>) Search for files that are greater than the set query.

The query mechanism numerically compares the specified query with the available data columns. If numerical comparison is not possible then it will symbolically compare the columns. When multiple query fields are specified, it will search for a match on the first field "AND" on the second field "AND" on the third. After a query is executed the rows that match the specified query are marked and grouped at the top of the table. Use the Ctrl-left/right arrows to move between query fields or left click on the desired query criteria field.

| Functions        |                                                      |
|------------------|------------------------------------------------------|
| All Files        | Query All Devices in the Device table.               |
| Marked Files     | Query only the marked devices in the Device table.   |
| Unmarked Files   | Query only the unmarked devices in the Device table. |
| Clear Query Area | Clear the entire query area.                         |
| Change Operator  | Change the operator at the active column.            |

# **DEVICE INFORMATION**

#### Summary:

The Device Information section lists a history of the event files for the device selected in the device table. The maximum number of event files listed can be changed by opening the Fault Manager Properties dialog under the Options menu. Change the # of Event Files field to the desired number to display. The events files are listed from the latest to the oldest.

The station name, device title and the total number of events files stored in the active folder for the selected device is displayed in the header section of the summary window. If the devices are being polled by Wavewin then the last meter reading is displayed under the history list.

Each file listed in the history can be plotted, viewed/edited and summarized. To plot one of the files use the tab key to activate the device information section or click in the section. The up arrow, down arrow, page up and page down keys are used to move the cursor. The enter key will plot the highlighted file, F2 will display the contents of the file and the F3 will show a summary. Double clicking on the file will also plot the file.

| Functions |                                                                                                 |
|-----------|-------------------------------------------------------------------------------------------------|
| Navigate  | Move the cursor, up arrow, down arrow, page up, page down or default mouse click.               |
| Plot      | Plot the file at the cursor, enter key or double click on the file or click on the plot button. |
| View/Edit | View the contents of the file, F2 key or click on the view/edit button.                         |
| Summarize | View a summary of the file, F3 key or click on the summary button.                              |

There are 3 buttons displayed in header section that will plot, summarize or view/edit the selected file.

# LONG FILE NAMING FORMAT (COMNAMES - C37.232)

All the data downloaded from the connected devices are saved to a file using the IEEE long file naming format. The IEEE long file naming format is a PSRC format used to name time sequenced data files. The file name contains the following ten fields stored in a comma-delimited fashion:

#### Example: 000112,123433234,-5S,South Arkey,DLP1,Sun Power,T,123.22,+34,60,AG T.OCS

#### Field Definitions:

| Field | Example | Displayed  | Definition                                         |
|-------|---------|------------|----------------------------------------------------|
| Date  | 040112  | 01/12/2004 | The Date field defines the start date of the file. |

| Field             | Example     | Displayed    | Definition                                                                                                    |
|-------------------|-------------|--------------|----------------------------------------------------------------------------------------------------|
|                   |             |              | The date fields are stored as: year (2 characters), month and day.                                                                                                    |
| Time              | 123433234   | 12:34:33.234 | The time field defines the start time of the file.<br>The Time fields are defined as: hour, minutes,<br>seconds and milliseconds.                                                                                                    |
| Tcode             | -5S         | -5S          | The Time Code defines the time offset from<br>GMT time5s would be specified for US<br>Eastern Standard Time. If the start time is<br>expressed in UT, this field is coded 0z.<br>Note: GMT is the international abbreviation for<br>Greenwich Mean Time. |
| Substation        | South Arkey | South Arkey  | The substation name or code where the<br>originating device is located.                                                                                                    |
| Device            | DLP1        | DLP1         | The device name or code that generated the file.                                                                                                    |
| Company           | Sun Power   | Sun Power    | The company of the specifed substation.                                                                                                    |
| File Tag          | Т           | Т            | The fault type or contents type of the file.                                                                                                    |
| Line Length       | 123.22      | 123.22       | The line length extracted from the event file.<br>This field applies to certain relays.                                                                                                    |
| Fault<br>Location | +34.60      | +34.60       | The fault location extracted from the event file.<br>This field applies to certain relays.                                                                                                    |
| Fault Type        | AG T        | AG T         | The fault type extracted from the event file.<br>This field applies to certain relays.                                                                                                    |

# **Open the Fault Data Manager**

To open the Fault Data Manager select the Fault Explorer option under the Options menu. The command line option is described in the next section.

To setup polling of the devices from the fault data manager open the Fault Manager Properties dialog from the Options menu. Enter the shared path between the device manager polling station and the fault data manager in the Messages & Log Path. This folder must be the same folder defined in the Save & Archive dialog in the device manager.

The fault data manager also has an automatic refresh option that will automatically refresh the event and status information. To turn the automatic refresh option on, click on the Turn ON Automatic Refresh checkbox. Checked = ON. Also, enter the automatic refresh period. The period is specified in seconds. The default is 60 seconds.

To include all subfolders when composing the Device list check the Include Sub Folders option.

| Fault Data Manager Prop                        | erties                    |          | ×        |
|------------------------------------------------|---------------------------|----------|----------|
| Properties                                     |                           |          |          |
| Messages & Logs Path:                          | C:\FaultLib\SDCMess       |          |          |
| Fault Type:                                    | ⊙ Туре                    | C Target |          |
| Automatic Refresh                              | Turn ON Automatic Refresh |          |          |
| Refresh Period:                                | 600 seconds               |          |          |
| -Device Summary Window<br># Events to Display: |                           |          |          |
|                                                |                           | 🗸 ОК     | 🗙 Cancel |

Figure 3.2 Fault Data Manager Properties Dialog

# COMMAND LINE PARAMETER

The Fault Data Manager can be automatically opened when Wavewin runs using the command line parameter, Fault. To add the **fault** command line parameter opposite click on the Wavewin icon or shortcut. Add **fault** after the Wavewin folder and filename in the target field.

| 🐺 wavewin32.e                    | xe - Shortcut Properties | ×                                  |  |  |  |  |
|----------------------------------|--------------------------|------------------------------------|--|--|--|--|
| Security<br>General              | Details<br>Shortcut      | Previous Versions<br>Compatibility |  |  |  |  |
| wavewin32.exe - Shortcut         |                          |                                    |  |  |  |  |
| Target type:<br>Target location: |                          |                                    |  |  |  |  |
| <u>T</u> arget:                  | C:\Wavewin32\wavewin     | 32.exe fault                       |  |  |  |  |
| <u>S</u> tart in:                | C:\Wavewin32             |                                    |  |  |  |  |
| Shortcut key:                    | None                     |                                    |  |  |  |  |
| <u>R</u> un:                     | Normal window            | ~                                  |  |  |  |  |
| Comment:                         |                          |                                    |  |  |  |  |
| Open <u>File</u> Lo              | Change Icon              | A <u>d</u> vanced                  |  |  |  |  |
|                                  |                          |                                    |  |  |  |  |
|                                  |                          |                                    |  |  |  |  |
|                                  |                          |                                    |  |  |  |  |
|                                  |                          |                                    |  |  |  |  |
|                                  | OK (                     | Cancel <u>Apply</u>                |  |  |  |  |

Figure 3.3 Fault Data Manager – Command Line Parameter

# Fault Data Manager Polling

Polling of the devices is initiated from the Device table. To request a poll first mark all the devices to poll.

Marked devices are displayed in red. Next, click on the Poll Request button in the button. A message dialog is displayed listing the current status of each device requested.

| Informati | on                                                                                                    | × |
|-----------|----------------------------------------------------------------------------------------------------|---|
| Informati | on<br>The request to retrieve the files from the following devices has been initiated:<br>BELLA ST-MASTER STATION SEL-387 (387)<br>SOMERS-MASTER STATION SEL-300G (300)<br>SOFTSTUF NJ BITRONICS-FTP-2<br>The request to retrieve the files from the following devices is already in progree<br>PHILADELPHIA GE-EPM7000 RELAY (GE)<br>PHILADELPHIA GE-F35 RELAY (F35)<br>SOMERS-MASTER STATION SEL-487E (487)<br>SOMERS-MASTER STATION SEL-387A (387)<br>Please wait until the current polling session is complete. | × |
|           | ОК                                                                                                    |   |

Figure 3.4 Poll Status Message

The devices that can be polled are listed under the initiated list and the devices that are already scheduled to be polled are listed under the already in progress list. The Status, Poll Requested At and Poll Completed At columns display the status of the poll. The Status column has the following updates:

- **Poll Requested:** When a poll is requested the device table saves a POL message in the messages & logs folder for each device marked. The Status column is updated with Poll Requested and the Poll Requested At column is updated with the date and time the poll was requested.
- Poll in Progress: The device manager monitors the message folder for POL files. Once it sees a
  POL file it starts the polling process and renames the POL file to a CAL file indicating the poll is in
  progress. The fault data manager also monitors the message folder. When it sees a CAL file it
  updates the Status column to Poll in Progress.
- New Files: During the polling process the fault data manager checks if new event files were downloaded. At each automatic refresh period the fault data manager will count the number of event files in the active folder. If the number of event files counted is greater than the number of events listed in the # Event Files column then the Status column is updated with New Files and the date time in the system toolbar blinks red.
- **Poll Complete:** When a poll is successfully completed the device manager will rename the CAL file to a DON file. The fault data manager will update the Status column with Poll Complete and update the Poll Completed At column with the date and time the poll completed.
- **Unable to Connect:** When the device manager encounters a problem connecting to the device the CAL file is renamed to an NCR file. The fault data manager will update the Status column with Unable to Connect and update the Poll Completed At column with the date and time the poll completed.

# LIST DEVICES

If event files are not currently listed in the Fault Data Manager's device table for a specific device then the device can be polled using the List/Poll Devices dialog. This will occur if a new device was added to the device manager polling station and it has not been polled yet or all the device's events files where

archived to an archive path. To open the List/Poll Devices dialog select the List/Poll Devices option under the Options menu.

| vice List                                                      |              |                              |                                     |                                 |                   |            |  |  |  |  |
|----------------------------------------------------------------|--------------|------------------------------|-------------------------------------|---------------------------------|-------------------|------------|--|--|--|--|
| Select the Master Station to Polit 0000 - Softstuf Main Office |              |                              |                                     |                                 |                   |            |  |  |  |  |
|                                                                |              |                              |                                     |                                 |                   |            |  |  |  |  |
|                                                                |              | Mark the devices to          | poll from the list below. Use the C | trl Key to mark multiple device | es.               |            |  |  |  |  |
| levice                                                         | ▲ Device #   | Station                      | Status                              | Poll Requested At               | Poll Completed At | Event Path |  |  |  |  |
| BITRONICS-FTP-2 (FTP)                                          | 18           | SOFTSTUF NJ                  |                                     |                                 |                   |            |  |  |  |  |
| BITRONICS-FTP-1 (FTP)                                          | 19           | SOFTSTUF NJ                  |                                     |                                 |                   |            |  |  |  |  |
| FTP-2 (FTP)                                                    | 20           | SOFTSTUF NJ                  |                                     |                                 |                   |            |  |  |  |  |
| LAB SEL-351-1 (351)(D)                                         | 21           | PHILADELPHIA                 |                                     |                                 |                   |            |  |  |  |  |
| LAB SEL-321-2 (321)(D)                                         | 22           | PHILADELPHIA                 |                                     |                                 |                   |            |  |  |  |  |
| LAB SEL-321-3 (321)(D)                                         | 23           | PHILADELPHIA                 |                                     |                                 |                   |            |  |  |  |  |
| LAB SEL-321-2 (321)(S)                                         | 32           | PHILADELPHIA                 |                                     |                                 |                   |            |  |  |  |  |
| LAB SEL-321-3 (321)(S)                                         | 33           | PHILADELPHIA                 |                                     |                                 |                   |            |  |  |  |  |
| GE-8-SERIES RELAY (8-S)                                        | 34           | PHILADELPHIA                 |                                     |                                 |                   |            |  |  |  |  |
| GE-EPM7000 RELAY (7000)                                        | 37           | PHILADELPHIA                 |                                     |                                 |                   |            |  |  |  |  |
| GE-F35 RELAY (F35)                                             | 38           | PHILADELPHIA                 | Poll Requested                      | 09/04/2019 22:21:57             |                   |            |  |  |  |  |
|                                                                |              |                              |                                     |                                 |                   |            |  |  |  |  |
|                                                                |              |                              |                                     |                                 |                   |            |  |  |  |  |
|                                                                |              |                              |                                     |                                 |                   |            |  |  |  |  |
|                                                                |              |                              |                                     |                                 |                   |            |  |  |  |  |
|                                                                |              |                              |                                     |                                 |                   |            |  |  |  |  |
| tal Devices: 11 # Marke                                        | d Devices: 3 | Master Station: 0000 - Soft  | stuf Main Office                    |                                 |                   |            |  |  |  |  |
| - Warke                                                        | a beneed b   | master station, 0000 - 501t. | Add main office                     |                                 |                   |            |  |  |  |  |

# Figure 3.5 List/Poll Devices Dialog

To poll devices from the List/Poll Devices dialog first marked the devices using the Ctrl mouse click on all devices to poll then click on the Poll Devices button. The Status and Poll Requested At columns in the device table and the dialog are updated with the polling information.

# **Table Features**

The following sections describe the main features in the Fault Data Manager's device table.

# **REQUESTING A POLL**

To request a poll first mark the devices to poll. Next, click the poll request button in the button toolbar . To poll the devices from the Poll/List Devices dialog mark the devices then click the Poll Devices button.

The status of the poll is displayed in the Status, Poll Requested At and Poll Completed At columns. The Status column updates when the poll is started and when it is completed. It also indicates if new event files have been downloaded. The Poll Requested At displays the date and time the last poll was requested. The Poll Completed At is updated once the poll has been completed. The time difference between the Poll Requested At and the Poll Completed At shows how long it took to complete the poll.

# **DISPLAYING EVENT HISTORY**

All the events downloaded from the devices are saved to the events folder using the IEEE long file naming format. A history list of the event files are displayed in the Device Information section. To plot, view/edit or view a summary of the events tab to the device information section and move the event cursor to the desired event file. To plot a file press the enter key or double click on the event file or click on the Plot

button the upper right corner. To view a summary of the event, click on the Summary

button 🗎. To view/edit the event's raw file click on the Edit button 🖹.

| 5 | Station: | BANKS24KV De  | vice: T4426811 | Total Ev | rent Files: 116 |          |          | ***                                   |  |
|---|----------|---------------|----------------|----------|-----------------|----------|----------|---------------------------------------|--|
|   | Device   | Information   |                |          |                 |          |          |                                       |  |
|   | Compa    | any: DE       |                |          |                 |          |          |                                       |  |
|   | Stati    | on: BANKS24K  | TV .           |          |                 |          |          |                                       |  |
|   | Devi     | lce: T4426B11 |                |          |                 |          |          |                                       |  |
|   | List o   | of Fault File |                |          |                 |          |          |                                       |  |
|   |          | Fault Date    | Fault Time     | Type     | Line Len        | Location | File Ext | File Path                             |  |
|   | 001      | 04/08/2015    | 09:56:05.400   |          |                 |          | SEL      | C:\FaultLib\FE\04092015\128Samps\Raw\ |  |
|   | 002      | 04/08/2015    | 09:56:05.400   |          |                 |          | SEL      | C:\FaultLib\FE\04092015\16Samps\Raw\  |  |
|   | 003      | 04/08/2015    | 09:56:05.400   |          |                 |          | SEL      | C:\FaultLib\FE\Data\                  |  |
|   | 004      | 04/08/2015    | 09:56:03.750   |          |                 |          | EVT      | C:\FaultLib\PE\04092015\1285amps\     |  |
|   | 005      |               | 09:56:03.750   |          |                 |          | EVT      | C:\FaultLib\PE\Data\                  |  |
|   | 006      | 04/08/2015    | 09:56:03.750   |          |                 |          | EVT      | C:\FaultLib\PE\Data\Archive\          |  |
|   | 007      |               | 09:56:03.360   |          |                 |          | EVT      | C:\FaultLib\PE\04092015\16Samps\      |  |
|   | 008      | 04/08/2015    | 09:56:03.350   |          |                 |          | SEL      | C:\FaultLib\PE\04092015\128Samps\Raw\ |  |
|   | 009      |               | 09:56:03.350   |          |                 |          | EVT      | C:\FaultLib\PE\04092015\16Samps\      |  |
|   | 010      |               | 09:56:03.350   |          |                 |          | SEL      | C:\FaultLib\PE\04092015\16Samps\Raw\  |  |
|   | 011      |               | 09:56:03.350   |          |                 |          | SEL      | C:\FaultLib\PE\Data\                  |  |
|   | 012      |               | 09:56:03.300   |          |                 |          | EVT      | C:\FaultLib\PE\04092015\128Samps\     |  |
|   | 013      |               | 09:56:03.300   |          |                 |          | EVT      | C:\FaultLib\FE\Data\                  |  |
|   | 014      |               | 09:56:03.300   |          |                 |          | EVT      | C:\FaultLib\PE\Data\Archive\          |  |
|   | 015      |               | 09:36:31.460   |          |                 |          | SEL      | C:\FaultLib\PE\04092015\128Samps\Raw\ |  |
|   | 016      |               | 09:36:31.460   |          |                 |          | SEL      | C:\FaultLib\PE\04092015\16Samps\Raw\  |  |
|   | 017      |               | 09:36:31.460   |          |                 |          | SEL      | C:\FaultLib\PE\Data\                  |  |
|   | 018      |               | 09:36:31.450   |          |                 |          | EVT      | C:\FaultLib\PE\04092015\16Samps\      |  |
|   | 019      |               | 09:36:31.390   |          |                 |          | EVT      | C:\FaultLib\FE\04092015\128Samps\     |  |
|   | 020      |               | 09:36:31.390   |          |                 |          | EVT      | C:\FaultLib\PE\Data\                  |  |
|   | 021      |               | 09:36:31.390   |          |                 |          | EVT      | C:\FaultLib\PE\Data\Archive\          |  |
|   | 022      |               | 09:36:30.360   |          |                 |          | EVT      | C:\FaultLib\PE\04092015\128Samps\     |  |
|   | 023      | 04/08/2015    | 09:36:30.360   |          |                 |          | EVT      | C:\FaultLib\PE\Data\                  |  |

Figure 3.6 Event History List

#### **REFRESH THE TABLE**

The device table columns can be manually or automatically refreshed. To have the table automatically refreshed open the Fault Manager Properties dialog under the Options menu and click on the Turn ON Automatic Refresh checkbox. If the box is checked the automatic refresh is ON. Also, enter the refresh period. The period is measured in seconds. The default is 60 seconds. The automatic refresh will update the event and status columns.

To manually refresh the table click on the Refresh button *in the toolbar*. All of the columns in the table are updated.

| Fault Data Manager Properties                              | ×        |
|------------------------------------------------------------|----------|
| Properties                                                 |          |
| Messages & Logs Path: C:\FaultLib\SDCMess                  |          |
| Fault Type: O Type O Target                                |          |
| -Automatic Refresh                                         |          |
| ✓ Turn ON Automatic Refresh<br>Refresh Period: 600 seconds |          |
| ✓ Include Sub Folders                                      |          |
| -Device Summary Window                                     |          |
| # Events to Display: 200                                   |          |
| 🗸 ок                                                       | 🗙 Cancel |

Figure 3.7 Automatic Refresh

#### **CUSTOMIZING THE FAULT DATA MANAGER**

The columns displayed in the device table can be repositioned through the Table Properties option under the Options menu. Use the Move Up and Move Down buttons to change the position of a column. The table columns can also be resized. Position the mouse over the column separator in the table and drag the mouse to the desired location or double click on a column separator to resize the column to the largest display.

The size of the font displayed in the table can also be changed. Use the Table Font Size drop down list to select the desired font.

The way a device is selected (marked) in the table is defined in the File Marking field. To follow the Window's convention, select the Windows- Ctrl-Click selection. To have a file selected, using a single mouse click, select the Single Mark Click selection. The Single Mark Click toggles a device from selected (marked) or unselected.

| System Settings                                                                                                    | $\times$ |
|----------------------------------------------------------------------------------------------------|----------|
| Use the Tabs below to define each Setting.                                                                                                    |          |
| File Columns General Table Settings Data Plotting Device Manager Help Files                                                                                                    |          |
| Use the MoveUp and MoveDown Buttons to reorder the columns. Use the Reset button to<br>restore the columns to the original settings when the software was first installed.                                                                     |          |
| Company         Station         Device         # Event Files         Date Time of Fault         Type         Line Len         Location         Dev-ID         Status         Poll Requested At         Poll Completed At         Latest E vent |          |
|                                                                                                    |          |
| ShortCuts <u>D</u> k <u>C</u> ancel                                                                                                    |          |

Figure 3.8 Device Display Dialog

# **QUERYING DEVICES**

The query fields are used to search for specific information in the device table. Query fields are located below the table. Use the tab key to move the cursor from the device table to the query fields and the up arrow to return to the table. Use the Ctrl-Left/Right arrow keys to move between the query fields. Each field contains a criteria and an operator.

The criterion is directly entered from the keyboard and may include the "\*" and "?" wild cards. Operators are located above the criteria fields and can be changed by clicking the mouse button on the operator symbol or by pressing the F9 key. The selectable options include equal to (=), less than (<), and greater than (<).

| = | = | = | = | = | = | = | =          | = | = | = |  |
|---|---|---|---|---|---|---|------------|---|---|---|--|
|   |   |   |   |   |   |   | 08/12/2009 |   |   |   |  |

# Figure 3.9 Query Fields

When a query is launched, the engine numerically compares the specified criteria with the information in the table. If numerical comparison is not possible then it symbolically compares. When multiple fields are defined, the engine searches for a match on the first field "AND" on the second field "AND" on the third field and so on.

Three query options are available: Query All, Query Marked, or Query Unmarked. Devices that meet the specified query requirements are marked, grouped, and displayed at the top of the table. Use the tab and Ctrl-Left/Right arrow keys to navigate through the query fields and the <enter> key to execute the query.

# **SORTING DEVICES**

The column headers displayed at the top of the table are used to sort the devices in ascending or descending order. The active sort field is displayed in the status bar at the bottom of the window. The active sort column header displays the sort order **Dev-Name**.

# **MARKING/UNMARKING DEVICES**

Devices are marked and unmarked through the Mark menu, the spacebar, or the mouse button. Use the shift+mouse click button to mark a group of devices or the ctrl+mouse click button to randomly mark devices. Marked devices are displayed in red and can be grouped (Alt+M,G), sorted (Alt+S), printed (Alt+P,P) or polled (Alt+O,R).

# A P P E N D I X A

# **Device Drivers**

The DRIVERS.INI file, located in the Device's configuration directory is used to create device drivers. The driver consists of script commands that periodically interrogate a device, parse information from the response, display the parsed response in a text window or graphical display, activate automatic triggers, generate reports, and/or archive the data. The drivers are created in the DRIVERS.INI file and assigned in the device configuration dialog.

# FILE LOCATIONS

To change where the files are saved on the connected server open the Drivers.ini file located in the Wavewin32 directory. Navigate to drivers 96 & 97. Below are the driver fields.

```
[XMIT RELAY-FILES BRIDGE]
DRIVER#=96
TYPE=ASCII
TXFILE=*.SLH W:\FAULTLIBRARY\HISTORY /M
TXFILE=*.3EH W:\FAULTLIBRARY\HISTORY /M
TXFILE=*.3TH W:\FAULTLIBRARY\HISTORY /M
TXFILE=*.SLS W:\FAULTLIBRARY\SUMMARY /M
TXFILE=*.DLS W:\FAULTLIBRARY\SUMMARY /M
TXFILE=*.30S W:\FAULTLIBRARY\SUMMARY /M
TXFILE=*.SOP W:\FAULTLIBRARY\SUMMARY /M
TXFILE=*.SLP W:\FAULTLIBRARY\SUMMARY /M
TXFILE=*.SEL W:\FAULTLIBRARY\EVENT /M
TXFILE=*.OSC W:\FAULTLIBRARY\EVENT /M
TXFILE=*.30X W:\FAULTLIBRARY\EVENT /M
TXFILE=*.DFR W:\FAULTLIBRARY\EVENT /M
TXFILE=*.EOP W:\FAULTLIBRARY\EVENT /M
TXFILE=*.FLP W:\FAULTLIBRARY\EVENT /M
TXFILE=*.DAT W:\FAULTLIBRARY\EVENT /M
TXFILE=*.CFG W:\FAULTLIBRARY\EVENT /M
TXFILE=*.HDR W:\FAULTLIBRARY\EVENT /M
TXFILE=*.DXF W:\FAULTLIBRARY\STATIONS /M
TXFILE=*.DN* W:\FAULTLIBRARY\STATIONS /M
TXFILE=*.OK* W:\FAULTLIBRARY\STATIONS /M
TXFILE=*.BSV W:\FAULTLIBRARY\LOADPROFILE /M
TXPERIOD=120
TXDELAY=-114
[XMIT DFR-FILES BRIDGE]
DRIVER#=97
TYPE=ASCII
TXFILE=*.X01 W:\FAULTLIBRARY\EVENT /M
TXFILE=*.MEH W:\FAULTLIBRARY\EVENT /M
TXFILE=*.TLR W:\FAULTLIBRARY\EVENT /M
TXPERIOD=120
TXDELAY=-118
```

The destination drive for the files on the server can be changed. Change the drive letter (W:\) to the mapped driver letter for the connected server. All files with the listed extensions are moved from the polling computers C:\SDCSAVE directory to the specified directories on the server.

NOTE: Make sure the above directories exist on the server before starting the polling process.

# SCRIPT COMMAND DEFINITIONS

All available script commands are defined below. In the definitions below there are references to Escape Sequence Commands. The escape sequence commands are used to access system and user variables. The "^", "[" and "]" characters specify the use of an escape sequence command. To insert a carriage return and a line feed after an ASCII TXCOMMAND insert ^[13;10] after the ASCII characters to transmit to the device. For example to transmit an SEL meter command, insert the following command in the drivers TXCOMMAND field: meter^[13;10].

# **ESCAPE CODE COMMANDS**

Available Escape Code Commands. The following commands are reserved system variables. Their names cannot be used for user variables.

- 13: Carriage Return •
- 10: Line Feed •
- Y: 2 Digit Year (Current Date & Time from the System Clock)
- YR: 4 Digit Year
- MON:
- DAY: Day
- HR: Hour
- MIN: Minute
- SEC: Second
- HSEC: Hundredth of a Second •

Month

- ID: **Device Number**
- PID: Port Number
- HDR: **Device Name**
- ADDR: Device Address
- Station Number
- SID:
- STN: Station Name
- TC: Is the "time code" field assigned to each device.
- CMP: Is the "company name" assigned in the "save and archive" dialog. •
- Program's Version Number VER: •
- Proprietary SATEC Meter 8-Bit Checksum CRCSATEC:
- CRCMDAR: Proprietary ABB MDAR Relay 16-Bit CRC Checksum
- Proprietary BiTRONICS Meter 8-Bit Checksum CRCBI:
- CRCDLP: Proprietary DLP Relay 16-Bit CRC Checksum •
- CRCHYDRAN: Proprietary Hydran CRC Checksum
- Proprietary Hathaway DFR I, II and IIB CRC Checksum CRCHATH:
- CRCDPU: Proprietary DPU Modbus CRC Checksum
- CRCPASS: Creates a 6 character random password.
- CRCROCH Proprietary Rochester DFR checksum
- P#: Pause # of Seconds (Maximum Delay is 99 Seconds)
- Any 1 Byte integer Number in Decimal (0 to 255) #:
- ^X^Y: The Variable Name "X" From Device# "Y"
- %#:N: The text # will be left justified with blanks to the length specified in N.
- Read Nth line in the file specified in "FILE" and insert in the command. \$FILE:N:
- The file specified in the "FILE" field must be in the Wavewin directory.
- CMND: The phone number field in the device configuration dialog.
- The password 1 field in the device configuration dialog. CMND1:
- The password 2 field in the device configuration dialog. CMND2:
- CMND3: The back out field in the device configuration dialog.

- CMND4: The log header field in the device configuration dialog.
- CMND5: The event type field in the device configuration dialog.
- CMND6: The save path field in the device configuration dialog.
- CMND7: Reserved for future use.
- CMND8: Reserved for future use.
- CMND9: Reserved for future use.
- CMND10: Reserved for future use.
- CMND11: Reserved for future use.
- F1...F9: The function keys assigned to each device in the device manager table.
- EXIT: Close the Wavewin application.
- WAIT: Wait until all scheduled polling is complete.
- CONNECT: Connect to the device using the specified Ethernet protocol (ETHERNET).
- DISCONNECT: Disconnect from the device's Ethernet connection (ETHERNET).

# **DRIVER DEFINITION COMMANDS**

#### [...]:

The "Driver Name" is assigned between brackets. Each driver must be assigned a unique name. The driver name is displayed in the device record's "Driver" drop down list. A maximum of 24 characters is permitted. Up to 255 drivers is supported.

#### DRIVER#:

Each driver must have a unique ID number assigned (range 1 to 255). A driver is used to automatically transmit a predefined sequence of characters or bytes ("TXSTART"+"TXCOMMAND"+"TXEND") to an external device, then capture the response, parse and display the response (RXSTRIP) and/ or save the parsed data (LOGCOMMAND).

If a unique driver number is assigned then the driver is loaded into memory and the driver's name is added to the driver drop down list in the device record dialog.

Other drivers can also be included by using the "&" character followed by the driver number. For example: "DRIVER#=2 &7 &1" will cause drivers 2, then 7 then 1 to execute. The maximum number of included drivers is 64. Included drivers can also include other drivers. Below is an example where included drivers can be used, there are 5 driver defined:

SEL **Logon** driver defined at Driver # 1.

SEL History driver defined at Driver # 2.

- SEL Events driver defined at Driver 3.
- SEL Meter driver defined at Driver # 4.
- SEL **Logout** driver defined at Driver # 5.

To execute each driver for an SEL device create and new driver at Driver # 5 and include the top five drivers: **DRIVER#=6, &1, &2, &3, &4, &5**. Below is an example of Driver #6.

[SEL, POLL SEL-351/311] DRIVER#=6 &1 &2 &3 &4 &5

•

Drivers are executed in the order that they are included. In general there are six different ways to execute a driver:

- PERIODICALLY: "TXPERIOD=4" will execute once every 4 seconds.
  - 2) DAILY: "TXPERIOD=T1830" will execute once @ 6:30 p.m.
- 3) WEEKLY: "ONDOW=7" will execute on Sunday @ the defined "TXPERIOD".
- 4) MONTHLY: "ONDAY=14" will execute on the 14<sup>th</sup> @ the defined "TXPERIOD".

• 5) CONDITIONALLY: Using "SETMESSAGE", "ATMESSAGE" and "M" commands.

Periodically executed drivers are called interrogation drivers and are executed when the "TXPERIOD elapses.

#### TYPE:

Defines the type of data specified in the "TX" & "LOG" commands. The two available types are "ASCII" or "Hexadecimal".

#### SYSTEM COMMANDS

#### **REPORTIF:**

A sequence of characters to search for (ASCII or Hex) in the captured data. If the sequence is found then the captured data is saved to a file using the IEEE long file naming convention and transmitted to a remote computer. A file transmit driver must exists for the report file to be sent. The maximum Report flength is 255 characters. The report can also include escape sequence commands.

#### SETPORT:

A command used to reinitialize the port configuration dynamically. Use this command to reinitialize a port's baud rate, byte size, parity and stop bits before the driver is executed. This feature is useful when switching between different devices connected via the same port. For example if 2 SEL 2030 with different port configurations are being polled from the same modem or direct connection then setport will insure the proper port configuration for both SEL 2030s.

#### SETSYSVAR:

An internal command use to change the value of any one of the 7 EscSeq internal variables. The EscSeq variables are defined in the device record. The command sequence is SETSYSVAR=ExistingVarName NewVarName. This feature was created for the "Change Password" feature but can be used for any one of the EscSeq variables defined. The example below changes the password defined in the 3<sup>rd</sup> EscSeq variable defined in the device record with a randomly generate 6 character password. The "CRCPASS" Escape Code Command creates a 6 character randomly generated string. The device record in the database (CFG\_SHOT.DTB) and on screen is updated with the variable string. The maximum length is 80 characters and escape code sequence commands are allowed.

Example: SETSYSVAR ^[^CMND2] ^[CRCPASS]

# LOG COMMANDS

#### LOGPERIOD:

The save cycle in seconds (an integer number up to 2 million). For example, if "LOGPERIOD=90" was specified in a driver then the variables and text that are specified in the "LOGCOMMAND" will be saved to disk once every 90 seconds. The saved data is stored in text format in the filename specified in the "LOGFILE=" command to the save directory defined in the "Save and Archive" dialog. If "LOGPERIOD=0" was specified then these actions will not occur unless "LOGDELAY>0" was specified in which case the driver will execute one time only. If "LOGPERIOD=T0800" was specified then the driver will execute at 08:00 am every day. T commands are specified in military time.

#### LOGDELAY:

The duration in seconds to wait before the Log cycle begins. For example, if "LOGDELAY=3" was specified then only the first occurrence of "LOGPERIOD" is delayed by 3 seconds (LOGPERIOD+LOGDELAY). In the previous example the first period will occur after 93 seconds,

all others will occur 90 seconds apart. To have the log cycle begin immediately set "LOGPERIOD=-89 (90+-89). If "LOGPERIOD=0" was specified than specifying "LOGDELAY" will cause the driver to execute one time only (this is useful for writing headers to the log file).

#### LOGFILE:

The path and file name of the text file that will contain the outputs of the "LOGCOMMAND=". If the path is not specified than the default save path (save path specified in the "Save & Archive" dialog) is used. If the command "LOGFILE" is not included than the system will automatically assign an IEEE long file name with a ".CSV" extension. The maximum length is 255 character and escape code commands are allowed.

# LOGRENAME:

Automatically renames the specified "LOGFILE=" file to an IEEE long file name with a ".CSV" extension. The specified file must exist in the specified path (path defined in the "LOGFILE" command or the save path define din the "Save & Archive" dialog). If the path is not specified in the "LOGFILE=" command than the default save path is used. This command is required in order to transfer files that are being periodically appended. LOGRENAME occurs upon TXPERIOD and not upon LOGPERIOD. The maximum length is 255 characters and escape code commands are allowed.

#### LOGCOMMAND:

Specifies a sequence of characters to save (ASCII OR BINARY) to the "LOGFILE=" when the "LOGPERIOD" command expires. The maximum length is 1024 characters and escape code commands are allowed. For example the following LOGCOMMAND:

^[10;13;YR;MON;DAY;HR;MIN;SEC;HSEC;ID;HDR;ADDR;SID;STN;VER;^TOTMW^2]

Will cause a carriage return, line feed, 4 digit year, month, day, hour, minute, second, hundredth of second, device number, device name, device address, station number, station name, version and the values of the user variable "TOTMW" from device # 2, to be saved to the log file.

**WARNING**: Using a Pause command in this escape sequence will generate errors. Pause commands are mainly used in TXCOMMANDS

#### LOGHEADER:

Specifies a sequence of characters to save as the first line upon, creation of the log file specified in the "LOGFILE" COMMAND. The maximum length is 1024 characters and escape code commands are allowed.

Example driver with LOG commands defined:

```
RXSTRIP=N00, C14, X15, Y3, H1, "Angle: ",
                                             %^AIA
RXSTRIP=N00, C14, X05, Y4, H1, "IB: ",
                                             %^IB
RXSTRIP=N00, C14, X15, Y4, H1, "Angle: ",
                                             %^AIB
RXSTRIP=N00, C14, X05, Y5, H1, "IC: ",
                                             %^IC
RXSTRIP=N00, C14, X15, Y5, H1, "Angle: ",
                                             %^AIC
RXSTRIP=N00, C14, X05, Y6, H1, "IN: ",
                                             %^IN
RXSTRIP=N00, C14, X15, Y6, H1, "Angle: ",
                                            %^AIN
RXSTRIP=N00, C14, X28, Y3, H1, "VA: ",
                                             8^VA
RXSTRIP=N00, C14, X40, Y3, H1, "Angle: ",
                                             %^AVA
RXSTRIP=N00, C14, X28, Y4, H1, "VB: ",
                                             %^VB
RXSTRIP=N00, C14, X40, Y4, H1, "Angle: ",
                                             %^AVB
RXSTRIP=N00, C14, X28, Y5, H1, "VC: ",
                                             %^VC
RXSTRIP=N00, C14, X40, Y5, H1, "Angle: ",
                                             %^AVC
RXSTRIP=N00, C14, X05, Y7, H1, "P(MWatt): ", %^PW
RXSTRIP=N00, C14, X05, Y8, H1, "Q(MVar): ", %^QV
;DUN FILE
LOGFILE=C:\SDCSAVE\^[^STN].ZNN
LOGHEADER=STATION#(6/INFO), DEVICE#(6/INFO), HDRONOFF(6/INFO),
LOGHEADER= DATE(0/DATE), TIME(1/TIME), (4/DATE), (4/PORT),
LOGHEADER= Va(4/kV), Vb(4/kV), Vc(4/kV),
LOGHEADER= Ia(4/Amp), Ib(4/Amp), Ic(4/Amp),
LOGHEADER= P(4/Mwatt), Q(4/Mvars), (4/EVENTS), (4/STATUS),
TITLE (6/INFO) ^ [13;10]
LOGCOMMAND=^[^SID], ^[ID], ^[^CMND1],
LOGCOMMAND= ^[MON]/^[DAY]/^[YR], ^[HR]:^[MIN]:^[SEC], ^[^DTM], ^[^PID],
LOGCOMMAND= ^[^VA], ^[^VB], ^[^VC],
LOGCOMMAND= ^[^IA], ^[^IB], ^[^IC],
LOGCOMMAND= ^[^PW], ^[^QV], ^[^TOT], ^[^STS], ^[HDR]^[13;10]
```

\*\*Multiple LOGHEADER and LOGCOMMAND fields are concatenated together to form one LOGHEADER and one LOGCOMMAND.

# FILE COMMANDS

#### **RENFILE:**

Automatically renames an existing file to a new name. The command sequence is RENFILE=path+existing file name | new file name. The specified file must exist in the specified path. The pipe sign is used as a separator between the old path & filename and the new path & file name. RENFILE executes upon a "TXPERIOD" command or upon an "ATMESSAGE" command. The maximum length is 255 characters and escape code commands are allowed.

Example: RENFILE=C:\TEMP\^[^CMND].CSV | C:\TEMP\^[^CMND1].CSV

#### DELFILE:

Automatically deletes the specified file. The command sequence is DELFILE=path+filename. DELFILE executes upon a "TXPERIOD" command or upon an "ATMESSAGE" command. The maximum length is 255 characters and escape code commands are allowed.

Example: DELFILE=C:\TEMP\^[^CMND].CSV

#### **RUNFILE:**

Runs the specified file and passes the defined command line parameters to the specified application. The command sequence is RUNFILE=path+existing file name | command line parameters. If the path is not in the system environment then the path is required. If command line parameters are used then they must have a pipe sign preceding the command line parameters.

RUNFILE executes upon a "TXPERIOD" command or upon an "ATMESSAGE" command. The maximum length is 255 characters and escape code commands are allowed.

Example: RUNFILE=C:\TEMP\FTP\_SCRIPT.EXE | "C:\TEMP\ACTIVE\_SCRIPT"

#### DUNRENAME:

Automatically renames all files with a ".ZUN" extension to the same file name with a ".DUN" extension. Also, all files with a "\*.ZN\*" extension are renamed with a "\*.DN\*" extension. The command sequence is DUNRENAME=path. The path is the file path where all \*.ZUN" and "\*.ZN\*" are located on disk. DUNRENAME executes upon a "TXPERIOD" command or upon an "ATMESSAGE" command. The maximum length is 255 characters and escape code commands are allowed.

Example: DUNRENAME=C:\SDCSAVE\^[^STN]

#### MESSAGE COMMANDS

#### SETMESSAGE:

Sequence of characters sent as a message to all loaded drivers. All drivers that have an "ATMESSAGE=" command matching the sent message will be executed in the order defined in the device manager table. The maximum length is 255 characters. The system can handle up to 32 messages per second. For example the command "SETMESSAGE=DIAL,LOGON,HANGUP^2" will send the messages 'DIAL' & 'LOGON' to all loaded drivers and will send the message 'HANGUP' to the drivers on device #2 only. The maximum length for each message in the sequence is 24 characters.

#### ATMESSAGE:

Sequence of characters that will cause the driver to execute if it is equal to the received "SETMESSAGE=" command string. The "SETMESSAGE=" and "ATMESSAGE=" commands can appear together in the same driver as long as they are not equal. This is useful for organizing drivers in a link list and executing them in order. If the "SETMESSAGE=" and "ATMESSAGE=" are equal in the same driver than the system will fall into and endless loop. The maximum length for each "ATMESSAGE" is 24 characters.

Example drivers with "SETMESSAGE=" and "ATMESSAGE=" commands defined:

```
[INITIATE SDC POLLING]
DRIVER#=143
TYPE=ASCII
SETMESSAGE=RUN
TXPERIOD=300
TXDELAY=-250
[SEL SWITCH LOGON]
DRIVER#=10 &127
TYPE=ASCII
ATMESSAGE=^[^STN], ^[^SID], RUN
TXCOMMAND=^[P2]ACC^[13;P3;^CMND1;13]
RXSTAY=30
RXEND=*>
RXWAIT=4
RXQUIT=SDCEND^[^SID]
;CHK
RXSTRIP=N00, %NoRsp, @STS
RXSTRIP=N01, B01, X01, Y03, D00, C07, H07, "", V=ACC, P0, JC0, J01
```

```
RXSTRIP=N00, %Done, @STS
;MID
RXSTRIP=N01, S01, T40, X01, Y04, D00, C14, H11, "", @D3
RXSTRIP=N02, S01, T40, X01, Y05, D00, C08, H11, "", @D4
RXSTRIP=N00, C14, H01, X01, Y07, "PORT-ID:", %^PID, @PORT
RXSTRIP=N00, C06, H01, X01, Y08, "DIAL-AT:", %^[MON]/^[DAY]/^[YR]-,
%^[HR]:^[MIN]:^[SEC], @CALL
;LOG
LOGFILE=PORT-^[^PID].SOE
LOGCOMMAND=^[Mon]/^[Day]/^[Yr]-^[Hr]:^[Min]:^[Sec]> ^[^STN](^[^SID]),
SEL-SWITCH LOGON, STS=^[^STS;13;10]
```

# DIRMESSAGE:

The name of a directory path for the system to monitor. If any "\*.MSG" files are detected then the name portion of the filenames will be used as messages to the system as in "SETMESSAGE".

# TRANSMIT (TX) COMMANDS

#### TXFILE:

Copies or moves one or more files from a specified source folder to a destination folder. The format is "TXFILE=SOURCE\_PATH\WHICH\_FILES\_DESTINATION\_PATH /MOVE (optional)".

All specified file names must include fully qualified path strings. When the "TXFILE" command is used the "TXCOMMAND" is ignored. The ";" character is reserved and should not be used in this command, the software uses the ";" to separate between multiple "TXFILE" commands. All of the listed "TXFILE" commands are concatenated to a single data buffer of 1024 characters maximum length.

# FILE TRANSFER PROTOCOL:

The protocol is very simple, designed to be quick and highly dependent on the quality of the communication link. First, the transmit end sends: (START BLOCK)+(FILE CONTENTS)+(END BLOCK) and then upon "END BLOCK" the received-end sends: (ACK BLOCK).

In the event that the "END BLOCK" terminator was not received then the receive-end will terminate and reset in 30 seconds from the time that the last byte was received. The block formats are as follows (all values, messages and parameters are enclosed by parenthesis and all messages are case sensitive):

# Start Block:

| BYTE 1-2:  | The values (TEN)+(ELEVEN)                   |
|------------|---------------------------------------------|
| BYTE 3-23: | The message (File Transfer Enable:)         |
| BYTE 24:   | The value (TEN)                             |
| BYTE 25:   | The parameters (DESTINATION PATH)+(;)+      |
|            | (FILE NAME)+(;)+                            |
|            | (SIZE)+(;)+                                 |
|            | (PACKED FILE-DATE&TIME BORLAND FORMAT)+(;)+ |
|            | (ASCII TRANSMIT-DATE&TIME)+(;)+             |
|            | OPTIONAL FIELD=LONG TSD FILE NAME)          |
| BYTE LAST: | The values (TEN)+(ELEVEN)                   |

#### File Contents:

The actual file contents starting from the first to the last byte.

End Block:

| BYTE 1:<br>BYTE 2-7:<br>BYTE 8-11:<br>BYTE 12-13:                 | The value (SEVEN)<br>The message (Crc:= )<br>The parameter (16-bit CRC calculated for the file contents block only.<br>The mask is 8408 hex and the CRC is shipped in ASCII hex format where 4<br>characters make a word - HI Byte first - The CRC is initialized to FFFF and<br>is not flipped at the end and must be in uppercase HEX notation).<br>The values (SEVEN)+(TEN) |
|-------------------------------------------------------------------|----------------------------------------------------------------------------------------------------|
| Ack Block:                                                        |                                                                                                    |
| BYTE 1-2:<br>BYTE 3-21:<br>BYTE 22:<br>BYTE 23-27:<br>BYTE 28-31: | The values (TEN)+(ELEVEN)<br>The message (File Transfer Done:)<br>The value (TEN)<br>The message (Crc: )<br>The parameter (16-bit CRC calculated for the received file block only.<br>The mask is 8408 hex and the CRC is shipped in ASCII hex format where 4<br>characters make a word - HI byte first – the CRC is initialized to FFFF and                                   |
| BYTE 32:<br>BYTE 33:<br>BYTE LAST:                                | is not flipped at the end and must be in uppercase hex notation.<br>The value (TEN)<br>A duplicate of the "Byte 25" section of the received "START BLOCK".<br>The values (TEN)+(ELEVEN)                                                                                                    |

#### Example:

For example the exact protocol to transfer a 2 byte file named HELLO.TXT containing the word "HI" is as follows (the skipped lines are transmitted line feeds (VALUE=10)): TX ->|

| File Transfer Enable: C:\TEMP;HELLO.TXT;00000002;645175976;4/10/2001 19:54:50; | HICrc:= A7DB RX <-| | File Transfer Done: Crc: A7DB | C:\TEMP;HELLO.TXT;00000002;645175976;4/10/2001 19:54:50;

#### **TXDIAL:**

This command is only valid when "TXFILE" is specified. If "TXFILE" finds files to transfer then the sequence of characters specified in "TXDIAL" will be transmitted first. The maximum sequence length is 255 characters. Example: TXDIAL=^[13;P1]ATDT 1,123-456-7899^[13;P60]. Note: The "P60" (pause 60 seconds) above will be aborted when "CONNECT" is detected.

#### **TXHANGUP:**

This command is only valid when "TXFILE" is specified. When "TXFILE" file transfer is complete the sequence of characters in the "TXHANGUP" command will be transmitted. The maximum sequence length is 255 characters.

Example driver with "TXDIAL", "TXFILE" and "TXHANGUP" commands defined:

```
[TRANSMIT FILES EXAMPLE]
DRIVER#=11
TYPE=ASCII
```

```
TXDIAL=AT^[13;10;P2]ATDT 1,700-555-1234^[13;10;P45]
TXFILE=C:\FAULTLIB\MEHTA\SHIP\*.SCF S:\SYSPROT\RECORDS\DFR
TXFILE=C:\FAULTLIB\MEHTA\SHIP\*.X01 S:\SYSPROT\RECORDS\DFR
TXHANGUP=^[P2]+++^[P2]ATH0^[13;10;P3]AT&F^[13;10;P2]ATS0=1^[13;10;P2]
TXPERIOD=900
TXDELAY=5
```

If no files are present in the source directory then the driver is not executed.

# **TXSTART:**

Sequence of characters to transmit (ASCII OR BINARY) before "TXCOMMAND" and "TXLOGON" ("TXSTART" is inserted at the beginning of these commands). The "TXSTART" + "TXLOGON" + 'TXCOMMAND" definitions are concatenated together to form the final transmit command sent to the device upon a "TXPERIOD" or upon "ATMESSAGE". The maximum length for TXSTART is 1024 characters and escape code commands are allowed.

#### **TXLOGON:**

A sequence of characters to transmit (ASCII or Binary) when the driver is loaded for the first time. The maximum sequence length is 255 characters. TXLOGON will only work from the parent driver. Escape code sequences are allowed.

#### **TXCOMMAND:**

A sequence of characters to transmit (ASCII or Binary) upon "TXPERIOD" or upon "ATMESSAGE". The maximum length is 1024 characters and escape code commands are allowed. For example, to request a meter command from a DLP relay use the following driver to transmit the TXCOMMAND:

02^[ADDR]35CA00^[CRCDLP;P1]05FA^[P1]06F9^[P1]06F9

```
[DLP METER]
DRIVER#=69
TYPE=HEX
ATMESSAGE=^ [^STN], ^ [^SID], RUN
TXCOMMAND=02^[ADDR]35CA00^[CRCDLP;P1]05FA^[P1]06F9^[P1]06F9
RXSTAY=5
RXEND=04FB
RXWAIT=3
RXSTRIP=N01, S11, T20, D0, C8, X01, Y1, H8,"
                                           DLP METER: ", @DDT
RXSTRIP=N00,
                      DO, C8, X01, Y2, H8," -----"
RXSTRIP=N01, S31, T6, D0, C8, X05, Y3, H8, "IA: ", @IAV
RXSTRIP=N01, S37, T4, D0, C8, X15, Y3, H8, "Angle: ", @AIA
RXSTRIP=N01, S41, T6, D0, C8, X05, Y4, H8, "IB: ",
                                                      @IBV
RXSTRIP=N01, S47, T4, D0, C8, X15, Y4, H8, "Angle: ",
                                                    @AIB
RXSTRIP=N01, S51, T6, D0, C8, X05, Y5, H8, "IC: ",
                                                     @ICV
RXSTRIP=N01, S57, T4, D0, C8, X15, Y5, H8, "Angle: ",, @AIC
RXSTRIP=N01, S61, T6, D0, C8, X05, Y6, H8, "IN: ",
                                                     QINV
RXSTRIP=N01, S67, T4, D0, C8, X15, Y6, H8, "Angle: ",
                                                      QAIN
RXSTRIP=N01, S71, T5, D0, C8, X28, Y3, H8, "VA: ",
                                                      QVAV
RXSTRIP=N01, S76, T4, D0, C8, X40, Y3, H8, "Angle: ", @AVA
RXSTRIP=N01, S80, T5, D0, C8, X28, Y4, H8, "VB: ",
                                                      @VBV
RXSTRIP=N01, S85, T4, D0, C8, X40, Y4, H8, "Angle: ",
                                                     @AVB
RXSTRIP=N01, S89, T5, D0, C8, X28, Y5, H8, "VC: ",
                                                      @VCV
RXSTRIP=N01, S94, T4, D0, C8, X40, Y5, H8, "Angle: ",
                                                      0 AVC
RXSTRIP=N01, S98, T6, D0, C8, X05, Y7, H8, "P:(MWatt): ",@PMW
RXSTRIP=N01, S104, T6, D0, C8, X05, Y8, H8, "Q:(MVar): ", @QMV
```

The DLP meter TXCOMMAND will transmit a hex 02 byte, the address stored in the device's record, the hex values 35 CA 00, and the DLPCRC values. It will then pause for 1 second then transmit the hex values 05 FA pause again for 1 second then transmit the 06 F9, pause for 1 second and transmit the 06 F9 again.

Another example is the terminate modem connection command:

^[10;13;P1]+++^[P3]ATH0^[13;10]

There are a number of pre-canned drivers used for downloading events, summaries, histories, RTU-SOE points, DNP status points, and for time synchronizing the devices. The pre-canned drivers are called via the "TXCOMMAND". Refer to the following on how to call the pre-canned drivers.

#### "TXCOMMAND=RTU-SOE"

The RTU-SOE command executes the precoded SES-92 binary protocol for reading SOE points from the RTU. The command executes upon a "TXPERIOD" or "ATMESSAGE". **REQUIREMENTS**: TYPE=BINARY RXSTAY=2 Use the "D0" data type with the "RXSTRIP" commands.

#### "TXCOMMAND=RTU-ANALOG"

The RTU-ANALOG command executes the precoded SES-92 binary protocol for reading analog dumps from the RTU. The command executes upon a "TXPERIOD" or "ATMESSAGE". *REQUIREMENTS:* 

TYPE=BINARY RXSTAY=2 Use the "D0" data type with the "RXSTRIP" commands.

#### "TXCOMMAND=RTU-STATUS"

The RTU-STATUS command executes the precoded SES-92 binary protocol for reading status dumps from the RTU. The command executes upon a "TXPERIOD" or "ATMESSAGE". **REQUIREMENTS:** 

TYPE=BINARY RXSTAY=2 Use the "D0" data type with the "RXSTRIP" commands.

#### "TXCOMMAND=SEL-351FM"

The SEL-351FM (fast meter) command executes the precoded SEL-351 binary protocol for fast meter operations. The command executes upon a "TXPERIOD" or "ATMESSAGE". **REQUIREMENTS:** 

TYPE=BINARY RXSTAY=2 Use the "D0" data type with the "RXSTRIP" commands.

#### "TXCOMMAND=SEL-EVENTS"

The SEL-EVENTS command executes the precoded SEL EVE ASCII protocol for automatic event capture. The latest raw events files are downloaded and saved in separate files using the IEEE long file naming convention with the extension ".SEL". Summary files for each event is also saved in separate files using the IEEE long file naming convention with the extension ".SLS" and a history file is created if there are new events to download. The history file is also saved using IEEE long file naming convention with the extension ".SLH". The command executes upon a "TXPERIOD" or "ATMESSAGE".

REQUIREMENTS:

TYPE=ASCII

```
RXSTAY=30
RXEND==>
RXWAIT=4
```

#### Example Summary File:

SEL FAULT REPORT Date = 06/25/02 Time = 17:25:59.18 Station = SEAVILLE SW Device = A-521 Event = AG Location = +1.76 LineLen = 4.70 Targets = COMM ZONE2 EN G 50

#### Example History File:

=>HIST 12

| SEA | AVILLE SW | A-521        |       | Date:        | 12/0 | 5/02   | Time   | 12   | :29:47.012 |
|-----|-----------|--------------|-------|--------------|------|--------|--------|------|------------|
| #   | DATE      | TIME         | EVENT | LOCAT        | GRP  | TARGET | S      |      |            |
| 1   | 12/04/02  | 14:50:42.202 | CG    | +22.90       | 1    | EN     |        |      |            |
| 2   | 11/25/02  | 17:10:03.189 | CG 64 | 1 H          | EN   |        |        |      |            |
| 3   | 07/20/02  | 09:12:28.082 | AG    | +21.84       | 1    | EN     |        |      |            |
| 4   | 07/20/02  | 09:12:27.874 | AG    | +40.53       | 1    | EN     |        |      |            |
| 5   | 07/02/02  | 17:01:51.200 | BG    | +22.09       | 1    | EN     |        |      |            |
| 6   | 07/02/02  | 16:57:56.713 | BG    | +34.93       | 1    | EN     |        |      |            |
| 7   | 06/25/02  | 17:25:59.180 | AG    | +1.76        | 1    | INST Z | ONE1 E | en a | G          |
| 8   | 04/01/02  | 04:43:19.558 | ER    | \$\$\$\$\$\$ | 1    | EN     |        |      |            |
| 9   | 03/14/01  | 00:28:36.139 | BG    | +4.85        | 1    | EN     |        |      |            |
| 10  | 00/00/01  | 00:03:11.753 | BG    | -0.02        | 1    | INST Z | ONE1 E | EN B | G          |
| 11  | 00/00/01  | 00:03:07.501 | BG    | +16.05       | 1    | EN     |        |      |            |
| 12  | 00/00/01  | 00:03:03.062 | BG    | +16.00       | 1    | EN     |        |      |            |

#### "TXCOMMAND=SYNC-ARB"

The STNC-ARB command executes the precoded ARBITRAR ASCII protocol for reading the GPS clock's time and sets the PC'S system clock. The command executes upon a "TXPERIOD" or "ATMESSAGE".

**REQUIREMENTS:** TYPE=ASCII RXSTAY=4 RXEND

RXPLUS in this case are reserved for internal use.

#### "TXCOMMAND=SYNC-TRUE"

The SYNC-TRUE command executes the precoded TRUE TIME ASCII protocol for reading the GPS clock's time and sets the PC'S system clock. The command executes upon a "TXPERIOD" or "ATMESSAGE".

# **REQUIREMENTS:**

TYPE=ASCII RXSTAY=4 RXEND RXPLUS in this case are reserved for internal use.

#### "TXCOMMAND=DNP-ANALOG"

The DNP-ANALOG command executes the precoded DNP 3.0 protocol for reading analog values from the connected devices. The analog values can be referenced by line number in the RXSTRIP commands. For example, analog value 1 is located in line 1, analog value 2 is in line 2 and so on. The line values are stored as ASCII characters. The command executes upon a "TXPERIOD" or "ATMESSAGE".

#### **REQUIREMENTS:**

TYPE=BINARY RXSTAY=4 Use the "D0" data type with the "RXSTRIP" commands.

#### "TXCOMMAND=HATH-DFR"

The HATH-DFR command executes the precoded HATHAWAY DFR-II protocol for downloading the latest records and saving them to separate files using the IEEE long file naming convention with the extension ".DFR". The command executes upon a "TXPERIOD" or "ATMESSAGE". **REQUIREMENTS:** 

TYPE=BINARY RXSTAY=15 RXEND=1B 03 FF RXPLUS=1

#### "TXCOMMAND=REL-30X"

The REL-30X command executes the precoded ABB REL30X protocol for downloading the latest event records, target files and history files for the events and targets. All downloaded data is saved to separate files using the IEEE long file naming convention. The event files have the extension ".30X", the summary files have the extension ".30S" and the event history files have the extension ".3EH" and targets history files have ".3TH". The command executes upon a "TXPERIOD" or "ATMESSAGE".

**REQUIREMENTS:** TYPE=HEX RXSTAY=4 RXPLUS in this case is reserved for internal use.

#### **Example Target File:**

```
REL 301/302 FAULT REPORT
    -------
    MODEL = REL 301/302
STATION ID = SEAVILLE SW
   LINE ID = B43 (REL-302)
     DATE = 09/04/03 03:14:11.830
FAULT TYPE = BG Fault
   TARGET = Z3 Pickup
 BK1 = NO
           SEND = NO
            RX1 = NO
 BK2 = NO
 Z1G = NO
            RX2 = NO
 Z1P = NO
            WFT = NO
 Z2P = NO
             ITP = NO
 Z2G = NO
             ITG = NO
 Z3P = NO
            CIF = NO
            LLT = NO
 Z3G = NO
PLTG = NO
             GB = NO
PLTP = NO
```

Z = 7.04 Ohms

```
FANG = 68°
DMI = 30.00 Miles
DKM = 48.20 kilometers

PFLC = 1.50 Amps
PFLV = 68.00 Volts
LP = 3°
VPA = 63.20 Volts ANG = 0°
VPB = 55.20 Volts ANG = -117°
VPC = 62.80 Volts ANG = 128°
V1 = 60.30 Volts ANG = 3.69°
V2 = 5.11 Volts ANG = -51.15°
3V0 = 0.10 Volts ANG = 0°
IPA = 5.90 Amps ANG = -21°
IPB = 8.00 Amps ANG = 176°
IPC = 3.10 Amps ANG = 33°
I1 = 5.14 Amps ANG = 39.38°
3I0 = 0.18 Amps ANG = 0°
```

#### Example Target History File:

-- REL TARGET HISTORY --

\_\_\_\_\_

STATION ID = SEAVILLE SW LINE ID = 115 (REL-302) DATE = 05/13/2004 01:06:18 PM

| #      | TRIG DATE  | TRIG TIME    | F-TYPE   | TRIGGER   | DIST | EVENT# |
|--------|------------|--------------|----------|-----------|------|--------|
| <br>10 | 10/31/2003 | 19:48:06.100 | BG Fault | Z3 Pickup | 279  | 210    |
| 09     | 06/24/2003 | 10:05:42.900 | CA Fault | Z3 Pickup | 340  | 1      |
| 08     | 05/25/2003 | 09:04:34.990 | AG Fault | Trip      | 128  | 15     |
| 07     | 05/25/2003 | 09:04:34.970 | AG Fault | Z2 Pickup | 128  | 223    |
| 06     | 05/25/2003 | 09:03:46.100 | AG Fault | Trip      | 1    | 14     |
| 05     | 05/25/2003 | 09:03:42.720 | AG Fault | Trip      | 1    | 253    |
| 04     | 05/25/2003 | 09:03:16.560 | AG Fault | Trip      | 128  | 76     |
| 03     | 05/25/2003 | 09:03:16.550 | AG Fault | Z2 Pickup | 128  | 172    |
| 02     | 05/25/2003 | 09:02:51.670 | AG Fault | Trip      | 174  | 219    |
| 01     | 05/25/2003 | 09:00:02.730 | AG Fault | Trip      | 174  | 10     |
| 16     | 05/25/2003 | 08:59:46.990 | AG Fault | Trip      | 175  | 169    |
| 15     | 05/25/2003 | 08:53:55.620 | AG Fault | Trip      | 175  | 216    |
| 14     | 05/25/2003 | 08:53:43.840 | AG Fault | Trip      | 174  | 7      |
| 13     | 05/25/2003 | 08:51:44.750 | AG Fault | Trip      | 174  | 246    |
| 12     | 05/25/2003 | 08:51:34.800 | AG Fault | Trip      | 172  | 5      |
| 11     | 05/25/2003 | 08:51:21.200 | AG Fault | Trip      | 174  | 20     |

#### Example Event History File:

-- REL EVENT HISTORY --

STATION ID = SEAVILLE SW LINE ID = B43 (REL-302) DATE = 05/13/2004 01:18:05 PM

| # | EVE-DATE | EVE-TIME | COUNTER | TRIGGER |
|---|----------|----------|---------|---------|
|---|----------|----------|---------|---------|

| 09 | 05/07/2004 | 10:23:19.100 | 0000 | N / A     |
|----|------------|--------------|------|-----------|
| 08 | 04/23/2004 | 18:28:19.450 | 0008 | Trip      |
| 07 | 04/23/2004 | 18:28:18.970 | 0007 | Z3 Pickup |
| 06 | 04/01/2004 | 19:17:02.240 | 0006 | Z3 Pickup |
| 05 | 02/28/2004 | 15:25:57.580 | 0005 | Z3 Pickup |
| 04 | 10/15/2003 | 16:53:15.370 | 0004 | Z3 Pickup |
| 03 | 09/04/2003 | 03:14:12.100 | 0003 | Z3 Pickup |
| 02 | 09/04/2003 | 03:14:11.840 | 0002 | Z3 Pickup |
| 01 | 09/04/2003 | 03:14:11.710 | 0001 | Z3 Pickup |
| 16 | 00/00/2000 | 00:00:00.000 | 0000 | N / A     |
| 15 | 00/00/2000 | 00:00:00.000 | 0000 | N / A     |
| 14 | 00/00/2000 | 00:00:00.000 | 0000 | N / A     |
| 13 | 00/00/2000 | 00:00:00.000 | 0000 | N / A     |
| 12 | 00/00/2000 | 00:00:00.000 | 0000 | N / A     |
| 11 | 00/00/2000 | 00:00:00.000 | 0000 | N / A     |
| 10 | 00/00/2000 | 00:00:00.000 | 0000 | N / A     |

#### "TXCOMMAND=REL-30X-M"

The REL-30X-M command executes the precoded ABB REL30X-M protocol for downloading the latest meter values. The command executes upon a "TXPERIOD" or "ATMESSAGE". **REQUIREMENTS:** 

TYPE=HEX RXSTAY=4 RXPLUS in this case is reserved for internal use.

#### Meter Values Extracted:

Date and Time LOP - Loss of Potential LOI - Loss of Current IA and Angle IB and Angle IC and Angle VA and Angle VB and Angle VC and Angle

#### "TXCOMMAND=DLP-EVENTS"

The DLP-EVENTS command executes the precoded GE DLP-EVENTS protocol for downloading the latest event records and summaries. All downloaded data is saved to separate files using the IEEE long file naming convention. The event files have the extension ".OSC" and the summary files have the extension ".DLS". The command executes upon a "TXPERIOD" or "ATMESSAGE".

#### **REQUIREMENTS:**

TYPE=HEX RXSTAY=10 RXPLUS in this case is reserved for internal use.

#### Example Summary File:

DLP FAULT REPORT MODEL: DLP1512GC STATION ID: SEAVILLE SW LINE ID: X2250 (DLP)

TRIP DATE: 6/27/04 TRIP TIME: 14:33:55.890

| FAULT TYPE: AG | DISTANCE: 003.2                              |
|----------------|----------------------------------------------|
| TRIP TYPE: Z1  | OPERATING TIME: 00023                        |
| PREFAULT       | FAULT                                        |
| Ia: 548.00 A   | Ia: 4380.0 A                                 |
| Ib: 012.00 A   | Ib: 008.00 A                                 |
| Ic: 012.00 A   | Ic: 012.00 A                                 |
| In: 372.00 A   | In: 4368.0 A                                 |
|                | Va: 000.4 KV<br>Vb: 134.0 KV<br>Vc: 134.0 KV |

# "TXCOMMAND=DPU-MODBUS "

The DPU-MODBUS command executes the precoded ABB DPU-MODBUS protocol for downloading the latest event records. All downloaded data is saved to separate files using the IEEE long file naming convention. The event files have the extension ".DPU". The command executes upon a "TXPERIOD" or "ATMESSAGE".

**REQUIREMENTS:** TYPE=HEX RXSTAY=10 RXEND=^[13;10] RXPLUS in this case is reserved for internal use.

#### "TXCOMMAND=ROCH-DFR"

The ROCH-DFR command executes the precoded Rochester DFR protocol for downloading the latest event records. All downloaded data is saved to separate files using the Rochester naming convention. The event files have the extension ".0##". The command executes upon a "TXPERIOD" or "ATMESSAGE".

#### **REQUIREMENTS:**

TYPE=HEX RXSTAY=8 RXPLUS in this case is reserved for internal use.

#### "TXCOMMAND=GE-D60"

The GE-D60 command executes the precoded GE-D60 protocol for downloading the latest event records. All downloaded data is saved to separate files using the IEEE long file naming convention. The event files are in the Comtrade format and have the extension ".CFG", ".DAT". The command executes upon a "TXPERIOD" or "ATMESSAGE".

#### **REQUIREMENTS:**

TYPE=HEX RXSTAY=8 RXPLUS in this case is reserved for internal use.

#### "TXCOMMAND=FTP-EVENTS"

The FTP-EVENTS command executes the standard FTP protocol for downloading the latest event records from the connected FTP server. All downloaded data is saved to separate files using either the IEEE long file naming convention or maintaining the original file name. The event files are in the manufacturer allocated format. The command executes upon a "TXPERIOD" or "ATMESSAGE".

#### REQUIREMENTS:

TYPE=ASCII RXSTAY=4 RXPLUS in this case is reserved for internal use.

#### "TXCOMMAND=FTP-SEND"

The FTP-SEND command executes the standard FTP protocol for sending event files to the connected FTP server. The command executes upon a "TXPERIOD" or "ATMESSAGE". *REQUIREMENTS:* TYPE=ASCII

RXSTAY=4 RXPLUS in this case is reserved for internal use.

#### "TXCOMMAND=TIS-RECORDER"

The TIS-RECORDER internal driver executes the pre-coded standard TIS protocol upon "TXPERIOD" or "ATMESSAGE".

**REQUIREMENTS:** TYPE=ASCII RXSTAY=4 RXEND RXPLUS in this case are reserved for internal use.

#### "TXCOMMAND=TIS-CONFIG"

The TIS-CONFIG internal driver executes the pre-coded TIS-CONFIG protocol upon "TXPERIOD" or "ATMESSAGE".

# REQUIREMENTS:

TYPE=ASCII RXSTAY=4

RASIAT=4

RXEND and RXPLUS in this case are reserved for internal use.

#### ;

#### "TXCOMMAND=TIS-BINARY"

The TIS-BINARY internal driver executes the pre-coded TIS-BINARY protocol upon "TXPERIOD" or "ATMESSAGE".

**REQUIREMENTS:** TYPE=BINARY RXSTAY=4 RXEND and RXPLUS in this case are reserved for internal use.

## "TXCOMMAND=ERL-RELAYS"

The ERL-RELAYS internal driver executes the pre-coded ERLPHASE relay protocol for extracting the latest event records from the TPRO, BPRO, LPRO and FPRO relays using the VT100 terminal mode and zmodem protocol. The command executes upon "TXPERIOD" or; "ATMESSAGE".

#### **REQUIREMENTS:**

TYPE=BINARY RXSTAY=4 RXEND and RXPLUS in this case are reserved for internal use.

#### TXEND:

A sequence of characters to transmit (ASCII OR BINARY) after the "TXCOMMAND" and "TXLOGON" commands ("TXEND" is inserted at the end of these commands). The maximum length is 1024 characters and escape code commands are allowed.

#### **TXPERIOD:**

The transmit cycle in seconds (an integer number integer number up to 2 to 2 million). For example, if "TXPERIOD=4" was specified then the "TXSTART", "TXCOMMAND", and "TXEND" strings are concatenated and transmitted once every 4 seconds. If "TXPERIOD=0" was specified then these actions will not occur unless "TXDELAY>0" was specified in which case the driver will execute one time only. If "TXPERIOD=T0800" was specified then the driver will execute at 08:00 am. All "T" periods are defined in military time.

#### TXDELAY:

The duration in seconds to wait before the transmit cycle begins. For example, if "TXDELAY=3" was specified then only the first occurrence of "TXPERIOD" is delayed by 3 seconds. In the previous example the first period occurs after 7 seconds (TXPERIOD+TXDELAY) and all others will occur 4 seconds apart. If "TXPERIOD=0" was specified then specifying "TXDELAY" will cause the driver to execute only one time (useful for logon procedures).

#### **TXBREAK:**

This command sends a number of break signals to the connected device. The sequence runs by first calling the WinAPI SetCommBreak function to suspend character transmission for the specified communications device and places the transmission line in a break state until the ClearCommBreak function is called. It then waits the specified break time then calls the WinAPI ClearCommBreak function to restore character transmission for the specified communications device and places the transmission line in a non-break state. It then pauses the specified pause time before repeating the sequence. This sequence is repeated the number of times specified in the command break parameters. The calling scheme is TXBREAK=# of times to repeat sequence, time interval in milliseconds between SetCommBreak and ClearCommBreak, time interval between sequence calls.

#### Example: TXBREAK=2,500,250

#### SENDCR:

This command will send a carriage return to the connected device every x seconds to ensure the device does not time out during a polling session. Some devices have settings that will time out after a specified number of minutes if no characters are received.

#### Example: SENDCR=20

#### ONDAY:

The driver commands will be processed on the specified day of each month for the duration of that day or once during that day. The range of values is 1 to 31. Use this command in combination with the military time "TXPERIOD" command to perform monthly functions.

#### ONDOW:

The driver commands will be processed on the specified day of each week for the duration of that day or once during that day. The range of values is 1 to 7 (1=Monday to 7=Sunday). Use this command in combination with the military time "TXPERIOD" command to perform weekly functions.

#### **RECEIVE (RX) COMMANDS**

#### **RXSTART:**

A sequence of characters received from the device that indicates the "Start of Response" (STX). The maximum length for "RXSTART" is 255 characters. This string is used to synchronize with the start of a response. For example, the numeric value 2 (02 Hex) is used by some devices to indicate the start byte of the response. In this case use "RXSTART=^[02]" for "TYPE=ASCII", or "RXSTART=02" for "TYPE=HEX".

#### RXEND:

A sequence of characters received from the device indicating "End the Response" (ETX). The maximum length for "RXEND" is 255 characters. This string is used to indicate that the driver has received the full response. Upon "RXEND" the system will process the "RXSTRIP" commands to parse and display the data and when complete the driver is unloaded so other drivers (that are defined at the same port) can execute. Also upon "RXEND" the "RXSTAY" delay is aborted.

For example: the numeric value 3 (03 Hex) is used by some devices to indicate the end of a response. In this case use "RXEND=^[03]". for "TYPE=ASCII", or "RXEND=03" for "TYPE=HEX".

Another example is connecting to a modem. The connection is established when the modem sends a connect signal (CONNECT 14400/ARQ). For modem connection drivers set "RXEND=Connect".

#### **RXPLUS:**

Some devices transmit a check sum or CRC code after "RXEND". In this case, the "RXEND" no longer indicates the physical end of the response. Use "RXPLUS" to define the total number of bytes received beyond "RXEND". For example, if "RXEND=1B 03 FF" is set and the actual response end in "1B 03 FF 83" then use "RXPLUS=1".

#### RXSTAY:

There is a delay between the time that a command is transmitted and the time the response arrives. Also, there are breaks during transmission where the responding device may pause and then continue to transmit. Such delays and pauses should be timed using terminal mode to study the response time of a device. Use the "RXSTAY" command to record the largest delay encountered. If "RXSTAY=4" is defined the system will initiate an internal counter to count up to 4 seconds from the time that last byte was received. If new bytes arrive during the "RXSTAY" counter then the internal counter is initialized. The default value is "RXSTAY=3". Once the internal counter reaches "RXSTAY" then the system will unload the driver so other driver (on the same port) can execute. When "RXEND" is encountered, "RXSTAY" aborts.

#### **RXWAIT:**

If "RXEND" is known and the number of bytes received after the defined "RXEND" is unknown use "RXWAIT" to wait a number of seconds before ending the driver. For example, when a modem connects it sends a "Connect" signal. The number of bytes it sends after the "Connect" signal varies. Set "RXWAIT=" to delay the driver from being unloaded. This ensures that all the data remaining to be received goes to the proper device file "DEV\_###.DTB". Refer to the example modem driver below.

#### **RXQUIT:**

If "RXEND" is not detected set "RXQUIT" to send message commands. For example, in the modem driver below if the "Connect" signal is not detected then the RXQUIT can be used to set a message "REDO" to execute the driver again.

#### **RXCLEAR:**

The receive buffer will not be cleared upon TXPERIOD and will be allowed to build up to the total number of fields (RXSTRIP Lines). Use "RXCLEAR" to hold only the last polled values. The range of values for RXCLEAR is 0 or 1 (default=0). This is useful for creating scrollable information.

#### **RXSAVE:**

The receive data is buffered into link list with 256 characters per link. To save the buffered data to a text or binary file (depends on the type setting) use RXSAVE=filename. For example, the Optimho driver buffers the data then when complete it saves the buffered data to a file. The maximum length is 255 characters and escape code commands are allowed. The following example saves the received data to a text file called RX-Device#.BUF (RX-2.BUF) in the c:\SDCSave directory.

```
RXSAVE=C:\SDCSAVE\RX-^[ID].BUF
```

#### Examples: The following drivers use the RXSTAY, RXEND, RXWAIT, RXQUIT and RXPLUS commands.

```
[HATHAWAY DFR PROTOCOL]
DRIVER#=71
```

```
TYPE=BINARY
TXCOMMAND=HATH-DFR
TXPERIOD=0
TXDELAY=1
RXSTAY=15
RXEND=1B 03 FF
RXPLUS=1
RXSTRIP=N00,
                                         Х1,Ү1,Н6,"
                                                          Scan Hathaway DFR"
                                         X1,Y2,H1,"
RXSTRIP=N00,%^ADDR,
                                                        DAU ID:"
RXSTRIP=N00,%^[MON]/^[DAY]/^[YR], X1,Y3,H1,"
                                                          Date:"
RXSTRIP=N00, %^[HR]:^[MIN]:^[SEC], X1, Y4, H1,"
                                                            Time:"
RXSTRIP=N03,S1,T40,D0,C14,X1,Y5,H1,"LstRsp:"RXSTRIP=N04,S1,T40,D0,C02,X1,Y6,H1,"NxtCmnd:"RXSTRIP=N01,S1,T40,D0,C01,X1,Y7,H0,"LstFault:"RXSTRIP=N02,S1,T40,D0,C01,X1,Y8,H0,"Time:"
[DIAL MODEM]
DRIVER#=2
TYPE=ASCII
ATMESSAGE=^[^STN], ^[^SID], RUN
TXCOMMAND=^[P2]ATDT ^[^CMND;13;10;P4]
RXSTAY=90
RXEND=CONNECT
RXWAIT=4
RXQUIT=SDCEND^[^SID], REDO^[^STN]
RXSTRIP=N01, S01, T40, X01, Y01, D00, C08, H11, "", @D1
RXSTRIP=N03, S01, T40, X01, Y02, D00, C14, H11, "", @D2
```

#### **RXSTRIP:**

Sequence of characters or bytes to strip from the received data and displayed on screen [up to 512 RXSTRIP commands per driver]. The RXSTRIP commands are executed following the sequence in which they appear. Also, the RXSTRIP commands are the last commands executed when the driver is complete.

| N#  | <ul> <li>Line number to strip or block number for binary [positive #]</li> <li>If "N0" is specified then the field is a header field only.</li> <li>Header fields can be used to display variables defined or calculated using the @, +, -, *, /, &amp;,  , &gt;, or &lt; commands.</li> </ul> |
|-----|----------------------------------------------------------------------------------------------------|
| S#  | = Starting character or byte number to strip [from 1 to 512].                                                                                                    |
| τ#  | = Total number of characters or bytes to strip [ASCII=1 to 75, Binary=1 to 4].                                                                                                    |
| B#  | = The Nth non-blank sequence of characters to strip.                                                                                                    |
|     | For example, to strip "Viny" from "My name is Viny" use the "B4" command.                                                                                                    |
| BC# | = The Nth comma sequence of characters to strip.                                                                                                    |
|     | For example to strip "Viny" from "My,,name,is,,,Viny" use the "BC7" command.                                                                                                    |
| D#  | = Type of data to display. The available types are:                                                                                                    |
|     | 0: ASCII (read each byte as an ASCII code),                                                                                                    |
|     | 1: INTEGER (convert 1, 2 or 4 bytes to an integer string),                                                                                                    |
|     | <ol><li>HEX (convert 1 byte to a hexadecimal string),</li></ol>                                                                                                    |
|     | <ol><li>REAL (4 byte IEEE single float to a real string),</li></ol>                                                                                                    |
|     | <ol><li>ASCII-HEX (convert 1, 2 or 4 hex characters to decimal),</li></ol>                                                                                                    |
|     | 5: ASCII-DECIMAL (read ASCII string as decimal).                                                                                                    |
|     | <ol><li>6: ASCII-CODED-DECIMAL (convert hex string to ASCII code).</li></ol>                                                                                                    |
|     | = Contains the header to display ahead of the stripped data [max 24 characters].                                                                                                    |
| H#  | = Color to display the header [from 0 to 15].                                                                                                    |
| X#  | = X column offset to display the header and the stripped data [from 1 to 75].                                                                                                    |

- Y# = Y row offset to display the header and the stripped data [from 1 to 8].
- C# = Color to display the stripped data [from 0 to 15].
- V# = Compare the parsed data with a string/value and show the defined header if equal.
- V=# = Compare the parsed data with a string/value and show the defined header if equal.
- V># = Compare the parsed data with a string/value and show the defined header if greater.
- V<# = Compare the parsed data with a string/value and show the defined header if less).
- V~# = Compare the parsed data with a string/value and show the defined header if not equal.
- U# = Upper offset for the V trigger (V+U Hysteresis (default=0)).
- L# = Lower offset for the V trigger (V-L Hysteresis (default =0))
- P# = Persistence (# of true readings before trigger (default=1, disable=0)).
- M"" = If the V command triggered then set a message in for all drivers "".
- MF"" = If the V command triggered then set the message to the forward drivers only.
- JC# = If V triggered bypass the next # of RXSTRIPS (jump conditional).
- J# = Bypass the next # of RXSTRIP COMMANDS (JC# overrides J#).
- \*# = Multiply the parsed data by a constant value (ASCII-DECIMAL).
- /# = Divide the parsed data by a constant value (ASCII-DECIMAL).
- +# = Add a constant value to the parsed data (ASCII-DECIMAL).
- -# = Subtract a constant value from the parsed data (ASCII-DECIMAL).
- &# = And the parsed data (1 byte) with a hex value (Hex = 00 to FF).
- # = Or the parsed data (1 byte) with a hex value (Hex = 00 to FF).
- <# = Shift left (1 byte) a number of bits (ASCII-DECIMAL 1 to 8).</pre>
- ># = Shift right (1 byte) a number of bits (ASCII-DECIMAL 1 to 8).
- = = Set a variable to a defined value.
- FE = Exponential of the parsed data.
- FL = Logarithm of the parsed data.
- FS = Sin in radians of the parsed data.
- FC = Cos in Radians of the parsed data.
- FA = Arc Tangent in radians of the parsed data.
- FQ = Square of the parsed data.
- FR = Square root of the parsed data.
- FT = Truncate the parsed data to an integer values.
- %# = Set data to a constant text string.
- @NAME = Put the parsed data in a variable named "NAME" (maximum length is 12 characters).
  - The reserved system variable defined in the beginning of this Appendix names cannot be used. System and user variables can be accessed using the "^NAME^DEVICE" commands.
- ^NAME = Get the parsed data (maximum 80 characters) stored in the variable name.
- $(@/^)NAME^{#} = Applies only to the variable "NAME" attached to the device# "#".$ 
  - If "@" was in place instead of the # then the number of the parent device will be used.
- E"" = Same as "", but for the DXF display only [maximum 24 characters].
- ES# = Same as S#, but for the DXF display only [from 1 to 512].
- ET# = Same as T#, but for the DXF display only [same range as T#].
- EH# = Same as H#, but for the DXF display only [from 0 to 15].
- EX# = Same as X#, but for the DXF display only [from -255 to 255].
- EY# = Same as Y#, but for the DXF display only [from -255 to 255].
- EC# = Same as C#, but for the DXF display only [from 0 to 15].

# NOTES:

The "," comma is reserved as the separator between the RXSTRIP commands. The maximum number of variables allowed per file is 10,000.

- \* Available Colors:
  - 00: Black

- 01: Blue
- 02: Green
- 03: Cyan
- 04: Red
- 05: Magenta
- 06: Brown
- 07: Lightgray
- 08: Darkgray
- 09: Lightblue
- 10: Lightgreen
- 11: Orange
- 12: Lightred
- 13: Lightmagenta
- 14: Yellow
- 15: White

# **EXAMPLES:**

[SEL-LOGON EXAMPLE] DRIVER#=1 TYPE=ASCII TXSTART=^[13;10] TXCOMMAND=acc^[13;10]OTTER TXEND=^[13;10] TXPERIOD=0 TXDELAY=1

[ASCII RESPONSE EXAMPLE] DRIVER#=2 &1 TYPE=ASCII TXSTART=^[13] TXCOMMAND=^[02;10;10;10;10;10] TXCOMMAND=METER TXEND=^[13;03] TXPERIOD=8 TXDELAY=1 RXSTART=2 RXEND=3 RXSTRIP=X1, Y1, "Any Label For The Window", H1 RXSTRIP=N06,S1,T49,D0,C08,X1,Y3,H1,"N06: " RXSTRIP=N08,S1,T49,D0,C07,X1,Y4,H6,"N08: " RXSTRIP=N09,S1,T49,D0,C12,X1,Y5,H6,"N09: " RXSTRIP=N10,S1,T49,D0,C07,X1,Y6,H6,"N10: " RXSTRIP=N12,S1,T24,D0,C10,X1,Y7,H1,"N12: " RXSTRIP=N13,S1,T24,D0,C10,X1,Y8,H1,"N13: " RXSTRIP=ES12,ET3,EC12,EX-15,EY2,EH12,E" I(A):" RXSTRIP=ES12,ET3,EC10,EX-15,EY3,EH10,E"P(kV):" RXSTRIP=ES12,ET3,EC10,EX-15,EY4,EH10,E"Q(kV):"

[TRANSMIT FILES EXAMPLE] DRIVER#=3 TYPE=BINARY TXFILE=C:\EVENTS\TEMP\\*.\* J:\EVENT\MASTER1 /MOVE TXFILE=C:\SDCSAVE\\*.OK C:\SDCHOLD /MOVE

TXFILE=C:\PECO\DATABASE\\*.\* C:\TEMP TXFILE=C:\BP\BIN\DATAPORT\CREATE.HLP C:\TEMP TXFILE=C:\SDCSAVE\PORT\_001.DTB C:\TEMP TXDIAL=^[13]ATDT 1,123-456-7899^[13] TXHANGUP=+++ATH0^[13] TXPERIOD=0 TXDELAY=5 [RTU-SOE POINTS DUMP] DRIVER#=4 TYPE=HEX TXCOMMAND=RTU-SOE TXPERIOD=5 TXDELAY=0 RXSTRIP="FIN ", H1, X41, Y1, T1, D0, C8 RXSTRIP="ALE ", H1, X41, Y2, T1, D0, C8 RXSTRIP="ATT ". H1, X41, Y3, T1, D0, C8 RXSTRIP="ERR ", H1, X41, Y4, T1, D0, C8 RXSTRIP="SOE " H4, X41, Y5, T1, D0, C8 RXSTRIP="ACC ", H1, X41, Y6, T1, D0, C8 RXSTRIP="ALG ", H1, X41, Y7, T1, D0, C8 RXSTRIP="STS ". H1, X41, Y8, T1, D0, C8 RXSTRIP="SYNC-BYTE ", H1, X48, Y1, T2, D0, C8 RXSTRIP=" RTU-ID ", H1, X48, Y2, T2, D0, C8 RXSTRIP=" GROUP-ID ", H1, X48, Y3, T2, D0, C8 RXSTRIP="FRAME-LEN ", H1, X48, Y4, T2, D0, C8 RXSTRIP=" MESSAGE ", H1, X48, Y5, T2, D0, C8 RXSTRIP=" FUNCTION ", H4, X48, Y6, T2, D0, C8 RXSTRIP=" DATA-LEN ", H4, X48, Y7, T2, D0, C8 RXSTRIP=" END-FLAG ", H1, X48, Y8, T2, D0, C8 RXSTRIP="CRC-HI ", H1, X63, Y7, T2, D0, C8 RXSTRIP="CRC-LO ", H1, X63, Y8, T2, D0, C8 RXSTRIP=X1, Y1, T38, D0, C1, N1, S2 RXSTRIP=X1, Y2, T38, D0, C7, N2, S2 RXSTRIP=X1, Y3, T38, D0, C7, N3, S2 RXSTRIP=X1, Y4, T38, D0, C7, N4, S2 RXSTRIP=X1, Y5, T38, D0, C7, N5, S2 RXSTRIP=X1, Y6, T38, D0, C7, N6, S2 RXSTRIP=X1, Y7, T38, D0, C7, N7, S2 RXSTRIP=X1, Y8, T38, D0, C7, N8, S2

# A P P E N D I X B

# **Device Configurations**

Below is the configuration for each device outlined in Figure 2.1.

# **RS232 DEVICES (POLL DRIVERS)**

The RS232 example is a star topology with each device directly connected to the Wavewin computer. In a star topology all devices are polled simultaneously. Device numbers 10, 11, 12 and 13 are the configurations for the RS232 devices. Each device's configuration is defined in the following sections.

# DEVICE 10 (SEL 351)

The SEL 351 relay is directly connected to the computers COM1 serial port. Below is the configuration dialog along with a description for each field.

| Device Configuration for LINE A (351) |                                                  |                       |                  |  |  |  |
|---------------------------------------|--------------------------------------------------|-----------------------|------------------|--|--|--|
| Device Information:                   |                                                  |                       |                  |  |  |  |
| Device Number:                        | 10                                               | Password 1: OTT       | ER (CMND1)       |  |  |  |
| Data Type:                            | ASCII                                            | Password 2: 0         | (CMND2)          |  |  |  |
| Title:                                | LINE A (351)                                     | Event File Type: Long | (CMND5)          |  |  |  |
| Driver:                               | LAN, SEL-351/311                                 | Save Path: C:\S       | DCSAVE 🔂 (CMND6) |  |  |  |
| Stn-Group:                            | RIVER-SOUTH ARKEY                                | Log Variables: ON     | CMND4)           |  |  |  |
| Group ID:                             | 10                                               | Time Code: -5         |                  |  |  |  |
| Communication Info                    |                                                  |                       |                  |  |  |  |
| Communication Info                    | imation:                                         |                       |                  |  |  |  |
| Connection Type:                      | C <u>S</u> erial C <u>E</u> thernet ⊙ Virtual Po | ort                   |                  |  |  |  |
| Session:                              | COM1                                             | Parity: NON           | E                |  |  |  |
| Address:                              | xxx                                              | Data Bits: 8          | •                |  |  |  |
| Port Back Out:                        | 0 (CMND3)                                        | Stop Bits: 1          | •                |  |  |  |
| Phone Number:                         | 0 (CMND)                                         | Flow Control: NON     | E                |  |  |  |
| Baud Rate:                            | 19200 💌                                          | Inter Char Delay: 0   | msec             |  |  |  |
|                                       |                                                  |                       | Save Cancel      |  |  |  |

## Figure A.1 SEL 351 Relay

| Field              | Description                                                                   |  |  |
|--------------------|-------------------------------------------------------------------------------|--|--|
|                    |                                                                               |  |  |
| Device Information |                                                                               |  |  |
| Device Number      | The SEL 351 relay is device number 10.                                        |  |  |
| Data Type          | The 351 relay communicates using an ASCII protocol.                           |  |  |
| Title              | The title of the relay is Line A (351). All devices that are polled for event |  |  |
|                    | files and/or meter values must have the device type included in the title     |  |  |

| Field               | Description                                                                      |  |
|---------------------|----------------------------------------------------------------------------------|--|
|                     | surrounded by ().                                                                |  |
| Device Driver       | The LAN, SEL-351/311 driver is selected. The LAN drivers are used for            |  |
|                     | direct communications with a device. This driver issues the following            |  |
|                     | commands:                                                                        |  |
|                     | <ul> <li>Send a logon command to the relay using Password 1.</li> </ul>          |  |
|                     | <ul> <li>Poll for new events.</li> </ul>                                         |  |
|                     | <ul> <li>Send a meter command to the relay.</li> </ul>                           |  |
| Group Name          | The relay is in the South Arkey group.                                           |  |
| Group ID            | The relay is in group 10.                                                        |  |
| Password 1          | The password is OTTER to gain access to the history report, event files          |  |
|                     | and meter readings.                                                              |  |
| Password 2          | There is no second level password needed for SEL relays.                         |  |
| Event File Type     | The 16 samples per cycle event files are retrieved. There are 5 types of         |  |
|                     | events that can be retrieved, Default (DFR's, Proprietary Relays),               |  |
|                     | Short (4 samples/cycle), Long (SEL 16 samples/cycle), Raw (SEL Raw               |  |
|                     | w/ 16 samples/cycle), Compressed (SEL Compressed format).                        |  |
| Save Path           | Path location where to save the retrieved files.                                 |  |
| Log Variables       | Turn On/Off logging of the polling status. Default = On.                         |  |
| Time Code           | The Time Code is -5 for eastern US.                                              |  |
|                     |                                                                                  |  |
| Communication Infor |                                                                                  |  |
| Connection Type     | The SEL 351 relay connection type is virtual port. Open the serial port          |  |
|                     | only when polling the device starts and close the serial port when polling       |  |
|                     | is complete.                                                                     |  |
| Session             | The polling session is through the COM1 serial port.                             |  |
| Address             | Since the relay is directly connected to the computer the address field          |  |
| Dart Daals Out      | does not apply, it is defaulted to xxx.                                          |  |
| Port Back Out       | Since the relay is directly connected to the computer the port back out          |  |
| Phone Number        | field does not apply, it is defaulted to 0.<br>The phone number is not required. |  |
| Baud Rate           | The baud rate is 19200.                                                          |  |
|                     |                                                                                  |  |
| Parity<br>Data Dita | No parity.                                                                       |  |
| Data Bits           | The Data Bits = 8.                                                               |  |
| Stop Bits           | The Stop Bits = 1.                                                               |  |
| Flow Control        | The Flow Control = None.                                                         |  |
| Inter Char Delay    | No Inter Char Delay is needed.                                                   |  |

# DEVICE 11 (MDAR)

The MDAR relay is directly connected to the computers COM2 serial port. Wavewin uses the ABB Incom protocol to communicate with the MDAR relays. Below is the configuration dialog along with a description for each field.

| Device Configuration for LINE B (MDAR) |                                              |                   |                |        |  |  |  |
|----------------------------------------|----------------------------------------------|-------------------|----------------|--------|--|--|--|
| Device Information:                    |                                              |                   |                |        |  |  |  |
| Device Number:                         | 11                                           | Password 1:       | 0 (CMND1)      |        |  |  |  |
| Data Type:                             | ASCII 💌                                      | Password 2:       | 0 (CMND2)      |        |  |  |  |
| Title:                                 | LINE B (MDAR)                                | Event File Type:  | Default CMND5) |        |  |  |  |
| Driver:                                | POLL, ABB-REL/MDAR                           | Save Path:        | C:\SDCSAVE     | CMND6) |  |  |  |
| Stn-Group:                             | RIVER-SOUTH ARKEY                            | Log Variables:    | ON CMND4)      |        |  |  |  |
| Group ID:                              | 10                                           | Time Code:        | -5             |        |  |  |  |
| Communication Info                     | rmation:                                     |                   |                |        |  |  |  |
| Connection Type:                       | ● <u>S</u> erial C <u>E</u> thernet C Virtua | al Port           |                |        |  |  |  |
| Session:                               | COM2 -                                       | Parity:           | NONE           |        |  |  |  |
| Address:                               | xxx                                          | Data Bits:        | 8 💌            |        |  |  |  |
| Port Back Out:                         | 0 (CMND3)                                    | Stop Bits:        | 1 💌            |        |  |  |  |
| Phone Number:                          | 0 (CMND)                                     | Flow Control:     | NONE           |        |  |  |  |
| Baud Rate:                             | 19200 💌                                      | Inter Char Delay: | 0 msec         |        |  |  |  |
|                                        |                                              |                   | Save           | Cancel |  |  |  |

Figure A.2 MDAR Relay

| Field              | Description                                                                                                    |  |  |
|--------------------|----------------------------------------------------------------------------------------------------|--|--|
| Device Information |                                                                                                    |  |  |
| Device Number      | The MDAR relay is device number 11.                                                                                                    |  |  |
| Data Type          | The MDAR relay communicates using a Binary protocol.                                                                                                    |  |  |
| Title              | The title of the relay is Line B (MDAR). All devices that are polled for event files and/or meter values must have the device type included in the title surrounded by ().                                                                                                    |  |  |
| Device Driver      | <ul> <li>The POLL, REL-30X driver is selected. The POLL drivers are used for direct communications with a device. This driver issues the following commands: <ul> <li>Request fault status.</li> <li>Request and save the latest targets 0 - 7.</li> <li>Request and save the latest targets 8 - 15.</li> <li>Save the latest target summary files.</li> <li>Save the target history file.</li> <li>Request and save the latest oscillography events 0 - 7.</li> </ul> </li> </ul> |  |  |
| Group Name         | The relay is in the South Arkey group.                                                                                                    |  |  |
| Group ID           | The relay is in group 10.                                                                                                    |  |  |
| Password 1         | A password is not required to communicate with the MDAR relays.                                                                                                    |  |  |
| Password 2         | There is no second level password needed for MDAR relays.                                                                                                    |  |  |
| Event File Type    | The default event files are retrieved.                                                                                                    |  |  |
| Save Path          | Path location where to save the retrieved files.                                                                                                    |  |  |

| Field               | Description                                                             |  |
|---------------------|-------------------------------------------------------------------------|--|
| Log Variables       | Turn On/Off logging of the polling status. Default = On.                |  |
| Time Code           | The Time Code is -5 for eastern US.                                     |  |
| Communication Infor | motion                                                                  |  |
| Communication Infor |                                                                         |  |
| Connection Type     | The MDAR relay connection type is serial. Open the serial port when the |  |
|                     | device manager is open and closed the port when the device manager is   |  |
|                     | closed.                                                                 |  |
| Session             | The polling session is through the COM2 serial port.                    |  |
| Address             | Since the relay is directly connected to the computer the address field |  |
|                     | does not apply, it is defaulted to xxx.                                 |  |
| Port Back Out       | Since the relay is directly connected to the computer the port back out |  |
|                     | field does not apply, it is defaulted to 0.                             |  |
| Phone Number        | The phone number is not required.                                       |  |
| Baud Rate           | The baud rate is 19200.                                                 |  |
| Parity              | No parity.                                                              |  |
| Data Bits           | The Data Bits = 8.                                                      |  |
| Stop Bits           | The Stop Bits = 1.                                                      |  |
| Flow Control        | The Flow Control = None.                                                |  |
| Inter Char Delay    | No Inter Char Delay is needed.                                          |  |

# DEVICE 12 (SEL 311)

The SEL 311 relay is directly connected to the computers COM3 serial port. Below is the configuration dialog along with a description for each field.

| Device Configuration | n for LINE C (311)                                              |                   | ×             |
|----------------------|-----------------------------------------------------------------|-------------------|---------------|
| Device Information:  |                                                                 |                   |               |
| Device Number:       | 12                                                              | Password 1:       | OTTER (CMND1) |
| Data Type:           | ASCII                                                           | Password 2:       | 0 (CMND2)     |
| Title:               | LINE C (311)                                                    | Event File Type:  | Long CMND5)   |
| Driver:              | LAN, SEL-351/311                                                | Save Path:        | C:\SDCSAVE    |
| Stn-Group:           | RIVER-SOUTH ARKEY                                               | Log Variables:    | ON CMND4)     |
| Group ID:            | 10                                                              | Time Code:        | -5            |
| Communication Info   | ormation:<br>○ <u>S</u> erial ○ <u>E</u> thernet ⓒ Virtual Port | 1                 |               |
| Session:             | СОМЗ                                                            | Parity:           | NONE          |
| Address:             | xxx                                                             | Data Bits:        | 8 💌           |
| Port Back Out:       | 0 (CMND3)                                                       | Stop Bits:        | 1 •           |
| Phone Number:        | 0 (CMND)                                                        | Flow Control:     | NONE          |
| Baud Rate:           | 19200                                                           | Inter Char Delay: | 0 msec        |
|                      |                                                                 |                   | Save Cancel   |

Figure A.3 SEL 311Relay

| Field              | Description                                                                                                    |  |
|--------------------|----------------------------------------------------------------------------------------------------|--|
|                    | •                                                                                                    |  |
| Device Information |                                                                                                    |  |
| Device Number      | The SEL 311 relay is device number 12.                                                                                       |  |
| Data Type          | The SEL 311 relay communicates using an ASCII protocol.                                                                      |  |
| Title              | The title of the relay is Line C (311). All devices that are polled for event                                                |  |
|                    | files and/or meter values must have the device type included in the title                                                    |  |
|                    | surrounded by ().                                                                                                    |  |
| Device Driver      | The LAN, SEL-351/311 driver is selected. The LAN drivers are used for                                                        |  |
|                    | direct communications with a device. This driver issues the following                                                        |  |
|                    | commands:                                                                                                    |  |
|                    | <ul> <li>Send a logon command to the relay using Password 1.</li> </ul>                                                      |  |
|                    | <ul> <li>Poll for new events.</li> </ul>                                                                                     |  |
|                    | <ul> <li>Send a meter command to the relay.</li> </ul>                                                                       |  |
| Group Name         | The relay is in the South Arkey group.                                                                                       |  |
| Group ID           | The relay is in group 10.                                                                                                    |  |
| Password 1         | The password is OTTER to gain access to the history report, event files                                                      |  |
| Description        | and meter readings.                                                                                                    |  |
| Password 2         | There is no second level password needed for MDAR relays.                                                                    |  |
| Event File Type    | The 16 samples per cycle event files are retrieved. There are 5 types of                                                     |  |
|                    | events that can be retrieved, Default (DFR's, Proprietary Relays),                                                           |  |
|                    | Short (4 samples/cycle), Long (SEL 16 samples/cycle), Raw (SEL Raw w/ 16 samples/cycle), Compressed (SEL Compressed format). |  |
| Save Path          | Path location where to save the retrieved files.                                                                             |  |
| Log Variables      | Turn On/Off logging of the polling status. Default = On.                                                                     |  |
| Time Code          | The Time Code is -5 for eastern US.                                                                                          |  |
|                    |                                                                                                    |  |
| Communication Info | rmation                                                                                                    |  |
| Connection Type    | The SEL 311 relay connection type is virtual port. Open the serial port                                                      |  |
|                    | only when polling the device starts and close the serial port when polling                                                   |  |
|                    | is complete.                                                                                                    |  |
| Session            | The polling session is through the COM3 serial port.                                                                         |  |
| Address            | Since the relay is directly connected to the computer the address field                                                      |  |
|                    | does not apply, it is defaulted to xxx.                                                                                      |  |
| Port Back Out      | Since the relay is directly connected to the computer the port back out                                                      |  |
|                    | field does not apply, it is defaulted to 0.                                                                                  |  |
| Phone Number       | The phone number is not required.                                                                                            |  |
| Baud Rate          | The baud rate is 19200.                                                                                                    |  |
| Parity             | No parity.                                                                                                    |  |
| Data Bits          | The Data Bits = 8.                                                                                                    |  |
| Stop Bits          | The Stop Bits = 1.                                                                                                    |  |
| Flow Control       | The Flow Control = None.                                                                                                    |  |
| Inter Char Delay   | No Inter Char Delay is needed.                                                                                               |  |

# DEVICE 13 (ALPS)

The ALPS relay is directly connected to the computers COM4 serial port. Below is the configuration dialog along with a description for each field.

| Device Configuration | n for LINE D (ALPS)                             |                   |                 |
|----------------------|-------------------------------------------------|-------------------|-----------------|
| Device Information:  |                                                 |                   |                 |
| Device Number:       | 13                                              | Password 1:       | sdr33 (CMND1)   |
| Data Type:           | ASCII                                           | Password 2:       | 0 (CMND2)       |
| Title:               | LINE D (ALPS)                                   | Event File Type:  | Default (CMND5) |
| Driver:              | POLL, GE-DLP                                    | ✓ Save Path:      | C:\SDCSAVE      |
| Stn-Group:           | RIVER-SOUTH ARKEY                               | Log Variables:    | ON CMND4)       |
| Group ID:            | 10                                              | Time Code:        | -5              |
| Communication Info   | rmation:                                        |                   |                 |
| Connection Type:     | ● <u>S</u> erial ○ <u>E</u> thernet ○ Virtual P | ort               |                 |
| Session:             | COM4                                            | Parity:           | NONE            |
| Address:             | xxx                                             | Data Bits:        | 8 🗸             |
| Port Back Out:       | 0 (CMND3)                                       | Stop Bits:        | 1               |
| Phone Number:        | 0 (CMND)                                        | Flow Control:     | NONE            |
| Baud Rate:           | 19200 💌                                         | Inter Char Delay: | 0 msec          |
|                      |                                                 |                   | Save Cancel     |

Figure A.4 ALPSRelay

| Field              | Description                                                              |  |  |
|--------------------|--------------------------------------------------------------------------|--|--|
|                    |                                                                          |  |  |
| Device Information |                                                                          |  |  |
| Device Number      | The ALPS relay is device number 13.                                      |  |  |
| Data Type          | The ALPS relay communicates using an ASCII protocol.                     |  |  |
| Title              | The title of the relay is Line D (ALPS). All devices that are polled for |  |  |
|                    | event files and/or meter values must have the device type included in    |  |  |
|                    | the title surrounded by ().                                              |  |  |
| Device Driver      | The POLL ALPS driver is selected. The POLL drivers are used for direct   |  |  |
|                    | communications with a device. This driver issues the following           |  |  |
|                    | commands:                                                                |  |  |
|                    | Send a logon command to the relay using Password 1.                      |  |  |
|                    | <ul> <li>Poll for new events.</li> </ul>                                 |  |  |
|                    | <ul> <li>Send a meter command to the relay.</li> </ul>                   |  |  |
| Group Name         | The relay is in the South Arkey group.                                   |  |  |
| Group ID           | The relay is in group 10.                                                |  |  |
| Password 1         | The password is sdr33 to gain access to the history report, event files  |  |  |
|                    | and meter readings.                                                      |  |  |
| Password 2         | There is no second level password needed for the ALPS relays.            |  |  |
| Event File Type    | The default event files are retrieved.                                   |  |  |
| Save Path          | Path location where to save the retrieved files.                         |  |  |
| Log Variables      | Turn On/Off logging of the polling status. Default = On.                 |  |  |
| Time Code          | The Time Code is -5 for eastern US.                                      |  |  |

| Field                     | Description                                                             |  |  |
|---------------------------|-------------------------------------------------------------------------|--|--|
| Communication Information |                                                                         |  |  |
| Connection Type           | The ALPS relay connection type is serial. Open the serial port when the |  |  |
|                           | device manager is open and closed the port when the device manager is   |  |  |
|                           | closed.                                                                 |  |  |
| Session                   | The polling session is through the COM4 serial port.                    |  |  |
| Address                   | Since the relay is directly connected to the computer the address field |  |  |
|                           | does not apply, it is defaulted to xxx.                                 |  |  |
| Port Back Out             | Since the relay is directly connected to the computer the port back out |  |  |
|                           | field does not apply, it is defaulted to 0.                             |  |  |
| Phone Number              | The phone number is not required.                                       |  |  |
| Baud Rate                 | The baud rate is 19200.                                                 |  |  |
| Parity                    | No parity.                                                              |  |  |
| Data Bits                 | The Data Bits = 8.                                                      |  |  |
| Stop Bits                 | The Stop Bits = 1.                                                      |  |  |
| Flow Control              | The Flow Control = None.                                                |  |  |
| Inter Char Delay          | No Inter Char Delay is needed.                                          |  |  |

# **DIALUP DEVICES (DIAL DRIVERS)**

The Modem example is a multi-drop topology with each device connected a phone switch and some also connected to a communication processor. In a multi-drop topology all devices are polled one at a time. The devices are polled in sequence according to the device numbers. The modem devices are device numbers 20 thru 49. Each devices configuration is defined in the following sections.

# **DEVICE 20 (TRANSCAN)**

The Transcan DFR is connected to a phone switch. The Wavewin computer first calls the phone switch then switches to the port where the DFR is connected. Below is the configuration dialog along with a description for each field.

| Device Configuration | n for DFR-A (TRANSCAN)                             |                   | ×               |
|----------------------|----------------------------------------------------|-------------------|-----------------|
| Device Information:  |                                                    |                   |                 |
| Device Number:       | 20                                                 | Password 1:       | 0 (CMND1)       |
| Data Type:           | BINARY -                                           | Password 2:       | 0 (CMND2)       |
| Title:               | DFR-A (TRANSCAN)                                   | Event File Type:  | Default (CMND5) |
| Driver:              | DIAL, MEHTA-DFR                                    | Save Path:        | C:\SDCSAVE      |
| Stn-Group:           | QUINCY-BREAK STREET                                | Log Variables:    | ON CMND4)       |
| Group ID:            | 20                                                 | Time Code:        | -5              |
| Communication Info   | rmation:                                           |                   |                 |
| Connection Type:     | ● <u>S</u> erial C <u>E</u> thernet C Virtual Port |                   |                 |
| Session:             | COM7 💌                                             | Parity:           | NONE            |
| Address:             | 1                                                  | Data Bits:        | 8 🗸             |
| Port Back Out:       | 0 (CMND3)                                          | Stop Bits:        | 1 •             |
| Phone Number:        | 9,1,899-765-2453,,,11 (CMND)                       | Flow Control:     | NONE            |
| Baud Rate:           | 19200 💌                                            | Inter Char Delay: | 0 msec          |
|                      |                                                    |                   | Save Cancel     |

Figure A.5 Transcan DFR

| Field              | Description                                                                                                    |  |
|--------------------|----------------------------------------------------------------------------------------------------|--|
| Device Information |                                                                                                    |  |
| Device Number      | The Mehta Transcan DFR is device number 20.                                                                                                    |  |
| Data Type          | The Transcan DFR communicates using a Binary protocol.                                                                                                    |  |
| Title              | The title of the DFR is DFR-A (Transcan). All devices that are polled for event files must have the device type included in the title surrounded by ().                                                                                                    |  |
| Device Driver      | <ul> <li>The DIAL, MEHTA-DFR driver is selected. The DIAL drivers are used to communicate with a device that is connected to a modem. This driver issues the following commands: <ul> <li>Dial the DFR and wait for a Connect signal from the modem.</li> <li>Logon as defined Master. The Master number is defined in the Address field.</li> <li>Request the Mehta DIR.</li> <li>Retrieve the latest event files.</li> </ul> </li> </ul> |  |
| Group Name         | The DFR is in the Break Street group.                                                                                                    |  |
| Group ID           | The DFR is in group 20.                                                                                                    |  |
| Password 1         | A password is not required for communications with the Mehta DFR.                                                                                                    |  |
| Password 2         | There is no second level password needed for the ALPS relays.                                                                                                    |  |
| Event File Type    | The default event files are retrieved.                                                                                                    |  |
| Save Path          | Path location where to save the retrieved files.                                                                                                    |  |
| Log Variables      | Turn On/Off logging of the polling status. Default = On.                                                                                                    |  |
| Time Code          | The Time Code is -5 for eastern US.                                                                                                    |  |

| Field                     | Description                                                             |  |  |
|---------------------------|-------------------------------------------------------------------------|--|--|
| Communication Information |                                                                         |  |  |
| Connection Type           | The Mehta Transcan DFR connection type is serial through a modem.       |  |  |
|                           | Open the serial port when the device manager is open and closed the     |  |  |
|                           | port when the device manager is closed.                                 |  |  |
| Session                   | The polling session is through the COM7 serial port.                    |  |  |
| Address                   | Since the relay is directly connected to the computer the address field |  |  |
|                           | does not apply, it is defaulted to xxx.                                 |  |  |
| Port Back Out             | Since the relay is directly connected to the computer the port back out |  |  |
|                           | field does not apply, it is defaulted to 0.                             |  |  |
| Phone Number              | The phone number is required to call and poll the DFR.                  |  |  |
| Baud Rate                 | The baud rate is 19200.                                                 |  |  |
| Parity                    | No parity.                                                              |  |  |
| Data Bits                 | The Data Bits = 8.                                                      |  |  |
| Stop Bits                 | The Stop Bits = 1.                                                      |  |  |
| Flow Control              | The Flow Control = None.                                                |  |  |
| Inter Char Delay          | No Inter Char Delay is needed.                                          |  |  |

# DEVICE 21 (DLP)

The DLP relay is connected to a phone switch. The Wavewin computer first calls the phone switch then switches to the port where the DLP relay is connected. Below is the configuration dialog along with a description for each field.

| Device Configuratio | n for LINE F (DLP)                               |                                |                     |
|---------------------|--------------------------------------------------|--------------------------------|---------------------|
| Device Information: |                                                  |                                |                     |
| Device Number:      | 21                                               | Password 1:                    | ^[%VIEW:16] (CMND1) |
| Data Type:          | BINARY -                                         | Password 2:                    | 0 (CMND2)           |
| Title:              | LINE F (DLP)                                     | Event File Type:               | Default (CMND5)     |
| Driver:             | DIAL, GE-DLP                                     | <ul> <li>Save Path:</li> </ul> | C:\SDCSAVE          |
| Stn-Group:          | QUINCY-BREAK STREET                              | Log Variables:                 | ON CMND4)           |
| Group ID:           | 20                                               | Time Code:                     | -5                  |
|                     |                                                  |                                |                     |
| Communication Info  | rmation:                                         |                                |                     |
| Connection Type:    | ● <u>S</u> erial ○ <u>E</u> thernet ○ Virtual Po | ort                            |                     |
| Session:            | COM7                                             | Parity:                        | NONE                |
| Address:            | xxx                                              | Data Bits:                     | 8 🗸                 |
| Port Back Out:      | 0 (CMND3)                                        | Stop Bits:                     | 1 💌                 |
| Phone Number:       | 9,1,899-765-2452,,,22 (CMND)                     | Flow Control:                  | NONE                |
| Baud Rate:          | 19200 💌                                          | Inter Char Delay:              | 0 msec              |
|                     |                                                  |                                | Save Cancel         |

Figure A.6 DLP Relay

| Field               | Description                                                                                                    |  |  |
|---------------------|----------------------------------------------------------------------------------------------------|--|--|
|                     |                                                                                                    |  |  |
| Device Information  |                                                                                                    |  |  |
| Device Number       | The DLP relay is device number 21.                                                                                 |  |  |
| Data Type           | The DLP relay communicates using a Binary protocol.                                                                |  |  |
| Title               | The title of the relay is Line-F (DLP). All devices that are polled for event                                      |  |  |
|                     | files and/or meter values must have the device type included in the title                                          |  |  |
|                     | surrounded by ().                                                                                                  |  |  |
| Device Driver       | The DIAL, GE-DLP driver is selected. The DIAL drivers are used to                                                  |  |  |
|                     | communicate with a device that is connected to a modem. This driver                                                |  |  |
|                     | issues the following commands:                                                                                     |  |  |
|                     | <ul> <li>Dial the relay and wait for a Connect signal from the modem.</li> </ul>                                   |  |  |
|                     | <ul> <li>Send a login command to the relay.</li> </ul>                                                             |  |  |
|                     | <ul> <li>Request the fault list.</li> </ul>                                                                        |  |  |
|                     | <ul> <li>Request latest fault files, save fault files and produce summary</li> </ul>                               |  |  |
|                     | files.                                                                                                    |  |  |
|                     | <ul> <li>Request meter values.</li> </ul>                                                                          |  |  |
| Group Name          | The relay is in the Break Street group.                                                                            |  |  |
| Group ID            | The relay is in group 20.                                                                                          |  |  |
| Password 1          | The DLP password is set to VIEW, the DLP relays requires 16                                                        |  |  |
|                     | characters for the password the ":16" pads blanks at the end of the                                                |  |  |
|                     | password.                                                                                                    |  |  |
| Password 2          | There is no second level password needed for the DLP relays.                                                       |  |  |
| Event File Type     | The default event files are retrieved.                                                                             |  |  |
| Log Variables       | Turn On/Off logging of the polling status. Default = On.                                                           |  |  |
| Log Headers         | Display the header information in Station Mode.                                                                    |  |  |
| Time Code           | The Time Code is -5 for eastern US.                                                                                |  |  |
| O                   |                                                                                                    |  |  |
| Communication Info  |                                                                                                    |  |  |
| Connection Type     | The DLP Relay connection type is serial through a modem. Open the                                                  |  |  |
|                     | serial port when the device manager is open and closed the port when                                               |  |  |
| Section             | the device manager is closed.                                                                                      |  |  |
| Session             | The polling session is through the COM7 serial port.                                                               |  |  |
| Address             | Since the relay is directly connected to the computer the address field                                            |  |  |
| Port Back Out       | does not apply, it is defaulted to xxx.                                                                            |  |  |
| POIL BACK OUL       | Since the relay is directly connected to the computer the port back out field does not apply it is defaulted to 0. |  |  |
| Phone Number        | field does not apply, it is defaulted to 0.                                                                        |  |  |
|                     | The phone number followed by 3 commas and the port switch number.                                                  |  |  |
| Baud Rate           | The baud rate is 19200.                                                                                            |  |  |
| Parity<br>Data Bita | No parity.                                                                                                    |  |  |
| Data Bits           | The Data Bits = 8.                                                                                                 |  |  |
| Stop Bits           | The Stop Bits = 1.                                                                                                 |  |  |
| Flow Control        | The Flow Control = None.                                                                                           |  |  |
| Inter Char Delay    | No Inter Char Delay is needed.                                                                                     |  |  |

# DEVICE 22 (SEL 387)

The SEL 387 relay is connected to a phone switch. The Wavewin computer first calls the phone switch then switches to the port where the relay is connected. Below is the configuration dialog along with a description for each field.

| Device Configuration | n for LINE G (387)                           |                                |                 |
|----------------------|----------------------------------------------|--------------------------------|-----------------|
| Device Information:  |                                              |                                |                 |
| Device Number:       | 22                                           | Password 1:                    | OTTER (CMND1)   |
| Data Type:           | ASCII                                        | Password 2:                    | 0 (CMND2)       |
| Title:               | LINE G (387)                                 | Event File Type:               | Default (CMND5) |
| Driver:              | DIAL, SEL-387                                | <ul> <li>Save Path:</li> </ul> | C:\SDCSAVE      |
| Stn-Group:           | QUINCY-BREAK STREET                          | Log Variables:                 | ON CMND4)       |
| Group ID:            | 20                                           | Time Code:                     | -5              |
| Communication Info   | rmation:<br>© Serial © Ethernet © Virtual Po |                                |                 |
| Session:             | COM7 _                                       | Parity:                        | NONE            |
| Address:             | XXX                                          | Data Bits:                     | 8 -             |
| Port Back Out:       | 0 (CMND3)                                    | Stop Bits:                     | 1 •             |
| Phone Number:        | 9,1-899-765-2452,,,333 (CMND)                | Flow Control:                  | NONE            |
| Baud Rate:           | 19200 💌                                      | Inter Char Delay:              | 0 msec          |
|                      |                                              |                                | Save Cancel     |

Figure A.7 SEL 387 Relay

| Field              | Description                                                                                                    |  |
|--------------------|----------------------------------------------------------------------------------------------------|--|
|                    |                                                                                                    |  |
| Device Information |                                                                                                    |  |
| Device Number      | The SEL 387 relay is device number 22.                                                                                                    |  |
| Data Type          | The SEL 387 relay communicates using an ASCII protocol.                                                                                                    |  |
| Title              | The title of the relay is Line-G (387). All devices that are polled for event files and/or meter values must have the device type included in the title surrounded by ().                                                                                                    |  |
| Device Driver      | <ul> <li>The DIAL, SEL-387 driver is selected. The DIAL drivers are used to communicate with a device that is connected to a modem. This driver issues the following commands: <ul> <li>Dial the relay and wait for a Connect signal from the modem.</li> <li>Send a logon command to the relay. The password is defined in the second parameter in the EscSeq field.</li> <li>Poll for new events.</li> <li>Send a meter command to the relay.</li> </ul> </li> </ul> |  |
| Group Name         | The relay is in the Break Street group.                                                                                                    |  |
| Group ID           | The relay is in group 20.                                                                                                    |  |
| Password 1         | The password is set to OTTER.                                                                                                    |  |
| Password 2         | There is no second level password needed for the SEL 387 relays.                                                                                                    |  |
| Event File Type    | The default event files are retrieved, short 4 samples/cycle.                                                                                                    |  |
| Save Path          | Path location where to save the retrieved files.                                                                                                    |  |
| Log Variables      | Turn On/Off logging of the polling status. Default = On.                                                                                                    |  |
| Time Code          | The Time Code is -5 for eastern US.                                                                                                    |  |

| Field                     | Description                                                             |  |  |  |
|---------------------------|-------------------------------------------------------------------------|--|--|--|
| Communication Information |                                                                         |  |  |  |
| Connection Type           | The SEL 387 Relay connection type is serial through a modem. Open       |  |  |  |
|                           | the serial port when the device manager is open and closed the port     |  |  |  |
|                           | when the device manager is closed.                                      |  |  |  |
| Session                   | The polling session is through the COM7 serial port.                    |  |  |  |
| Address                   | Since the relay is directly connected to the computer the address field |  |  |  |
|                           | does not apply, it is defaulted to xxx.                                 |  |  |  |
| Port Back Out             | Since the relay is directly connected to the computer the port back out |  |  |  |
|                           | field does not apply, it is defaulted to 0.                             |  |  |  |
| Phone Number              | The phone number followed by 3 commas and the port switch number.       |  |  |  |
| Baud Rate                 | The baud rate is 19200.                                                 |  |  |  |
| Parity                    | No parity.                                                              |  |  |  |
| Data Bits                 | The Data Bits = 8.                                                      |  |  |  |
| Stop Bits                 | The Stop Bits = 1.                                                      |  |  |  |
| Flow Control              | The Flow Control = None.                                                |  |  |  |
| Inter Char Delay          | No Inter Char Delay is needed.                                          |  |  |  |

# DEVICE 23 (SEL 587)

The SEL 587 relay is connected to a phone switch. The Wavewin computer first calls the phone switch then switches to the port where the relay is connected. Below is the configuration dialog along with a description for each field.

| Device Configuratio | n for LINE H (587)                                 |                   | ×               |
|---------------------|----------------------------------------------------|-------------------|-----------------|
| Device Information: |                                                    |                   |                 |
| Device Number:      | 23                                                 | Password 1:       | OTTER (CMND1)   |
| Data Type:          | ASCII                                              | Password 2:       | 0 (CMND2)       |
| Title:              | LINE H (587)                                       | Event File Type:  | Default (CMND5) |
| Driver:             | DIAL, SEL-551/311L/587Z                            | Save Path:        | C:\SDCSAVE      |
| Stn-Group:          | QUINCY-BREAK STREET                                | Log Variables:    | ON  CMND4)      |
| Group ID:           | 20                                                 | Time Code:        | -5              |
| Communication Info  | mation:                                            |                   |                 |
| commentedation mile |                                                    | _                 |                 |
| Connection Type:    | ● <u>S</u> erial ○ <u>E</u> thernet ○ Virtual Port |                   |                 |
| Session:            | COM7 💌                                             | Parity:           | NONE            |
| Address:            | xxx                                                | Data Bits:        | 8 💌             |
| Port Back Out:      | 0 (CMND3)                                          | Stop Bits:        | 1 💌             |
| Phone Number:       | 9,1-899-765-2452,,,44 (CMND)                       | Flow Control:     | NONE            |
| Baud Rate:          | 19200 💌                                            | Inter Char Delay: | 0 msec          |
|                     |                                                    |                   | Save Cancel     |

Figure A.8 SEL 587 Relay

| Field                            | Description                                                                                                    |  |
|----------------------------------|----------------------------------------------------------------------------------------------------|--|
|                                  |                                                                                                    |  |
| Device Information Device Number | The OEL E07 relay is device sympler 00                                                                                                    |  |
|                                  | The SEL 587 relay is device number 23.                                                                                                    |  |
| Data Type                        | The SEL 587 relay communicates using an ASCII protocol.                                                                                                    |  |
| Title                            | The title of the relay is Line-H (587). All devices that are polled for event files and/or meter values must have the device type included in the title surrounded by ().                                                                                                    |  |
| Device Driver                    | <ul> <li>The DIAL, SEL-587 driver is selected. The DIAL drivers are used to communicate with a device that is connected to a modem. This driver issues the following commands:</li> <li>Dial the relay and wait for a Connect signal from the modem.</li> <li>Send a logon command to the relay. The password is defined in the second parameter in the EscSeq field.</li> <li>Poll for new events.</li> <li>Send a meter command to the relay.</li> </ul> |  |
| Group Name                       | The relay is in the Break Street group.                                                                                                    |  |
| Group ID                         |                                                                                                    |  |
|                                  | The relay is in group 20.                                                                                                    |  |
| Password 1                       | The password is set to OTTER.                                                                                                    |  |
| Password 2                       | There is no second level password needed for the SEL 587 relays.                                                                                                    |  |
| Event File Type                  | The default event files are retrieved, short 4 samples/cycle.                                                                                                    |  |
| Save Path                        | Path location where to save the retrieved files.                                                                                                    |  |
| Log Variables                    | Turn On/Off logging of the polling status. Default = On.                                                                                                    |  |
| Time Code                        | The Time Code is -5 for eastern US.                                                                                                    |  |
| Communication Info               | rmation                                                                                                    |  |
| Connection Type                  | The SEL 587 Relay connection type is serial through a modem. Open                                                                                                    |  |
| 51                               | the serial port when the device manager is open and closed the port                                                                                                    |  |
|                                  | when the device manager is closed.                                                                                                    |  |
| Session                          | The polling session is through the COM7 serial port.                                                                                                    |  |
| Address                          | Since the relay is directly connected to the computer the address field                                                                                                    |  |
|                                  | does not apply, it is defaulted to xxx.                                                                                                    |  |
| Port Back Out                    | Since the relay is directly connected to the computer the port back out                                                                                                    |  |
|                                  | field does not apply, it is defaulted to 0.                                                                                                    |  |
| Phone Number                     | The phone number followed by 3 commas and the port switch number.                                                                                                    |  |
| Baud Rate                        | The baud rate is 19200.                                                                                                    |  |
| Parity                           | No parity.                                                                                                    |  |
| Data Bits                        | The Data Bits = 8.                                                                                                    |  |
| Stop Bits                        | The Stop Bits = 1.                                                                                                    |  |
|                                  |                                                                                                    |  |
| Flow Control                     | The Flow Control = None.                                                                                                    |  |

#### DEVICE 24 (SEL 2030)

The SEL 2030 communication processor is connected to a phone switch. The Wavewin computer first calls the phone switch then switches to the port where the 2030 is connected. Below is the configuration dialog along with a description for each field.

| Device Configuration | n for SEL 2030-X LOGON                             |                   |                 |
|----------------------|----------------------------------------------------|-------------------|-----------------|
| Device Information:  |                                                    |                   |                 |
| Device Number:       | 24                                                 | Password 1:       | BRKY (CMND1)    |
| Data Type:           | ASCII                                              | Password 2:       | 0 (CMND2)       |
| Title:               | SEL 2030-X LOGON                                   | Event File Type:  | Default (CMND5) |
| Driver:              | DIAL, SEL-SW LOGON                                 | Save Path:        | C:\SDCSAVE      |
| Stn-Group:           | QUINCY-BREAK STREET                                | Log Variables:    | ON CMND4)       |
| Group ID:            | 30                                                 | Time Code:        | -5              |
| Communication Info   | rmation:                                           |                   |                 |
| Connection Type:     | ● <u>S</u> erial ○ <u>E</u> thernet ○ Virtual Port | -                 |                 |
| Session:             | COM7                                               | Parity:           | NONE            |
| Address:             | 1                                                  | Data Bits:        | 8 💌             |
| Port Back Out:       | 0 (CMND3)                                          | Stop Bits:        | 1 •             |
| Phone Number:        | 9,1,899-765-2452,,,55 (CMND)                       | Flow Control:     | NONE            |
| Baud Rate:           | 19200 💌                                            | Inter Char Delay: | 0 msec          |
|                      |                                                    |                   | Save Cancel     |

Figure A.9 SEL 2030 Communication Processor

| Field               | Description                                                                                                    |
|---------------------|----------------------------------------------------------------------------------------------------|
|                     |                                                                                                    |
| Device Information  |                                                                                                    |
| Device Number       | The SEL 2030 communication processor is device number 24.                                                                                                    |
| Data Type           | The SEL 2030 communicates using an ASCII protocol.                                                                                                    |
| Title               | The title of the relay is SEL 2030-X Logon.                                                                                                    |
| Device Driver       | <ul> <li>The DIAL, SEL-SW LOGON driver is selected. The DIAL drivers are used to communicate with a device that is connected to a modem. This driver issues the following commands:</li> <li>Dial the 2030 and wait for a Connect signal from the modem.</li> <li>Send the SEL ACC command to the 2030 along with the</li> </ul> |
|                     | password defined in the EscSeq Command field.                                                                                                    |
| Group Name          | The 2030 is in the Break Street group.                                                                                                    |
| Group ID            | The 2030 is in group 30.                                                                                                    |
| Password 1          | The password is set to BRKY.                                                                                                    |
| Password 2          | There is no second level password needed for the SEL 2030.                                                                                                    |
| Event File Type     | No events are retrieved from the 2030, set to default.                                                                                                    |
| Save Path           | Path location where to save the retrieved files.                                                                                                    |
| Log Variables       | Turn On/Off logging of the polling status. Default = On.                                                                                                    |
| Time Code           | The Time Code is -5 for eastern US.                                                                                                    |
| Communication Infor | mation                                                                                                    |
| Connection Type     | The SEL 2030 connection type is serial through a modem. Open the                                                                                                    |
|                     | serial port when the device manager is open and closed the port when                                                                                                    |

| Field            | Description                                                              |  |
|------------------|--------------------------------------------------------------------------|--|
|                  | the device manager is closed.                                            |  |
| Session          | The polling session is through the COM7 serial port.                     |  |
| Address          | Since the device is directly connected to the computer the address field |  |
|                  | does not apply, it is defaulted to xxx.                                  |  |
| Port Back Out    | Since the device is directly connected to the computer the port back out |  |
|                  | field does not apply, it is defaulted to 0.                              |  |
| Phone Number     | The phone number followed by 3 commas and the port switch number.        |  |
| Baud Rate        | The baud rate is 19200.                                                  |  |
| Parity           | No parity.                                                               |  |
| Data Bits        | The Data Bits = 8.                                                       |  |
| Stop Bits        | The Stop Bits = 1.                                                       |  |
| Flow Control     | The Flow Control = None.                                                 |  |
| Inter Char Delay | No Inter Char Delay is needed.                                           |  |

# DEVICE 25 (PRTU)

The SEL PRTU is connected to the 2030 communication processor through a direct serial link. The Wavewin computer first calls the phone switch then switches to the port where the 2030 is connected then switches to the PRTU. Below is the configuration dialog along with a description for each field.

| Device Configuratio | n for SEL PRTU LOGON |                   |                 |         |
|---------------------|----------------------|-------------------|-----------------|---------|
| Device Information: |                      |                   |                 |         |
| Device Number:      | 25                   | Password 1:       | BSWER (CMND1)   |         |
| Data Type:          | ASCII                | Password 2:       | 0 (CMND2)       |         |
| Title:              | SEL PRTU LOGON       | Event File Type:  | Default (CMND5) |         |
| Driver:             | SW-SEL, SEL-SW LOGON | ▼ Save Path:      | C:\SDCSAVE      | (CMND6) |
| Stn-Group:          | QUINCY-BREAK STREET  | Log Variables:    | ON (CMND4)      |         |
| Group ID:           | 30                   | Time Code:        | -5              |         |
| Communication Info  | rmation:             | Port              |                 |         |
| Session:            | C0M7 -               | Parity:           | NONE            |         |
| Address:            | 1                    | Data Bits:        | 8 💌             |         |
| Port Back Out:      | 0 (CMND3)            | Stop Bits:        | 1 💌             |         |
| Phone Number:       | 1 (CMND)             | Flow Control:     | NONE            |         |
| Baud Rate:          | 19200 💌              | Inter Char Delay: | 0 msec          |         |
|                     |                      |                   | Save            | Cancel  |

Figure A.10 SEL Protective Relay Terminal Unit (PRTU)

| Description                       |
|-----------------------------------|
|                                   |
|                                   |
| The SEL PRTU is device number 25. |
|                                   |

| Field               | Description                                                                                                    |  |
|---------------------|----------------------------------------------------------------------------------------------------|--|
| Data Type           | The SEL PRTU communicates using an ASCII protocol.                                                                                 |  |
| Title               | The title of the PRTU is SEL PRTU Logon.                                                                                           |  |
| Device Driver       | The <b>SW-SEL, SEL-SW LOGON</b> driver is selected. The SW drivers are used to communicate with a device that is connected to a    |  |
|                     | <ul> <li>communication processor. This driver issues the following commands:</li> <li>Send a Clear command to the PRTU.</li> </ul> |  |
|                     | <ul> <li>Switch to the port number listed in the address field.</li> </ul>                                                         |  |
|                     | <ul> <li>Send the ACC command and the password defined in the<br/>EscSeq Command field.</li> </ul>                                 |  |
| Group Name          | The PRTU is in the Break Street group.                                                                                             |  |
| Group ID            | The PRTU is in group 30.                                                                                                    |  |
| Password 1          | The password is set to BSWER.                                                                                                    |  |
| Password 2          | There is no second level password needed for the SEL PRTU.                                                                         |  |
| Event File Type     | No events are retrieved from the PRTU, set to default.                                                                             |  |
| Save Path           | Path location where to save the retrieved files.                                                                                   |  |
| Log Variables       | Turn On/Off logging of the polling status. Default = On.                                                                           |  |
| Time Code           | The Time Code is -5 for eastern US.                                                                                                |  |
| Communication Infor |                                                                                                    |  |
| Connection Type     | The SEL PRTU connection type is serial.                                                                                            |  |
| Session             | The polling session is through the COM7 serial port.                                                                               |  |
| Address             | The address field is 1. The PRTU is connected to the 2030's port 1.                                                                |  |
| Port Back Out       | The port back out field does not apply; it is defaulted to 0.                                                                      |  |
| Phone Number        | The phone number is not required, it is defaulted to 1.                                                                            |  |
| Baud Rate           | The baud rate is 19200.                                                                                                    |  |
| Parity              | No parity.                                                                                                    |  |
| Data Bits           | The Data Bits = 8.                                                                                                    |  |
| Stop Bits           | The Stop Bits = 1.                                                                                                    |  |
| Flow Control        | The Flow Control = None.                                                                                                    |  |
| Inter Char Delay    | No Inter Char Delay is needed.                                                                                                    |  |

# DEVICE 26 (SEL 501)

The SEL 501 Relay is connected to a PRTU which is connected to a 2030 communication processor through a direct serial link. The Wavewin computer first calls the phone switch then switches to the port where the 2030 is connected then switches to the PRTU then switches to the 501 Relay. Below is the configuration dialog along with a description for each field.

| Device Configuration | n for LINE I (501)                               |                                |                 |
|----------------------|--------------------------------------------------|--------------------------------|-----------------|
| Device Information:  |                                                  |                                |                 |
| Device Number:       | 26                                               | Password 1:                    | OTTER (CMND1)   |
| Data Type:           | ASCII                                            | Password 2:                    | 0 (CMND2)       |
| Title:               | LINE I (501)                                     | Event File Type:               | Default (CMND5) |
| Driver:              | SW-SEL, SEL-501                                  | <ul> <li>Save Path:</li> </ul> | C:\SDCSAVE      |
| Stn-Group:           | QUINCY-BREAK STREET                              | Log Variables:                 | ON CMND4)       |
| Group ID:            | 30                                               | Time Code:                     | -5              |
| Communication Info   | rmation:                                         |                                |                 |
| Connection Type:     | ● <u>S</u> erial ○ <u>E</u> thernet ○ Virtual Po | ort                            |                 |
| Session:             | COM7                                             | Parity:                        | NONE            |
| Address:             | 6                                                | Data Bits:                     | 8 💌             |
| Port Back Out:       | 0 (CMND3)                                        | Stop Bits:                     | 1 💌             |
| Phone Number:        | 1 (CMND)                                         | Flow Control:                  | NONE            |
| Baud Rate:           | 19200 💌                                          | Inter Char Delay:              | 0 msec          |
|                      |                                                  |                                | Save Cancel     |

Figure A.11 SEL 501 Relay

| Field              | Description                                                                                                    |  |  |
|--------------------|----------------------------------------------------------------------------------------------------|--|--|
|                    |                                                                                                    |  |  |
| Device Information | 1                                                                                                    |  |  |
| Device Number      | The SEL 501 is device number 26.                                                                                                    |  |  |
| Data Type          | The SEL 501 relay communicates using an ASCII protocol.                                                                                                    |  |  |
| Title              | The title of the relay is Line I (501). All devices that are polled for event files and/or meter values must have the device type included in the title surrounded by ().                                                                                                    |  |  |
| Device Driver      | <ul> <li>The SW-SEL, SEL-501 driver is selected. The SW drivers are used to communicate with a device that is connected to a communication processor. This driver issues the following commands: <ul> <li>Switch to the port number listed in the address field.</li> <li>Send the SEL ACC command to along with the password defined in the EscSeq Command field.</li> <li>Download all new events.</li> <li>Send a Meter command.</li> </ul></li></ul> |  |  |
| Group Name         | The 501 relay is in the Break Street group.                                                                                                    |  |  |
| Group ID           | The relay is in group 30.                                                                                                    |  |  |
| Password 1         | The password is set to OTTER.                                                                                                    |  |  |
| Password 2         | There is no second level password needed for the SEL 501 relays.                                                                                                    |  |  |
| Event File Type    | The default event files are retrieved, short 4 samples/cycle.                                                                                                    |  |  |
| Save Path          | Path location where to save the retrieved files.                                                                                                    |  |  |
| Log Variables      | Turn On/Off logging of the polling status. Default = On.                                                                                                    |  |  |
| Time Code          | The Time Code is -5 for eastern US.                                                                                                    |  |  |

| Field                     | Description                                                                |  |
|---------------------------|----------------------------------------------------------------------------|--|
| Communication Information |                                                                            |  |
| Connection Type           | The SEL 501 connection type is serial.                                     |  |
| Session                   | The polling session is through the COM7 serial port.                       |  |
| Address                   | The address field is 6. The SEL 501 relay is connected to the PRTU port 6. |  |
| Port Back Out             | The port back out field does not apply; it is defaulted to 0.              |  |
| Phone Number              | The phone number is not required, it is defaulted to 1.                    |  |
| Baud Rate                 | The baud rate is 19200.                                                    |  |
| Parity                    | No parity.                                                                 |  |
| Data Bits                 | The Data Bits = 8.                                                         |  |
| Stop Bits                 | The Stop Bits = 1.                                                         |  |
| Flow Control              | The Flow Control = None.                                                   |  |
| Inter Char Delay          | No Inter Char Delay is needed.                                             |  |

# DEVICE 27 (SEL 287)

The SEL 287 Relay is connected to a PRTU which is connected to a 2030 communication processor through a modem. The Wavewin computer first calls the phone switch then switches to the port where the 2030 is connected then switches to the PRTU then switches to the 287 Relay. Below is the configuration dialog along with a description for each field.

| Device Configuration | n for LINE J (287)      |                   | X               |
|----------------------|-------------------------|-------------------|-----------------|
| Device Information:  |                         |                   |                 |
| Device Number:       | 27                      | Password 1:       | OTTER (CMND1)   |
| Data Type:           | ASCII                   | Password 2:       | 0 (CMND2)       |
| Title:               | LINE J (287)            | Event File Type:  | Default (CMND5) |
| Driver:              | SW-SEL, SEL-187/287/352 | Save Path:        | C:\SDCSAVE      |
| Stn-Group:           | QUINCY-BREAK STREET     | Log Variables:    | ON CMND4)       |
| Group ID:            | 30                      | Time Code:        | -5              |
| Communication Info   | rmation:                |                   |                 |
| Session:             | COM7                    | Parity:           | NONE            |
| Address:             | 7                       | Data Bits:        | 8 💌             |
| Port Back Out:       | 0 (CMND3)               | Stop Bits:        | 1 •             |
| Phone Number:        | 1 (CMND)                | Flow Control:     | NONE            |
| Baud Rate:           | 19200 💌                 | Inter Char Delay: | 0 msec          |
|                      |                         |                   | Save Cancel     |

Figure A.12 SEL 287 Relay

| Field                              | Description                                                                 |  |
|------------------------------------|-----------------------------------------------------------------------------|--|
|                                    |                                                                             |  |
| Device Information                 |                                                                             |  |
| Device Number                      | The SEL 287 Relay is device number 27.                                      |  |
| Data Type                          | The SEL 287 relay communicates using an ASCII protocol.                     |  |
| Title                              | The title of the 287 relay is Line J (287). All devices that are polled for |  |
|                                    | event files and/or meter values must have the device type included in       |  |
|                                    | the title surrounded by ().                                                 |  |
| Device Driver                      | The SW-SEL, SEL-187/287/352 driver is selected. The SW drivers are          |  |
|                                    | used to communicate with a device that is connected to a                    |  |
|                                    | communication processor. This driver issues the following commands:         |  |
|                                    | <ul> <li>Switch to the port number listed in the address field.</li> </ul>  |  |
|                                    | <ul> <li>Send the SEL ACC command to along with the password</li> </ul>     |  |
|                                    | defined in the EscSeq Command field.                                        |  |
|                                    | <ul> <li>Download all new events.</li> </ul>                                |  |
| Crown Norma                        | Send a Meter command.  The relay is in the Break Street group               |  |
| Group Name                         | The relay is in the Break Street group.                                     |  |
| Group ID The relay is in group 30. |                                                                             |  |
| Password 1                         | The password is set to OTTER.                                               |  |
| Password 2                         | There is no second level password needed for the SEL 287 relays.            |  |
| Event File Type                    | The default event files are retrieved, short 4 samples/cycle.               |  |
| Save Path                          | Path location where to save the retrieved files.                            |  |
| Log Variables                      | Turn On/Off logging of the polling status. Default = On.                    |  |
| Time Code                          | Code The Time Code is -5 for eastern US.                                    |  |
| Communication Info                 | mation                                                                      |  |
| Connection Type                    | The SEL 287 connection type is serial.                                      |  |
| Session                            | The polling session is through the COM7 serial port.                        |  |
| Address                            |                                                                             |  |
| number 7.                          |                                                                             |  |
| Port Back Out                      | Back Out The port back out field does not apply; it is defaulted to 0.      |  |
| Phone Number                       |                                                                             |  |
| Baud Rate                          |                                                                             |  |
| Parity                             | No parity.                                                                  |  |
| Data Bits                          |                                                                             |  |
| Stop Bits                          |                                                                             |  |
| Flow Control                       | The Flow Control = None.                                                    |  |
| Inter Char Delay                   | No Inter Char Delay is needed.                                              |  |

# **DEVICE 28 (D60)**

The GE D60 Relay is connected to a PRTU which is connected to a 2030 communication processor through a direct serial link. The Wavewin computer first calls the phone switch then switches to the port where the 2030 is connected then switches to the PRTU then switches to the D60 Relay. Below is the configuration dialog along with a description for each field.

| Device Information:       Device Number:       28       Password 1:       LPF123       (CMND1)         Data Type:       ASCII       Password 2:       0       (CMND2)         Title:       T-3 (D60)       Event File Type:       Default       (CMND5)         Driver:       SW-SEL, GE-D60/T60       Save Path:       K'\RELAY FILES\UTILITIES       (CMND6)         Stn-Group:       QUINCY-BREAK STREET       Log Variables:       DN       (CMND4)         Group ID:       30       Time Code:       5         Connection Type:        Cerial C Ethernet       Virtual Port         Session:       COM1       Parity:       NDNE         Address:       8       Data Bits:       8         Port Back Out:       0       (CMND3)       Stop Bits:       1         Phone Number:       1       (CMND)       Flow Controt:       NONE       Inter Char Delay:       0         Baud Rate:       19200       Inter Char Delay:       0       msec | D | evice Configuration | n for T-3 (D60)                                    |                   |                                    |
|----------------------------------------------------------------------------------------------------|---|---------------------|----------------------------------------------------|-------------------|------------------------------------|
| Data Type:       ASCII       Password 2:       0       (CMND2)         Title:       T-3 (D60)       Event File Type:       Default       (CMND5)         Driver:       SW-SEL, GE-D60/T60       Save Path:       X:\RELAY FILES\UTILITIES       (CMND6)         Strr-Group:       QUINCY-BREAK STREET       Log Variables:       ON       (CMND4)         Group ID:       30       Time Code:       5         Communication Information:         Connection Type:       © Serial C Ethernet C Virtual Port         Session:       COM1       Parity:       NONE         Address:       8       Data Bits:       8         Port Back Out:       0       (CMND3)       Stop Bits:       1         Phone Number:       1       (CMND)       Flow Control:       NONE                                                                                                    | [ | Device Information: |                                                    |                   |                                    |
| Title: T-3 (D60)   Driver: SW-SEL, GE-D60/T60   Save Path: X-VRELAY FILES/UTILITIES   Stn-Group: QUINCY-BREAK STREET   Log Variables: ON  (CMND4)   Group ID: 30   Time Code: 5      Connection Type:  §erial  Ethernet  Virtual Port Session:   COM1  Parity:   NONE    Address: 8   Port Back Out: 0   O (CMND3)   Stop Bits: 1                                                                                                    |   | Device Number:      | 28                                                 | Password 1:       | LPF123 (CMND1)                     |
| Driver:       SW-SEL, GE-D60/T60       Save Path:       X:\RELAY FILES\UTILITIES       CMND6)         Stri-Group:       QUINCY-BREAK STREET       Log Variables:       ON ▼ (CMND4)         Group ID:       30       Time Code:       5         Communication Information:         Connection Type:       ● Serial ● Ethernet ● Virtual Port         Session:       COM1 ▼       Parity:       NONE ▼         Address:       8       Data Bits:       8       €         Port Back Out:       0       (CMND3)       Stop Bits:       1       ▼         Phone Number:       1       (CMND)       Flow Controt:       NONE       ▼                                                                                                    |   | Data Type:          | ASCII                                              | Password 2:       | 0 (CMND2)                          |
| Stn-Group: QUINCY-BREAK STREET Log Variables: ON  (CMND4)   Group ID: 30 Time Code: -5     Communication Information:   Connection Type: <ul> <li>Serial</li> <li>Ethernet</li> <li>Vitual Port</li> </ul> Session: COM1 <ul> <li>Ethernet</li> <li>Vitual Port</li> </ul> Address: 8   Port Back Out: 0   (CMND3) Stop Bits:   1 (CMND)   Flow Control: NONE                                                                                                    |   | Title:              | T-3 (D60)                                          | Event File Type:  | Default (CMND5)                    |
| Group ID:       30       Time Code:       5         Communication Information:                                                                                                    |   | Driver:             | SW-SEL, GE-D60/T60                                 | Save Path:        | X:\RELAY FILES\UTILITIES 🔂 (CMND6) |
| Communication Information:         Connection Type:              • Serial              • Ethernet             • Virtual Port          Session:              COM1             • Parity:          Address:              8          Port Back Out:              • (CMND3)          Phone Number:              1             • (CMND)                                                                                                    |   | Stn-Group:          | QUINCY-BREAK STREET                                | Log Variables:    | ON CMND4)                          |
| Connection Type:       Serial C Ethemet C Virtual Port         Session:       COM1          Address:       8         Port Back Out:       0         Phone Number:       1                                                                                                    |   | Group ID:           | 30                                                 | Time Code:        | -5                                 |
| Connection Type:       Serial C Ethemet C Virtual Port         Session:       COM1          Address:       8         Port Back Out:       0         Phone Number:       1                                                                                                    |   | Communication Info  | mation:                                            |                   |                                    |
| Session:     COM1     Parity:     NONE       Address:     8     Data Bits:     8       Port Back Out:     0     (CMND3)     Stop Bits:     1       Phone Number:     1     (CMND)     Flow Control:     NONE                                                                                                    |   | Communication mile  |                                                    |                   |                                    |
| Address:     8       Port Back Out:     0       (CMND3)     Stop Bits:       Phone Number:     1   Flow Control:                                                                                                    |   | Connection Type:    | ● <u>S</u> erial ○ <u>E</u> thernet ○ Virtual Port |                   |                                    |
| Port Back Out:     0     (CMND3)     Stop Bits:     1       Phone Number:     1     (CMND)     Flow Control:     NONE                                                                                                    |   | Session:            | COM1 V                                             | Parity:           | NONE                               |
| Phone Number: 1 (CMND) Flow Control: NONE                                                                                                    |   | Address:            | 8                                                  | Data Bits:        | 8 🗸                                |
|                                                                                                    |   | Port Back Out:      | 0 (CMND3)                                          | Stop Bits:        | 1 •                                |
| Baud Rate: 19200  Inter Char Delay: 0 msec                                                                                                    |   | Phone Number:       | 1 (CMND)                                           | Flow Control:     | NONE                               |
|                                                                                                    |   | Baud Rate:          | 19200 💌                                            | Inter Char Delay: | 0 msec                             |
| Save Cancel                                                                                                    | l |                     |                                                    |                   | Save Cancel                        |

Figure A.13 GE D60 Relay

| Field                                                  | Description                                                                                                    |  |  |
|--------------------------------------------------------|----------------------------------------------------------------------------------------------------|--|--|
| Device Information                                     |                                                                                                    |  |  |
| Device Number                                          | The GE D60 Relay is device number 28.                                                                                                    |  |  |
| Data Type                                              | The GE D60 relay communicates using an ASCII protocol.                                                                                                    |  |  |
| Title                                                  | The title of the relay is T-3 (D60). All devices that are polled for event files and/or meter values must have the device type included in the title surrounded by ().                                                                                                    |  |  |
| Device Driver                                          | <ul> <li>Surrounded by ().</li> <li>The SW-SEL, GE-D60/T60 driver is selected. The SW drivers are used to communicate with a device that is connected to a communication processor. This driver issues the following commands: <ul> <li>Switch to the port number listed in the address field.</li> <li>Logon using the password defined in the EscSeq field if there a password set on the machine.</li> <li>Request and save all new html fault report files.</li> <li>Request and save all new oscillography Comtrade files.</li> <li>Request and save all new data logger Comtrade files.</li> <li>Log off.</li> </ul> </li> </ul> |  |  |
| Group Name The relay is in the Break Street group.     |                                                                                                    |  |  |
| Group ID                                               | The relay is in group 30.                                                                                                    |  |  |
| Password 1                                             | The password is set to LPF123.                                                                                                    |  |  |
| Password 2                                             | There is no second level password needed for the GE D60 relays.                                                                                                    |  |  |
| Event File Type The default event files are retrieved. |                                                                                                    |  |  |

| Field               | Description                                                           |
|---------------------|-----------------------------------------------------------------------|
| Save Path           | Path location where to save the retrieved files.                      |
| Log Variables       | Turn On/Off logging of the polling status. Default = On.              |
| Time Code           | The Time Code is -5 for eastern US.                                   |
| Communication Infor |                                                                       |
| Connection Type     | The GE D60 Relay connection type is serial.                           |
| Session             | The polling session is through the COM7 serial port.                  |
| Address             | The address field is 8. The D60 relay is connected to the PRTU's port |
|                     | number 8.                                                             |
| Port Back Out       | The port back out field does not apply; it is defaulted to 0.         |
| Phone Number        | The phone number is not required, it is defaulted to 1.               |
| Baud Rate           | The baud rate is 19200.                                               |
| Parity              | No parity.                                                            |
| Data Bits           | The Data Bits = 8.                                                    |
| Stop Bits           | The Stop Bits = 1.                                                    |
| Flow Control        | The Flow Control = None.                                              |
| Inter Char Delay    | No Inter Char Delay is needed.                                        |

DEVICE 34 (PRTU QUIT) The SEL PRTU QUIT will back out of the last connected port on the PRTU then issue a QUIT command to the PRTU. Below is the configuration dialog along with a description for each field.

| Device Configuratio | n for SEL PRTU QUIT |                   | ×               |
|---------------------|---------------------|-------------------|-----------------|
| Device Information: |                     |                   |                 |
| Device Number:      | 34                  | Password 1:       | 0 (CMND1)       |
| Data Type:          | ASCII               | Password 2:       | 0 (CMND2)       |
| Title:              | SEL PRTU QUIT       | Event File Type:  | Default (CMND5) |
| Driver:             | SW-SEL, SEL-SW QUIT | Save Path:        | C:\SDCSAVE      |
| Stn-Group:          | QUINCY-BREAK STREET | Log Variables:    | ON  (CMND4)     |
| Group ID:           | 30                  | Time Code:        | -5              |
| Communication Info  | rmation:            |                   |                 |
| Session:            | СОМ7 💌              | Parity:           | NONE            |
| Address:            | xxx                 | Data Bits:        | 8 💌             |
| Port Back Out:      | 0 (CMND3)           | Stop Bits:        | 1 💌             |
| Phone Number:       | 0 (CMND)            | Flow Control:     | NONE            |
| Baud Rate:          | 19200 💌             | Inter Char Delay: | 0 msec          |
|                     |                     |                   | Save Cancel     |

Figure A.14 SEL PRTU Quit

| Field                    | Description                                                                                |  |
|--------------------------|--------------------------------------------------------------------------------------------|--|
| De la la fama d'an       |                                                                                            |  |
| Device Information       |                                                                                            |  |
| Device Number            | The PRTU Quit is at device number 34. Five device numbers where                            |  |
|                          | skipped between the D60 relay and the PRTU Quit. This is done to                           |  |
|                          | handle new devices that may be added to the SEL PRTU in the future.                        |  |
|                          | Always leave a difference of at least 5 device numbers between the last                    |  |
| Data Tura                | device on a communication processor and the PRTU quit.                                     |  |
| Data Type                | The PRTU communicates using an ASCII protocol.                                             |  |
| Title                    | The title of the PRTU Quit is SEL PRTU QUIT.                                               |  |
| Device Driver            | The <b>SW-SEL</b> , <b>SEL-SW QUIT</b> driver is selected. The SW drivers are              |  |
|                          | used to communicate with a communication processor. This driver                            |  |
|                          | <ul> <li>issues the following commands:</li> <li>Switch back out to the PRTU.</li> </ul>   |  |
|                          | <ul> <li>Switch back out to the PRTU.</li> <li>Send a QUIT command to the PRTU.</li> </ul> |  |
| Croup Name               |                                                                                            |  |
| Group Name               | The relay is in the Break Street group.                                                    |  |
| Group ID<br>Password 1   | The relay is in group 30.                                                                  |  |
| Password 1<br>Password 2 | The password is not required, defaulted to 0.                                              |  |
| Event File Type          | A second level password is not required, defaulted to 0.<br>No events are retrieved.       |  |
| Save Path                | Path location where to save the retrieved files.                                           |  |
| Log Variables            | Turn On/Off logging of the polling status. Default = On.                                   |  |
| Time Code                | The Time Code is -5 for eastern US.                                                        |  |
|                          |                                                                                            |  |
| Communication Infor      | mation                                                                                     |  |
| Connection Type          | The SEL PRTU connection type is serial.                                                    |  |
| Session                  | The polling session is through the COM7 serial port.                                       |  |
| Address                  | The address field is not needed, it is defaulted to xxx.                                   |  |
| Port Back Out            | The port back out field does not apply; it is defaulted to 0.                              |  |
| Phone Number             | The phone number is not required, it is defaulted to 1.                                    |  |
| Baud Rate                | The baud rate is 19200.                                                                    |  |
| Parity                   | No parity.                                                                                 |  |
| Data Bits                | The Data Bits = 8.                                                                         |  |
| Stop Bits                | The Stop Bits = 1.                                                                         |  |
| Flow Control             | The Flow Control = None.                                                                   |  |
| Inter Char Delay         | No Inter Char Delay is needed.                                                             |  |

#### DEVICE 35 (SEL 551)

The SEL 551 Relay is connected to the 2030 communication processor through a direct serial link. The Wavewin computer first calls the phone switch then switches to the port where the 2030 is connected then switches to the SEL 551 Relay. Below is the configuration dialog along with a description for each field.

| Device Configuration | n for LINE M (551)                                |                   |                 |
|----------------------|---------------------------------------------------|-------------------|-----------------|
| Device Information:  |                                                   |                   |                 |
| Device Number:       | 35                                                | Password 1:       | OTTER (CMND1)   |
| Data Type:           | ASCII 💌                                           | Password 2:       | 0 (CMND2)       |
| Title:               | LINE M (551)                                      | Event File Type:  | Default (CMND5) |
| Driver:              | SW-SEL, S-551/311L/587Z                           | Save Path:        | C:\SDCSAVE      |
| Stn-Group:           | QUINCY-BREAK STREET                               | Log Variables:    | ON CMND4)       |
| Group ID:            | 30                                                | Time Code:        | -5              |
| Communication Info   | rmation:                                          |                   |                 |
| Connection Type:     | ● <u>S</u> erial ○ <u>E</u> themet ○ Virtual Port | 1                 |                 |
| Session:             | COM7                                              | Parity:           | NONE            |
| Address:             | 2                                                 | Data Bits:        | 8 💌             |
| Port Back Out:       | 0 (CMND3)                                         | Stop Bits:        | 1 •             |
| Phone Number:        | 1 (CMND)                                          | Flow Control:     | NONE            |
| Baud Rate:           | 19200 💌                                           | Inter Char Delay: | 0 msec          |
|                      |                                                   |                   | Save Cancel     |

Figure A.15 SEL 551 Relay

| Field              | Description                                                                   |  |
|--------------------|-------------------------------------------------------------------------------|--|
|                    |                                                                               |  |
| Device Information |                                                                               |  |
| Device Number      | The SEL 551 Relay is device number 35.                                        |  |
| Data Type          | The 551 relay communicates using an ASCII protocol.                           |  |
| Title              | The title of the relay is Line M (551). All devices that are polled for event |  |
|                    | files and/or meter values must have the device type included in the title     |  |
|                    | surrounded by ().                                                             |  |
| Device Driver      | The SW-SEL, S-551/311/587Z driver is selected. The SW drivers are             |  |
|                    | used to communicate with a device connected to a communication                |  |
|                    | processor. This driver issues the following commands:                         |  |
|                    | <ul> <li>Switch to the port number listed in the address field.</li> </ul>    |  |
|                    | <ul> <li>Send the SEL ACC command along with the password defined</li> </ul>  |  |
|                    | in the EscSeq Command field.                                                  |  |
|                    | <ul> <li>Download all new events.</li> </ul>                                  |  |
|                    | <ul> <li>Send a Meter command.</li> </ul>                                     |  |
| Group Name         | The relay is in the Break Street group.                                       |  |
| Group ID           | The relay is in group 30.                                                     |  |
| Password 1         | The password is set to OTTER.                                                 |  |
| Password 2         | A second level password is not required, defaulted to 0.                      |  |
| Event File Type    | The default event type is retrieved, short 4 samples/cycle.                   |  |
| Save Path          | Path location where to save the retrieved files.                              |  |
| Log Variables      | Turn On/Off logging of the polling status. Default = On.                      |  |
| Time Code          | The Time Code is -5 for eastern US.                                           |  |

| Field                     | Description                                                                     |  |
|---------------------------|---------------------------------------------------------------------------------|--|
| Communication Information |                                                                                 |  |
| Connection Type           | The SEL 551 Relay connection type is serial.                                    |  |
| Session                   | The polling session is through the COM7 serial port.                            |  |
| Address                   | The address field is 2. The 551 relay is connected to the 2030's port number 2. |  |
| Port Back Out             | The port back out field does not apply; it is defaulted to 0.                   |  |
| Phone Number              | The phone number is not required, it is defaulted to 1.                         |  |
| Baud Rate                 | The baud rate is 19200.                                                         |  |
| Parity                    | No parity.                                                                      |  |
| Data Bits                 | The Data Bits = 8.                                                              |  |
| Stop Bits                 | The Stop Bits = 1.                                                              |  |
| Flow Control              | The Flow Control = None.                                                        |  |
| Inter Char Delay          | No Inter Char Delay is needed.                                                  |  |

#### DEVICE 36 (OPTIMHO)

The Optimho Relay is connected to the 2030 communication processor through a direct serial link. The Wavewin computer first calls the phone switch then switches to the port where the 2030 is connected then switches to the Optimho Relay. Below is the configuration dialog along with a description for each field.

| Device Configuration | n for LINE S1 (LFZP)                               |                   | X                        |
|----------------------|----------------------------------------------------|-------------------|--------------------------|
| Device Information:  |                                                    |                   |                          |
| Device Number:       | 36                                                 | Password 1:       | S-643-[32]SYSTEM (CMND1) |
| Data Type:           | ASCII 💌                                            | Password 2:       | 0 (CMND2)                |
| Title:               | LINE S1 (LFZP)                                     | Event File Type:  | Default (CMND5)          |
| Driver:              | SW-SEL, OPTIMHO LFZP111                            | Save Path:        | C:\SDCSAVE               |
| Stn-Group:           | QUINCY-BREAK STREET                                | Log Variables:    | ON CMND4)                |
| Group ID:            | 30                                                 | Time Code:        | -5                       |
| Communication Info   | rmation:                                           |                   |                          |
|                      |                                                    |                   |                          |
| Connection Type:     | ● <u>S</u> erial ○ <u>E</u> thernet ○ Virtual Port | t                 |                          |
| Session:             | COM7 💌                                             | Parity:           | NONE                     |
| Address:             | 3                                                  | Data Bits:        | 8 🔻                      |
| Port Back Out:       | 0 (CMND3)                                          | Stop Bits:        | 1 •                      |
| Phone Number:        | 1 (CMND)                                           | Flow Control:     | NONE                     |
| Baud Rate:           | 19200 💌                                            | Inter Char Delay: | 250 msec                 |
|                      |                                                    |                   |                          |
|                      |                                                    |                   | Save Cancel              |
|                      |                                                    |                   |                          |

Figure A.16 Optimho Relay

| Field              | Description                                                                                                    |  |
|--------------------|----------------------------------------------------------------------------------------------------|--|
| Device Information |                                                                                                    |  |
| Device Number      | The Optimho relay is device number 36.                                                                                                    |  |
| Data Type          | The Optimho communicates using an ASCII protocol.                                                                                                    |  |
| Title              | The title of the relay is Line S1 (LFZP). All devices that are polled for event files and/or meter values must have the device type included in the title surrounded by ().                                                                                                    |  |
| Device Driver      | <ul> <li>The SW-SEL, OPTIMHO LFZP111 driver is selected. The SW drivers are used to communicate with a communication processor. This driver issues the following commands: <ul> <li>Switch to the port number listed in the address field.</li> <li>Logon to the relay using the password defined in the EscSeq Command field.</li> <li>Download all new events.</li> <li>Logoff the relay.</li> </ul> </li> </ul> |  |
| Group Name         | The relay is in the Break Street group.                                                                                                    |  |
| Group ID           | The relay is in group 30.                                                                                                    |  |
| Password 1         | The password is set to S-643^[32]SYSTEM^[32]1.                                                                                                    |  |
| Password 2         | A second level password is not required, defaulted to 0.                                                                                                    |  |
| Event File Type    | The default event type is retrieved.                                                                                                    |  |
| Save Path          | Path location where to save the retrieved files.                                                                                                    |  |
| Log Variables      | Turn On/Off logging of the polling status. Default = On.                                                                                                    |  |
| Time Code          | The Time Code is -5 for eastern US.                                                                                                    |  |
| Communication Info | ormation                                                                                                    |  |
| Connection Type    | The Optimho Relay connection type is serial.                                                                                                    |  |
| Session            | The polling session is through the COM7 serial port.                                                                                                    |  |
| Address            | The address field is 3. The Optimho relay is connected to the 2030's port number 3.                                                                                                    |  |
| Port Back Out      | The port back out field does not apply; it is defaulted to 0.                                                                                                    |  |
| Phone Number       | The phone number is not required, it is defaulted to 1.                                                                                                    |  |
| Baud Rate          | The baud rate is 19200.                                                                                                    |  |
| Parity             | No parity.                                                                                                    |  |
| Data Bits          | The Data Bits = 8.                                                                                                    |  |
| Stop Bits          | The Stop Bits = 1.                                                                                                    |  |
| Flow Control       | The Flow Control = None.                                                                                                    |  |
| Inter Char Delay   | No Inter Char Delay is needed.                                                                                                    |  |

#### DEVICE 37 (SEL 352)

The SEL 352 Relay is connected to the 2030 communication processor through a direct serial link. The Wavewin computer first calls the phone switch then switches to the port where the 2030 is connected then switches to the SEL 352 Relay. Below is the configuration dialog along with a description for each field.

| Device Configuration | n for LINE P (352)                                |                   |                 |
|----------------------|---------------------------------------------------|-------------------|-----------------|
| Device Information:  |                                                   |                   |                 |
| Device Number:       | 37                                                | Password 1:       | OTTER (CMND1)   |
| Data Type:           | ASCII 💌                                           | Password 2:       | 0 (CMND2)       |
| Title:               | LINE P (352)                                      | Event File Type:  | Default (CMND5) |
| Driver:              | SW-SEL, SEL-187/287/352                           | Save Path:        | C:\SDCSAVE      |
| Stn-Group:           | QUINCY-BREAK STREET                               | Log Variables:    | ON CMND4)       |
| Group ID:            | 30                                                | Time Code:        | -5              |
| Communication Info   | rmation:                                          |                   |                 |
| Connection Type:     | ● <u>S</u> erial ○ <u>E</u> themet ○ Virtual Port | 1                 |                 |
| Session:             | COM7                                              | Parity:           | NONE            |
| Address:             | 4                                                 | Data Bits:        | 8 🔻             |
| Port Back Out:       | 0 (CMND3)                                         | Stop Bits:        | 1 •             |
| Phone Number:        | 1 (CMND)                                          | Flow Control:     | NONE            |
| Baud Rate:           | 19200 💌                                           | Inter Char Delay: | 0 msec          |
|                      |                                                   |                   | Save Cancel     |

Figure A.17 SEL 352 Relay

| Field              | Description                                                                   |  |
|--------------------|-------------------------------------------------------------------------------|--|
|                    |                                                                               |  |
| Device Information | 1                                                                             |  |
| Device Number      | The SEL 352 Relay is device number 37.                                        |  |
| Data Type          | The 352 relay communicates using an ASCII protocol.                           |  |
| Title              | The title of the relay is Line P (352). All devices that are polled for event |  |
|                    | files and/or meter values must have the device type included in the title     |  |
|                    | surrounded by ().                                                             |  |
| Device Driver      | The SW-SEL, SEL-187/287/352 driver is selected. The SW drivers are            |  |
|                    | used to communicate with a device connected to a communication                |  |
|                    | processor. This driver issues the following commands:                         |  |
|                    | <ul> <li>Switch to the port number listed in the address field.</li> </ul>    |  |
|                    | <ul> <li>Send the SEL ACC command along with the password defined</li> </ul>  |  |
|                    | in the EscSeq Command field.                                                  |  |
|                    | <ul> <li>Download all new events.</li> </ul>                                  |  |
|                    | <ul> <li>Send a Meter command.</li> </ul>                                     |  |
| Group Name         | The relay is in the Break Street group.                                       |  |
| Group ID           | The relay is in group 30.                                                     |  |
| Password 1         | The password is set to OTTER.                                                 |  |
| Password 2         | A second level password is not required, defaulted to 0.                      |  |
| Event File Type    | The default event type is retrieved, short 4 samples/cycle.                   |  |
| Save Path          | Path location where to save the retrieved files.                              |  |
| Log Variables      | Turn On/Off logging of the polling status. Default = On.                      |  |
| Time Code          | The Time Code is -5 for eastern US.                                           |  |

| Field                     | Description                                                                     |  |
|---------------------------|---------------------------------------------------------------------------------|--|
| Communication Information |                                                                                 |  |
| Connection Type           | The SEL 352 Relay connection type is serial.                                    |  |
| Session                   | The polling session is through the COM7 serial port.                            |  |
| Address                   | The address field is 4. The 352 relay is connected to the 2030's port number 4. |  |
| Port Back Out             | The port back out field does not apply; it is defaulted to 0.                   |  |
| Phone Number              | The phone number is not required, it is defaulted to 1.                         |  |
| Baud Rate                 | The baud rate is 19200.                                                         |  |
| Parity                    | No parity.                                                                      |  |
| Data Bits                 | The Data Bits = 8.                                                              |  |
| Stop Bits                 | The Stop Bits = 1.                                                              |  |
| Flow Control              | The Flow Control = None.                                                        |  |
| Inter Char Delay          | No Inter Char Delay is needed.                                                  |  |

#### DEVICE 49 (SEL 2030)

The SEL 2030-X QUIT will back out of the last connected port on the 2030 then issue a QUIT command to the 2030 then hang up the modem. Below is the configuration dialog along with a description for each field.

| Device Configuratio | n for SEL 2030-X QUIT                          |                   |                 |
|---------------------|------------------------------------------------|-------------------|-----------------|
| Device Information: |                                                |                   |                 |
| Device Number:      | 49                                             | Password 1:       | 0 (CMND1)       |
| Data Type:          | ASCII                                          | Password 2:       | 0 (CMND2)       |
| Title:              | SEL 2030-X QUIT                                | Event File Type:  | Default (CMND5) |
| Driver:             | DIAL, SEL-SW HANGUP                            | Save Path:        | C:\SDCSAVE      |
| Stn-Group:          | QUINCY-BREAK STREET                            | Log Variables:    | ON  CMND4)      |
| Group ID:           | 30                                             | Time Code:        | -5              |
| Communication Info  | rmation:<br>© Serial C Ethernet C Virtual Port |                   |                 |
| Session:            | COM7                                           | Parity:           | NONE            |
| Address:            | xxx                                            | Data Bits:        | 8 💌             |
| Port Back Out:      | 0 (CMND3)                                      | Stop Bits:        | 1 •             |
| Phone Number:       | 0 (CMND)                                       | Flow Control:     | NONE            |
| Baud Rate:          | 19200 💌                                        | Inter Char Delay: | 0 msec          |
|                     |                                                |                   | Save Cancel     |

Figure A.18 SEL 2030-X Quit

| Field               | Description                                                             |  |  |
|---------------------|-------------------------------------------------------------------------|--|--|
|                     | ·                                                                       |  |  |
| Device Information  |                                                                         |  |  |
| Device Number       | The 2030-X Quit is at device number 49. Twelve device numbers where     |  |  |
|                     | skipped between the SEL 352 relay and the 2030-X Quit. This is done to  |  |  |
|                     | handle new devices that may be added to the SEL 2030 in the future.     |  |  |
|                     | Always leave a difference of at least 5 device numbers between the last |  |  |
|                     | device on a communication processor and the PRTU quit.                  |  |  |
| Data Type           | The 2030 communicates using an ASCII protocol.                          |  |  |
| Title               | The title of the 2030-X Quit is SEL 2030-X QUIT.                        |  |  |
| Device Driver       | The DIAL, SEL-SW HANGUP driver is selected. The DIAL drivers are        |  |  |
|                     | used to communicate with a device connected to a modem. This driver     |  |  |
|                     | issues the following commands:                                          |  |  |
|                     | <ul> <li>Switch back out to the 2030.</li> </ul>                        |  |  |
|                     | <ul> <li>Send a QUIT command to the 2030.</li> </ul>                    |  |  |
|                     | Hang up the modem.                                                      |  |  |
| Group Name          | The 2030 quit is in the Break Street group.                             |  |  |
| Group ID            | The 2030-X Quit is in group 30.                                         |  |  |
| Password 1          | A password is not required, defaulted to 0.                             |  |  |
| Password 2          | A second level password is not required, defaulted to 0.                |  |  |
| Event File Type     | No events are retrieved.                                                |  |  |
| Save Path           | Path location where to save the retrieved files.                        |  |  |
| Log Variables       | Turn On/Off logging of the polling status. Default = On.                |  |  |
| Time Code           | The Time Code is -5 for eastern US.                                     |  |  |
| Communication Infor | mation                                                                  |  |  |
| Connection Type     | The SEL 2030 connection type is serial.                                 |  |  |
| Session             | The polling session is through the COM7 serial port.                    |  |  |
| Address             | The address field is not needed, it is defaulted to xxx.                |  |  |
| Port Back Out       | The port back out field does not apply; it is defaulted to 0.           |  |  |
| Phone Number        | The phone number is not required, it is defaulted to 1.                 |  |  |
| Baud Rate           | The baud rate is 19200.                                                 |  |  |
| Parity              | No parity.                                                              |  |  |
| Data Bits           | The Data Bits = 8.                                                      |  |  |
| Stop Bits           | The Stop Bits = 1.                                                      |  |  |
| Flow Control        | The Flow Control = None.                                                |  |  |
| Inter Char Delay    | No Inter Char Delay is needed.                                          |  |  |

#### ETHERNET STAR (NETWORK DRIVERS)

The Ethernet example is a star topology with each device having an IP address and port number. In a star topology all devices are polled simultaneously. The Ethernet devices are device numbers 50 thru 69. Each device's configuration is defined in the following sections.

#### DEVICE 50 (TESLA)

The Tesla DFR is connected to the computer using an Ethernet connection. Below is the configuration dialog along with a description for each field.

| Device Configuration | n for DFR-B (TESLA) |                          | ×                                            |
|----------------------|---------------------|--------------------------|----------------------------------------------|
| Device Information:  |                     |                          |                                              |
| Device Number:       | 50                  | Password 1:              | 0 (CMND1)                                    |
| Data Type:           | ASCII               | Password 2:              | 0 (CMND2)                                    |
| Title:               | DFR-B (TESLA)       | Event File Type:         | Default (CMND5)                              |
| Driver:              | LAN, FTP-EVENTS     | Save Path:               | C:\SDCSAVE\TESLA                             |
| Stn-Group:           | OCEAN-LINPOINT      | Log Variables:           | OFF (CMND4)                                  |
| Group ID:            | 40                  | Time Code:               | -5                                           |
| Communication Info   | mation:             |                          |                                              |
| Communication mit    |                     |                          |                                              |
| Connection Type:     | ○ Serial            | C Virtual Port Protocol: | TCP/IP Server<br>TCP/IP Client<br>FTP Client |
| Session:             | СОМ50               |                          | Telnet Client                                |
| Address:             | xxx                 | Remote Path:             | /usr/apt/tesla/record                        |
| Port Back Out:       | 0 (CMND3            | ) File Extensions:       |                                              |
| IP:                  | 192.168.200.211     | File Names:              | Rename to IEEE Long Filename w/ .TLR 💌       |
| IP Port:             | 21                  | Delete Source:           | No                                           |
| User Name:           | ftp                 | UTC Time (Yes/NO):       | No                                           |
| Password:            | aptftp              | File Transfer Mode:      | Passive 💌                                    |
|                      |                     |                          | Save Cancel                                  |

Figure A.19 Tesla DFR

| Field              | Description                                                                      |
|--------------------|----------------------------------------------------------------------------------|
|                    |                                                                                  |
| Device Information |                                                                                  |
| Device Number      | The Tesla DFR is at device number 50.                                            |
| Data Type          | The Tesla communicates using an ASCII protocol.                                  |
| Title              | The title of the DFR is DFR B (Tesla). All devices that are polled for           |
|                    | event files and/or meter values must have the device type included in            |
|                    | the title surrounded by ().                                                      |
| Device Driver      | The LAN, FTP-EVENTS driver is selected. The LAN drivers are used to              |
|                    | communicate with a device connected using Ethernet. This driver issues           |
|                    | the following commands:                                                          |
|                    | <ul> <li>Connect to the FTP server.</li> </ul>                                   |
|                    | <ul> <li>Request a directory listing on the FTP server's remote path.</li> </ul> |
|                    | <ul> <li>Download all new event files.</li> </ul>                                |
|                    | <ul> <li>Disconnect the from the FTP server.</li> </ul>                          |
| Group Name         | The Tesla is in the Linpoint group.                                              |
| Group ID           | The DFR is in group 40.                                                          |
| Password 1         | A password is not required, defaulted to 0.                                      |
| Password 2         | A second level password is not required, defaulted to 0.                         |
| Event File Type    | The default event files are retrieved.                                           |
| Save Path          | Path location where to save the retrieved files.                                 |

| Field               | Description                                                             |
|---------------------|-------------------------------------------------------------------------|
| Log Variables       | Turn On/Off logging of the polling status. Default = On.                |
| Time Code           | The Time Code is -5 for eastern US.                                     |
|                     |                                                                         |
| Communication Infor |                                                                         |
| Connection Type     | The Tesla DFR connection type is Ethernet.                              |
| Session             | The polling session is through the virtual COM50 port.                  |
| Address             | The address field is not needed, it is defaulted to xxx.                |
| Port Back Out       | The port back out field does not apply; it is defaulted to 0.           |
| IP                  | The IP Address to the FTP Server on the Tesla DFR.                      |
| IP Port             | The FTP IP Port number is 21.                                           |
| Username            | Username to get access to the FTP Server.                               |
| Password            | Password to get access to the FTP Server.                               |
| Remote Path         | The remote path on the FTP server where the event files are located.    |
| File Extensions     | The file extensions to retrieve, blank = all files. File extensions are |
|                     | separated by a pipe   sign. Example: *.CFG *.DAT *.HDR                  |
| File Names          | How to name the files once they are retrieved. The Tesla files are      |
|                     | renamed using the IEEE long file naming format with the TLR extension.  |
|                     | There are 3 types of naming conventions, Maintain the Original name,    |
|                     | Rename to the IEEE long file naming convention and Rename to the        |
|                     | IEEE long file naming convention with the TLR extension.                |
| Delete Source       | Delete the source files once they are retrieved, Yes or No.             |
| UTC Time (Yes/No)   | Change the file's time from UTC to local time, Yes or No.               |
| File Transfer Mode  | Select the type of FTP file transfer mode, Passive or Active            |

#### DEVICE 52 (SEL 421)

The SEL 421 Relay is connected to the computer using an Ethernet connection. Below is the configuration dialog along with a description for each field.

| Device Configuration                                                             | n for LINE Q (421)                                                                                                    |                              |                                                                                          |
|----------------------------------------------------------------------------------|----------------------------------------------------------------------------------------------------|------------------------------|------------------------------------------------------------------------------------------|
| Device Information:                                                              |                                                                                                    |                              |                                                                                          |
| Device Number:                                                                   | 52                                                                                                    | Password 1:                  | OTTER (CMND1)                                                                            |
| Data Type:                                                                       | ASCII                                                                                                    | Password 2:                  | 0 (CMND2)                                                                                |
| Title:                                                                           | LINE Q (421)                                                                                                    | Event File Type:             | Compressed  (CMND5)                                                                      |
| Driver:                                                                          | LAN, SEL-321/421                                                                                                    | Save Path:                   | C:\SDCSAVE                                                                               |
| Stn-Group:                                                                       | OCEAN-SOMERS HARBOR                                                                                                    | Log Variables:               | OFF  (CMND4)                                                                             |
| Group ID:                                                                        | 50                                                                                                    | Time Code:                   | -5                                                                                       |
| Communication Info<br>Connection Type:<br>Session:<br>Address:<br>Port Back Out: | Imation:         Imation:         Imation: | Protocol:<br>IP:<br>IP Port: | TCP/IP Server<br>TCP/IP Client<br>FTP Client<br>Telnet Client<br>192.168.200.198<br>8003 |
|                                                                                  |                                                                                                    |                              | Save Cancel                                                                              |

Figure A.20 SEL 421

| Field                     | Description                                                                                                    |  |  |
|---------------------------|----------------------------------------------------------------------------------------------------|--|--|
| Device Information        |                                                                                                    |  |  |
| Device Number             | The SEL 421 is at device number 52.                                                                                                    |  |  |
| Data Type                 | The SEL 421 communicates using an ASCII protocol.                                                                                                    |  |  |
| Title                     | The title of the relay is Line Q (421). All devices that are polled for event files and/or meter values must have the device type included in the title surrounded by ().                                                                                                    |  |  |
| Device Driver             | <ul> <li>The LAN, SEL-321/421 driver is selected. The LAN drivers are used to communicate with a device connected using Ethernet. This driver issues the following commands: <ul> <li>Connect to the IP server.</li> <li>Switch to the port number listed in the address field.</li> <li>Send the SEL ACC command along with the password defined in the EscSeq Command field.</li> <li>Download all new events.</li> <li>Send a Meter command.</li> <li>Disconnect the from the IP server.</li> </ul> </li> </ul> |  |  |
| Group Name                | The relay is in the Somers Harbor group.                                                                                                    |  |  |
| Group ID                  | The relay is in group 50.                                                                                                    |  |  |
| Password 1                | The password is set to OTTER.                                                                                                    |  |  |
| Password 2                | A second level password is not required, defaulted to 0.                                                                                                    |  |  |
| Event File Type           | Retrieve the 421 Compressed Events.                                                                                                    |  |  |
| Save Path                 | Path location where to save the retrieved files.                                                                                                    |  |  |
| Log Variables             | Turn On/Off logging of the polling status. Default = On.                                                                                                    |  |  |
| Time Code                 | The Time Code is -5 for eastern US.                                                                                                    |  |  |
| Communication Information |                                                                                                    |  |  |
| Connection Type           | The SEL 421 Relay connection type is Ethernet.                                                                                                    |  |  |
| Session                   | The polling session is through the virtual COM51 port.                                                                                                    |  |  |
| Address                   | The address field is not needed, it is defaulted to xxx.                                                                                                    |  |  |
| Port Back Out             | The port back out field does not apply; it is defaulted to 0.                                                                                                    |  |  |
| IP                        | The IP Address to the FTP Server on the Tesla DFR.                                                                                                    |  |  |
| IP Port                   | The SEL 421 IP Port number is 8003.                                                                                                    |  |  |

#### DEVICE 53 (ORION 5)

The Orion5 communication processor is connected to the computer using an Ethernet connection. Below is the configuration dialog along with a description for each field.

| Device Configuration | n for ORION-5 LOGON                            |                  |                                              |
|----------------------|------------------------------------------------|------------------|----------------------------------------------|
| Device Information:  |                                                |                  |                                              |
| Device Number:       | 53                                             | Password 1:      | SDQ-1 (CMND1)                                |
| Data Type:           | ASCII                                          | Password 2:      | 0 (CMND2)                                    |
| Title:               | ORION-5 LOGON                                  | Event File Type: | Default (CMND5)                              |
| Driver:              | LAN, OR5-SW LOGON                              | Save Path:       | C:\SDCSAVE                                   |
| Stn-Group:           | BERGER-NORTHVILLE                              | Log Variables:   | ON CMND4)                                    |
| Group ID:            | 60                                             | Time Code:       | -5                                           |
| Communication Info   | rmation:<br>C Serial I Ethernet C Virtual Port | Protocol:        | TCP/IP Server<br>TCP/IP Client<br>FTP Client |
| Session:             | СОМ53 🗨                                        |                  | Telnet Client                                |
| Address:             | xxx                                            | IP:              | 192.168.200.110                              |
| Port Back Out:       | 0 (CMND3)                                      | IP Port:         | 2001                                         |
|                      |                                                |                  | Save Cancel                                  |

#### Figure A.21 Orion5

| Field                      | Description                                                                      |  |  |
|----------------------------|----------------------------------------------------------------------------------|--|--|
|                            |                                                                                  |  |  |
| Device Information         |                                                                                  |  |  |
| Device Number              | The Orion5 is at device number 53.                                               |  |  |
| Data Type                  | The Orion5 communicates using an ASCII protocol.                                 |  |  |
| Title                      | The title of the Orion is Orion-5 LOGON.                                         |  |  |
| Device Driver              | The LAN, OR5-SW LOGON driver is selected. The LAN drivers are                    |  |  |
|                            | used to communicate with a device connected using Ethernet. This                 |  |  |
|                            | driver issues the following commands:                                            |  |  |
|                            | <ul> <li>Connect to the IP server.</li> </ul>                                    |  |  |
|                            | <ul> <li>Logon with the password defined in the EscSeq Command field.</li> </ul> |  |  |
| Group Name                 | The Orion is in the Northville group.                                            |  |  |
| Group ID                   | The Orion5 is in group 60.                                                       |  |  |
| Password 1                 | The password is set to SDQ-1.                                                    |  |  |
| Password 2                 | A second level password is not required, defaulted to 0.                         |  |  |
| Event File Type            | No events are retrieved from the Orion device.                                   |  |  |
| Save Path                  | Path location where to save the retrieved files.                                 |  |  |
| Log Variables              | Turn On/Off logging of the polling status. Default = On.                         |  |  |
| Time Code                  | The Time Code is -5 for eastern US.                                              |  |  |
|                            |                                                                                  |  |  |
| <b>Communication Infor</b> | mation                                                                           |  |  |
| Connection Type            | The Orion5 connection type is Ethernet.                                          |  |  |
| Session                    | The polling session is through the virtual COM53 port.                           |  |  |
| Address                    | The address field is not needed, it is defaulted to xxx.                         |  |  |
| Port Back Out              | The port back out field does not apply; it is defaulted to 0.                    |  |  |
| IP                         | The IP Address to the IP Server on the Orion.                                    |  |  |
| IP Port                    | The Orion IP Port number is 2001.                                                |  |  |

#### DEVICE 54 (SEL 321)

The SEL 321 Relay is connected to the Orion5 communication processor. The Wavewin computer first connects to the Orion5 using an Ethernet connection then switches to the SEL 321 Relay. Below is the configuration dialog along with a description for each field.

| Device Co | onfiguratio   | n for LINE R (321)  |              |                  |                             |         |        | × |
|-----------|---------------|---------------------|--------------|------------------|-----------------------------|---------|--------|---|
| Device    | Information:  |                     |              |                  |                             |         |        |   |
| Dev       | vice Number:  | 54                  |              | Password 1:      | OTTER                       | (CMND1) |        |   |
|           | Data Type:    | ASCII               |              | Password 2:      | 0                           | (CMND2) |        |   |
|           | Title:        | LINE R (321)        |              | Event File Type: | Default 💌                   | (CMND5) |        |   |
|           | Driver:       | SW-0R5, SEL-321/421 | -            | Save Path:       | C:\SDCSAVE                  |         | CMND6) |   |
|           | Stn-Group:    | BERGER-NORTHVILLE   |              | Log Variables:   |                             | (4)     |        |   |
|           | Group ID:     | 60                  |              | Time Code:       | -5                          |         |        |   |
|           | nication Info |                     | /irtual Port | Protocol:        | TCP/IP Server               | _       |        |   |
|           | Session:      | СОМ53 💌             |              |                  | FTP Client<br>Telnet Client |         |        |   |
|           | Address:      | 1                   |              | IP:              |                             |         |        |   |
| Po        | ort Back Out: | 0 (CMND3)           |              | IP Port:         |                             |         |        |   |
|           |               |                     |              |                  | [                           | Save    | Cancel |   |

Figure A.22 SEL 321 Relay

| Field              | Description                                                                                                    |
|--------------------|----------------------------------------------------------------------------------------------------|
| Device Information |                                                                                                    |
| Device Number      | The SEL 321 Relay is device number 54.                                                                                                    |
| Data Type          | The 321 relay communicates using an ASCII protocol.                                                                                                    |
| Title              | The title of the relay is Line R (321). All devices that are polled for event files and/or meter values must have the device type included in the title surrounded by ().                                                                                                    |
| Device Driver      | <ul> <li>The SW-OR5, SEL-321/421 driver is selected. The SW drivers are used to communicate with a device connected to a communication processor. This driver issues the following commands: <ul> <li>Switch to the port number listed in the address field using the Orion pass thru command.</li> <li>Send the SEL ACC command along with the password defined in the EscSeq Command field.</li> <li>Download all new events.</li> <li>Send a Meter command.</li> </ul> </li> </ul> |
| Group Name         | The SEL 321 relay is in the Northville group.                                                                                                    |
| Group ID           | The SEL 321 relay is in group 60.                                                                                                    |
| Password 1         | The password is set to OTTER.                                                                                                    |
| Password 2         | A second level password is not required, defaulted to 0.                                                                                                    |
| Event File Type    | The default events files are retrieved, short 4 samples/cycle.                                                                                                    |

| Field                                   | Description                                                           |  |  |
|-----------------------------------------|-----------------------------------------------------------------------|--|--|
| Save Path                               | Path location where to save the retrieved files.                      |  |  |
| Log Variables                           | Turn On/Off logging of the polling status. Default = On.              |  |  |
| Time Code                               | The Time Code is -5 for eastern US.                                   |  |  |
| Communication Infor                     | mation                                                                |  |  |
| Connection Type                         | The SEL 321 Relay connection type is Ethernet.                        |  |  |
| ~ ~ ~ ~ ~ ~ ~ ~ ~ ~ ~ ~ ~ ~ ~ ~ ~ ~ ~ ~ |                                                                       |  |  |
| Session                                 | The polling session is through the virtual COM53 port.                |  |  |
| Address                                 | The address field is 1. The SEL 321 relay is connected to the Orion's |  |  |
|                                         | port number 2.                                                        |  |  |
| Port Back Out                           | The port back out field does not apply; it is defaulted to 0.         |  |  |
| IP                                      | The IP Address is not required.                                       |  |  |
| IP Port                                 | The IP Port number is not required.                                   |  |  |

#### DEVICE 55 (SEL 187)

The SEL 187 Relay is connected to the Orion5 communication processor. The Wavewin computer first connects to the Orion5 using an Ethernet connection then switches to the SEL 187 Relay. Below is the configuration dialog along with a description for each field.

| Device Configuration | n for M3 BANK (187)     |                  |                             |
|----------------------|-------------------------|------------------|-----------------------------|
| Device Information:  |                         |                  |                             |
| Device Number:       | 52                      | Password 1:      | OTTER (CMND1)               |
| Data Type:           | ASCII                   | Password 2:      | 0 (CMND2)                   |
| Title:               | M3 BANK (187)           | Event File Type: | Default (CMND5)             |
| Driver:              | SW-0R5, SEL-187/287/352 | Save Path:       | C:\SDCSAVE                  |
| Stn-Group:           | BERGER-NORTHVILLE       | Log Variables:   | ON CMND4)                   |
| Group ID:            | 60                      | Time Code:       | -5                          |
| Communication Info   | rmation:                | <b>D 1 1</b>     | TCP/IP Server               |
| Connection Type:     | ○ <u>S</u> erial        | Protocol:        | TCP/IP Client<br>FTP Client |
| Session:             | C0M53 💌                 |                  | Telnet Client               |
| Address:             | 2                       | IP:              |                             |
| Port Back Out:       | 0 (CMND3)               | IP Port:         |                             |
|                      |                         |                  |                             |
|                      |                         |                  | Save Cancel                 |

Figure A.23 SEL 187 Relay

| Field              | Description                                                              |
|--------------------|--------------------------------------------------------------------------|
|                    |                                                                          |
| Device Information |                                                                          |
| Device Number      | The SEL 187 Relay is device number 55.                                   |
| Data Type          | The 187 relay communicates using an ASCII protocol.                      |
| Title              | The title of the relay is M3 Bank (187). All devices that are polled for |
|                    | event files and/or meter values must have the device type included in    |

| Field              | Description                                                                                                    |  |  |
|--------------------|----------------------------------------------------------------------------------------------------|--|--|
|                    | the title surrounded by ().                                                                                                    |  |  |
| Device Driver      | <ul> <li>The SW-OR5, SEL-187/287/352 driver is selected. The SW drivers are used to communicate with a device connected to a communication processor. This driver issues the following commands: <ul> <li>Switch to the port number listed in the address field using the Orion pass thru command.</li> <li>Send the SEL ACC command along with the password defined in the EscSeq Command field.</li> <li>Download all new events.</li> <li>Send a Meter command.</li> </ul> </li> </ul> |  |  |
| Group Name         | The SEL 187 relay is in the Northville group.                                                                                                    |  |  |
| Group ID           | The SEL 187 relay is in group 60.                                                                                                    |  |  |
| Password 1         | The password is set to OTTER.                                                                                                    |  |  |
| Password 2         | A second level password is not required, defaulted to 0.                                                                                                    |  |  |
| Event File Type    | The default events files are retrieved, short 4 samples/cycle.                                                                                                    |  |  |
| Save Path          | Path location where to save the retrieved files.                                                                                                    |  |  |
| Log Variables      | Turn On/Off logging of the polling status. Default = On.                                                                                                    |  |  |
| Time Code          | The Time Code is -5 for eastern US.                                                                                                    |  |  |
| Communication Info |                                                                                                    |  |  |
| Connection Type    | The SEL 187 Relay connection type is Ethernet.                                                                                                    |  |  |
| Session            | The polling session is through the virtual COM53 port.                                                                                                    |  |  |
| Address            | The address field is 2. The 187 relay is connected to the Orion's port number 2.                                                                                                    |  |  |
| Port Back Out      | The port back out field does not apply; it is defaulted to 0.                                                                                                    |  |  |
| IP                 | The IP Address is not required.                                                                                                    |  |  |
| IP Port            | The IP Port number is not required.                                                                                                    |  |  |

#### DEVICE 56 (HATHAWAY)

The Hathaway DFR is connected to the Orion5 communication processor. The Wavewin computer first connects to the Orion5 using an Ethernet connection then switches to the Hathaway DFR. Below is the configuration dialog along with a description for each field.

| Device Configuration         | n for DFR-C (HATHAWAY)             |                  | ×                                            |
|------------------------------|------------------------------------|------------------|----------------------------------------------|
| Device Information:          |                                    |                  |                                              |
| Device Number:               | 56                                 | Password 1:      | 0 (CMND1)                                    |
| Data Type:                   | BINARY -                           | Password 2:      | 0 (CMND2)                                    |
| Title:                       | DFR-C (HATHAWAY)                   | Event File Type: | Default (CMND5)                              |
| Driver:                      | SW-OR5, HATH                       | Save Path:       | C:\SDCSAVE                                   |
| Stn-Group:                   | BERGER-NORTHVILLE                  | Log Variables:   | OFF (CMND4)                                  |
| Group ID:                    | 60                                 | Time Code:       | -5                                           |
| Communication Info           |                                    | Protocol:        | TCP/IP Server                                |
| Connection Type:<br>Session: | C Serial C Ethernet C Virtual Port |                  | TCP/IP Client<br>FTP Client<br>Telnet Client |
| Address:                     | 3                                  | IP:              |                                              |
| Port Back Out:               | 0 (CMND3)                          | IP Port:         |                                              |
|                              |                                    |                  | Save Cancel                                  |

#### Figure A.24 Hathaway DFR

| Field               | Description                                                                         |  |
|---------------------|-------------------------------------------------------------------------------------|--|
|                     |                                                                                     |  |
| Device Information  |                                                                                     |  |
| Device Number       | The Hathaway DFR is device number 56.                                               |  |
| Data Type           | The Hathaway DFR communicates using a Binary protocol.                              |  |
| Title               | The title of the DFR is DFR-C (Hathaway). All devices that are polled for           |  |
|                     | event files and/or meter values must have the device type included in               |  |
|                     | the title surrounded by ().                                                         |  |
| Device Driver       | The SW-OR5, HATH driver is selected. The SW drivers are used to                     |  |
|                     | communicate with a device connected to a communication processor.                   |  |
|                     | This driver issues the following commands:                                          |  |
|                     | <ul> <li>Switch to the port number listed in the address field using the</li> </ul> |  |
|                     | Orion pass thru command.                                                            |  |
|                     | <ul> <li>Request the latest event file.</li> </ul>                                  |  |
|                     | <ul> <li>If event is a new file download the event.</li> </ul>                      |  |
| Group Name          | The Hathaway DFR is in the Northville group.                                        |  |
| Group ID            | The Hathaway DFR is in group 60.                                                    |  |
| Password 1          | The password is not required, defaulted to 0.                                       |  |
| Password 2          | A second level password is not required, defaulted to 0.                            |  |
| Event File Type     | The default events files are retrieved.                                             |  |
| Save Path           | Path location where to save the retrieved files.                                    |  |
| Log Variables       | Turn On/Off logging of the polling status. Default = On.                            |  |
| Time Code           | The Time Code is -5 for eastern US.                                                 |  |
|                     |                                                                                     |  |
| Communication Infor | mation                                                                              |  |
| Connection Type     | The Hathaway DFR connection type is Ethernet.                                       |  |
| Session             | The polling session is through the virtual COM53 port.                              |  |

| Field         | Description                                                             |  |
|---------------|-------------------------------------------------------------------------|--|
| Address       | The address field is 3. The DFR is connected to the Orion's port number |  |
|               | 3.                                                                      |  |
| Port Back Out | The port back out field does not apply; it is defaulted to 0.           |  |
| IP            | The IP Address is not required.                                         |  |
| IP Port       | The IP Port number is not required.                                     |  |

#### DEVICE 57 (DPU2000R)

The DPU2000R Relay is connected to the Orion5 communication processor. The Wavewin computer first connects to the Orion5 using an Ethernet connection then switches to the DPU2000R relay. Below is the configuration dialog along with a description for each field.

| Device Configuratio | n for LINE T (DPU2000R)                                         |                  |                                              |
|---------------------|-----------------------------------------------------------------|------------------|----------------------------------------------|
| Device Information: |                                                                 |                  |                                              |
| Device Number:      | 57                                                              | Password 1:      | 0 (CMND1)                                    |
| Data Type:          | ASCII                                                           | Password 2:      | 0 (CMND2)                                    |
| Title:              | LINE T (DPU2000R)                                               | Event File Type: | Default (CMND5)                              |
| Driver:             | SW-0R5, ABB-DPU2000R                                            | Save Path:       | C:\SDCSAVE (CMND6)                           |
| Stn-Group:          | BERGER-NORTHVILLE                                               | Log Variables:   | OFF (CMND4)                                  |
| Group ID:           | 60                                                              | Time Code:       | -5                                           |
| Communication Info  | ormation:<br>○ <u>S</u> erial ⓒ <u>E</u> thernet ○ Virtual Port | Protocol:        | TCP/IP Server<br>TCP/IP Client<br>FTP Client |
| Session:            | COM53                                                           |                  | Telnet Client                                |
| Address:            | 4                                                               | IP:              |                                              |
| Port Back Out:      | 0 (CMND3)                                                       | IP Port:         |                                              |
|                     |                                                                 |                  | [Save Cancel                                 |

| Field              | Description                                                                         |  |  |
|--------------------|-------------------------------------------------------------------------------------|--|--|
|                    |                                                                                     |  |  |
| Device Information |                                                                                     |  |  |
| Device Number      | The DPU2000R relay is device number 57.                                             |  |  |
| Data Type          | The DPU2000R relay communicates using an ASCII protocol.                            |  |  |
| Title              | The title of the relay is LINE T (DPU2000R). All devices that are polled            |  |  |
|                    | for event files and/or meter values must have the device type included in           |  |  |
|                    | the title surrounded by ().                                                         |  |  |
| Device Driver      | The SW-OR5, ABB-DPU2000R driver is selected. The SW drivers are                     |  |  |
|                    | used to communicate with a device connected to a communication                      |  |  |
|                    | processor. This driver issues the following commands:                               |  |  |
|                    | <ul> <li>Switch to the port number listed in the address field using the</li> </ul> |  |  |
|                    | Orion pass thru command.                                                            |  |  |
|                    | <ul> <li>Request total number of records.</li> </ul>                                |  |  |
|                    | <ul> <li>Request 1<sup>st</sup> new records configuration.</li> </ul>               |  |  |
|                    | <ul> <li>Request Quarter Cycle data until done.</li> </ul>                          |  |  |

| Field               | Description                                                                        |  |
|---------------------|------------------------------------------------------------------------------------|--|
|                     | <ul> <li>Save Configuration &amp; Data to a long filename with a ".DPU"</li> </ul> |  |
|                     | extension.                                                                         |  |
| Group Name          | The DPU2000R relay is in the Northville group.                                     |  |
| Group ID            | The DPU2000R relay is in group 60.                                                 |  |
| Password 1          | The password is not required, defaulted to 0.                                      |  |
| Password 2          | A second level password is not required, defaulted to 0.                           |  |
| Event File Type     | The default events files are retrieved.                                            |  |
| Save Path           | Path location where to save the retrieved files.                                   |  |
| Log Variables       | Turn On/Off logging of the polling status. Default = On.                           |  |
| Time Code           | The Time Code is -5 for eastern US.                                                |  |
|                     |                                                                                    |  |
| Communication Infor | mation                                                                             |  |
| Connection Type     | The DPU2000R relay connection type is Ethernet.                                    |  |
| Session             | The polling session is through the virtual COM53 port.                             |  |
| Address             | The address field is 4. The relay is connected to the Orion's port number          |  |
|                     | 4.                                                                                 |  |
| Port Back Out       | The port back out field does not apply; it is defaulted to 0.                      |  |
| IP                  | The IP Address is not required.                                                    |  |
| IP Port             | The IP Port number is not required.                                                |  |

#### DEVICE 66 (ORION5)

| The Orion-5 QUIT will back out of the last connected port on the Orion then issue a QUIT command to   |
|----------------------------------------------------------------------------------------------------|
| the Orion then hang up the modem. Below is the configuration dialog along with a description for each |
| field.                                                                                                |

| <b>Device Configuration</b> | n for ORION-5 QUIT |                  |                                                               |
|-----------------------------|--------------------|------------------|---------------------------------------------------------------|
| Device Information:         |                    |                  |                                                               |
| Device Number:              | 66                 | Password 1:      | 0 (CMND1)                                                     |
| Data Type:                  | ASCII              | Password 2:      | 0 (CMND2)                                                     |
| Title:                      | ORION-5 QUIT       | Event File Type: | Default (CMND5)                                               |
| Driver:                     | LAN, OR5-SW QUIT   | Save Path:       | C:\SDCSAVE                                                    |
| Stn-Group:                  | BERGER-NORTHVILLE  | Log Variables:   | OFF  (CMND4)                                                  |
| Group ID:                   | 60                 | Time Code:       | -5                                                            |
| Communication Info          | C <u>S</u> erial   | Protocol:        | TCP/IP Server<br>TCP/IP Client<br>FTP Client<br>Telnet Client |
| Session:                    | COM53 🔹            |                  |                                                               |
| Address:                    | xxx                | IP:              |                                                               |
| Port Back Out:              | 0 (CMND3)          | IP Port:         |                                                               |
|                             |                    |                  | Save Cancel                                                   |
|                             |                    |                  |                                                               |

Figure A.26 Orion-5 Quit

| Field                     | Description                                                                                                    |
|---------------------------|----------------------------------------------------------------------------------------------------|
|                           |                                                                                                    |
| <b>Device Information</b> |                                                                                                    |
| Device Number             | The Orion-5 Quit is at device number 66. Nine device numbers where skipped between the DPU2000R relay and the Orion-5 Quit. This is done to handle new devices that may be added to the Orion in the future. Always leave a difference of at least 5 device numbers between the last device on a communication processor and the quit. |
| Data Type                 | The Orion-5 communicates using an ASCII protocol.                                                                                                    |
| Title                     | The title of the Orion Quit is Orion-5 QUIT.                                                                                                    |
| Device Driver             | <ul> <li>The LAN, OR5-SW QUIT driver is selected. The LAN drivers are used to communicate with a device connected via Ethernet. This driver issues the following commands:</li> <li>Switch back out to the Orion.</li> <li>Send a QUIT command to the Orion.</li> <li>Disconnect the from the IP server.</li> </ul>                    |
| Group Name                | The Orion-5 Quit is in the Northville group.                                                                                                    |
| Group ID                  | The Orion-5 Quit is in group 60.                                                                                                    |
| Password 1                | The password is not required, defaulted to 0.                                                                                                    |
| Password 2                | A second level password is not required, defaulted to 0.                                                                                                    |
| Event File Type           | No events files are retrieved.                                                                                                    |
| Save Path                 | Path location where to save the retrieved files.                                                                                                    |
| Log Variables             | Turn On/Off logging of the polling status. Default = On.                                                                                                    |
| Time Code                 | The Time Code is -5 for eastern US.                                                                                                    |
| Communication Infor       |                                                                                                    |
| Connection Type           | The Orion-5 relay connection type is Ethernet.                                                                                                    |
| Session                   | The polling session is through the virtual COM53 port.                                                                                                    |
| Address                   | The address field is not needed, it is defaulted to xxx.                                                                                                    |
| Port Back Out             | The port back out field does not apply; it is defaulted to 0.                                                                                                    |
| IP                        | The IP Address is not required.                                                                                                    |
| IP Port                   | The IP Port number is not required.                                                                                                    |

**DEVICE 67 (BPRO)** The BPRO relay is connected to the computer using an Ethernet connection. Below is the configuration dialog along with a description for each field.

| Device Configuratio | n for LINE S2 (BPRO)       |                  | ×                                            |  |
|---------------------|----------------------------|------------------|----------------------------------------------|--|
| Device Information: |                            |                  |                                              |  |
| Device Number:      | 67                         | Password 1:      | SWE331 (CMND1)                               |  |
| Data Type:          | BINARY -                   | Password 2:      | 0 (CMND2)                                    |  |
| Title:              | LINE S2 (BPRO)             | Event File Type: | Default (CMND5)                              |  |
| Driver:             | LAN, LPRO/BPRO/TPRO        | Save Path:       | C:\SDCSAVE                                   |  |
| Stn-Group:          | PLEASANTON-HAMILTON        | Log Variables:   | OFF (CMND4)                                  |  |
| Group ID:           | 70                         | Time Code:       | -5                                           |  |
| Communication Info  | Communication Information: |                  |                                              |  |
| Connection Type:    | C <u>S</u> erial           | Protocol:        | TCP/IP Server<br>TCP/IP Client<br>FTP Client |  |
| Session:            | СОМ60                      |                  | Telnet Client                                |  |
| Address:            | XXX                        | IP:              | 192.168.200.250                              |  |
| Port Back Out:      | 0 (CMND3)                  | IP Port:         | 23                                           |  |
|                     |                            |                  | Save Cancel                                  |  |

#### Figure A.27 BPRO Relay

| Field                     | Description                                                                         |
|---------------------------|-------------------------------------------------------------------------------------|
|                           |                                                                                     |
| <b>Device Information</b> |                                                                                     |
| Device Number             | The BPRO relay is device number 67.                                                 |
| Data Type                 | The BPRO relay communicates using a Binary protocol.                                |
| Title                     | The title of the BPRO Relay is Line S2 (BPRO). All devices that are                 |
|                           | polled for event files and/or meter values must have the device type                |
|                           | included in the title surrounded by ().                                             |
| Device Driver             | The LAN, LPRO/BPRO/TPRO driver is selected. The LAN drivers are                     |
|                           | used to communicate with a device connected using Ethernet. This                    |
|                           | driver issues the following commands:                                               |
|                           | <ul> <li>Connect to the ErlPhase Relay through Telnet.</li> </ul>                   |
|                           | <ul> <li>Enter the password in the VT100 Terminal Mode.</li> </ul>                  |
|                           | <ul> <li>Navigate the VT100 Terminal menu to the Records list.</li> </ul>           |
|                           | <ul> <li>Download all new event files in the list using Zmodem protocol.</li> </ul> |
| Group Name                | The BPRO relay is in the Hamilton group.                                            |
| Group ID                  | The BPRO relay is in group 70.                                                      |
| Password 1                | The password is set to SWE331 for this BPRO relay.                                  |
| Password 2                | A second level password is not required, defaulted to 0.                            |
| Event File Type           | The default event files are retrieved.                                              |
| Save Path                 | Path location where to save the retrieved files.                                    |
| Log Variables             | Turn On/Off logging of the polling status. Default = On.                            |
| Time Code                 | The Time Code is -5 for eastern US.                                                 |
|                           |                                                                                     |
| <b>Communication Info</b> | ormation                                                                            |
| Connection Type           | The BPRO relay connection type is Ethernet.                                         |
| Session                   | The polling session is through the virtual COM60 port.                              |

| Field         | Description                                                              |
|---------------|--------------------------------------------------------------------------|
| Address       | Since the relay is directly connected to the computer through an         |
|               | Ethernet connection the address field does not apply, it is defaulted to |
|               | XXX.                                                                     |
| Port Back Out | The port back out field does not apply; it is defaulted to 0.            |
| IP            | The IP Address for the BPRO relay.                                       |
| IP Port       | The IP Port number for Telnet is 23.                                     |

#### DEVICE 68 (TPRO)

The TPRO relay is connected to the computer using an Ethernet connection. Below is the configuration dialog along with a description for each field.

| Device Configuratio | n for LINE R1 (TPRO)                           |                  | X                                            |
|---------------------|------------------------------------------------|------------------|----------------------------------------------|
| Device Information: |                                                |                  |                                              |
| Device Number:      | 68                                             | Password 1:      | CGS826 (CMND1)                               |
| Data Type:          | BINARY -                                       | Password 2:      | 0 (CMND2)                                    |
| Title:              | LINE R1 (TPRO)                                 | Event File Type: | Default (CMND5)                              |
| Driver:             | LAN, LPRO/BPRO/TPRO                            | Save Path:       | C:\SDCSAVE 🔂 (CMND6)                         |
| Stn-Group:          | PLEASANTON-HAMILTON                            | Log Variables:   | OFF (CMND4)                                  |
| Group ID:           | 80                                             | Time Code:       | -5                                           |
| Communication Info  | rmation:<br>C Serial C Ethernet C Virtual Port | Protocol:        | TCP/IP Server<br>TCP/IP Client<br>FTP Client |
| Session:            | СОМ16 🗨                                        |                  | Telnet Client                                |
| Address:            | xxx                                            | IP:              | 192.168.200.251                              |
| Port Back Out:      | 0 (CMND3)                                      | IP Port:         | 23                                           |
|                     |                                                |                  | Save Cancel                                  |

#### Figure A.28 TPRO Relay

| Field              | Description                                                                         |  |
|--------------------|-------------------------------------------------------------------------------------|--|
|                    |                                                                                     |  |
| Device Information |                                                                                     |  |
| Device Number      | The TPRO relay is device number 68.                                                 |  |
| Data Type          | The TPRO relay communicates using a Binary protocol.                                |  |
| Title              | The title of the relay is LINE R1 (TPRO). All devices that are polled for           |  |
|                    | event files and/or meter values must have the device type included in               |  |
|                    | the title surrounded by ().                                                         |  |
| Device Driver      | The LAN, LPRO/BPRO/TPRO driver is selected. The LAN drivers are                     |  |
|                    | used to communicate with a device connected using Ethernet. This                    |  |
|                    | driver issues the following commands:                                               |  |
|                    | <ul> <li>Connect to the ErlPhase Relay through Telnet.</li> </ul>                   |  |
|                    | <ul> <li>Enter the password in the VT100 Terminal Mode.</li> </ul>                  |  |
|                    | <ul> <li>Navigate the VT100 Terminal menu to the Records list.</li> </ul>           |  |
|                    | <ul> <li>Download all new event files in the list using Zmodem protocol.</li> </ul> |  |
| Group Name         | The TPRO relay is in the Hamilton group.                                            |  |

| Field               | Description                                                              |
|---------------------|--------------------------------------------------------------------------|
| Group ID            | The TPRO relay is in group 80.                                           |
| Password 1          | The password is set to CGS826 for this TPRO relay.                       |
| Password 2          | A second level password is not required, defaulted to 0.                 |
| Event File Type     | The default event files are retrieved.                                   |
| Save Path           | Path location where to save the retrieved files.                         |
| Log Variables       | Turn On/Off logging of the polling status. Default = On.                 |
| Time Code           | The Time Code is -5 for eastern US.                                      |
| Communication Infor |                                                                          |
| Connection Type     | The TPRO relay connection type is Ethernet.                              |
| Session             | The polling session is through the virtual COM61 port.                   |
| Address             | Since the relay is directly connected to the computer through an         |
|                     | Ethernet connection the address field does not apply, it is defaulted to |
|                     | XXX.                                                                     |
| Port Back Out       | The port back out field does not apply; it is defaulted to 0.            |
| IP                  | The IP Address for the TPRO relay.                                       |
| IP Port             | The IP Port number for Telnet is 23.                                     |

#### DEVICE 69 (LPRO)

The LPRO relay is connected to the computer using an Ethernet connection. Below is the configuration dialog along with a description for each field.

| Device Configuration                                                             | n for LINE X1 (LPRO)               |                              | ×                                                                                      |
|----------------------------------------------------------------------------------|------------------------------------|------------------------------|----------------------------------------------------------------------------------------|
| Device Information:                                                              |                                    |                              |                                                                                        |
| Device Number:                                                                   | 69                                 | Password 1:                  | KDR182 (CMND1)                                                                         |
| Data Type:                                                                       | BINARY -                           | Password 2:                  | 0 (CMND2)                                                                              |
| Title:                                                                           | LINE X1 (LPRO)                     | Event File Type:             | Default (CMND5)                                                                        |
| Driver:                                                                          | LAN, LPRO/BPRO/TPRO                | Save Path:                   | C:\SDCSAVE                                                                             |
| Stn-Group:                                                                       | PLEASANTON-HAMILTON                | Log Variables:               | OFF  (CMND4)                                                                           |
| Group ID:                                                                        | 90                                 | Time Code:                   | -5                                                                                     |
| Communication Info<br>Connection Type:<br>Session:<br>Address:<br>Port Back Out: | C Serial C Ethernet C Virtual Port | Protocol:<br>IP:<br>IP Port: | TCP/IP Server<br>TCP/IP Client<br>FTP Client<br>Telnet Client<br>192.168.200.252<br>23 |
|                                                                                  | 1                                  |                              | 1                                                                                      |
|                                                                                  |                                    |                              | Save Cancel                                                                            |

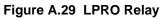

| Field              | Description                         |
|--------------------|-------------------------------------|
|                    |                                     |
| Device Information |                                     |
| Device Number      | The LPRO relay is device number 69. |

| Field               | Description                                                                         |
|---------------------|-------------------------------------------------------------------------------------|
| Data Type           | The LPRO relay communicates using a Binary protocol.                                |
| Title               | The title of the relay is LINE X1 (LPRO). All devices that are polled for           |
|                     | event files and/or meter values must have the device type included in               |
|                     | the title surrounded by ().                                                         |
| Device Driver       | The LAN, LPRO/BPRO/LPRO driver is selected. The LAN drivers are                     |
|                     | used to communicate with a device connected using Ethernet. This                    |
|                     | driver issues the following commands:                                               |
|                     | <ul> <li>Connect to the ErlPhase Relay through Telnet.</li> </ul>                   |
|                     | <ul> <li>Enter the password in the VT100 Terminal Mode.</li> </ul>                  |
|                     | <ul> <li>Navigate the VT100 Terminal menu to the Records list.</li> </ul>           |
|                     | <ul> <li>Download all new event files in the list using Zmodem protocol.</li> </ul> |
| Group Name          | The LPRO relay is in the Hamilton group.                                            |
| Group ID            | The LPRO relay is in group 90.                                                      |
| Password 1          | The password is set to KDR182 for this LPRO relay.                                  |
| Password 2          | A second level password is not required, defaulted to 0.                            |
| Event File Type     | The default event files are retrieved.                                              |
| Save Path           | Path location where to save the retrieved files.                                    |
| Log Variables       | Turn On/Off logging of the polling status. Default = On.                            |
| Time Code           | The Time Code is -5 for eastern US.                                                 |
|                     |                                                                                     |
| Communication Infor | mation                                                                              |
| Connection Type     | The LPRO relay connection type is Ethernet.                                         |
| Session             | The polling session is through the virtual COM62 port.                              |
| Address             | Since the relay is directly connected to the computer through an                    |
|                     | Ethernet connection the address field does not apply, it is defaulted to            |
|                     | XXX.                                                                                |
| Port Back Out       | The port back out field does not apply; it is defaulted to 0.                       |
| IP                  | The IP Address for the LPRO relay.                                                  |
| IP Port             | The IP Port number for Telnet is 23.                                                |

### A P P E N D I X C

# System Keys

This section lists the function keys, cursor keys, and menu buttons available in the device manager, query fields and DXF display.

### **Device Manager**

| Function Keys | Description                                                                              |
|---------------|------------------------------------------------------------------------------------------|
| F1            | Display the device manger's help file.                                                   |
| F2            | Edit the device record at the cursor position.                                           |
| F3            | Test the device's port at the cursor positon using the loop back plug detection test.    |
| F4            | Create a new device.                                                                     |
| F5            | Create or edit the terminal function keys for the device at the cursor position.         |
| F6            | View the data stored in the device buffer.                                               |
| F7            | Run the MID interrogration interface for all or marked devices assigned a device driver. |
| F8            | Run the DXF interrogration interface for all devices assigned a device driver.           |

| Cursor Keys | Description                                                |
|-------------|------------------------------------------------------------|
| Left Arrow  | Move the cursor bar to the left one position.              |
| Right Arrow | Move the cursor bar to the right one position.             |
| Up Arrow    | Move the cursor bar up one position.                       |
| Down Arrow  | Move the cursor bar down one position.                     |
| Page Up     | Display the devices on the previous page.                  |
| Page Down   | Display the devices on the next page.                      |
| Home        | Move the cursor to the first column in the port table.     |
| End         | Move the cursor to the last column in the port table.      |
| Ctrl+Home   | Move the cursor to the first device in the table.          |
| Ctrl+End    | Move the cursor to the last device in the table.           |
| Tab         | Move the cursor from the device table to the query fields. |
| Delete      | Delete all the marked devices in the table.                |
| Enter       | Run the terminal display for the selected device.          |

| Menu Buttons  | Description                                  |
|---------------|----------------------------------------------|
| Tile Vertical | Tile all open windows vertical.              |
| Tile Horz     | Tile all open windows horizontal.            |
| 🖶 Cascade     | Tile all open windows in a cascading order.  |
| Back          | Move back one window.                        |
| 🗁 Files       | Open or bring to front the file manager.     |
| Cevice Device | Open or bring to front the device manager.   |
| Manager       |                                              |
| Stations      | Open or bring to front the stations manager. |

| 2                       | Open or bring to front the Fault Data manager.                                                     |
|-------------------------|----------------------------------------------------------------------------------------------------|
| Z Faults                |                                                                                                    |
|                         | Open or bring to front the communications manager.                                                 |
| Communications          |                                                                                                    |
| Manager                 |                                                                                                    |
|                         | Open the Polling Properties (Save Archive) dialog.                                                 |
| Polling                 |                                                                                                    |
| Properties              |                                                                                                    |
| Edit                    | Edit the Device at the cursor position.                                                            |
| Device                  |                                                                                                    |
| New                     | Create a new device.                                                                               |
| Device                  |                                                                                                    |
| 🛱 TermKeys              | Create or edit the terminal function keys for the device at the cursor position.                   |
| Terminal                | Run the terminal display for the selected device.                                                  |
| <b>₽</b> <sub>FTP</sub> | Open the test FTP stand alone application.                                                         |
| Log File                | View the data stored in the device log file.                                                       |
| O Poll                  | Run the MID interrogation display for all or marked devices assigned device drivers perodically.   |
| Perodic                 |                                                                                                    |
| Poll One Time           | Run the MID interrogation display for all or marked devices assigned device drivers one time only. |

### **Query Fields**

| Function Keys | Description                                                              |
|---------------|--------------------------------------------------------------------------|
| F1            | Display the query help file.                                             |
| F5            | Query all the marked devices in the active configuration.                |
| F6            | Query all the devices in the active configuration.                       |
| F7            | Query all the unmarked devices in the active configuration.              |
| F8            | Clear the query criteria and set all the query operators to "=".         |
| F9            | Toggle through the available query operators for the active query field. |

| Cursor Keys      | Description                                                                     |
|------------------|---------------------------------------------------------------------------------|
| Up Arrow         | Return the cursor to the device table.                                          |
| Ctrl-Right Arrow | Move the cursor one position to the right, wraps to next field at the end.      |
| Ctrl-Left Arrow  | Move the cursor one position to the left, wraps to next field at the beginning. |
| Tab              | Move the editor to the next section (file tree).                                |
| Shift+Tab        | Move the editor to the previous section (device table).                         |
| Enter            | Process the query criteria for all devices in the active configuration.         |

| Menu Button | Description                                    |
|-------------|------------------------------------------------|
| P Query     | Query all devices in the active configuration. |

## Fault Data Manager Table

| Cursor Keys | Description                                                           |
|-------------|-----------------------------------------------------------------------|
| Left Arrow  | Move the cursor bar to the left one position.                         |
| Right Arrow | Move the cursor bar to the right one position.                        |
| Up Arrow    | Move the cursor bar up one position.                                  |
| Down Arrow  | Move the cursor bar down one position.                                |
| Page Up     | Display the devices on the previous page.                             |
| Page Down   | Display the devices on the next page.                                 |
| Home        | Move the cursor to the first column in the port table.                |
| End         | Move the cursor to the last column in the port table.                 |
| Ctrl+Home   | Move the cursor to the first device in the table.                     |
| Ctrl+End    | Move the cursor to the last device in the table.                      |
| Tab         | Move the cursor from the device table to the query fields.            |
| Enter       | Display the event, summary and history files for the selected device. |

| Menu Buttons  | Description                                           |
|---------------|-------------------------------------------------------|
| Tile Vertical | Tile all open windows vertical.                       |
| Tile Horz     | Tile all open windows horizontal.                     |
| 🖶 Cascade     | Tile all open windows in a cascading order.           |
| Back          | Move back one window.                                 |
| 🗁 Files       | Open or bring to front the file manager.              |
| Manager       | Open or bring to front the device manager.            |
| Stations      | Open or bring to front the stations manager.          |
| 🗾 Faults      | Open or bring to front the Fault Data manager.        |
| 🖻 Folder Tree | Show/Hide the Folder Tree.                            |
| 🗐 Email       | Email the Device Information Section.                 |
| TRefresh      | Refresh the Folder Tree and Device table.             |
| Drive or Path | Change to a new driver or path.                       |
| Up Dir        | Change to the previous directory.                     |
| 🚯 Сору        | Copy the marked device files to the destination path. |
| Move          | Move the marked device files to the destination path. |
| Mark          | Mark/Unmark all devices.                              |
| Query         | Query the devices.                                    |
| Request Poll  | Request a poll for all of the marked devices.         |

# Index

#

#### Α

#### В

| baud rate | 27 |
|-----------|----|
| Bpro      | 39 |

#### С

| cad-dxf                      |    |
|------------------------------|----|
| animated display             | 37 |
| change folder                | 48 |
| change operator              | 50 |
| clear query area             |    |
| close tree                   |    |
| command line parameter       | 52 |
| company                      | 48 |
| company name                 |    |
| configure devices            |    |
| connection type              |    |
| сору                         |    |
| create devices               |    |
| create new folder            |    |
| cursor keys-Appendix C       |    |
| device manager               | 1  |
| fault data manager           |    |
| query fields                 |    |
| customize fault data manager |    |
| 0                            |    |

#### D

| data bits                  | 27         |
|----------------------------|------------|
| data captures<br>solicited | 27         |
|                            | -          |
| unsolicited                | -          |
| data type                  |            |
| date & time of fault       |            |
| delete devices             | 34         |
| delete folder              | 48         |
| delete source              | 29         |
| delfile -Appendix A        | 6          |
| device                     |            |
| device configuration       |            |
| address                    | 27. 28. 29 |
| baud rate                  |            |
| connection type            |            |
| data bits                  | 20, 27, 20 |
|                            |            |
| data type                  | 25         |

|    | delete source                                                                                                    |       |                                                                                                    |
|----|----------------------------------------------------------------------------------------------------|-------|----------------------------------------------------------------------------------------------------|
|    | device drivers                                                                                                    |       |                                                                                                    |
|    | device number<br>event file type                                                                                                    |       | -                                                                                                    |
|    | file extensions                                                                                                    |       |                                                                                                    |
|    | file names                                                                                                    |       |                                                                                                    |
|    | flow control                                                                                                    |       |                                                                                                    |
|    | ftp password                                                                                                    |       |                                                                                                    |
|    | group ID                                                                                                    |       |                                                                                                    |
|    | ip address                                                                                                    | . 28, | 29                                                                                                    |
|    | ip port                                                                                                    |       |                                                                                                    |
|    | log variables                                                                                                    |       |                                                                                                    |
|    | parity                                                                                                    |       |                                                                                                    |
|    | password 1                                                                                                    |       |                                                                                                    |
|    | password 2                                                                                                    |       |                                                                                                    |
|    | phone number                                                                                                    |       |                                                                                                    |
|    | port back out                                                                                                    |       |                                                                                                    |
|    | save path                                                                                                    |       |                                                                                                    |
|    | session                                                                                                    |       |                                                                                                    |
|    | stn-group name                                                                                                    |       |                                                                                                    |
|    | stop bits                                                                                                    |       |                                                                                                    |
|    | time code                                                                                                    |       |                                                                                                    |
|    | title                                                                                                    |       |                                                                                                    |
|    | username                                                                                                    |       |                                                                                                    |
|    | utc time                                                                                                    |       | 30                                                                                                    |
| de | evice drivers                                                                                                    |       |                                                                                                    |
|    | atmessage-Appendix A                                                                                                    |       |                                                                                                    |
|    |                                                                                                    |       |                                                                                                    |
|    |                                                                                                    |       | 6                                                                                                    |
|    | delfile-Appendix A<br>dirmessage-Appendix A                                                                                                    |       | 8                                                                                                    |
|    | dirmessage-Appendix A<br>driver name-Appendix A                                                                                                    |       | 8<br>3                                                                                                    |
|    | dirmessage-Appendix A<br>driver name-Appendix A<br>driver number-Appendix A                                                                                                    |       | 8<br>3<br>3                                                                                                   |
|    | dirmessage-Appendix A<br>driver name-Appendix A<br>driver number-Appendix A<br>driver type-Appendix A                                                                                                    |       | 8<br>3<br>3<br>4                                                                                              |
|    | dirmessage-Appendix A<br>driver name-Appendix A<br>driver number-Appendix A<br>driver type-Appendix A<br>drivers.ini-Appendix A                                                                                                    |       | 8<br>3<br>3<br>4<br>1                                                                                         |
|    | dirmessage-Appendix A<br>driver name-Appendix A<br>driver number-Appendix A<br>driver type-Appendix A<br>drivers.ini-Appendix A<br>dunrename-Appendix A                                                                                                    |       | 8<br>3<br>4<br>1<br>7                                                                                         |
|    | dirmessage-Appendix A<br>driver name-Appendix A<br>driver number-Appendix A<br>driver type-Appendix A<br>drivers.ini-Appendix A<br>dunrename-Appendix A<br>escape code commands-Appendix A                                                                                                    |       | 8<br>3<br>4<br>1<br>7<br>2                                                                                    |
|    | dirmessage-Appendix A<br>driver name-Appendix A<br>driver number-Appendix A<br>driver type-Appendix A<br>drivers.ini-Appendix A<br>dunrename-Appendix A<br>escape code commands-Appendix A<br>examples-Appendix A                                                                                                    |       | 8<br>3<br>4<br>1<br>7<br>2<br>22                                                                              |
|    | dirmessage-Appendix A<br>driver name-Appendix A<br>driver number-Appendix A<br>driver type-Appendix A<br>durivers.ini-Appendix A<br>dunrename-Appendix A<br>escape code commands-Appendix A<br>file locations                                                                                                    |       | 8<br>3<br>4<br>1<br>7<br>2<br>22<br>1                                                                         |
|    | dirmessage-Appendix A<br>driver name-Appendix A<br>driver number-Appendix A<br>driver type-Appendix A<br>durivers.ini-Appendix A<br>dunrename-Appendix A<br>escape code commands-Appendix A<br>file locations<br>logcommand-Appendix A                                                                                                    |       | 8<br>3<br>4<br>1<br>7<br>2<br>22<br>1<br>5                                                                    |
|    | dirmessage-Appendix A<br>driver name-Appendix A<br>driver number-Appendix A<br>driver type-Appendix A<br>durivers.ini-Appendix A<br>dunrename-Appendix A<br>escape code commands-Appendix A<br>file locations<br>logcommand-Appendix A<br>logdelay-Appendix A                                                                                                    |       | 8<br>3<br>4<br>1<br>7<br>2<br>22<br>1<br>5                                                                    |
|    | dirmessage-Appendix A<br>driver name-Appendix A<br>driver number-Appendix A<br>driver type-Appendix A<br>durivers.ini-Appendix A<br>dunrename-Appendix A<br>escape code commands-Appendix A<br>examples-Appendix A<br>file locations<br>logcommand-Appendix A<br>logdelay-Appendix A<br>logdelay-Appendix A                                                                                                    |       | 8<br>3<br>4<br>1<br>7<br>2<br>22<br>1<br>5<br>5                                                               |
|    | dirmessage-Appendix A<br>driver name-Appendix A<br>driver number-Appendix A<br>driver type-Appendix A<br>durivers.ini-Appendix A<br>dunrename-Appendix A<br>escape code commands-Appendix A<br>examples-Appendix A<br>file locations<br>logcommand-Appendix A<br>logdelay-Appendix A<br>logdelay-Appendix A<br>logfile-Appendix A<br>logheader-Appendix A                                                                                                    |       | 8<br>3<br>4<br>1<br>7<br>2<br>22<br>1<br>5<br>5                                                               |
|    | dirmessage-Appendix A<br>driver name-Appendix A<br>driver number-Appendix A<br>driver type-Appendix A<br>durivers.ini-Appendix A<br>durrename-Appendix A<br>escape code commands-Appendix A<br>examples-Appendix A<br>file locations<br>logcommand-Appendix A<br>logdelay-Appendix A<br>logdelay-Appendix A<br>logheader-Appendix A<br>logheader-Appendix A                                                                                                    |       | 8<br>3<br>4<br>1<br>7<br>2<br>22<br>1<br>5<br>5<br>5                                                          |
|    | dirmessage-Appendix A<br>driver name-Appendix A<br>driver number-Appendix A<br>driver type-Appendix A<br>durivers.ini-Appendix A<br>durrename-Appendix A<br>escape code commands-Appendix A<br>examples-Appendix A<br>file locations<br>logcommand-Appendix A<br>logdelay-Appendix A<br>logdelay-Appendix A<br>logheader-Appendix A<br>logheader-Appendix A<br>logperiod-Appendix A                                                                                                    |       | 8<br>3<br>4<br>1<br>7<br>22<br>1<br>5<br>5<br>5<br>4<br>5                                                     |
|    | dirmessage-Appendix A<br>driver name-Appendix A<br>driver number-Appendix A<br>driver type-Appendix A<br>durivers.ini-Appendix A<br>escape code commands-Appendix A<br>escape code commands-Appendix A<br>file locations<br>logcommand-Appendix A<br>logdelay-Appendix A<br>logdelay-Appendix A<br>logfile-Appendix A<br>logheader-Appendix A<br>logperiod-Appendix A<br>logrename-Appendix A<br>logrename-Appendix A<br>logrename-Appendix A                                                                                                    |       | 8<br>3<br>4<br>1<br>7<br>22<br>1<br>5<br>5<br>5<br>4<br>5<br>18                                               |
|    | dirmessage-Appendix A<br>driver name-Appendix A<br>driver number-Appendix A<br>driver type-Appendix A<br>durivers.ini-Appendix A<br>escape code commands-Appendix A<br>examples-Appendix A<br>file locations<br>logcommand-Appendix A<br>logdelay-Appendix A<br>logdelay-Appendix A<br>logheader-Appendix A<br>logperiod-Appendix A<br>logrename-Appendix A<br>logrename-Appendix A<br>logrename-Appendix A<br>logrename-Appendix A<br>onday-Appendix A                                                                                                    |       | 8<br>3<br>4<br>1<br>7<br>22<br>1<br>5<br>5<br>5<br>18<br>18                                                   |
|    | dirmessage-Appendix A<br>driver name-Appendix A<br>driver number-Appendix A<br>driver type-Appendix A<br>durivers.ini-Appendix A<br>escape code commands-Appendix A<br>escape code commands-Appendix A<br>file locations<br>logcommand-Appendix A<br>logdelay-Appendix A<br>logdelay-Appendix A<br>logheader-Appendix A<br>logheader-Appendix A<br>logrename-Appendix A<br>logrename-Appendix A<br>logrename-Appendix A<br>onday-Appendix A<br>ondow-Appendix A                                                                                                    |       | 8    3    4    1    7    2     22    5    5    5     18     18    6                                           |
|    | dirmessage-Appendix A<br>driver name-Appendix A<br>driver number-Appendix A<br>driver type-Appendix A<br>durivers.ini-Appendix A<br>escape code commands-Appendix A<br>escape code commands-Appendix A<br>file locations<br>logcommand-Appendix A<br>logdelay-Appendix A<br>logdelay-Appendix A<br>logheader-Appendix A<br>logheader-Appendix A<br>logrename-Appendix A<br>logrename-Appendix A<br>onday-Appendix A<br>onday-Appendix A<br>renfile-Appendix A<br>renfile-Appendix A                                                                                                    |       | 8    3    4    1    2     22    5    5    5     18     18    4    4                                           |
|    | dirmessage-Appendix A<br>driver name-Appendix A<br>driver number-Appendix A<br>driver type-Appendix A<br>durivers.ini-Appendix A<br>escape code commands-Appendix A<br>escape code commands-Appendix A<br>file locations<br>logcommand-Appendix A<br>logdelay-Appendix A<br>logdelay-Appendix A<br>logheader-Appendix A<br>logheader-Appendix A<br>logrename-Appendix A<br>logrename-Appendix A<br>onday-Appendix A<br>onday-Appendix A<br>renfile-Appendix A<br>renfile-Appendix A<br>renfile-Appendix A<br>reportif-Appendix A                                                                                                    |       | 8                                                                                                    |
|    | dirmessage-Appendix A<br>driver name-Appendix A<br>driver number-Appendix A<br>driver type-Appendix A<br>durivers.ini-Appendix A<br>escape code commands-Appendix A<br>escape code commands-Appendix A<br>file locations<br>logcommand-Appendix A<br>logdelay-Appendix A<br>logdelay-Appendix A<br>logheader-Appendix A<br>logheader-Appendix A<br>logrename-Appendix A<br>logrename-Appendix A<br>onday-Appendix A<br>renfile-Appendix A<br>renfile-Appendix A<br>renfile-Appendix A<br>renfile-Appendix A<br>renfile-Appendix A<br>reportif-Appendix A<br>runfile-Appendix A<br>rxclear-Appendix A                                                                                                    |       | 8    3    4    7    2     22    1    5    5     18    4    6     19                                           |
|    | dirmessage-Appendix A<br>driver name-Appendix A<br>driver number-Appendix A<br>driver type-Appendix A<br>durvers.ini-Appendix A<br>escape code commands-Appendix A<br>escape code commands-Appendix A<br>examples-Appendix A<br>logcommand-Appendix A<br>logcelay-Appendix A<br>logfile-Appendix A<br>logheader-Appendix A<br>logperiod-Appendix A<br>logrename-Appendix A<br>onday-Appendix A<br>onday-Appendix A<br>renfile-Appendix A<br>renfile-Appendix A<br>renfile-Appendix A<br>renfile-Appendix A<br>runfile-Appendix A<br>rxclear-Appendix A                                                                                                    |       | $\begin{array}{c}8\\3\\4\\1\\7\\ 22\\5\\5\\5\\ 18\\6\\4\\6\\ 19\\ 18\end{array}$                              |
|    | dirmessage-Appendix A<br>driver name-Appendix A<br>driver number-Appendix A<br>driver type-Appendix A<br>durivers.ini-Appendix A<br>escape code commands-Appendix A<br>escape code commands-Appendix A<br>file locations<br>logcommand-Appendix A<br>logdelay-Appendix A<br>logdelay-Appendix A<br>logheader-Appendix A<br>logheader-Appendix A<br>logrename-Appendix A<br>logrename-Appendix A<br>onday-Appendix A<br>renfile-Appendix A<br>renfile-Appendix A<br>renfile-Appendix A<br>renfile-Appendix A<br>renfile-Appendix A<br>reportif-Appendix A<br>runfile-Appendix A<br>rxclear-Appendix A                                                                                                    |       | $\begin{array}{c}8\\3\\4\\7\\22\\5\\5\\5\\ 18\\4\\6\\ 19\\ 19\end{array}$                                     |
|    | dirmessage-Appendix A<br>driver name-Appendix A<br>driver number-Appendix A<br>driver type-Appendix A<br>durvers.ini-Appendix A<br>escape code commands-Appendix A<br>escape code commands-Appendix A<br>examples-Appendix A<br>logcommand-Appendix A<br>logcelay-Appendix A<br>logfile-Appendix A<br>logheader-Appendix A<br>logheader-Appendix A<br>logrename-Appendix A<br>logrename-Appendix A<br>onday-Appendix A<br>renfile-Appendix A<br>renfile-Appendix A<br>renfile-Appendix A<br>renfile-Appendix A<br>runfile-Appendix A<br>rxclear-Appendix A<br>rxend-Appendix A<br>rxplus-Appendix A                                                                                                    |       | $\begin{array}{c}8\\3\\4\\7\\22\\5\\5\\4\\6\\ 18\\4\\6\\ 19\\ 19\\ 19\\ \end{array}$                          |
|    | dirmessage-Appendix A<br>driver name-Appendix A<br>driver number-Appendix A<br>driver type-Appendix A<br>durivers.ini-Appendix A<br>escape code commands-Appendix A.<br>escape code commands-Appendix A.<br>escape code commands-Appendix A.<br>escape code commands-Appendix A.<br>logcommand-Appendix A.<br>logcommand-Appendix A.<br>logdelay-Appendix A.<br>logfile-Appendix A.<br>logfile-Appendix A.<br>logrename-Appendix A.<br>logrename-Appendix A.<br>onday-Appendix A.<br>renfile-Appendix A.<br>renfile-Appendix A.<br>rrunfile-Appendix A.<br>rrunfile-Appendix A.<br>rrxclear-Appendix A.<br>rrxend-Appendix A.<br>rrxplus-Appendix A.<br>rrxquit-Appendix A.<br>rrxsave-Appendix A.<br>rrxsave-Appendix A. |       | $\begin{array}{c}8\\3\\4\\7\\2\\5\\5\\5\\5\\5\\5\\5$                                                          |
|    | dirmessage-Appendix A<br>driver name-Appendix A<br>driver number-Appendix A<br>driver type-Appendix A<br>durvers.ini-Appendix A<br>escape code commands-Appendix A.<br>escape code commands-Appendix A.<br>escape code commands-Appendix A.<br>escape code commands-Appendix A.<br>logcommand-Appendix A.<br>logcommand-Appendix A.<br>logdelay-Appendix A.<br>logdelay-Appendix A.<br>logheader-Appendix A.<br>logrename-Appendix A.<br>logrename-Appendix A.<br>onday-Appendix A.<br>renfile-Appendix A.<br>renfile-Appendix A.<br>runfile-Appendix A.<br>rxclear-Appendix A.<br>rxclear-Appendix A.<br>rxplus-Appendix A.<br>rxquit-Appendix A.<br>rxsave-Appendix A.<br>rxstart-Appendix A.<br>rxstart-Appendix A.    |       | $\begin{array}{c}8\\3\\4\\7\\2\\ 21\\5\\5\\5\\5\\ 18\\4\\6\\ 19\\ 19\\ 19\\ 19\\ 19\\ 19\\ 19\\ 19\\ 19\\ 19$ |
|    | dirmessage-Appendix A<br>driver name-Appendix A<br>driver number-Appendix A<br>driver type-Appendix A<br>durivers.ini-Appendix A<br>escape code commands-Appendix A.<br>escape code commands-Appendix A.<br>escape code commands-Appendix A.<br>escape code commands-Appendix A.<br>logcommand-Appendix A.<br>logcommand-Appendix A.<br>logdelay-Appendix A.<br>logfile-Appendix A.<br>logfile-Appendix A.<br>logrename-Appendix A.<br>logrename-Appendix A.<br>onday-Appendix A.<br>renfile-Appendix A.<br>renfile-Appendix A.<br>rrunfile-Appendix A.<br>rrunfile-Appendix A.<br>rrxclear-Appendix A.<br>rrxend-Appendix A.<br>rrxplus-Appendix A.<br>rrxquit-Appendix A.<br>rrxsave-Appendix A.<br>rrxsave-Appendix A. |       | $\begin{array}{c}8\\3\\4\\7\\2\\ 21\\5\\5\\5\\5\\ 18\\4\\6\\ 19\\ 19\\ 19\\ 19\\ 19\\ 19\\ 19\\ 19\\ 19\\ 19$ |

| rxwait-Appendix A               |    |
|---------------------------------|----|
| script commands-Appendix A      |    |
| setmessage-Appendix A           |    |
| setport-Appendix A              | 4  |
| setsysvar-Appendix A            | 4  |
| txcommand                       |    |
| dlp-events-Appendix A           |    |
| dnp-analog-Appendix A           | 13 |
| dpu-modbus-Appendix A           | 16 |
| ftp-events                      | 16 |
| ftp-send                        |    |
| ge-d60                          |    |
| hath-dfr-Appendix A             |    |
| rel-30x-Appendix A              | 13 |
| rel-30x-m-Appendix A            |    |
| roch-dfr                        | 16 |
| rtu-analog-Appendix A           | 11 |
| rtu-soe-Appendix A              | 11 |
| rtu-status-Appendix A           | 11 |
| sel-351fm-Appendix A            | 11 |
| sel-events-Appendix A           |    |
| sync-arb-Appendix A             | 12 |
| sync-true-Appendix A            |    |
| txcommand-Appendix A            |    |
| txdelay-Appendix A              |    |
| txdial-Appendix A               | 9  |
| txend-Appendix A                | 17 |
| txfile-Appendix A               |    |
| txhangup-Appendix A             |    |
| txlogon-Appendix A              | 10 |
| txperiod-Appendix A             | 17 |
| txstart-Appendix A              |    |
| vice information                |    |
| navigate                        |    |
| plot                            |    |
| summarize                       |    |
| view/edit                       | 50 |
| vice manager                    |    |
| ALPS                            |    |
| animated cad-dxf                |    |
| Bpro                            |    |
| configure devices12,            |    |
| create devices12,               |    |
| data captures                   |    |
| delete devices                  |    |
| device drivers                  |    |
| DPU2000R                        | 37 |
| duplicate device                | 32 |
| Ethernet Star                   |    |
| event file                      |    |
| export                          | 32 |
| function keys                   |    |
| GE D60                          |    |
| GE DLP                          | 9  |
| Hathaway DFR                    |    |
| import                          |    |
| Lpro                            |    |
| mark/unmark devices             |    |
| MDAR                            |    |
| Mehta Transcan                  |    |
| Modem Multidrop                 |    |
| multiport interrogation display |    |
|                                 |    |

| 19                                                                                                    | navigating                                                                                                    |                                                                                                    |
|----------------------------------------------------------------------------------------------------|----------------------------------------------------------------------------------------------------|----------------------------------------------------------------------------------------------------|
| 2                                                                                                    | Optimho                                                                                                    |                                                                                                    |
| 7                                                                                                    | Orion                                                                                                    |                                                                                                    |
| 4                                                                                                    | Orion Quit                                                                                                    |                                                                                                    |
| 4                                                                                                    | polling timer                                                                                                    |                                                                                                    |
|                                                                                                    | query                                                                                                    |                                                                                                    |
|                                                                                                    | RS232 Star                                                                                                    |                                                                                                    |
| 13<br>16                                                                                                    | script language<br>security                                                                                                    |                                                                                                    |
|                                                                                                    | SEL 187                                                                                                    |                                                                                                    |
|                                                                                                    | SEL 2030                                                                                                    |                                                                                                    |
|                                                                                                    | SEL 2030 Quit                                                                                                    |                                                                                                    |
|                                                                                                    | SEL 287                                                                                                    |                                                                                                    |
|                                                                                                    | SEL 311                                                                                                    |                                                                                                    |
|                                                                                                    | SEL 321                                                                                                    |                                                                                                    |
|                                                                                                    | SEL 351                                                                                                    |                                                                                                    |
|                                                                                                    | SEL 352                                                                                                    |                                                                                                    |
| 11                                                                                                    | SEL 387                                                                                                    |                                                                                                    |
| 11                                                                                                    | SEL 421                                                                                                    |                                                                                                    |
| 11                                                                                                    | SEL 501                                                                                                    | 16                                                                                                    |
| 11                                                                                                    | SEL 551                                                                                                    | 22                                                                                                    |
| 12                                                                                                    | SEL 587                                                                                                    | 12                                                                                                    |
| 12                                                                                                    | SEL PRTU                                                                                                    |                                                                                                    |
| 10                                                                                                    | SEL PRTU Quit                                                                                                    |                                                                                                    |
| 18                                                                                                    | serial devices                                                                                                    |                                                                                                    |
| 9                                                                                                    | set events save path                                                                                                    |                                                                                                    |
| 17                                                                                                    | set start date time                                                                                                    |                                                                                                    |
| 8                                                                                                    | soe manager                                                                                                    |                                                                                                    |
| 9                                                                                                    | sort devices                                                                                                    |                                                                                                    |
|                                                                                                    | start polling                                                                                                    |                                                                                                    |
| 17                                                                                                    | Tpro                                                                                                    |                                                                                                    |
| 4.0                                                                                                    |                                                                                                    |                                                                                                    |
|                                                                                                    | virtual port                                                                                                    |                                                                                                    |
| 50                                                                                                    | device number                                                                                                    | 25                                                                                                    |
| 50<br>50                                                                                                    | device number<br>device table                                                                                                    | 25<br>48                                                                                                    |
| 50<br>50<br>                                                                                                    | device number<br>device table<br># event files                                                                                                    | 25<br>48<br>48                                                                                                    |
| 50<br>50<br>50<br>50                                                                                                    | device number<br>device table<br># event files<br>company                                                                                                    | 25<br>48<br>48<br>48                                                                                                    |
| 50<br>50<br>50<br>50<br>                                                                                                    | device number<br>device table<br># event files<br>company<br>copy                                                                                                    | 25<br>48<br>48<br>48<br>48<br>49                                                                                                    |
|                                                                                                    | device number<br>device table<br># event files<br>company<br>copy<br>date & time of fault                                                                                                    | 25<br>48<br>48<br>48<br>49<br>49                                                                                                    |
|                                                                                                    | device number<br>device table<br># event files<br>company<br>copy<br>date & time of fault<br>device                                                                                                    | 25<br>48<br>48<br>48<br>49<br>49<br>49<br>49                                                                                                    |
| 50<br>50<br>50<br>50<br>50<br>50<br>25<br>5<br>37                                                                                                    | device number<br>device table<br># event files<br>company<br>copy<br>date & time of fault<br>device<br>dev-id                                                                                                    | 25<br>48<br>48<br>49<br>49<br>49<br>49<br>49<br>49                                                                                                    |
| 50<br>50<br>50<br>50<br>50<br>50<br>25<br>5<br>37<br>39                                                                                                    | device number<br>device table<br># event files<br>company<br>date & time of fault<br>device<br>dev-id<br>latest event                                                                                                    | 25<br>48<br>48<br>49<br>49<br>49<br>49<br>49<br>49<br>49<br>49                                                                                                    |
| 50<br>50<br>50<br>50<br>50<br>50<br>25<br>5<br>37<br>39<br>                                                                                                    | device number<br>device table<br># event files<br>company<br>copy<br>date & time of fault<br>device<br>dev-id<br>latest event<br>line len                                                                                                    | 25<br>48<br>48<br>49<br>49<br>49<br>49<br>49<br>49<br>49<br>49<br>49                                                                                                    |
|                                                                                                    | device number<br>device table<br># event files<br>company<br>date & time of fault<br>device<br>dev-id<br>latest event                                                                                                    | 25<br>48<br>48<br>49<br>49<br>49<br>49<br>49<br>49<br>49<br>49<br>49<br>49<br>49<br>49<br>49<br>49<br>48                                                                                                    |
| 50<br>50<br>50<br>50<br>50<br>50<br>25<br>5<br>37<br>39<br>                                                                                                    | device number<br>device table<br># event files<br>company<br>date & time of fault<br>device<br>dev-id<br>latest event<br>line len<br>location<br>mark                                                                                                    | 25<br>48<br>48<br>49<br>49<br>49<br>49<br>49<br>49<br>49<br>49<br>49<br>49<br>49<br>49<br>49<br>49<br>49<br>48<br>48<br>48<br>48<br>48<br>48<br>48<br>48<br>48<br>48<br>48<br>49<br>49                                                 |
| 50<br>50<br>50<br>50<br>50<br>50<br>50<br>50<br>50<br>5<br>5<br>37<br>39<br>12, 32<br>12, 32<br>37<br>34                                                                                                    | device number<br>device table<br># event files<br>company<br>date & time of fault<br>device<br>dev-id<br>latest event<br>line len<br>location<br>mark<br>move                                                                                            | 25<br>48<br>48<br>49<br>49<br>49<br>49<br>49<br>49<br>49<br>49<br>49<br>49<br>49<br>49<br>49<br>49<br>49<br>49<br>48<br>48<br>48<br>48<br>48<br>48<br>48<br>48<br>48<br>48<br>48<br>48<br>49<br>49                               |
| 50<br>50<br>50<br>50<br>50<br>50<br>50<br>50<br>50<br>5<br>5<br>37<br>39<br>12, 32<br>12, 32<br>37                                                                                                    | device number<br>device table<br># event files<br>company<br>date & time of fault<br>device<br>dev-id<br>latest event<br>line len<br>location<br>mark                                                                                                    | 25<br>48<br>48<br>49<br>49                         |
| 50<br>50<br>50<br>50<br>50<br>25<br>5<br>37<br>39<br>12, 32<br>12, 32<br>37<br>34<br>37                                                                                                    | device number<br>device table<br># event files<br>company<br>date & time of fault<br>device<br>dev-id<br>latest event<br>line len<br>location<br>mark<br>move<br>plot                                                                                    | 25<br>48<br>48<br>49<br>49 |
| 50<br>50<br>50<br>50<br>50<br>50<br>25<br>5<br>37<br>39<br>12, 32<br>12, 32<br>37<br>34<br>37<br>34<br>37<br>37<br>34<br>37<br>37<br>37<br>34<br>37<br>37<br>37<br>37<br>39<br>37<br>37<br>39<br>37<br>39<br>37<br>39<br>37<br>37<br>39<br>37<br>37<br>39<br>37<br>39<br>37<br>37                                                                                                    | device number<br>device table                                                                                                    | 25<br>48<br>48<br>48<br>49<br>49<br>49<br>49<br>49<br>49<br>49<br>49<br>49<br>49<br>49<br>49<br>49                                                                                                    |
| $ \begin{array}{r}     50 \\     50 \\     50 \\     50 \\     50 \\     50 \\     50 \\     50 \\     50 \\     50 \\     50 \\     50 \\     50 \\     50 \\     50 \\     50 \\     50 \\     50 \\     50 \\     50 \\     50 \\     50 \\     50 \\     50 \\     50 \\     50 \\     50 \\     50 \\     50 \\     50 \\     50 \\     50 \\     50 \\     50 \\     50 \\     50 \\     50 \\     50 \\     50 \\     50 \\     50 \\     50 \\     50 \\     50 \\     50 \\     50 \\     50 \\     50 \\     50 \\     50 \\     50 \\     50 \\     50 \\     50 \\     50 \\     50 \\     50 \\     50 \\     50 \\     50 \\     50 \\     50 \\     50 \\     50 \\     50 \\     50 \\     50 \\     50 \\     50 \\     50 \\     50 \\     50 \\     50 \\     50 \\     50 \\     50 \\     50 \\     50 \\     50 \\     50 \\     50 \\     50 \\     50 \\     50 \\     50 \\     50 \\     50 \\     50 \\     50 \\     50 \\     50 \\     50 \\     50 \\     50 \\     50 \\     50 \\     50 \\     50 \\     50 \\     50 \\     50 \\     50 \\     50 \\     50 \\     50 \\     50 \\     50 \\     50 \\     50 \\     50 \\     50 \\     50 \\     50 \\     50 \\     50 \\     50 \\     50 \\     50 \\     50 \\     50 \\     50 \\     50 \\     50 \\     50 \\     50 \\     50 \\     50 \\     50 \\     50 \\     50 \\     50 \\     50 \\     50 \\     50 \\     50 \\     50 \\     50 \\     50 \\     50 \\     50 \\     50 \\     50 \\     50 \\     50 \\     50 \\     50 \\     50 \\     50 \\     50 \\     50 \\     50 \\     50 \\     50 \\     50 \\     50 \\     50 \\     50 \\     50 \\     50 \\     50 \\     50 \\     50 \\     50 \\     50 \\     50 \\     50 \\     50 \\     50 \\     50 \\     50 \\     50 \\     50 \\     50 \\     50 \\     50 \\     50 \\     50 \\     50 \\     50 \\     50 \\     50 \\     50 \\     50 \\     50 \\     50 \\     50 \\     50 \\     50 \\     50 \\     50 \\     50 \\     50 \\     50 \\     50 \\     50 \\     50 \\     50 \\     50 \\     50 \\     50 \\     50 \\     50 \\     50 \\     50 \\     50 \\     50 \\     50 \\     50 \\     50 \\     50 \\     50 \\     50 \\     50 \\     50 \\     50 \\     50 \\     50 \\     50 \\     50 \\     50 \\     50 \\     50 \\     50 \\     50 \\     50 \\     50 \\     $ | device number<br>device table<br># event files<br>company<br>copy<br>date & time of fault<br>device<br>dev-id<br>latest event<br>line len<br>location<br>mark<br>move<br>plot<br>poll completed at<br>poll requested at                                  | 25<br>48<br>48<br>48<br>49<br>49<br>49<br>49<br>49<br>49<br>49<br>49<br>49<br>49<br>49<br>49<br>49                                                                                                    |
| $ \begin{array}{r}     50 \\     50 \\     50 \\     50 \\     50 \\     50 \\     50 \\     50 \\     50 \\     50 \\     50 \\     50 \\     50 \\     50 \\     50 \\     50 \\     50 \\     50 \\     50 \\     50 \\     50 \\     50 \\     50 \\     50 \\     50 \\     50 \\     50 \\     50 \\     50 \\     50 \\     50 \\     50 \\     50 \\     50 \\     50 \\     50 \\     50 \\     50 \\     50 \\     50 \\     50 \\     50 \\     50 \\     50 \\     50 \\     50 \\     50 \\     50 \\     50 \\     50 \\     50 \\     50 \\     50 \\     50 \\     50 \\     50 \\     50 \\     50 \\     50 \\     50 \\     50 \\     50 \\     50 \\     50 \\     50 \\     50 \\     50 \\     50 \\     37 \\     32 \\     37 \\     32 \\     28 \\   \end{array} $                                                                                                    | device number<br>device table# event files                                                                                                    | 25<br>48<br>48<br>48<br>49<br>49<br>49<br>49<br>49<br>49<br>49<br>49<br>49<br>49<br>49<br>49<br>49                                                                                                    |
| 50<br>50<br>50<br>50<br>50<br>25<br>5<br>37<br>39<br>12, 32<br>12, 32<br>37<br>34<br>37<br>37<br>32<br>28<br>37<br>32<br>32<br>37<br>32<br>33<br>32<br>33<br>32<br>33<br>32<br>33<br>33<br>32<br>33<br>33<br>33<br>33<br>33<br>33<br>33<br>33<br>34<br>37<br>32<br>37<br>32<br>37<br>32<br>37<br>32<br>37<br>32<br>37<br>32<br>37<br>32<br>37<br>32<br>37<br>32<br>37<br>32<br>37<br>32<br>37<br>32<br>37<br>32<br>37<br>32<br>33<br>37<br>32<br>33<br>32<br>33<br>33<br>32<br>33<br>33<br>32<br>33<br>33<br>33<br>33<br>33<br>33<br>33<br>33<br>33<br>33<br>33<br>33<br>33<br>33<br>33<br>33<br>33<br>33<br>33<br>33<br>33<br>33<br>32<br>33<br>33<br>33<br>32<br>33<br>33<br>33<br>32<br>33<br>33<br>33<br>32<br>33<br>33<br>33<br>33<br>32<br>33<br>33<br>33<br>33<br>33<br>32<br>33<br>33<br>33<br>33<br>33<br>32<br>33<br>33<br>33<br>32<br>33<br>33<br>33<br>32<br>33<br>33<br>33<br>32<br>33<br>33<br>32<br>36<br>36<br>35<br>35<br>35<br>35<br>36<br>35<br>35<br>35<br>35<br>35<br>36<br>35<br>35<br>35<br>35<br>35<br>35<br>35<br>35<br>36<br>35<br>35<br>35<br>35<br>36<br>35<br>35<br>35<br>35<br>36<br>35<br>35<br>35<br>35<br>35<br>36<br>35<br>35<br>35<br>35<br>35<br>36<br>35<br>35<br>35<br>35<br>36<br>35<br>35<br>35<br>35<br>36<br>35<br>35<br>36<br>35<br>35<br>36<br>35<br>35<br>36<br>35<br>36<br>35<br>35<br>36<br>35<br>36<br>35<br>35<br>36<br>35<br>35<br>35<br>35<br>36<br>35<br>35<br>35<br>35<br>35<br>36<br>35<br>35<br>35<br>35<br>36<br>35<br>35<br>35<br>35<br>35<br>35<br>35<br>35<br>35<br>35<br>35<br>35<br>35<br>35<br>35<br>35<br>35<br>35<br>35<br>36<br>35<br>35                                                                                                    | device number<br>device table# event files<br>company<br>copy<br>date & time of fault<br>device<br>dev-id<br>latest event<br>line len<br>location<br>mark<br>move<br>plot<br>poll completed at<br>poll requested at<br>sort<br>station<br>status<br>type | 25<br>48<br>48<br>48<br>49<br>49<br>49<br>49<br>49<br>49<br>49<br>49<br>49<br>49<br>49<br>49<br>49                                                                                                    |
| $ \begin{array}{r}     50 \\     50 \\     50 \\     50 \\     50 \\     50 \\     25 \\     5 \\     37 \\     39 \\     12, 32 \\     12, 32 \\     12, 32 \\     37 \\     34 \\     37 \\     37 \\     32 \\     28 \\     37 \\     32 \\     28 \\     37 \\     32 \\     36 \\     19 \\ \end{array} $                                                                                                    | device number<br>device table                                                                                                    | 25<br>48<br>48<br>48<br>49<br>49<br>49<br>49<br>49<br>49<br>49<br>49<br>49<br>49<br>49<br>49<br>49                                                                                                    |
| $\begin{array}{c} 50\\ 50\\ 50\\ 50\\ 50\\ 50\\ 25\\ 5\\ 37\\ 39\\ 12, 32\\ 12, 32\\ 12, 32\\ 37\\ 34\\ 37\\ 37\\ 34\\ 37\\ 32\\ 28\\ 37\\ 32\\ 28\\ 37\\ 32\\ 36\\ 19\\ 9\end{array}$                                                                                                    | device number<br>device table                                                                                                    | 25<br>48<br>48<br>48<br>49<br>49<br>49<br>49<br>49<br>49<br>49<br>49<br>49<br>49<br>49<br>49<br>49                                                                                                    |
| $\begin{array}{c} 50\\ 50\\ 50\\ 50\\ 50\\ 50\\ 25\\ 5\\ 37\\ 39\\ 12, 32\\ 12, 32\\ 12, 32\\ 37\\ 34\\ 37\\ 34\\ 37\\ 32\\ 28\\ 37\\ 32\\ 28\\ 37\\ 32\\ 28\\ 37\\ 32\\ 36\\ 19\\ 9\\ 35\\ \end{array}$                                                                                                    | device number<br>device table# event files                                                                                                    | 25<br>48<br>48<br>48<br>49<br>49<br>49<br>49<br>49<br>49<br>49<br>49<br>49<br>49<br>49<br>49<br>49                                                                                                    |
| $ \begin{array}{r} 50\\ 50\\ 50\\ 50\\ 50\\ 25\\ 5\\ 37\\ 39\\ 12, 32\\ 12, 32\\ 12, 32\\ 37\\ 34\\ 37\\ 37\\ 32\\ 28\\ 37\\ 32\\ 28\\ 37\\ 32\\ 28\\ 37\\ 32\\ 28\\ 37\\ 32\\ 36\\ 19\\ 9\\ 35\\ 33\\ \end{array} $                                                                                                    | device number<br>device table                                                                                                    | 25<br>48<br>48<br>48<br>49<br>49<br>49<br>49<br>49<br>49<br>49<br>49<br>49<br>49<br>49<br>49<br>49                                                                                                    |
| $\begin{array}{c} 50\\ 50\\ 50\\ 50\\ 50\\ 50\\ 25\\ 5\\ 37\\ 39\\ 12, 32\\ 12, 32\\ 12, 32\\ 37\\ 34\\ 37\\ 37\\ 32\\ 28\\ 37\\ 32\\ 28\\ 37\\ 32\\ 28\\ 37\\ 32\\ 28\\ 37\\ 32\\ 36\\ 19\\ 9\\ 35\\ 33\\ 42\\ \end{array}$                                                                                                    | device number<br>device table                                                                                                    | 25<br>48<br>48<br>48<br>49<br>49<br>49<br>49<br>49<br>49<br>49<br>49<br>49<br>49<br>49<br>49<br>49                                                                                                    |
| $\begin{array}{c} 50\\ 50\\ 50\\ 50\\ 50\\ 50\\ 25\\ 5\\ 37\\ 39\\ 12, 32\\ 12, 32\\ 12, 32\\ 37\\ 34\\ 37\\ 37\\ 32\\ 28\\ 37\\ 32\\ 28\\ 37\\ 32\\ 28\\ 37\\ 32\\ 36\\ 19\\ 9\\ 35\\ 33\\ 42\\ 34\\ \end{array}$                                                                                                    | device number<br>device table                                                                                                    | 25<br>48<br>48<br>48<br>49<br>49<br>49<br>49<br>49<br>49<br>49<br>49<br>49<br>49<br>49<br>49<br>49                                                                                                    |
| $\begin{array}{c} 50\\ 50\\ 50\\ 50\\ 50\\ 50\\ 25\\ 5\\ 37\\ 39\\ 12, 32\\ 12, 32\\ 12, 32\\ 37\\ 34\\ 37\\ 37\\ 32\\ 28\\ 37\\ 32\\ 28\\ 37\\ 32\\ 28\\ 37\\ 32\\ 36\\ 19\\ 9\\ 35\\ 33\\ 42\\ 34\\ 2\end{array}$                                                                                                    | device number<br>device table# event files                                                                                                    | 25<br>48<br>48<br>48<br>49<br>49<br>49<br>49<br>49<br>49<br>49<br>49<br>49<br>49<br>49<br>49<br>49                                                                                                    |
| $ \begin{array}{c} 50\\ 50\\ 50\\ 50\\ 50\\ 25\\ 5\\ 37\\ 39\\ 12, 32\\ 12, 32\\ 12, 32\\ 37\\ 34\\ 37\\ 37\\ 32\\ 28\\ 37\\ 32\\ 28\\ 37\\ 32\\ 28\\ 37\\ 32\\ 36\\ 19\\ 9\\ 35\\ 33\\ 42\\ 34\\ 2\\ 34\\ 2\\ 34\\ 2\\ 34\\ 2\\ 7\\ 7\\ 5\\ 35\\ 33\\ 42\\ 34\\ 2\\ 34\\ 2\\ 7\\ 5\\ 35\\ 33\\ 35\\ 33\\ 35\\ 33\\ 35\\ 35\\ 35\\$                                                                                                    | device number<br>device table                                                                                                    | $\begin{array}{c} 25 \\ 48 \\ 48 \\ 48 \\ 49 \\ 49 \\ 49 \\ 49 \\ 49$                                                                                                    |
| $\begin{array}{c} 50\\ 50\\ 50\\ 50\\ 50\\ 50\\ 25\\ 5\\ 37\\ 39\\ 12, 32\\ 12, 32\\ 12, 32\\ 37\\ 34\\ 37\\ 37\\ 32\\ 28\\ 37\\ 32\\ 28\\ 37\\ 32\\ 28\\ 37\\ 32\\ 36\\ 19\\ 9\\ 35\\ 33\\ 42\\ 34\\ 2\end{array}$                                                                                                    | device number<br>device table                                                                                                    | $\begin{array}{c} 25 \\ 48 \\ 48 \\ 48 \\ 49 \\ 49 \\ 49 \\ 49 \\ 49$                                                                                                    |

| dirmessage -Appendix A     | 8  |
|----------------------------|----|
| dispatch                   |    |
| mark/unmark devices        | 58 |
| dlp-events -Appendix A     | 15 |
| dnp-analog -Appendix A     | 13 |
| DPR2000R                   | 37 |
| dpu-modbus -Appendix A     | 16 |
| driver name -Appendix A    | 3  |
| driver number - Appendix A | 3  |
| driver type -Appendix A    | 4  |
| dunrename - Appendix A     | 7  |
| duplicate device           | 32 |
| duration                   | 10 |

### Е

| emaulators<br>function keys     | 26 |
|---------------------------------|----|
| end date                        |    |
|                                 |    |
| escape code commands-Appendix A |    |
| Ethernet star                   | 28 |
| event file                      | 37 |
| event file type                 | 26 |
| events                          |    |
| events path                     | 9  |
| export                          |    |
| extensions                      |    |

### F

| fault55                      |
|------------------------------|
| fault data manager47         |
| command line52               |
| customize57                  |
| list devices54               |
| poll                         |
| ,<br>query58                 |
| refresh                      |
| sort devices                 |
| status                       |
| fault data manager poll      |
| file date                    |
| file extensions              |
| file locations               |
| file manager                 |
| IEEE long file naming format |
| file names                   |
| file time                    |
| filename45                   |
|                              |
| flow control                 |
| folder tree                  |
| change folder                |
| close tree                   |
| create new folder48          |
| delete folder                |
| refresh tree48               |
| rename folder48              |
| FTP16                        |
| ftp password29               |
| ftp-events16                 |
| ftp-send17                   |
| function keys                |
| escape sequences             |

| name                     | 36 |
|--------------------------|----|
| transmit                 | 36 |
| function keys-Appendix B |    |
| device manager           | 1  |
| function keys-Appendix C |    |
| query fields             | 2  |

### G

| GE D60   | 19 |
|----------|----|
| GE DLP   | 9  |
| ge-d60   |    |
| group ID |    |
|          |    |

### н

| hardware requirements | 1 |
|-----------------------|---|
| Hathaway DFR          |   |
| hath-dfr - Appendix A |   |

#### I

| IEEE long file name<br>IEEE long file naming format<br>IEEE long filename |    |
|---------------------------------------------------------------------------|----|
| company                                                                   |    |
| date                                                                      |    |
| device                                                                    |    |
| fault type                                                                | 51 |
| file tag                                                                  |    |
| line len                                                                  | 51 |
| location                                                                  |    |
| substation                                                                |    |
| tcode                                                                     |    |
| time                                                                      |    |
| import                                                                    |    |
| include sub folders                                                       | 43 |
| installation                                                              | 1  |
| ip address                                                                |    |
| ip port                                                                   |    |
|                                                                           |    |

### L

| latest event            |    |
|-------------------------|----|
| line len                |    |
| line number             | 45 |
| line text               |    |
| list devices            | 54 |
| location                |    |
| log variables           |    |
| logcommand -Appendix A  |    |
| logdelay -Appendix A    |    |
| logfile -Appendix A     | 5  |
| logheader - Appendix A  | 5  |
| logperiod -Appendix A   | 4  |
| logrename -Appendix A   |    |
| long file naming format |    |
| long filename           |    |
| company                 |    |
| date                    |    |
| device                  |    |
| fault type              |    |
| file tag                | 51 |
| -                       |    |

| line eln   | 51 |
|------------|----|
| location   | 51 |
| substation |    |
| tcode      |    |
| time       |    |
| Lpro       | 42 |

#### Μ

| mark                            | 49 |
|---------------------------------|----|
| mark/unmark devices             |    |
| marked files                    | 50 |
| MDAR                            | 2  |
| Mehta Transcan                  | 7  |
| menu buttons-Appendix C         |    |
| device manager                  | 1  |
| fault data manager              | 3  |
| query fields                    | 2  |
| message & logs path             | 9  |
| mid                             |    |
| Modem Mulitdrop                 | 7  |
| move                            | 49 |
| multiport interrogation display |    |
|                                 |    |

#### Ν

| navigate       | 50 |
|----------------|----|
| navigating     |    |
| device manager | 33 |

#### 0

| occurance          | 45 |
|--------------------|----|
| onday -Appendix A  |    |
| ondow - Appendix A |    |
| Optimho            |    |
| Orion              | 31 |
| Orion Quit         |    |

#### Ρ

| parity            | 27 |
|-------------------|----|
| passed parameters | 4  |
| password 1        | 26 |
| password 2        |    |
| period            | 9  |
| phone number      | 27 |
| plot              |    |
| poll completed at |    |
| poll devices      | 53 |
| poll requested at | 49 |
| poll type         | 9  |
| polling timer     |    |
| port back out     |    |
| ports             |    |
|                   |    |

#### Q

### 

| criteria           | ,  |
|--------------------|----|
| device manager     |    |
| fault data manager | 58 |
| marked devices     |    |
| marked files       | 50 |
| operators          |    |
| equal to (=)       |    |
| greater than (>)   |    |
| less than (<)      |    |
| unmarked devices   |    |
| unmarked files     | 50 |
| wild cards         |    |
| query section      |    |
|                    |    |

#### R

| refresh                | 56    |
|------------------------|-------|
| refresh tree           |       |
| rel-30x -Appendix A    |       |
| rel-30x-m -Appendix A  |       |
| remote path            |       |
| rename folder          |       |
| renfile -Appendix A    | 6     |
| report path            |       |
| reportif -Appendix A   | 4     |
| roch-dfr               |       |
| RS232 Star             | 13, 1 |
| rtu-analog -Appendix A |       |
| rtu-soe -Appendix A    |       |
| rtu-status -Appendix A | 11    |
| runfile -Appendix A    | 6     |
| rxclear - Appendix A   |       |
| rxend -Appendix A      |       |
| rxplus -Appendix A     |       |
| rxquit -Appendix A     |       |
| rxsave -Appendix A     |       |
| rxstart -Appendix A    |       |
| rxstay -Appendix A     |       |
| rxstrip -Appendix A    | 20    |
| rxwait -Appendix A     |       |

#### S

| save and archive dialog    |   |
|----------------------------|---|
| company name               | 9 |
| duration                   |   |
| events                     | 9 |
| events path                | 9 |
| message & logs path        | 9 |
| period                     | 9 |
| poll type                  |   |
| save rx data               |   |
| station ID                 |   |
| station name               | 9 |
| save path                  |   |
| save rx data               |   |
| script commands-Appendix A | 2 |
| script language            |   |
| search file                |   |
| end date                   |   |
| extensions                 | - |
| file date                  |   |
| file time                  | - |
|                            |   |

| filename45                  | syste    |
|-----------------------------|----------|
| include sub folders43       | act      |
| line number45               | ha       |
| line text45                 | ins      |
| occurance45                 | pa       |
| report path44               | tec      |
| search path43               | syste    |
| search string43, 45         | dev      |
| start date43                | que      |
| search path43               | syste    |
| search string43, 45         |          |
| security8                   |          |
| SEL 187                     |          |
| SEL 203013                  | techn    |
| SEL 2030 Quit27             | time o   |
| SEL 287                     | title    |
| SEL 3114                    | Tpro.    |
| SEL 321                     | txcom    |
| SEL 3511                    | dlp      |
| SEL 35225                   | dn       |
| SEL 38710                   | dp       |
| SEL 421                     | ftp      |
| SEL 50116                   | ftp      |
| SEL 55122                   | ge       |
| SEL 58712                   | hat      |
| SEL PRTU15                  | rel      |
| SEL PRTU Quit21             | rel      |
| sel-351fm -Appendix A11     | roc      |
| sel-events -Appendix A11    | rtu      |
| serial devices              | rtu      |
| session                     | rtu      |
| set events save path        | sel      |
| set start date time         | sel      |
| setmessage -Appendix A7     | syr      |
| setport -Appendix A4        | syr      |
| setsysvar -Appendix A4      | txcom    |
| SFTP                        | txdela   |
| soe manager                 | txdial   |
| archive path40              | txend    |
| event path40                | txfile · |
| passed parameter41          | txhan    |
| properties                  | txlogo   |
| query                       | txperi   |
| refresh period40            | txstar   |
| save                        | type.    |
| save as40                   |          |
| soe list41                  |          |
| soe summary42               |          |
| turn on automatic refresh40 | unma     |
| sort                        | usern    |
| sort devices                | utc tir  |
| start date43                |          |
| start polling               |          |
| station                     | view     |
| station ID                  |          |
| station name                | view/e   |
| status                      | virtua   |
| status                      |          |
| stop bits                   |          |
| supports                    | wild c   |
| sync-arb -Appendix A        |          |
| sync-arb -Appendix A        |          |
|                             |          |

| system                  |
|-------------------------|
| activation3             |
| hardware requirements1  |
| installation1           |
| passed parameters4      |
| technical support5      |
| system keys-Appendix B  |
| device manager1         |
| query fields            |
| system keys-Appendix C1 |

### т

| Т                      |    |
|------------------------|----|
| technical support      | 5  |
| time code              |    |
| title                  | 25 |
| Tpro                   | 41 |
| txcommand              |    |
| dlp-events -Appendix A |    |
| dnp-analog -Appendix A |    |
| dpu-modbus -Appendix A |    |
| ftp-events             |    |
| ftp-send               | 17 |
| ge-d60                 |    |
| hath-dfr -Appendix A   |    |
| rel-30x -Appendix A    |    |
| rel-30x-m -Appendix A  | 15 |
| roch-dfr               |    |
| rtu-analog -Appendix A |    |
| rtu-soe -Appendix A    |    |
| rtu-status -Appendix A |    |
| sel-351fm -Appendix A  | 11 |
| sel-events -Appendix A | 11 |
| sync-arb -Appendix A   |    |
| sync-true -Appendix A  | 12 |
| txcommand -Appendix A  |    |
| txdelay -Appendix A    |    |
| txdial -Appendix A     | 9  |
| txend -Appendix A      | 17 |
| txfile -Appendix A     |    |
| txhangup -Appendix A   |    |
| txlogon -Appendix A    |    |
| txperiod -Appendix A   |    |
| txstart -Appendix A    | 10 |
| type                   |    |
|                        |    |

### U

| unmarked files |  |
|----------------|--|
| username       |  |
| utc time       |  |

### v

| view event history |                          |
|--------------------|--------------------------|
| view/edit          |                          |
| virtual port       | 15, 16, 26, 27, 28, 2, 5 |

#### w

# **Notes**

# **Notes**

# **Notes**